การใช้การคิดเชิงออกแบบเพื่อพัฒนาโมไบล์แอปพลิเคชันของธุรกิจโรงเรียนสอนทำเบเกอรี

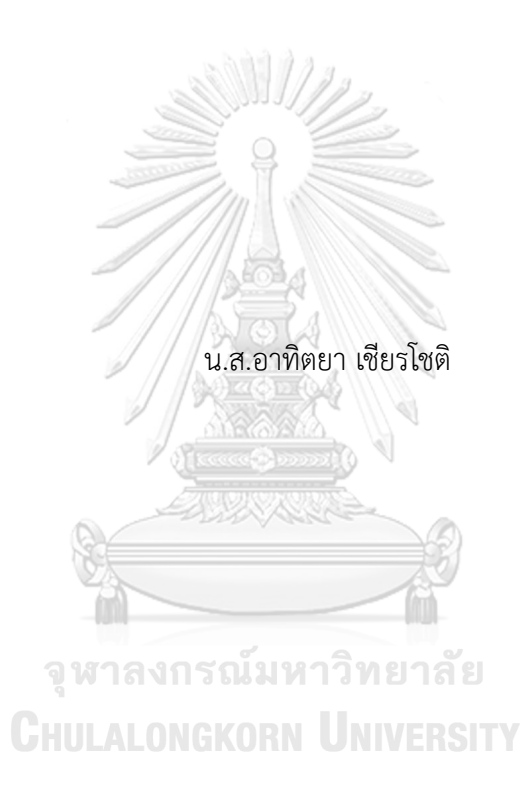

สารนิพนธ์นี้เป็นส่วนหนึ่งของการศึกษาตามหลักสูตรปริญญาวิทยาศาสตรมหาบัณฑิต สาขาวิชาเทคโนโลยีสารสนเทศทางธุรกิจ คณะพาณิชยศาสตร์และการบัญชี จุฬาลงกรณ์มหาวิทยาลัย ปีการศึกษา 2566

Using Design Thinking to Develop Mobile Application of Bakery School Business

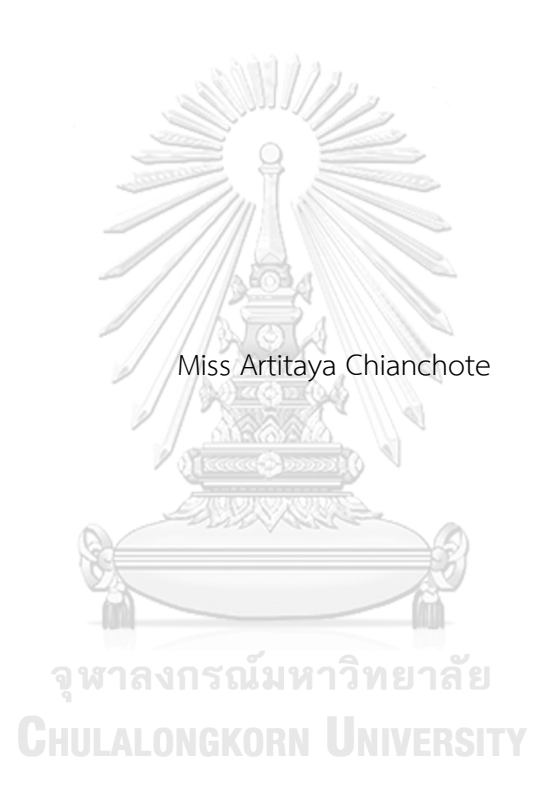

An Independent Study Submitted in Partial Fulfillment of the Requirements for the Degree of Master of Science in Information Technology in Business Faculty of Commerce and Accountancy Chulalongkorn University Academic Year 2023

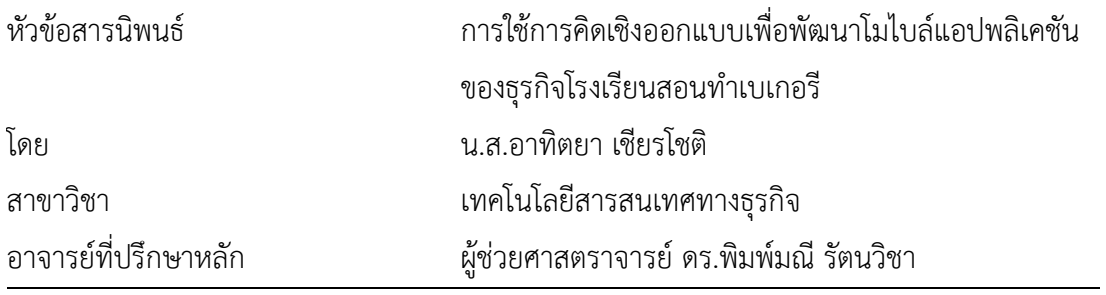

คณะพาณิชยศาสตร์และการบัญชี จุฬาลงกรณ์มหาวิทยาลัย อนุมัติให้นับสารนิพนธ์ฉบับนี้เป็น ส่วนหนึ่งของการศึกษาตามหลักสูตรปริญญาวิทยาศาสตรมหาบัณฑิต

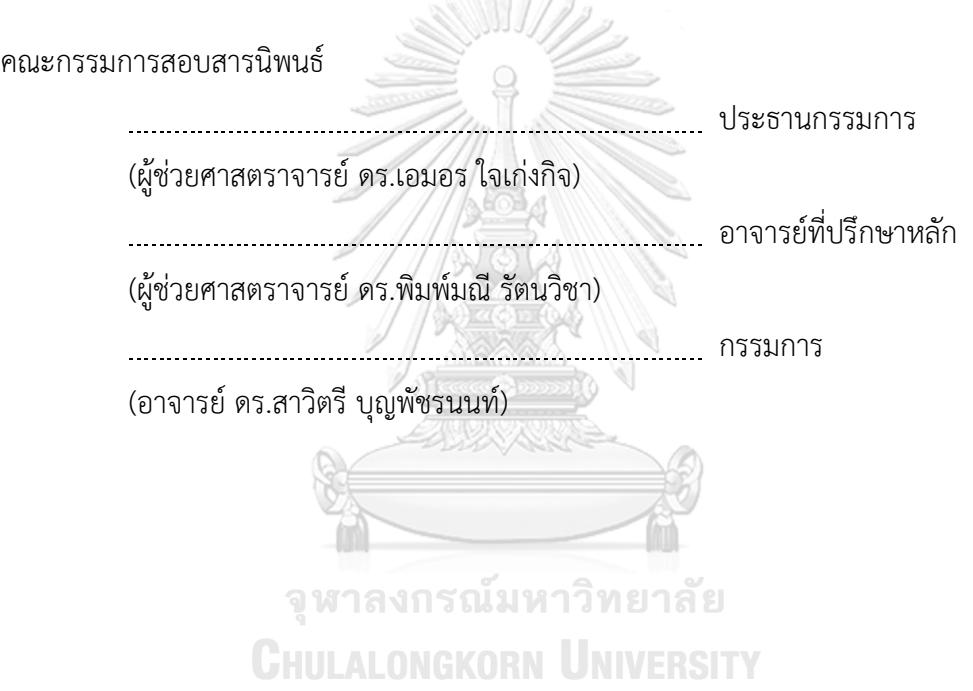

อาทิตยา เชียรโชติ: การใช้การคิดเชิงออกแบบเพื่อพัฒนาโมไบล์แอปพลิเคชันของธุรกิจ โรงเรียนสอนทำเบเกอรี. ( Using Design Thinking to Develop Mobile Application of Bakery School Business) อ.ที่ปรึกษาหลัก : ผศ. ดร.พิมพ์มณีรัตน วิชา

ธุรกิจโรงเรียนสอนทำเบเกอรีในปัจจุบันมีการแข่งขันสูง จึงต้องมีการพัฒนาการสอนให้มี ประสิทธิภาพ ทันสมัย เพื่อรองรับจำนวนผู้เรียนที่ต้องการเข้าเรียนเพิ่มมากขึ้นตามการเติบโตของ อุตสาหกรรมเบเกอรีสารนิพนธ์นี้มีวัตถุประสงค์ในการศึกษาการสอนของโรงเรียนสอนทำเบเกอรี เพื่อเสนอแนวทางในการนำเทคโนโลยีมาสนับสนุน ปรับปรุงวิธีการเรียนการสอนให้เข้ากับยุคสมัย โดยการออกแบบและพัฒนาต้นแบบโมไบล์แอปพลิเคชันช่วยสนับสนุนการเรียนการสอนให้มีข้อ ได้เปรียบเหนือโรงเรียนสอนทำเบเกอรีอื่น ๆ และเป็นการส่งเสริมภาพลักษณ์อีกทางหนึ่ง

โครงการพิเศษนี้นําหลักการคิดเชิงออกแบบมาใช้ในการวิเคราะห์และออกแบบระบบ ผ่านการทําความเข้าใจความต้องการของกลุ่มเป้าหมาย เพื่อให้ได้ระบบที่สามารถแก้ไขปัญหาของ ผู้ใช้งานได้อย่างแท้จริง แนวคิดเกมิฟิเคชันมาช่วยเสริมด้านการออกแบบเพื่อเพิ่มความน่าสนใจและ แรงจูงใจในการใช้งาน นอกจากนี้ยังมีการนำแนวคิดของระบบแนะนำมาใช้ในการค้นหาข้อมูล สูตรเบเกอรีเพื่อให้ผู้เรียนสามารถค้นหาสูตรเบเกอรีตามที่ต้องการ และสอดคล้องกับวิธีการสอบ ภาคปฏิบัติของโรงเรียนสอนทำเบเกอรี

ระบบต้นแบบที่ได้จากโครงการนี้จะเป็นแนวทางในการพัฒนาโมไบล์แอปพลิเคชัน สําหรับธุรกิจโรงเรียนสอนทำเบเกอรีต่อไป เพื่อให้เกิดการนําเทคโนโลยีเข้ามาสนับสนุนการดําเนิน ธุรกิจ สร้างความได้เปรียบทางการแข่งขัน กระบวนการดําเนินงานมีความทันสมัย และช่วยเหลือ ผู้เรียนได้มากขึ้น

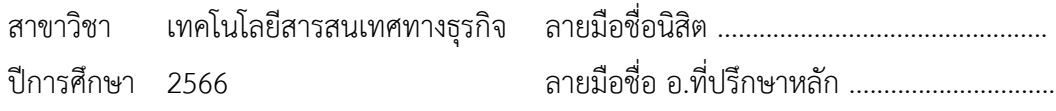

#### # # 6482144126 : MAJOR INFORMATION TECHNOLOGY IN BUSINESS

KEYWORD: Bakery School, Design Thinking, Gamification

Artitaya Chianchote : Using Design Thinking to Develop Mobile Application of Bakery School Business. Advisor: Asst. Prof. Pimmanee Rattanawicha, D.Tech.Sc

The bakery school business faces high competition, thus requiring the development of more efficient teaching methods to accommodate the increasing number of students in line with the bakery industry's growth. The objective of this project is to study the teaching methods of bakery schools and to find ways to integrate technology to support modern teaching practices. This will be achieved through the design and development of a mobile application prototype that enhances the learning process, setting it apart from other bakery schools.

This special project employs the principles of design thinking in the analysis and system design to create a system capable of genuinely addressing user issues. The concept of gamification is utilized to enhance the design, making it more engaging and motivating for users. Furthermore, the concept of a recommendation system is applied to facilitate the search for bakery recipes based on user preferences, ensuring that users can find the recipes they desire.

The prototype system derived from the development of this project will serve as a guiding model for the future development of a mobile application for bakery school businesses. This development aims to effectively integrate technology to support business operations and enhance competitiveness further.

```
The prototype system developed in this project will serve as a guideline 
Field of Study: Information Technology in 
Student's Signature ...............................
model for developing a model application for background and business in the background school businesses in the background school business in the background school business in the background school businesses in the backgr
                                       Business
```
future. This development aims to integrate technology effectively to enhance Academic Year: 2023 Advisor's Signature ..............................

### **กิตติกรรมประกาศ**

ขอขอบพระคุณอาจารย์ทุกท่าน เจ้าหน้าที่หลักสูตรทุกท่าน สำหรับการถ่ายทอดความรู้ ประสบการณ์ความช่วยเหลือ คำแนะนำ และแนวทางที่ทำให้โครงการพิเศษนี้สามารถสำเร็จได้อย่าง ราบรื่น

ขอขอบคุณเพื่อน ๆ ในหลักสูตรที่คอยช่วยเหลือกันเสมอ รวมถึงผู้ที่เกี่ยวข้องทุกท่านที่ได้สละ เวลามาช่วยให้สัมภาษณ์แสดงความเห็น ให้คำแนะนำส่งผลให้โครงการนี้สามารถสำเร็จลุล่วงได้

อนึ่งผู้จัดทำหวังเป็นอย่างยิ่งว่า โครงการพิเศษนี้จะมีประโยชน์อยู่ไม่น้อยในการศึกษา จึงขอ มอบส่วนดีทั้งหมดนี้ให้แด่เหล่าคณาจารย์ที่ประสิทธิประสาทวิชาจนทำให้โครงการนี้เป็นประโยชน์แก่ผู้ที่ เกี่ยวข้อง

สำหรับข้อบกพร่องต่าง ๆ ที่อาจจะเกิดขึ้นนั้น ผู้จัดทำโครงการขอน้อมรับและยินดีรับฟังความ คิดเห็น รวมถึงคำแนะนำจากทุกท่านที่ได้เข้ามาศึกษา เพื่อเป็นประโยชน์ในการพัฒนาโครงการอื่น ๆ ใน กาลต่อไป

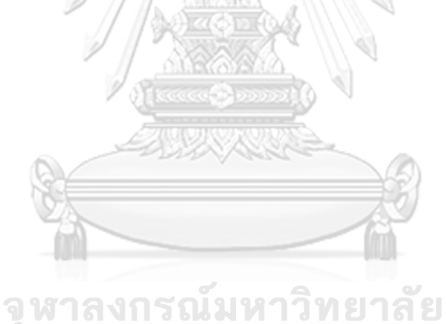

**CHULALONGKORN UNIVERSITY** 

อาทิตยา เชียรโชติ

## สารบัญ

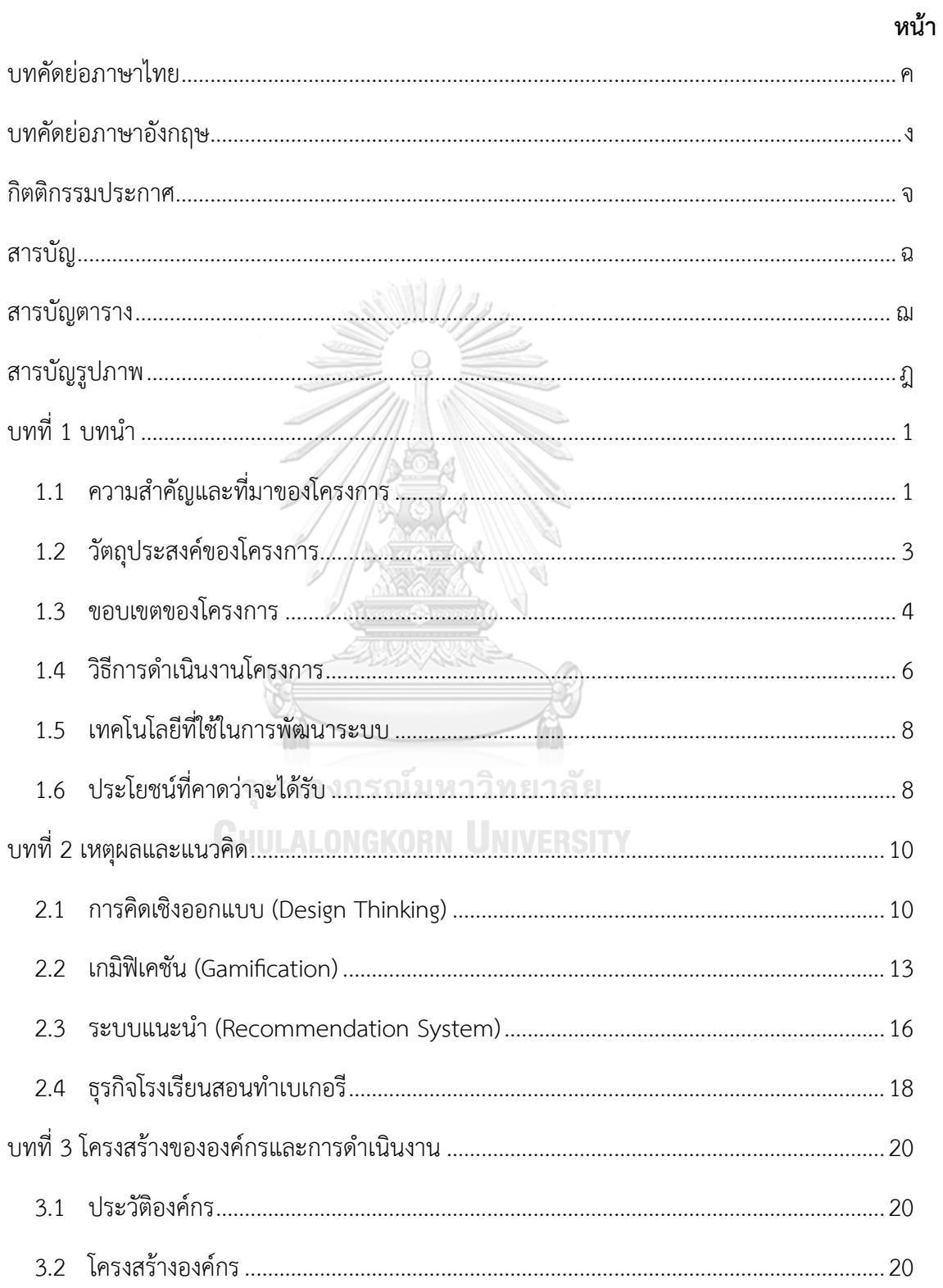

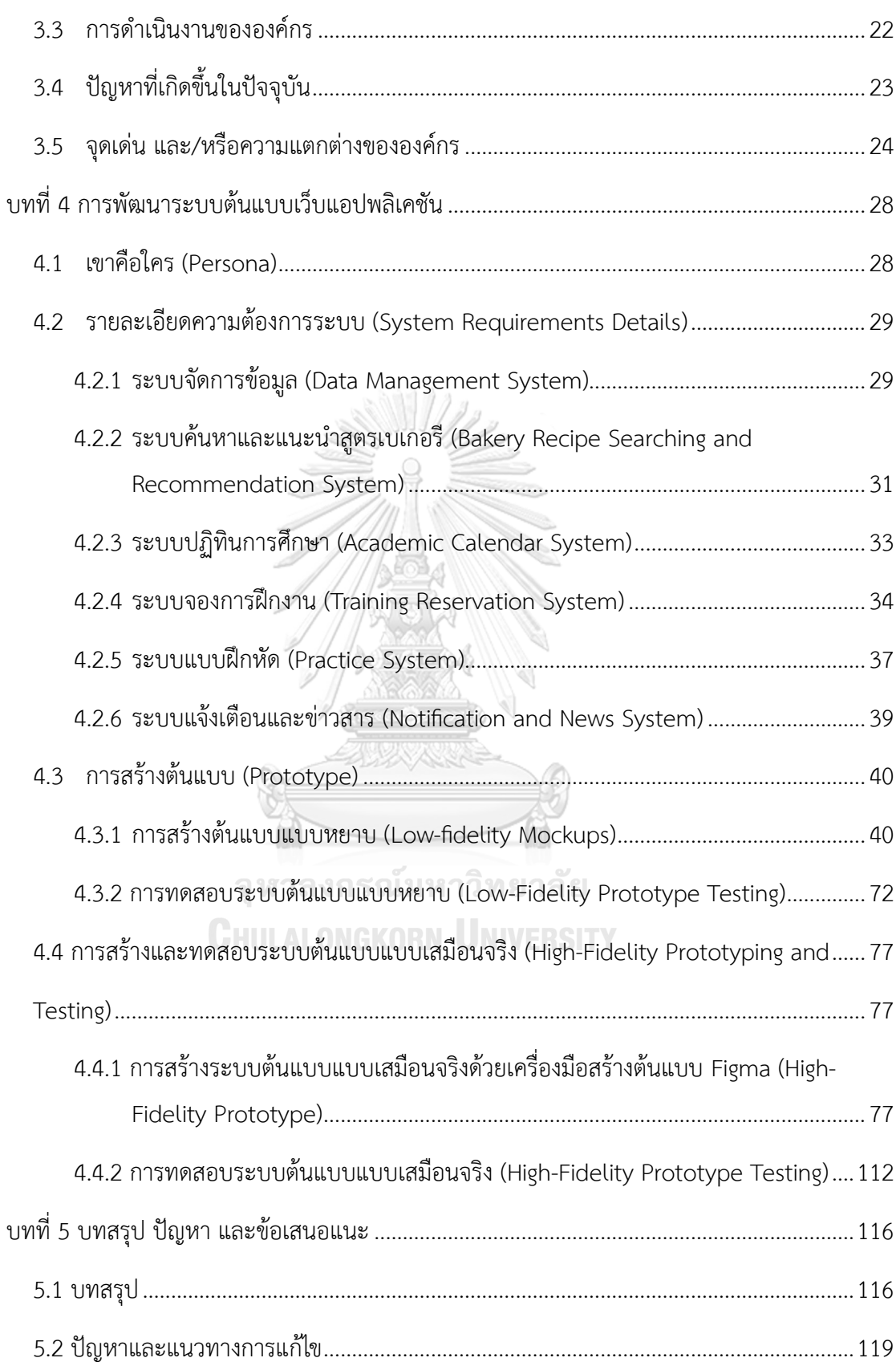

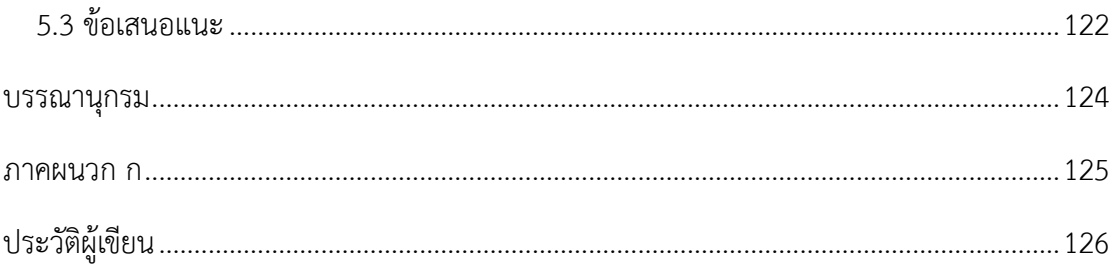

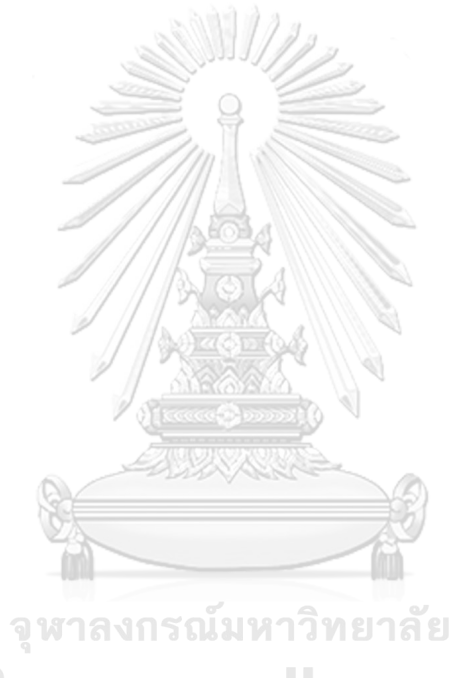

**CHULALONGKORN UNIVERSITY** 

## **สารบัญตาราง**

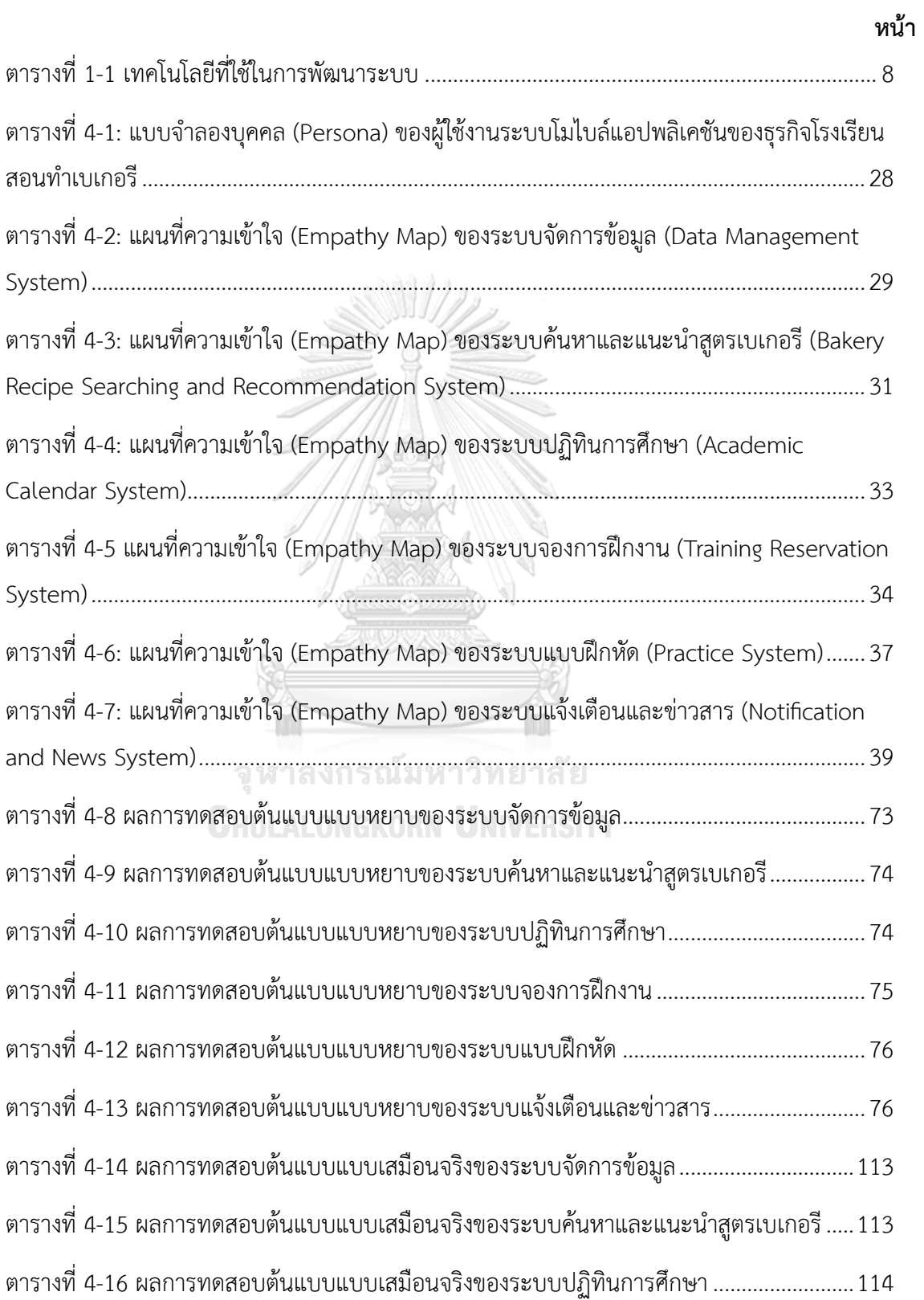

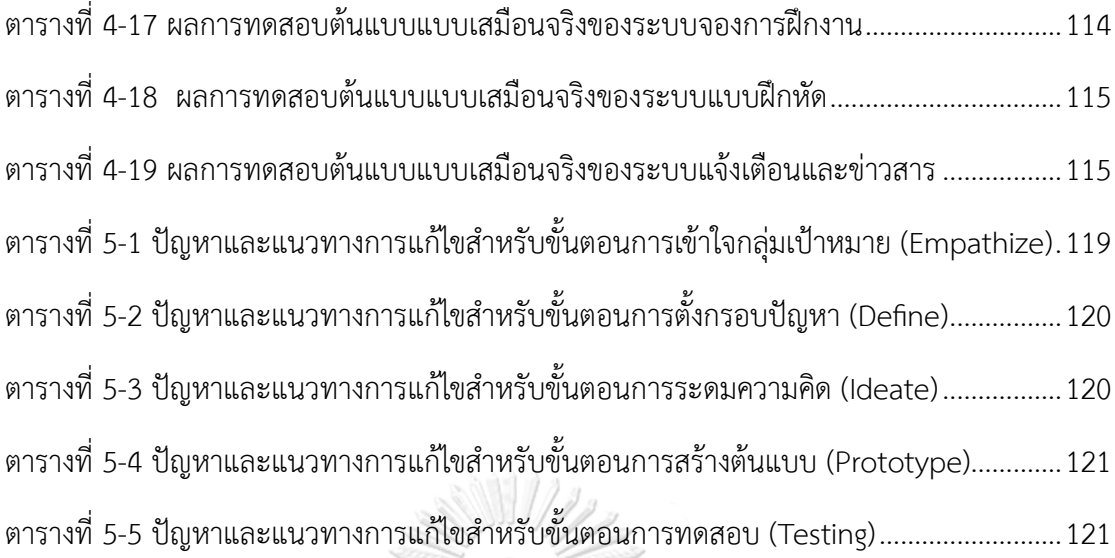

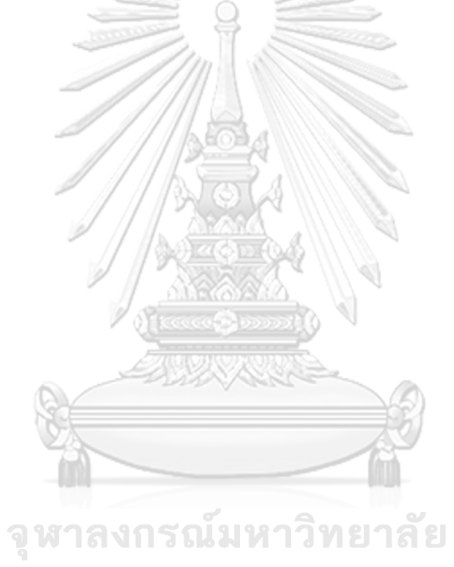

**CHULALONGKORN UNIVERSITY** 

# **สารบัญรูปภาพ**

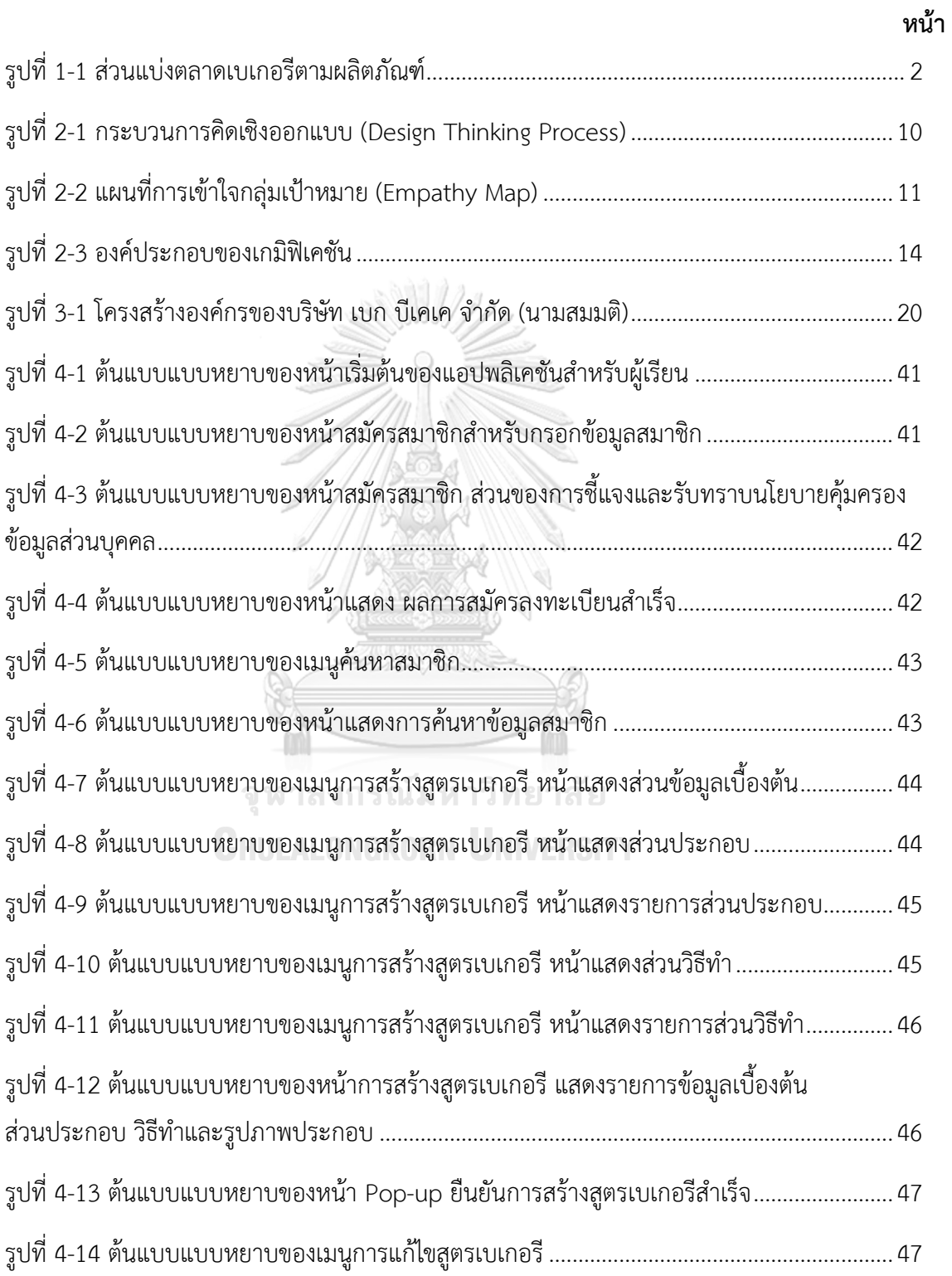

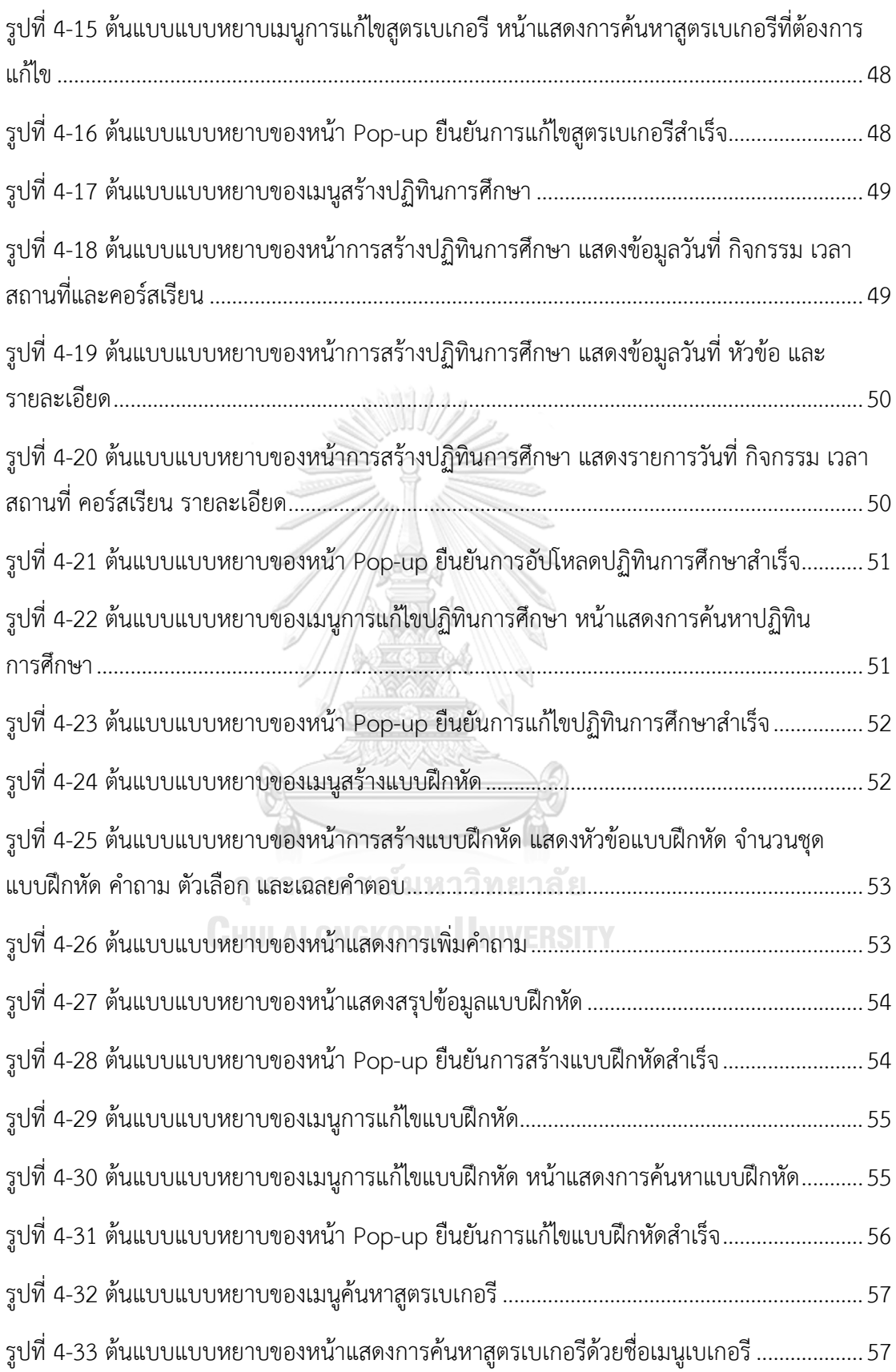

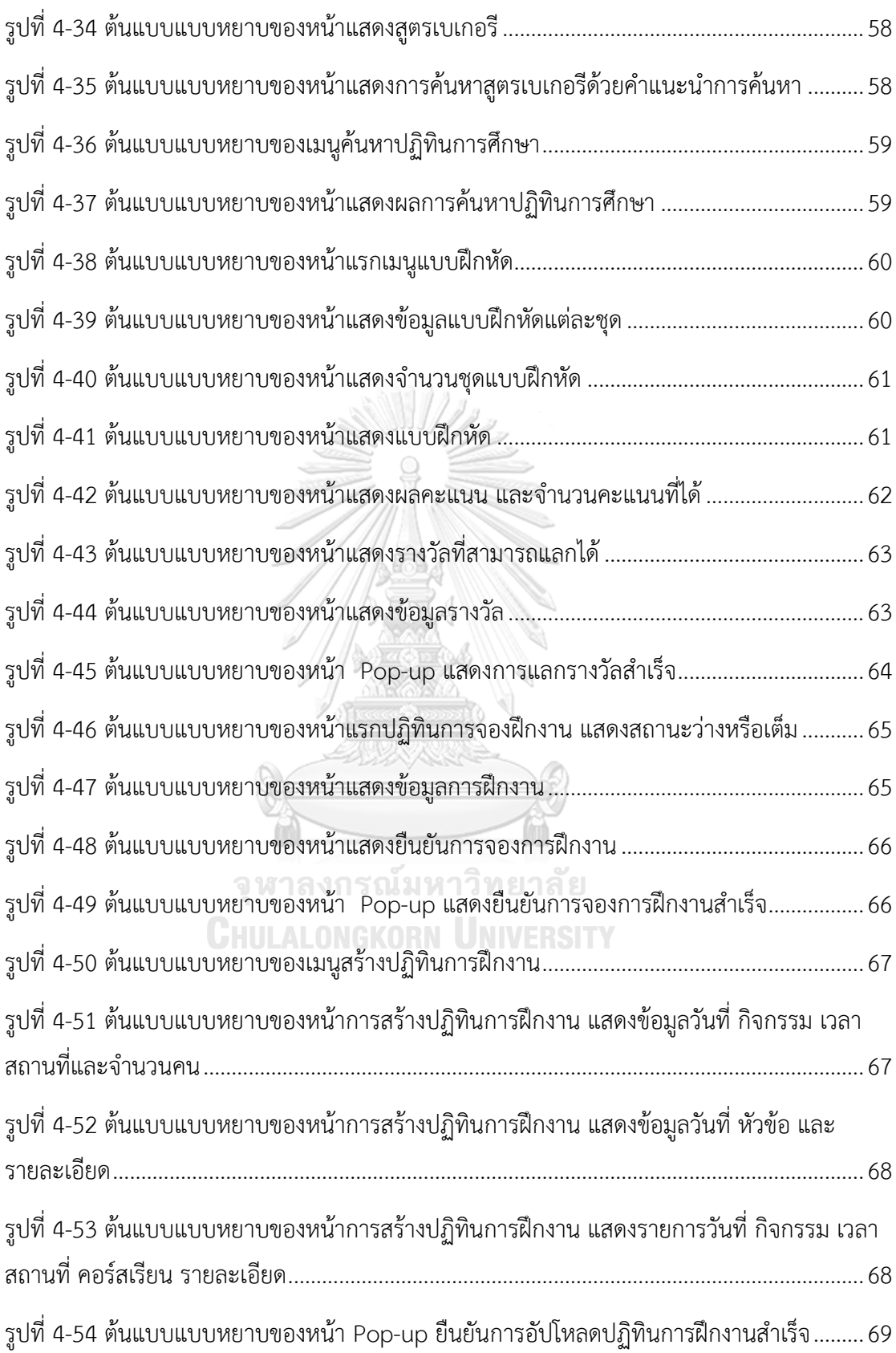

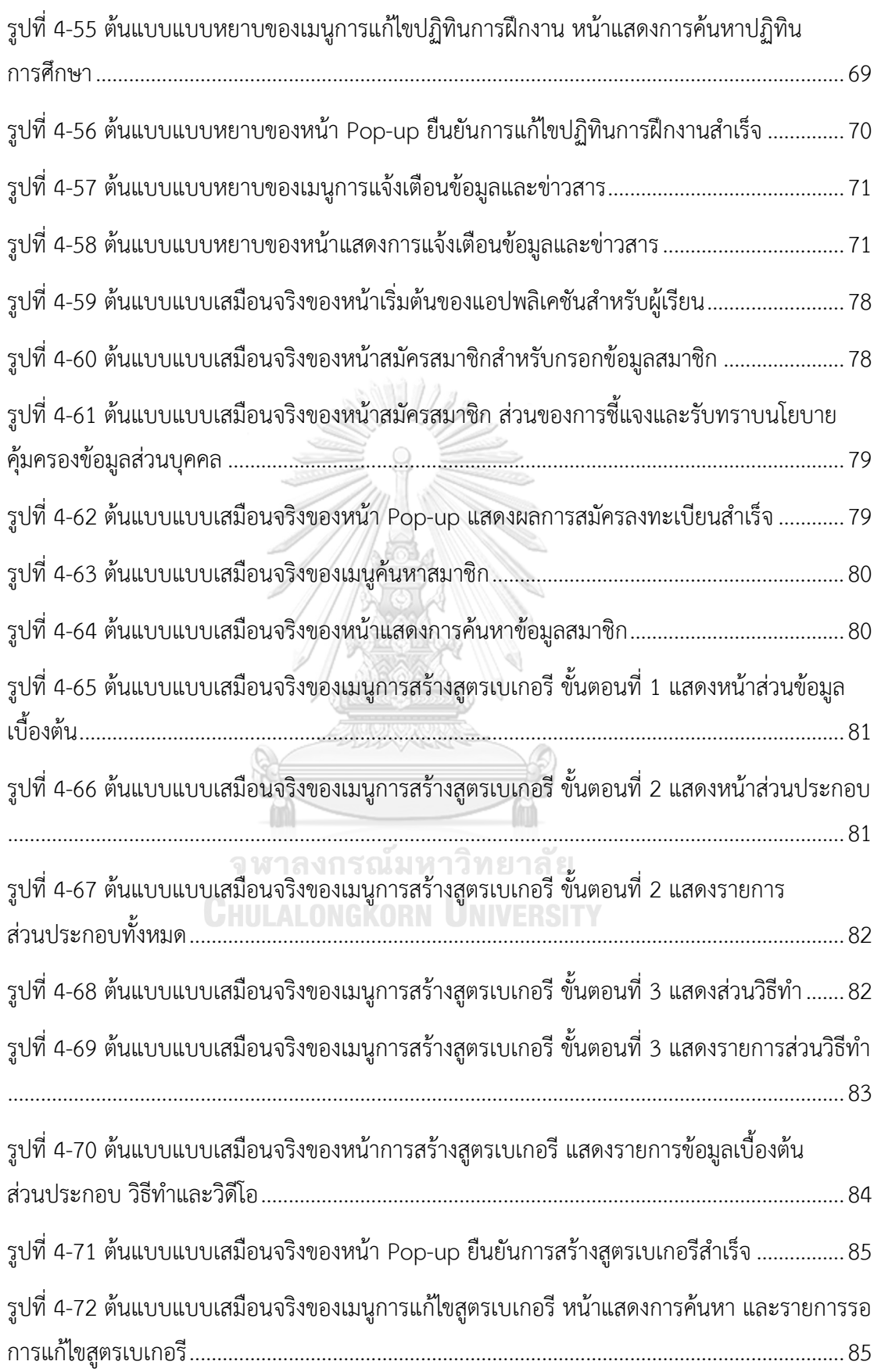

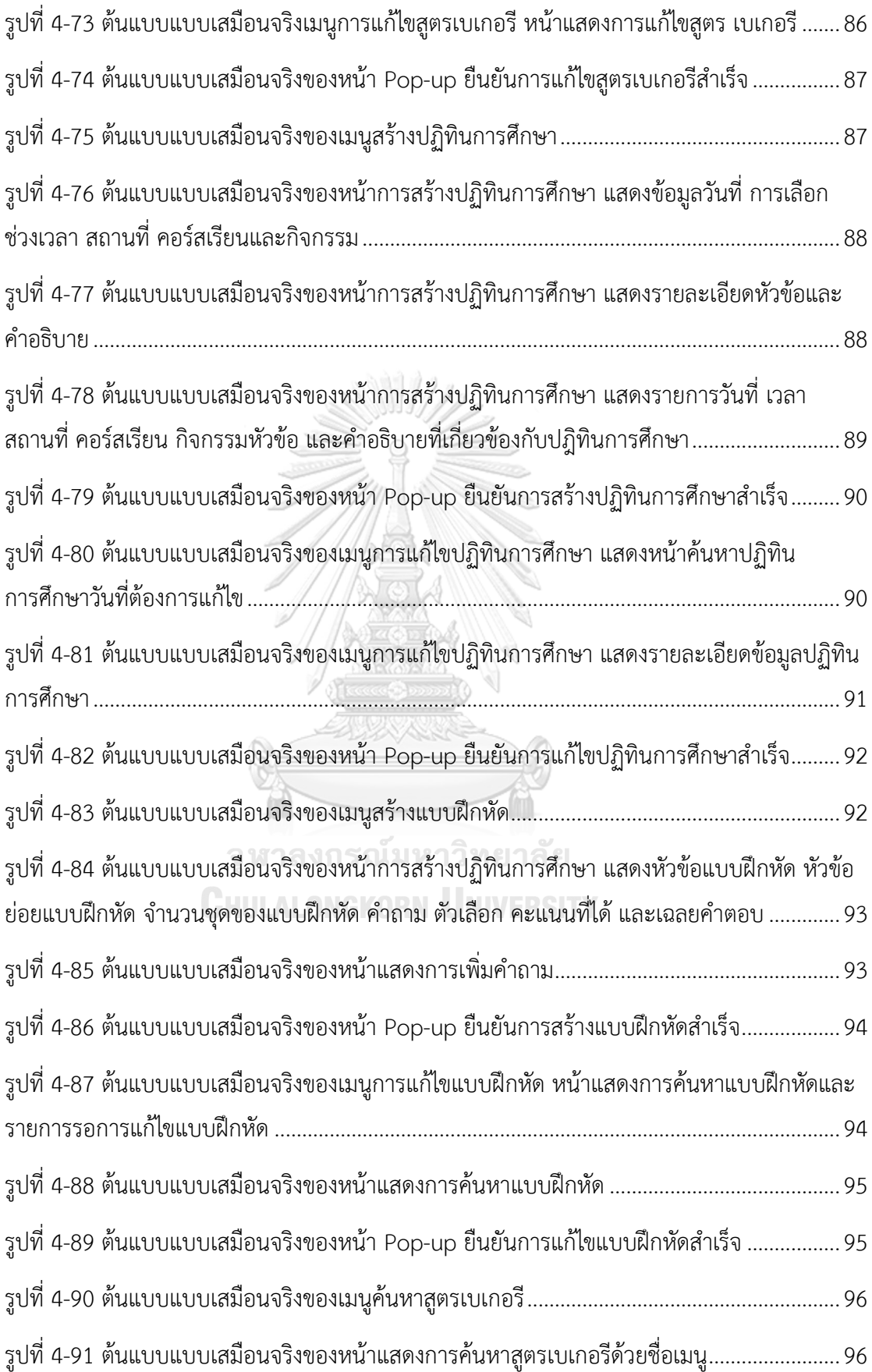

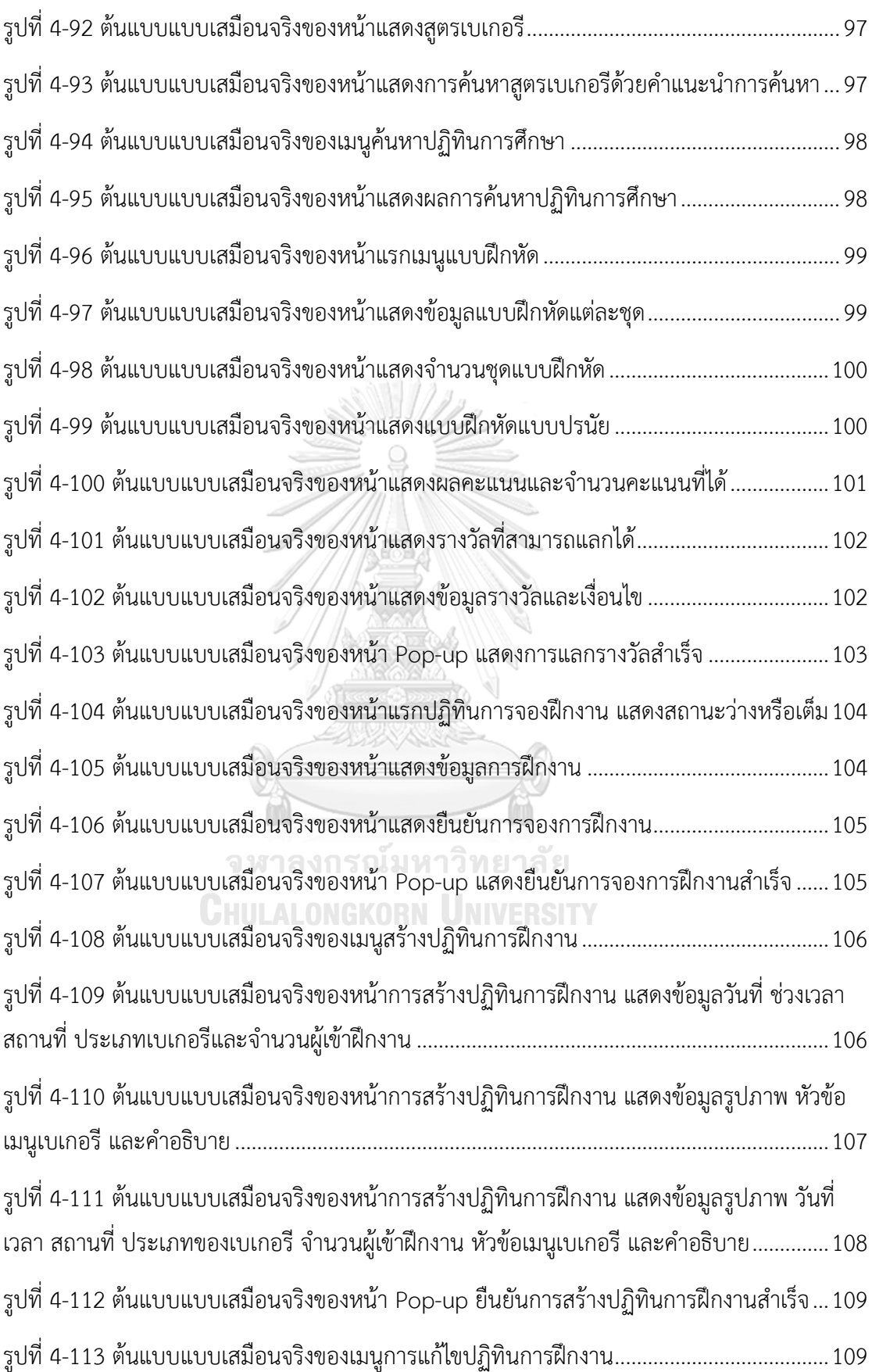

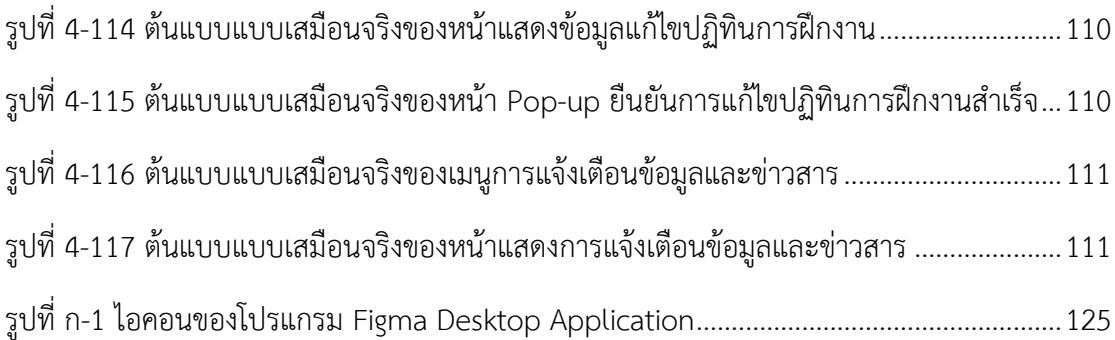

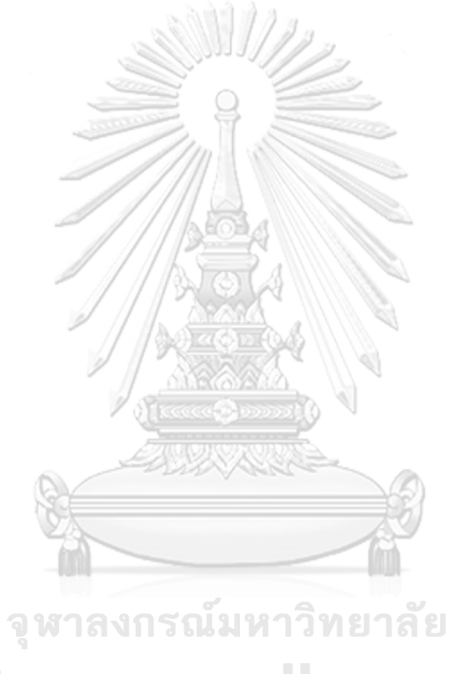

**CHULALONGKORN UNIVERSITY** 

## **บทที่1 บทนำ**

ในบทนี้จะกล่าวถึงความสำคัญและที่มาของโครงการ วัตถุประสงค์ของโครงการ ขอบเขตของ โครงการ วิธีการดำเนอนงานของโครงการ เทคโนโลยีที่ใช้ในการพัฒนาระบบ และประโยชน์ที่คาดว่า จะได้รับ จากโครงการ "การใช้ความคิดเชิงออกแบบเพื่อพัฒนาโมไบล์แอปพลิเคชันของธุรกิจโรงเรียน ี สอนทำเบเกอรี่"

#### **1.1 ความสำคัญและที่มาของโครงการ**

 เบเกอรีมีมาอย่างยาวนาน จุดเริ่มต้นของเบเกอรีมาจากชาวสวิตเซอร์แลนด์นำเมล็ดข้าวสาลีมา บดผสมกับน้ำ เผาบนแผ่นหินเพื่อให้สุกได้ผลลัพธ์เป็นขนมปังขึ้นฟูโดยไม่ได้ตั้งใจ หลังจากนั้นมีการ ปรับปรุงพัฒนาเรื่อยมาหลายยุคสมัยจนถึงปัจจุบัน ในประเทศไทยพบหลักฐานทางประวัติศาสตร์ เกี่ยวกับเบเกอรีอันได้แก่ หลักฐานจดหมายของนักบวชชาวฝรั่งเศสในช่วงปี พ.ศ. 2230 ยุคสมัยของ สมเด็จพระนารายณ์มหาราช ในขณะนั้นมีการซื้อขายแป้งสาลีเพื่อทำขนมปังในพระราชวัง จนกระทั่ง สมัยสงครามเวียดนามได้มีการก่อตั้งโรงงานผลิตแป้งสาลีแห่งแรกในประเทศเพื่อทำผลิตภัณฑ์เบเกอรี อย่างจริงจัง นับตั้งแต่นั้นมา ธุรกิจเบเกอรียังคงได้รับความนิยมอย่างแพร่หลาย จนเป็นส่วนหนึ่งใน ชีวิตประจำวันของคนไทย (Ppare Sornsumran, 2558)

 ส่วนแบ่งทางการตลาดเบเกอรีในประเทศไทยสามารถแบ่งออกเป็น 4 กลุ่มหลัก ได้แก่ กลุ่มที่ 1) ขนมปังซึ่งเป็นผลิตภัณฑ์เบเกอรีที่มีสัดส่วนการจำหน่ายในประเทศมากที่สุดคิดเป็นร้อยละ 40 ของ มูลค่าตลาดเบเกอรีทั้งหมด หรือมูลค่า 15,138 ล้านบาท กลุ่มที่ 2) เพสตรี ครองส่วนแบ่งตลาด ร้อยละ 30 หรือมูลค่า 11,408 ล้านบาท เป็นผลจากสื่อโซเชียลที่ทำให้ผู้บริโภครู้จักผลิตภัณฑ์ ประเภท เพสตรีมากยิ่งขึ้นและร้านคาเฟต้องการเพิ่มความหลากหลายของผลิตภัณฑ์ภายในร้าน กลุ่มที่ 3) เค้ก ครองส่วนแบ่งตลาดร้อยละ 23 ด้วยมูลค่า 8,740 ล้านบาท เป็นผลจากธุรกิจโฮมเมด เบเกอรีที่มุ่งเน้นคุณภาพและความสดใหม่และกลุ่มที่ 4) คุกกี้ มีส่วนแบ่งตลาดร้อยละ 7 ด้วยมูลค่า 2,660 ล้านบาท (The Institute for the Promotion of Teaching Science and Technology, 2564)

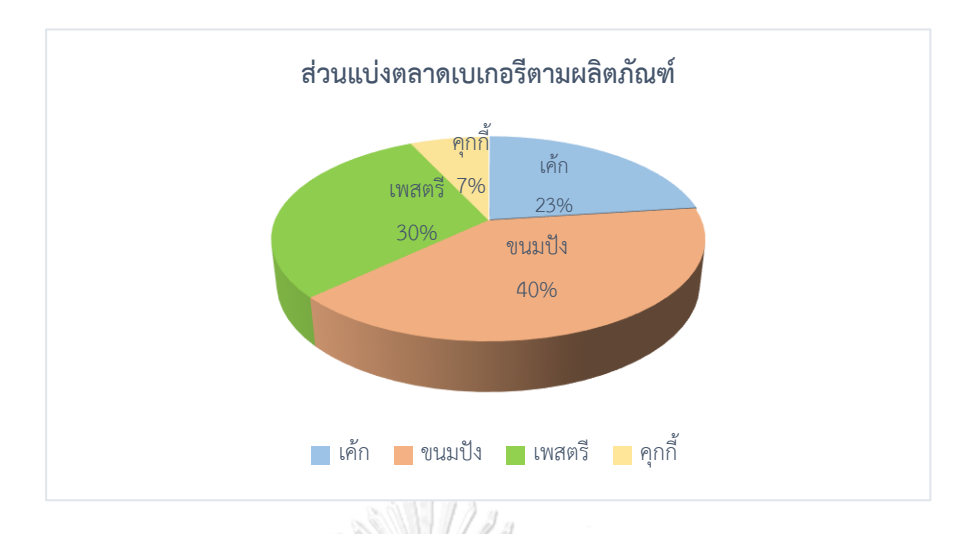

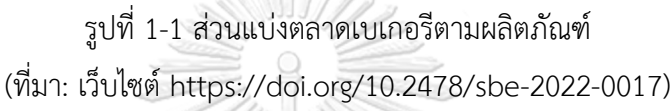

 จากข้อมูลงาน Food & Hospitality Thailand 2023 งานแสดงสินค้าธุรกิจท่องเที่ยวและ บริการครบวงจร พบว่าปัจจุบันธุรกิจกาแฟและเบเกอรียังเกาะกลุ่มธุรกิจดาวรุ่ง จากการฟื้นตัวทาง เศรษฐกิจและการท่องเที่ยว การใช้จ่ายภาคประชาชนที่มีความมั่นใจมากยิ่งขึ้น อีกทั้งพฤติกรรมการ บริโภคของคนไทยสมัยใหม่ ที่ใช้ชีวิตเร่งรีบและหันมาบริโภคเบเกอรี ประเภทขนมปังเป็นอาหารหลัก หรืออาหารว่างระหว่างช่วงปีที่ผ่านมากลุ่มคนทำงาน โดยเฉพาะคนรุ่นใหม่หันมาทำเบเกอรีเป็นอาชีพ เพื่อสร้างรายได้เสริมมากขึ้น ประกอบกับการขยายตัวของธุรกิจกาแฟหรือคาเฟในไทยที่มีจำนวนมาก ขึ้นส่งผลให้ตลาดเบเกอรีเติบโตสูงขึ้นตามไปด้วย ในปี พ.ศ. 2565 มูลค่ารวมของธุรกิจเบเกอรีเมื่อ เทียบกับปี พ.ศ. 2564 มีมูลค่าเพิ่มขึ้นมาเป็นมากกว่า 10,000 ล้านบาท มูลค่าตลาดรวมอยู่ที่ ประมาณ 38,000 ล้านบาท (สุภาภรณ์อังศรีสุรพร, 2566)

 นอกจากการเติบโตของธุรกิจเบเกอรีและธุรกิจที่เกี่ยวข้องแล้ว การเติบโตของภาคการท่องเที่ยว ทำให้โรงแรม รีสอร์ท ที่พักหรู มีความต้องการเชฟเบเกอรีประจำที่พักแต่ละสาขามากขึ้นเพื่อรองรับ ความต้องการของนักท่องเที่ยว แต่ปัจจุบันจำนวนเชฟเบเกอรีในประเทศไทยยังขาดแคลนไม่เพียงพอ ต่อความต้องการของอุตสาหกรรมเบเกอรีและการท่องเที่ยว บริษัท เบก บีเคเค จำกัด (นามสมมติ) คือโรงเรียนที่สอนทำเบเกอรี มาอย่างยาวนาน โดดเด่นด้านคุณภาพและประสบการณ์ในการสอน ทำเบเกอรีเพื่อการค้า หลักสูตรทั้งหมดผู้เรียนสามารถนำไปใช้ได้จริง และต่อยอดในสายอาชีพเชฟ เบเกอรี ทำงานครัวเบเกอรีในโรงแรมชั้นนำ เปิดร้านคาเฟหรือร้านอาหาร องค์กรที่เกี่ยวข้องกับ เบเกอรีที่ต้องการพัฒนาบุคลากรในองค์กร ด้วยหลักสูตรที่มีการฝึกให้ทำงานในสถานการณ์จริง ทำงานภายใต้ความกดดันของเวลายังคงไว้ซึ่งความสวยงามของเบเกอรี เพื่อศักยภาพผู้เรียนที่ดียิ่งขึ้น

บริษัท เบก บีเคเค จำกัด (นามสมมติ) มีความต้องการพัฒนาการสอนให้มีประสิทธิภาพ รองรับ จำนวนผู้เรียนที่ต้องการเข้าเรียนเพิ่มมากขึ้นตามความต้องการของตลาด

 การเรียนเบเกอรีเพื่อรับใบประกาศนียบัตรจะต้องมีการสอบโดยใช้ความรู้และความคิด สร้างสรรค์ในการคิดเมนูเบเกอรีตามวัตถุดิบที่โรงเรียนได้กำหนด ระยะเวลาการสอนที่ยาวนาน 4 สัปดาห์เป็นอย่างต่ำทำให้การทบทวนอย่างสม่ำเสมอเป็นสิ่งสำคัญ อีกทั้งบริษัท เบก บีเคเค จำกัด (นามสมมติ) มีการปรับปรุงพัฒนาสูตรเบเกอรีให้เข้ากับยุคสมัย เทคโนโลยีด้านอาหาร และเทรนด์ที่ เปลี่ยนแปลงไป เพื่อรักษาผลประโยชน์ของผู้เรียนในการรับข้อมูลข่าวสารการพัฒนาสูตรเบเกอรีอย่าง ครบถ้วนทุกคนนั้นทำได้ยาก ยังมีข้อบกพร่องในการกระจายข่าวสารแก่ผู้เรียน รวมถึงโอกาสการเข้า ฝึกงานของผู้เรียนในห้องเบเกอรีสาขาต่าง ๆ เพื่อเรียนรู้ลักษณะการทำงานและฝึกฝนทักษะในแต่ละ สาขามีความหลากหลายของเมนูที่ผลิตในแต่ละวัน ทำให้การจองช่วงเวลาและสถานที่เพื่อฝึกงานยัง ไม่ได้รับความนิยมมากนักแม้ว่าผู้เรียนมีความสนใจเข้าร่วมการฝึกงาน จากปัญหาผู้เรียนไม่ทราบ รายละเอียดการผลิตเบเกอรีในแต่ละวัน แต่ละสาขา โดยการผลิตเบเกอรีสาขานั้น ๆ อาจไม่ตรงกับ ความต้องการหรือหลักสูตรที่เรียนมาของผู้เรียน จากข้อมูลข้างต้น ทำให้ผู้จัดทำโครงการมีความสนใจ ที่สร้างต้นแบบโมไบล์แอปพลิเคชันโดยนำหลักการคิดเชิงออกแบบ (Design Thinking) เกมิฟิเคชัน (Gamification) และระบบแนะนำ (Recommendation System) มาประยุกต์เพื่อให้ธุรกิจต้นแบบ สามารถนำผลการออกแบบต้นแบบพัฒนาเป็นโมไบล์แอปพลิเคชันของโรงเรียนสอนทำเบเกอรีที่ สนับสนุนการเรียนการสอนอย่างมีประสิทธิภาพตรงตามความต้องการของผู้ประกอบการ ผู้ใช้งาน ระบบ และพัฒนาให้มีข้อได้เปรียบเหนือโรงเรียนสอนทำเบเกอรีอื่น ๆ และเป็นการส่งเสริม ภาพลักษณ์อีกทางหนึ่ง **CHULALONGKORN UNIVERSITY** 

#### **1.2 วัตถุประสงค์ของโครงการ**

 โครงการ "การใช้ความคิดเชิงออกแบบเพื่อพัฒนาโมไบล์แอปพลิเคชันของธุรกิจโรงเรียนสอน ทำเบเกอรี" จัดทำขึ้นโดยมีวัตถุประสงค์ดังนี้

- 1) เพื่อประยุกต์หลักการคิดเชิงออกแบบ (Design Thinking) เกมิฟิเคชัน (Gamification) และระบบแนะนำ (Recommendation System) ในการออกแบบเว็บแอปพลิเคชัน
- 2) เพื่อให้ได้ระบบต้นแบบ (Prototype) โมไบล์แอปพลิเคชันของระบบค้นหาสูตรเบเกอรี ช่วยให้ผู้ใช้งานระบบสามารถค้นหาสูตรเบเกอรีได้อย่างละเอียด หลากหลายรูปแบบ ตรง ตามความต้องการ
- 3) เพื่อให้ได้ระบบต้นแบบ (Prototype) โมไบล์แอปพลิเคชันของระบบปฏิทินการศึกษา ช่วยให้ผู้เรียนทราบกำหนดการของการเรียนการสอน จัดเตรียมและปฏิบัติตามกิจกรรมที่ วางไว้อย่างถูกต้อง
- 4) เพื่อให้ได้ระบบต้นแบบ (Prototype) โมไบล์แอปพลิเคชันของระบบการจองฝึกงาน ช่วยบริหารจัดการเวลาและข้อมูลการฝึกงานอย่างมีประสิทธิภาพ
- 5) เพื่อให้ได้ระบบต้นแบบ (Prototype) โมไบล์แอปพลิเคชันของระบบแบบฝึกหัด ช่วยส่งเสริมการเรียนรู้ให้มีประสิทธิภาพ และสร้างแรงจูงใจเป็นเครื่องมือการให้รางวัลแก่ ผู้ใช้งานระบบ
- 6) เพื่อให้ได้ระบบต้นแบบ (Prototype) โมไบล์แอปพลิเคชันของระบบแจ้งเตือนและข่าวสาร ช่วยแจ้งเตือนข้อมูลหรือเหตุการณ์สำคัญให้ผู้ใช้งานระบบทราบโดยทั่วกันและรวดเร็ว

#### **1.3 ขอบเขตของโครงการ**

 ขอบเขตของโครงการ "การใช้ความคิดเชิงออกแบบเพื่อพัฒนาโมไบล์แอปพลิเคชันของธุรกิจ โรงเรียนสอนทำเบเกอรี" มีดังนี้

- 1) โมไบล์แอปพลิเคชันของธุรกิจโรงเรียนสอนทำเบเกอรี ประกอบด้วยผู้ใช้งานระบบ (User) ดังนี้
	- (1) ผู้ดูแลระบบ (Administrator)
	- (2) ผู้จัดการ (Manager)
	- (3) ผู้เรียน (Student)
- 2) ต้นแบบของโมไบล์แอปพลิเคชันของธุรกิจโรงเรียนสอนทำเบเกอรี ประกอบไปด้วยระบบ ย่อยต่าง ๆ จำนวน 6 ระบบ ดังนี้
	- (1) ระบบจัดการข้อมูล (Data Management System) ระบบนี้เป็นระบบที่ผู้ดูแลระบบ (Administrator) สามารถเพิ่ม แก้ไข ลบข้อมูล ข่าวสาร ประกาศต่าง ๆ ภายในแอปพลิเคชันได้ เช่น ข้อมูลสูตรเบเกอรี ตารางเรียน ตารางฝึกงาน ชั่วโมงการเรียน ชั่วโมงการฝึกงานที่เหลืออยู่ ประกาศสมัครงานสำหรับ ผู้ที่ต้องการประกอบอาชีพเชฟเบเกอรีรวมถึงจัดการข้อมูลผู้เรียนโดยสามารถเพิ่ม ลด แก้ไข ข้อมูลผู้เรียนของโรงเรียนสอนทำเบเกอรีในแต่ละคอร์สได้
	- (2) ร ะ บ บ ค้ น ห า แ ล ะ แ น ะ น ำ สู ต ร เบ เก อ รี (Bakery Recipe Searching and Recommendation System)

ระบบนี้ผู้เรียนสามารถค้นหาสูตรเบเกอรีที่ต้องการได้ โดยค้นหาจากชื่อเมนูเบเกอรี วัตถุดิบที่ต้องการใช้ วิธีการอบ อุปกรณ์ที่ใช้ในการทำเบเกอรี หรือสัญชาติเบเกอรี สไตล์ต่าง ๆ และสามารถแนะนำสูตรเบเกอรี จากหลักสูตรที่เรียน คำค้นหาเมนู เบเกอรี และระดับความยากง่าย เป็นต้น ช่วยหาตัวเลือกใหม่ ๆ เพื่อเพิ่มความ หลากหลาย ผู้เรียนสามารถนำระบบนี้ไปในชีวิตประจำวัน เช่น ผู้เรียนชอบ รับประทานสตรอว์เบอร์รีเมนูส่วนใหญ่มักจะเป็นสตรอว์เบอร์รีชีสเค้ก แต่อยู่ในช่วง เทศกาลกินเจไม่สามารถรับประทานนม ไข่ ชีสได้และอยากได้ความแปลกใหม่ โดยนำ แนวคิดของระบบแนะนำมาใช้แนะนำผู้เรียนให้สามารถค้นหาสูตรเมนูเบเกอรีที่ตรง กับความต้องการมากยิ่งขึ้น

- (3) ระบบปฏิทินการศึกษา (Academic Calendar System) ระบบนี้ครอบคลุมข้อมูลการเรียนการสอนให้ผู้เรียนสามารถดูข้อมูลตลอดทั้ง คอร์สเรียน เช่น ในแต่ละช่วงสัปดาห์ ทำการสอนเบเกอรีเรื่องใด ครูผู้สอนคือใคร อุปกรณ์จำเป็นที่ต้องนำไปประกอบการเรียน ตารางการสอบ ตารางการฝึกงาน ข้อมูลการฝึกงานของผู้เรียน รวมถึงผู้เรียนสามารถเพิ่มเติมรายละเอียด ข้อมูลสำคัญที่ ต้องการได้ด้วยตนเอง
- (4) ระบบจองการฝึกงาน (Training Reservation System) ระบบนี้เป็นระบบการจองชั่วโมงการฝึกงาน โดยมีข้อมูลช่วงเวลาฝึกงาน เมนูเบเกอรีที่ ผลิตในแต่ละวัน เมื่อผู้เรียนทำการจองสำเร็จจะได้รับข้อความยืนยันการจองชั่วโมง ฝึกงานเพื่อนำไปแสดงกับร้านคาเฟ ส่วนสาขาที่ถูกจอง ผู้จัดการจะได้รับการแจ้งเตือน ข้อมูลต่าง ๆ เมื่อมีการจองฝึกงาน เช่น จำนวนพนักงาน ชั่วโมงที่ใช้ในการฝึก ทั้งนี้ ผู้จัดการสามารถระบุจำนวนผู้ฝึกงานสูงสุดที่สามารถรับได้ และเมนูเบเกอรีที่จะทำ การผลิตในแต่ละวันให้ผู้เรียนได้ทราบ
- (5) ระบบแบบฝึกหัด (Practice System) ระบบนี้นำแนวคิดของเกมิฟิเคชันมาใช้ โดยรวบรวมแบบฝึกหัด เนื้อหามีความ สอดคล้องกับการเรียนแต่ละสัปดาห์ เช่น ส่วนผสมเบเกอรี เทคนิคการทำเบเกอรี ข้อควรระวังการทำเบเกอรี โดยผู้เรียนที่ทำแบบฝึกหัดจะได้รับคะแนนสะสมและ สามารถนำแต้มคะแนนแลกรับรางวัลเมนูพิเศษในวันที่เรียน หรือสะสมเพื่อใช้เป็น ส่วนลดอุปกรณ์การทำเบเกอรี
- (6) ระบบแจ้งเตือนและข่าวสาร (Notification and News System)
	- ระบบนี้เป็นระบบที่ผู้เรียนสามารถรับแจ้งเตือนเกี่ยวกับข้อมูลการเรียน เช่น เมนูที่ทำ การสอนในสัปดาห์นั้น ๆ แจ้งเตือนการเข้าเรียน การเข้าฝึกงาน อุปกรณ์ที่ต้องนำไปใช้ ประกอบการเรียน รวมถึงแสดงข่าวสาร เช่น สูตรเบเกอรีปรับปรุงใหม่ ข้อมูลการรับ สมัครงานคอร์สเรียนหลักสูตรใหม่ เป็นต้น

### **1.4 วิธีการดำเนินงานโครงการ**

 โครงการ "การใช้ความคิดเชิงออกแบบเพื่อพัฒนาโมไบล์แอปพลิเคชันของธุรกิจโรงเรียนสอน  $\,$ ทำเบเกอรี $\,$ " ขั้นตอนการดำเนินงานโครงการ ดังนี้ $\,$ 

- 1) การเตรียมโครงการ (Project Preparation)
	- (1) ศึกษาลักษณะการดําเนินงานของบริษัท เบก บีเคเค จำกัด (นามสมมติ) และ สํารวจความต้องการของผู้ใช้งานระบบ ได้แก่ ผู้ดูแลระบบ ผู้เรียน และผู้จัดการ
	- (2) ศึกษาหลักการคิดเชิงออกแบบ (Design Thinking)
	- (3) ศึกษาหลักการเกมมิฟิเคชัน (Gamification)
	- (4) ศึกษาระบบแนะนำ (Recommendation System)
	- (5) ศึกษาเครื่องมือการออกแบบส่วนติดต่อผู้ใช้งาน ได้แก่ โปรแกรม Figma
- 2) การเข้าใจกลุ่มเป้าหมาย (Empathize)
	- (1) กําหนดกลุ่มเป้าหมายให้สอดคล้องกับเป้าหมายของโครงการ
	- (2) จัดเตรียมข้อมูลและคําถามสําหรับการสัมภาษณ์กลุ่มเป้าหมาย
	- (3) นัดหมายการสัมภาษณ์โดยเป็นการสัมภาษณ์ทางโทรศัพท์วิดีโอคอล
	- (4) นัดหมายการสัมภาษณ์ที่สถานที่ธุรกิจเพื่อเห็นการทำงานของผู้ใช้งาน
- 3) การสัมภาษณ์กลุ่มเป้าหมาย (Interview)
	- (1) ชี้แจงข้อมูลโครงการแนวทางในการพัฒนาโครงการโดยใช้หลักการคิดเชิง ออกแบบ (Design Thinking) เกมมิฟิเคชัน (Gamification) และระบบแนะนำ (Recommendation System) ให้แก่กลุ่มเป้าหมาย
	- (2) สัมภาษณ์กลุ่มเป้าหมายเพื่อทําความเข้าใจอย่างลึกซึ้ง (Empathize) เพื่อให้ เข้าใจปัญหาของกลุ่มเป้าหมาย และเก็บรายละเอียดความต้องการของ กลุ่มเป้าหมาย (Requirements)
	- (3) จัดทํารายงานสรุปผลการสัมภาษณ์
- 4) การตั้งกรอบปัญหา (Define)
	- (1) นํารายงานสรุปผลการสัมภาษณ์มาวิเคราะห์ปัญหาและความต้องการที่แท้จริง ของกลุ่มเป้าหมาย ด้วยการใช้แผนที่ความเข้าใจ (Empathy Map)
	- (2) ระบุปัญหาและความต้องการที่แท้จริงของกลุ่มเป้าหมาย เพื่อกําหนดกรอบปัญหา ที่จะใช้เป็นแนวทางในการพัฒนาระบบและกําหนดกรอบปัญหาให้ชัดเจน
- 5) การระดมความคิด (Ideate)
	- (1) ระดมความคิดเพื่อหาแนวทางหรือวิธีการแก้ไขปัญหาให้ได้มากและหลากหลาย ที่สุด
	- (2) คัดเลือกแนวทางที่สามารถสร้างคุณค่าและตอบสนองความต้องการของ กลุ่มเป้าหมายเพื่อนําไปออกแบบระบบที่สามารถตอบโจทย์และแก้ไขปัญหาของ กลุ่มเป้าหมายได้อย่างแท้จริง
- 6) การสร้างต้นแบบแบบหยาบ (Low-fidelity Prototype)
	- (1) จัดทําต้นแบบอย่างหยาบของโมไบล์แอปพลิเคชันตามแนวทางที่ได้จากการระดม ความคิด ด้วยเครื่องมือ Microsoft PowerPoint
- 7) การทดสอบต้นแบบแบบหยาบ (Low-fidelity Prototype Testing)
	- (1) เลือกวิธีวัดผลของระบบต้นแบบ
	- (2) จัดเตรียมชุดคําถามในการวัดผลและประเมินความพึงพอใจของกลุ่มเป้าหมายต่อ ระบบต้นแบบแบบหยาบ
	- (3) วัดผลทดสอบต้นแบบแบบหยาบผ่านการแสดงความคิดเห็นและการประเมิน ความพึงพอใจของกลุ่มเป้าหมาย
	- (4) จัดทํารายงานสรุปผลการทดสอบต้นแบบแบบหยาบ
- 8) การสร้างต้นแบบแบบเสมือนจริง (High-fidelity Prototype)
	- (1) นําผลสรุปและข้อเสนอแนะจากการทดสอบต้นแบบแบบหยาบมาเป็นแนวทางใน การจัดทําต้นแบบแบบเสมือนจริงของโมไบล์แอปพลิเคชันด้วยเครื่องมือ Figma
- 9) การทดสอบต้นแบบแบบเสมือนจริง (High-fidelity Prototype Testing)
	- (1) วัดผลทดสอบต้นแบบแบบเสมือนจริงผ่านการแสดงความคิดเห็นและการประเมิน ความพึงพอใจของกลุ่มเป้าหมาย
	- (2) จัดทํารายงานสรุปผลการทดสอบต้นแบบแบบเสมือนจริง

10) การจัดทําคู่มือการใช้ระบบต้นแบบ (User Manual Documentation)

(1) จัดทําคู่มือประกอบการใช้งานระบบต้นแบบสําหรับผู้ใช้งานระบบ

## **1.5 เทคโนโลยีที่ใช้ในการพัฒนาระบบ**

 เทคโนโลยีที่ใช้สำหรับการพัฒนาโครงการ "การใช้ความคิดเชิงออกแบบเพื่อพัฒนาโมไบล์ แอปพลิเคชันของธุรกิจโรงเรียนสอนทำเบเกอรี" มีรายละเอียดดังตารางที่ 1-1 ตารางที่ 1-1 เทคโนโลยีที่ใช้ในการพัฒนาระบบ

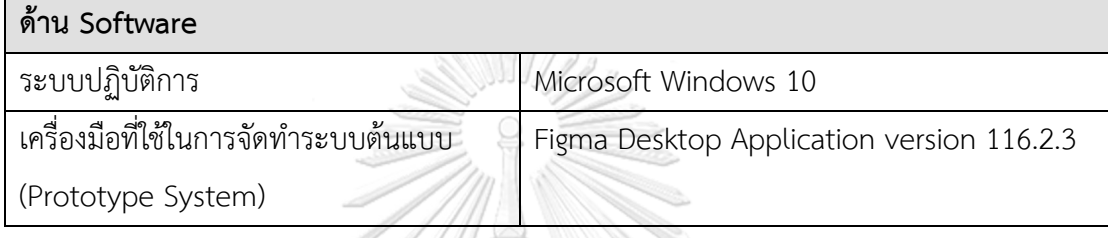

# **1.6 ประโยชน์ที่คาดว่าจะได้รับ**

 ประโยชน์ที่คาดว่าจะได้รับจากการพัฒนาโครงการ "การใช้ความคิดเชิงออกแบบเพื่อพัฒนา โมไบล์แอปพลิเคชันของธุรกิจโรงเรียนสอนทำเบเกอรี" มีดังนี้

- 1) ได้ระบบต้นแบบที่สามารถใช้งานได้ผ่านโทรศัพท์ได้ ใช้งานได้ง่าย ไม่ซับซ้อน มีระบบ ต้นแบบโมไบล์แอปพลิเคชันที่ถูกออกแบบให้ตอบสนองความต้องการของผู้ใช้งาน ระบบ โดยระบบสามารถรองรับครอบคลุมปัญหาของผู้ใช้งานระบบ ช่วยแก้ปัญหาการ ดำเนินงาน สนับสนุนการเรียนการสอน และการจัดการภายในได้เป็นอย่างดี
- 2) ได้ระบบต้นแบบของระบบจัดการข้อมูล (Data Management System) ที่สามารถ ช่วยการทำงานของผู้ดูแลระบบให้สามารถจัดสรรข้อมูลที่รับผิดชอบได้อย่างมี ประสิทธิภาพ เช่น ข้อมูลผู้เรียน ข้อมูลสูตรเบเกอรี ข้อมูลข่าวสาร เป็นต้น
- 3) ได้ระบบต้นแบบของระบบค้นหาและแนะนำสูตรเบเกอรี (Bakery Recipe Searching and Recommendation System) ช่วยอำนวยความสะดวก สามารถเพิ่ม รายละเอียด ประสิทธิภาพในการค้นหาและแนะนำสูตรเบเกอรีได้ เช่น การค้นหาจาก วัตถุดิบ หรือวิธีการอบ
- 4) ได้ระบบต้นแบบของระบบปฏิทินการศึกษา (Academic Calendar System) ที่ช่วย ให้ผู้เรียนสามารถดูข้อมูลการเรียนการสอนเพื่อการเตรียมตัว และลดข้อผิดพลาดใน

การจัดเตรียมอุปกรณ์ที่จำเป็นในการเรียน เช่น สัปดาห์ที่ 9 มีหัวข้อเรียนคืออะไร ผู้เรียนจำเป็นต้องนำวัตถุดิบใดใช้ประกอบในห้องเรียน ใครคือครูผู้สอน เป็นต้น

- 5) ได้ระบบต้นแบบของระบบจองการฝึกงาน (Training Reservation System) สามารถ บริหารจัดการข้อมูลได้ เช่น ข้อมูลเมนูเบเกอรี ชั่วโมงการทำงาน สาขาที่สามารถ ฝึกงานได้ เป็นต้น
- 6) ได้ระบบต้นแบบของระบบแบบฝึกหัด (Practice System) ช่วยสนับสนุน และเพิ่ม ประสิทธิภาพให้แก่ผู้เรียน ได้ทำการทบทวนบทเรียนสำหรับโปรแกรมระยะยาวอยู่ เสมอ เช่น ข้อควรระวังในการทำเมนูเบเกอรี ปริมาณวัตถุดิบที่ใช้
- 7) ได้ระบบต้นแบบของระบบแจ้งเตือนและข่าวสาร (Notification and News System) ช่วยในการแจ้งเตือนให้ผู้เรียนได้รับข้อมูลและข่าวสารที่ผู้ดูแลระบบต้องการกระจายได้ อย่างรวดเร็ว ถูกต้อง และครบถ้วน

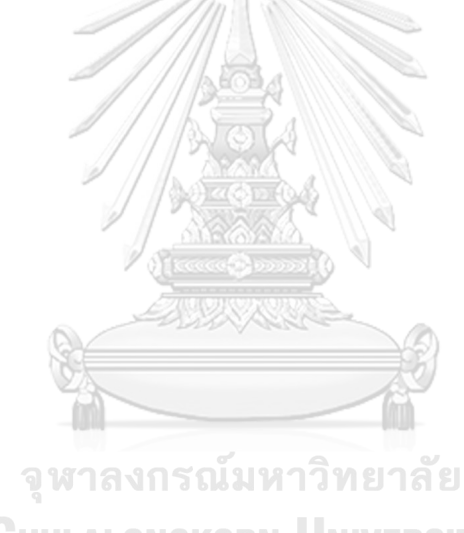

**CHULALONGKORN UNIVERSITY** 

#### **บทที่2 เหตุผลและแนวคิด**

 ในบทนี้จะกล่าวถึงแนวคิดที่นำมาใช้ในการพัฒนาโครงการ "การใช้ความคิดเชิงออกแบบเพื่อ พัฒนาโมไบล์แอปพลิเคชันของธุรกิจโรงเรียนสอนทำเบเกอรี" โดยมีแนวคิดที่เกี่ยวข้องกับการพัฒนา ได้แก่ การคิดเชิงออกแบบ (Design Thinking) เกมิฟิเคชัน (Gamification) ระบบแนะนำ (Recommendation System) และธุรกิจโรงเรียนสอนทำเบเกอรี

#### **2.1 การคิดเชิงออกแบบ (Design Thinking)**

 การคิดเชิงออกแบบ (Design Thinking) ถูกคิดค้นโดย โดย เดวิด เคลลี่ ทิม บราวน์ และ โรเจอร์มาร์ติน ในยุค 1990s และตีพิมพ์ใน Harvard Business Review เมื่อปี พ.ศ. 2551 โดยให้ คำนิยามว่าการคิดเชิงออกแบบเป็นวิธีสร้างความคิดใหม่อย่างก้าวกระโดด นอกกรอบเดิม เป็นการคิด แก้ปัญหาอย่างสร้างสรรค์โดยเฉพาะสำหรับโครงการและปัญหาที่ซับซ้อน ดังนั้น การคิดเชิงออกแบบ เป็นวิธีการทำงานที่มีผู้ใช้งานระบบเป็นศูนย์กลาง เน้นการศึกษาผู้ใช้งานระบบเพื่อเข้าใจความต้องการ และปัญหาที่เกิดขึ้น แลกเปลี่ยนกรอบความคิด สร้างต้นแบบที่ตอบสนองความต้องการของผู้ใช้งาน ระบบมากกว่ารูปร่างหน้าตาและทำการแก้ไขซ้ำ ๆ เพื่อให้ตรงกับความต้องการของผู้ใช้งานระบบได้ มากที่สุด จึงเห็นได้ว่าจุดประสงค์ของการคิดเชิงออกแบบ คือกระบวนการทำความเข้าใจถึงปัญหาของ ผู้ใช้งานระบบ ให้ความสำคัญในการสร้างความเข้าใจในเรื่องราวและความต้องการของผู้ใช้งานระบบ นำไปสู่การทำความเข้าใจ ค้นหา แก้ไข และพัฒนาแนวคิดใหม่ ๆ ที่สามารถสร้างสรรค์นวัตกรรม คิดนอกกรอบเพื่อหาวิธีแก้ปัญหาที่ทำไม่ได้หรือสิ่งที่มีอยู่นั้นดีแล้วดังแสดงในรูปที่ 2-1 (Sarah Fahy, 2563)

**CHULALONGKORN UNIVERSITY** 

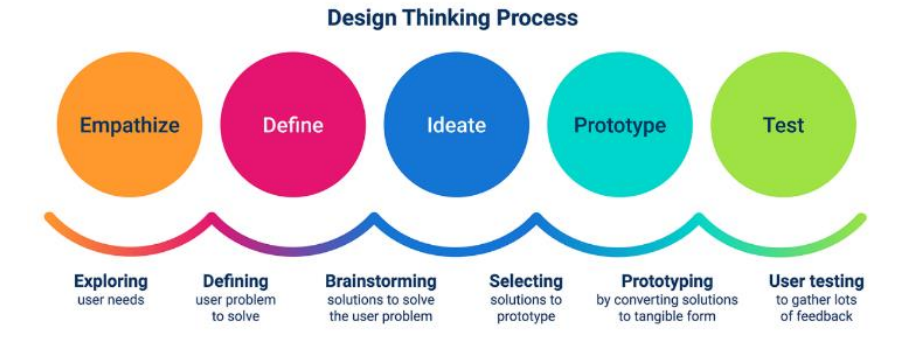

 รูปที่ 2-1 กระบวนการคิดเชิงออกแบบ (Design Thinking Process) (ที่มา: เว็บไซต์https://www.sarahfahydesign.com/learning-design) กระบวนการการคิดเชิงออกแบบประกอบไปด้วยการทำงาน 5 ขั้นตอน ได้แก่

1) การทำความเข้าใจกลุ่มเป้าหมายอย่างลึกซึ้ง (Empathize)

การทำความเข้าใจและรับฟังความคิดเห็นของผู้ใช้งานระบบ การศึกษาและสำรวจ ความต้องการของผู้ใช้งานระบบ อาทิเช่น ผู้ใช้งานระบบเป็นใคร ต้องการอะไร อะไร คือสิ่งสำคัญ มาจากการสังเกต (Observe) สิ่งรอบตัวทั้งปัจจัยแวดล้อม ความคิด ทัศนคติ การแสดงออก การถามและฟังอย่างตั้งใจ (Ask and Listen) รูปแบบคำถาม แบบปลายเปิดเพื่อให้ผู้ใช้งานระบบได้คิด วิเคราะห์ ทบทวนตนเองเพื่อแสดงความ คิดเห็นได้อย่างอิสระ และผู้สัมภาษณ์ตั้งใจฟังโดยไร้ซึ่งอคติหรือการชี้นำจะทำให้เข้าใจ ถึงความต้องการที่พูดไม่ได้ของผู้ใช้งานระบบได้ดีมากยิ่งขึ้น และการมีประสบการณ์ ตรง (Immerse) การเข้าถึงโดยการเข้าไปมีส่วนร่วมในกิจกรรม ชีวิตประจำวันของ ผู้ใช้งานระบบ ความเข้าใจในส่วนนี้จะนำไปสู่การพัฒนานวัตกรรมที่ตรงกับความ ต้องการของผู้ใช้งานระบบมากยิ่งขึ้น

 เมื่อรวบรวมข้อมูลเหล่านี้จากการสังเกต (Observe) การถามและฟังอย่างตั้งใจ (Ask and Listen) และการมีประสบการณ์ตรง (Immerse) แล้ว จะเสริมสร้างความ เข้าใจเกี่ยวกับปัญหาและความต้องการที่แท้จริงของกลุ่มเป้าหมายด้วยเครื่องมือสำคัญ ที่ชื่อว่า Empathy Map ในการรวบรวมข้อมูลและจัดแบ่งประเภทของข้อมูล ประกอบ ไปด้วย 4 ด้าน ดังแสดงในรูปที่ 2-2 (Sarah Gibbons, 2561)

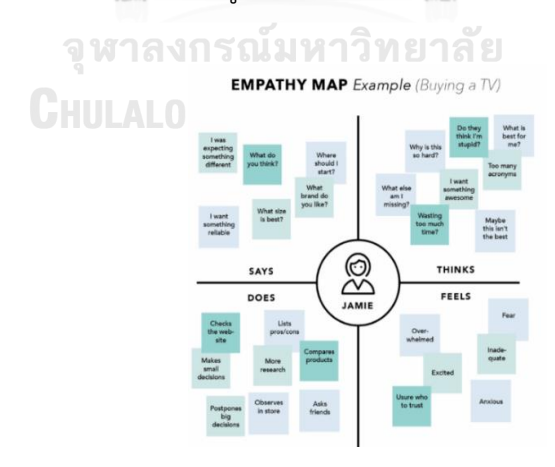

 รูปที่ 2-2 แผนที่การเข้าใจกลุ่มเป้าหมาย (Empathy Map) (ที่มา: เว็บไซต์ https://www.nngroup.com/articles/empathy-mapping/)

(1) พูด (Say)

สิ่งที่ผู้ใช้งานระบบพูดขณะสัมภาษณ์ หรือการยกตัวอย่างสิ่งที่กลุ่มเป้าหมายพูด

(2) ทำ (Do)

สิ่งที่ผู้ใช้งานระบบกระทำจากการบอกเล่าเรื่องราว หรือพฤติกรรม การกระทำ จากมีส่วนร่วม

(3) คิด (Think)

ผู้ใช้งานระบบคิดอย่างไร จากการตีความโดยคำพูดจากการสัมภาษณ์และการ สังเกต

(4) รู้สึก (Feel)

ความรู้สึก คุณค่า ความเชื่อใดที่มีผลต่อผู้ใช้งานระบบ

2) การตั้งกรอบปัญหา (Define)

เมื่อรวบรวมข้อมูล ปัญหา ความต้องการของผู้ใช้งานระบบจากขั้นตอน Empathy Map อย่างครอบคลุมแล้ว การตั้งกรอบปัญหาคือขั้นตอนถัดมาในการนำข้อมูลทำการ วิเคราะห์ สังเคราะห์เพื่อหาข้อมูลเชิงลึกที่เป็นปัญหาของผู้ใช้งานระบบออกมาให้ชัดเจน ที่สุด ระบุถึง ใคร ต้องการอะไร ทำไม เมื่อไหร่ และที่ไหน วิธีที่นิยมใช้ คือ การสร้าง บุคคลสมมติหรือPersona เป็นวิธีการสร้างบุคลิกลักษณะของผู้ใช้งานระบบ เปรียบเสมือนตัวแทนของกลุ่มผู้ใช้งานระบบในอุดมคติ เพื่อให้เห็นภาพที่ชัดเจนของ ความคาดหวัง ตีกรอบเป้าหมาย เข้าใจถึงความต้องการ ความสนใจ นำไปสู่การวางแผน หาแนวทางตอบสนองความต้องการได้ตรงจุด รวมถึงมีแก่นยึดในการแก้ไขปัญหาอย่างมี ทิศทาง

3) การสร้างความคิด (Ideate)

เมื่อระบุโจทย์ กรอบเป้าหมายที่ชัดเจนแล้ว การสร้างความคิดหรือการระดมความคิด คือการนำเสนอแนวคิดตลอดจนแนวทางการแก้ไขปัญหารูปแบบต่าง ๆ อย่างไร้กรอบ จำกัด การระดมความคิดควรใช้หลากหลายมุมมอง หลากหลายวิธีการ การผสมผสาน หลากหลายความคิดนี้ช่วยให้มองปัญหาอย่างรอบด้านและละเอียดมากยิ่งขึ้น เพื่อนำมา เป็นฐานข้อมูลในการนำไปประเมินสู่การต่อยอดทางความคิดหรือทางเลือกที่ดีที่สุดใน การแก้ปัญหานั้น ๆ

4) การสร้างต้นแบบ (Prototype)

ส่วนสำคัญของ Design Thinking คือการแปลงข้อมูล โจทย์ ความคิดต่าง ๆ ประกอบ เป็นรูปธรรมเพื่อทดสอบว่าแนวความคิดนั้น ๆ ผู้ใช้งานระบบสามารถเข้าใจเห็นภาพของ ต้นแบบ และตอบโจทย์ได้จริงหรือไม่ อีกทั้งกระบวนการนี้เป็นการจำลองเพื่อเก็บ ข้อเสนอแนะของผู้ใช้งานระบบก่อนสร้างสินค้าจริงโดยสามารถทำซ้ำ ๆ ปรับเปลี่ยนตาม ข้อเสนอแนะของผู้ใช้งานระบบจนกว่าจะได้ต้นแบบที่ตรงกับผู้ใช้งานระบบมากที่สุด โดย รูปแบบของการทำต้นแบบสามารถทำได้หลากหลายวิธี เช่น การทำ Story Board การทำ Mock Up ต้นแบบ หรือการสวมบทบาท (Role Play) ก็สามารถทำได้ ขึ้นอยู่กับ ผลิตภัณฑ์นั้น ๆ ว่าเป็น Product Innovation Process Innovation หรือ Service Innovation

5) การทดสอบ (Test)

เมื่อได้ต้นแบบแล้ว สิ่งสำคัญในการนำไปใช้จริงหมายถึงการประยุกต์ใช้ให้เหมาะสมกับ สภาพแวดล้อมที่เป็นจริงในพื้นที่ ด้วยความยืดหยุ่นและหวังผลในทางปฏิบัติ บวกกับการ นำความรู้ใหม่มาปรับปรุงต้นแบบอย่างต่อเนื่อง ข้อสำคัญของการทดสอบคือการเก็บ ข้อมูลอย่างรวดเร็ว คำว่าทดสอบอาจจะฟังดูเหมือนขั้นตอนสั้น ๆ แต่ในความเป็นจริง ต้องมีการ 'ปรับเปลี่ยน ปรับปรุง แก้ไข' ซ้ำหลายรอบเพื่อให้ได้คำตอบที่ว่า'อะไรที่ ผู้ใช้งานระบบชอบ' และ 'อะไรที่ต้องปรับปรุง' หากในขั้นตอนนี้พบว่า 'ความคิดไม่ สามารถไปต่อได้' กลับไปดูความคิดในขั้นตอนสาม (Ideate) ใหม่อีกครั้ง

## **CHULALONGKORN UNIVERSITY**

#### **2.2 เกมิฟิเคชัน (Gamification)**

 กระบวนการออกแบบเพื่อเปลี่ยนแปลงพฤติกรรมบางอย่างของผู้ใช้งานระบบ หรือ ผู้เล่น โดย ใส่องค์ประกอบของความสนุก (Elements Of Fun) ลงไปเพื่อสร้างความเป็นเกม โดยศาสตร์ในเชิง จิตวิทยาที่ใช้หลัก ๆ นั้นคือการสร้างแรงกระตุ้นหรือแรงบันดาลใจในการทำบางสิ่งบางอย่าง (M o tiv a tio n a l D e sign ) โดย เกมิฟิ เคชันมีองค์ประกอบดังแสดงในรูปที่ 2-3 (กฤษณพงศ์เลิศบำรุงชัย, 2560)

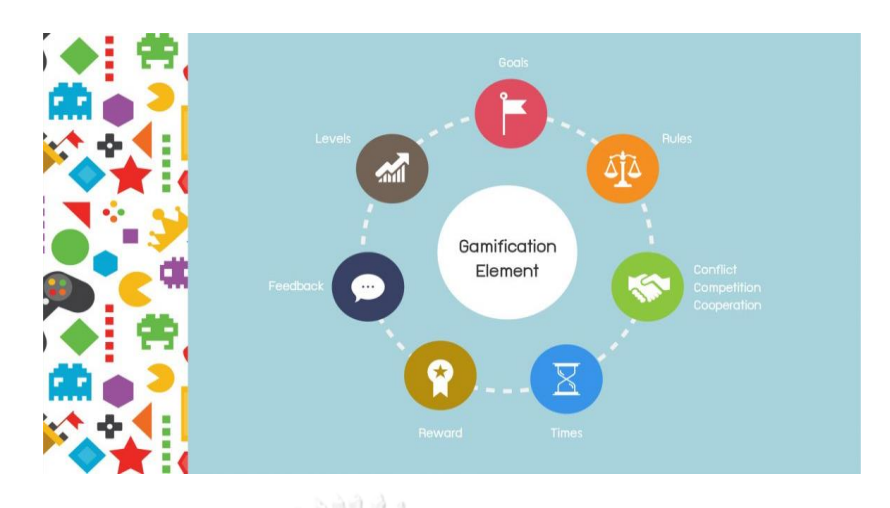

 รูปที่ 2-3 องค์ประกอบของเกมิฟิเคชัน (ที่มา: เว็บไซต์ https://touchpoint.in.th/gamification/)

- 1) เป้าหมาย (Goals) เกมแต่ละชนิดมีวิธีการเล่นที่แตกต่างกัน สิ่งที่มีในทุกเกมคือเป้าหมาย ของการเล่นเกม อาจจะเป็นการกำหนดถึงการเอาชนะ สามารถแก้ปริศนา หรือผ่านเกณฑ์ ที่ผู้ออกแบบเกมกำหนดไว้ทำให้เกิดความท้าทายที่ช่วยให้ผู้เล่นก้าวไปข้างหน้า เมื่อบรรลุ เป้าหมายจึงจะเป็นการจบเกม บางครั้งอาจจะจำเป็นต้องประกอบด้วยเป้าหมายเล็กที่ สามารถนำไปสู่เป้าหมายใหญ่ เพื่อให้เกิดการเล่นอย่างต่อเนื่อง โดยไม่จบเกมเร็วเกินไป
- 2) กฎ (Rules) เกมจะต้องมีการบอกถึง กฎ กติกา วิธีการเล่น วิธีการให้คะแนน หรือเงื่อนไข โดยอธิบายไว้เพื่อให้ผู้เล่นปฏิบัติตาม ผู้ออกแบบเกมจะต้องเป็นผู้กำหนดกฎต่าง ๆ ให้ ชัดเจน **CHULALONGKORN UNIVERSITY**
- 3) ความขัดแย้ง การแข่งขัน หรือความร่วมมือ (Conflict, Competition, or Cooperation) ในการเล่นเกมที่ มีความขัดแย้งเป็นการเอาชนะโดยการทำลายหรือขัดขวางฝ่ายตรงข้าม แต่การแข่งขันจะเป็นการเพิ่มประสิทธิภาพของตนเองเพื่อเอาชนะฝ่ายตรงข้าม ส่วนความ ร่วมมือเป็นการร่วมกันเป็นทีมเพื่อเอาชนะ อุปสรรค และบรรลุเป้าหมายที่มีร่วมกัน
- 4) เวลา (Times) เป็นสิ่งที่ทำให้เกิดแรงผลักดันในการทำกิจกรรมหรือการดำเนินการ เป็น ตัวจับเวลาที่อาจจะทำให้ผู้เล่นเกิดความเครียดและความกดดัน ทำให้เป็นการฝึกฝนให้ ผู้เรียนทำงานสัมพันธ์กับเวลา ดังนั้นผู้เล่นจะต้องเรียนรู้การจัดสรรบริหารเวลาซึ่งเป็น ปัจจัยความสำเร็จที่สำคัญ
- 5) รางวัล (Reward) เป็นสิ่งที่ผู้เล่นจะได้รับเมื่อประสบความสำเร็จตามเป้าหมายที่ตั้งไว้ซึ่ง ควรจะมีป้ายรายการจัดลำดับคะแนน (Leader Board) การให้รางวัลเป็นสิ่งสำคัญ เพื่อเป็นการจูงใจให้ผู้เล่นแข่งขันกันทำคะแนนสูง
- 6) ผลป้อนกลับ (Feedback) เป็นสิ่งที่ทำให้เกิดความคิด การกระทำที่ถูกต้อง หรือการ กระทำที่ผิดพลาด เพื่อแนะนำไปในทางที่เหมาะสมต่อการดำเนินกิจกรรม
- 7) ระดับ (Levels) เป็นสิ่งที่ทำให้เกิดความท้าทายต่อเนื่อง โดยผู้เล่นจะมีความคืบหน้าไปยัง ระดับที่สูงขึ้นเพื่อให้เกิดเป้าหมาย (Goals) ใหม่ผู้เล่นจะได้รับความกดดันมากขึ้น ทำให้มี การใช้ประสบการณ์ทักษะจากระดับก่อนหน้าไปจนจบเกม บางครั้งระดับไม่จำเป็นต้องเริ่ม จากระดับที่ เริ่มต้นเสมอไป อาจจะมีการเลือกระดับ ง่าย ปานกลาง หรือยาก เพื่อให้เกิด ความเหมาะสมกับความสามารถของผู้เล่นเกม หรือบางครั้งระดับอาจขึ้นอยู่กับการ ประเมินของตัวผู้เล่นเอง โดยใช้การเก็บประสบการณ์ที่มากขึ้น เมื่อเก็บประสบการณ์ถึงจุด หนึ่งจะเป็นการเลื่อนระดับประสบการณ์ที่สูงขึ้นเรื่อย ๆ ตลอดการเล่นเกม (สุรพล บุญลือ, 2560)

ประโยชน์ของการนำเกมิฟิเคชันมาใช้ในการดำเนินธุรกิจ

 การนำเกมิฟิเคชันมาปรับใช้พัฒนาในการเรียนการสอนเบเกอรี เนื่องจากการเรียนการสอน เบเกอรีในคอร์สระยะยาวเพื่อรับใบประกอบวิชาชีพนั้นไม่ได้มีการแข่งขันที่เข้มข้นเพื่อหาผู้ชนะ หรือ เป็นอันดับหนึ่งของรุ่น เพียงแต่ทำการเรียนการสอนให้ครบถ้วนทุกเมนูตามเวลาที่กำหนดและทำการ ทดสอบความรู้ก่อนจบคอร์สเรียน ทำให้ระหว่างเรียนผู้เรียนขาดแรงจูงใจในการพัฒนา อีกทั้ง วัตถุดิบเบเกอรีมีราคาแพง หากต้องซื้อทั้งหมดเพื่อนำมาทบทวนความรู้จะทำให้สิ้นเปลืองเกินไป จึง พัฒนาเป็นรูปแบบของแบบฝึกหัดที่เน้นความจำ ความแม่นยำของผู้เรียนเกี่ยวกับสูตรเบเกอรี ข้อควร ระวังในการทำเบเกอรี และเทคนิคของเชฟผู้สอน

 การทำแบบฝึกหัดซ้ำแบบเดิมอาจไม่สร้างแรงจูงใจให้ผู้เรียนมากเท่าที่ควร แนวคิดเกมิฟิเคชัน ในการสะสมแต้มและรางวัล จึงถูกนำมาปรับใช้ในการออกแบบ UX/UI ของโมไบล์แอปพลิเคชัน โรงเรียนสอนทำเบเกอรีให้ดึงดูดมากยิ่งขึ้น เช่น การเข้าทำแบบฝึกหัดเกี่ยวกับสูตรเบเกอรีแต่ละชนิด ได้รับ 10 แต้ม สามารถนำแต้มคะแนนแลกรับรางวัลเมนูพิเศษในวันที่เรียน หรือ สะสมเพื่อใช้เป็น ส่วนลดอุปกรณ์การทำเบเกอรีเกมิฟิเคชันจะถูกนำมาใช้ในการกระตุ้นให้ผู้เรียนรู้สึกว่าการเรียนรู้เป็น เรื่องสนุก สามารถทบทวนความรู้และมีรางวัลให้ผู้เรียนมีแรงจูงใจในการทบทวนอยู่เสมอ

#### **2.3 ระบบแนะนำ (Recommendation System)**

 คือระบบที่สร้างทางเลือกให้กับผู้ใช้งานระบบ ด้วยการแนะนำสินค้า บริการ ข้อมูลผลิตภัณฑ์ที่ สนใจโดยอ้างอิงจากผู้ใช้งานระบบที่มีลักษณะที่ใกล้เคียง และประวัติการใช้งานเป็นพื้นฐาน เนื่องจาก การค้นหาเองทั้งหมดเป็นการเสียเวลาและเปลืองทรัพยากร สามารถจำแนกประเภทวิธีการแนะนำ ออกเป็น 5 ประเภท ได้แก่

- 1) วิธีพิจารณาจากข้อมูลสิ่งของแบบอิงเนื้อหา (Content-based Filtering)
- 2) เป็นวิธีที่แนะนำสิ่งของ (Item) โดยพิจารณาจากคุณสมบัติของสิ่งที่ผู้ใช้งานระบบเคยชื่น ชอบในอดีต ระบบจะแนะนำสิ่งของเมื่อสิ่งของนั้นมีคุณสมบัติตรงกับสิ่งที่ผู้ใช้งานระบบ เคยชอบในอดีต
- 3) วิธีพิจารณาการกรองร่วมกัน (Collaborative Filtering) เป็นวิธีการแนะนำโดยพิจารณาจากข้อมูลของผู้ใช้งานระบบในอดีตเช่นเดียวกับ Contentbased Filtering แต่จะต่างตรงที่ Collaborative Filtering จะนิยมใช้กับระบบผู้แนะนำ ที่มีการให้คะแนนความชื่นชอบ (Rating) ต่อสิ่งของ วิธีการนี้สามารถได้หลายรูปแบบแต่วิธี ที่เป็นที่นิยมจะมี 3 วิธี ดังนี้
	- (1) User-Based Collaborative Filtering เป็นการดูจากความชอบของผู้ใช้งาน ระบบที่คล้ายกับกลุ่มเป้าหมาย โดยถ้าผู้ใช้งานระบบถูกจัดให้อยู่ในกลุ่มเดียวกัน มักจะชอบสินค้าที่มีลักษณะคล้ายกัน เช่น ผู้หญิงสองคนที่กินอาหารเหมือนกัน เมื่อนางสาว B ซื้อน้ำอัดลม ก็จะมีความน่าจะเป็นที่นางสาว A จะซื้อเช่นกัน ทำ ให้ในการสั่งอาหารจะมีการแนะนำน้ำอัดลมให้นางสาว A เป็นต้น
	- (2) Item Based Collaborative Filtering จะแนะนำสินค้าโดยอาศัยข้อมูลและ พฤติกรรมในอดีตของกลุ่มเป้าหมาย มาคำนวณหาสินค้าที่คล้ายคลึงกับสินค้าที่ กลุ่มเป้าหมายเคยชื่นชอบ โดยพิจารณาจากคะแนนความชื่นชอบที่ให้โดยผู้ใช้งาน ระบบในระบบหลายคน
	- (3) Singular Value Decomposition เป็นการนำเอาหลักการแยกองค์ประกอบของ เมทริกซ์มาใช้ โดยการแยกเมทริกซ์หลักออกเป็นเมทริกซ์ย่อย จากนั้นใช้ Optimization Algorithm ในการหาค่าพารามิเตอร์ที่เหมาะสมสำหรับเมทริกซ์ นั้น ๆ และนำผลลัพธ์ที่ได้มาหาคะแนนทำนายที่ใช้ในการแนะนำสิ่งของให้กับ ผู้ใช้งานระบบเป้าหมาย

ตัวอย่างบริษัทที่ใช้วิธีนี้ในการแนะนำผลิตภัณฑ์ให้แก่ลูกค้าได้แก่ Amazon, Netflix, Spotify ไม่ว่าจะเป็นสินค้าใหม่ สินค้าใกล้เคียง (หนัง เพลง รองเท้า แฟชั่น อิเล็กทรอนิกส์ และอื่น ๆ) เป็นการสร้างประสบการณ์ที่ดีให้กับลูกค้า เพิ่มความพึง พอใจและยอดขายมากยิ่งขึ้น

- 4) วิธีพิจารณาโดยใช้ข้อมูลส่วนตัว (Demographic Filtering) เป็นวิธีการที่แนะนำโดยการพิจารณาข้อมูล ส่วนตัวของบุคคล เช่น เพศ อายุอาชีพ ที่อยู่ หรือสัญชาติ แต่วิธีนี้ไม่เป็นที่นิยมมากนัก เนื่องจากมีกฎหมายคุ้มครองข้อมูลส่วนบุคคล (Privacy Policy) ส่งผลให้การเข้าถึงข้อมูลทำได้ยาก
- 5) วิธีการใช้ความรู้ที่ได้จากผู้ใช้งานระบบโดยตรง (Knowledge-based Recommender) เป็นวิธีการที่จะสอบถาม ความชอบของผู้ใช้งานระบบโดยตรงว่าให้ความสำคัญหรือคุณค่า กับคุณลักษณะใดของสินค้า เช่น ราคาสินค้า ความใหม่ของสินค้า หรือความนิยมของ สินค้า
- 6) วิธีแบบผสม (Hybrid) เป็นวิธีที่รวมเทคนิคอื่น ๆ ตั้งแต่ 2 เทคนิคเข้าด้วยกัน โดยนำข้อดีของแต่ละเทคนิคมา ประยุกต์ใช้ และขจัดข้อเสียเพื่อแก้ข้อบกพร่องของแต่ละอัลกอริทึม(พิมพ์ชนก ปทุมชาต, 2563)

ประโยชน์จากการนำระบบแนะนำหรือหลักการของระบบแนะนำมาปรับใช้ในธุรกิจ

 ยกตัวอย่างเช่น การใช้แนวทาง Hybrid ในการแนะนำเมนูเบเกอรีให้กับผู้ใช้งาน และมีการ ตรวจสอบว่าข้อมูลที่แนะนำมีความหลากหลายเพียงพอหรือไม่ หากไม่เพียงพอจะนำผลลัพธ์จาก Collaboration Filter มาช่วยหาตัวเลือกใหม่ ๆ เพื่อเพิ่มความหลากหลาย ยกตัวอย่างเช่น ในการ สอบ ผู้เรียนจะได้รับวัตถุดิบหลัก เช่น ไข่ไก่ เลมอน และวานิลลา ผู้เรียนจะต้องรังสรรค์วัตถุดิบที่ได้รับ ให้เป็นเบเกอรีชนิดหนึ่งตามแต่ความถนัด ไม่ว่าจะเป็นแนวญี่ปุ่นหรือฝรั่งเศส ด้วยระบบการแนะนำนี้ จะทำให้ผู้เรียนสามารถค้นพบเมนูที่มี ไข่ไก่ เลมอน และวานิลลาเป็นส่วนประกอบ รวมถึงสามารถนำ ระบบนี้ไปในชีวิตประจำวัน เช่น ลูกค้าชอบรับประทานสตรอว์เบอร์รีเมนูเบเกอรีแนะนำส่วนใหญ่ มักจะเป็นสตรอว์เบอร์รีครีมชีสทาร์ต แต่ลูกค้าไม่ชอบรับประทานครีมชีสและอยากได้ความแปลกใหม่ ซึ่งระบบแนะนำให้ผู้เรียนสามารถค้นหาสูตรเบเกอรีที่สามารถใช้วัตถุดิบทดแทน เช่น โยเกิร์ตใช้ ทดแทนครีมชีสได้ ซึ่งตรงความต้องการของผู้เรียนและสอดคล้องกับวิธีการสอบภาคปฏิบัติของ โรงเรียนสอนทำเบเกอรี

#### **2.4 ธุรกิจโรงเรียนสอนทำเบเกอรี**

 ธุรกิจโรงเรียนสอนทำเบเกอรีคือแหล่งรวมผู้เชี่ยวชาญสอนทำขนมสไตล์ๆ อาทิเช่น ฝรั่งเศส ญี่ปุ่น และเกาหลีเพื่อให้ทันต่อเทรนด์ที่เปลี่ยนแปลงไป ทำให้ต้องมีการคิดค้นสูตรใหม่อยู่เสมอ โรงเรียนสอนทำเบเกอรีหลายแห่งทำการเรียนการสอนโดยเชฟผู้สอนจบการศึกษาจากสถาบันที่มี ชื่อเสียงจากจาก Le Cordon Bleu London อังกฤษ และสถาบัน Ferrandi French School of Culinary Arts ประเทศฝรั่งเศส ที่มากด้วยประสบการณ์ทำงานในครัวจากร้านชี่อดังในประเทศไทย และต่างประเทศ นำเสนอการสอนเทคนิคในการทำเบเกอรีที่หลากหลายและแตกต่างกันไปให้ผู้เรียน สามารถเลือกเรียนได้ตรงกับความต้องการ

 ธุรกิจโรงเรียนสอนทำเบเกอรีได้มีการพัฒนาการเรียนการสอนอย่างต่อเนื่อง โดยผสมผสาน ความคิดสร้างสรรค์เข้ากับศาสตร์การทำเบเกอรีเพื่อให้หลักสูตรทุกระดับสามารถตอบสนองความ ต้องการของภาคการท่องเที่ยวและการบริการในระดับนานาชาติที่เพิ่มสูงมากขึ้น รูปแบบการเรียน การสอนและการสนับสนุนการฝึกงานที่มุ่งเน้นให้ผู้เรียนได้สามารถลงมือฝึกปฏิบัติด้วยตนเองอย่าง เข้มข้น ทำให้ผู้จบการศึกษาเป็นผู้ความรู้และได้รับการยอมรับในภาคอุตสาหกรรมต่าง ๆ

 การเข้าเรียนในโรงเรียนสอนทำเบเกอรีจึงเป็นการเพิ่มโอกาสให้ผู้เรียนไม่ว่าจะเป็นโอกาสในการ เริ่มต้นงานใหม่ และเพื่อการพัฒนาความรู้ความสามารถในการทำงาน รวมถึงความมุ่งมั่นที่จะนำ ความรู้ความสามารถไปใช้เพื่อพัฒนางานในหลากหลายสาขาอาชีพ อาทิเช่น ภัตตาคาร งานจัดเลี้ยง และการบริหารงานโรงแรม นักเขียน ที่ปรึกษา งานบริการด้านอาหาร นักออกแบบตกแต่งอาหาร จุฬาลงกรณ์มหาวิทยาลัย และการศึกษา เป็นต้น

 ลักษณะการเรียนการสอนในโรงเรียนส่วนใหญ่ ผู้เรียนไม่ต้องนำอุปกรณ์มาเอง จะมีเชฟผู้สอน ดูแลตลอดคอร์สเรียนพร้อมฝ่ายซัปพอร์ตเพื่อช่วยเหลือ จัดเตรียม ตอบคำถามผู้เรียนตลอดคอร์ส โดย คอร์สเรียนทั้งหมดแบ่งออกเป็น 3 ระยะเวลา ได้แก่

- 1) คอร์สเรียนระยะสั้น ระยะเวลา 1-2 วัน ชั่วโมงเรียน 7 ชั่วโมง เฉพาะประเภทเบเกอรีที่ สนใจจำนวน 200 เมนู ผู้เรียนสามารถเลือกเมนูใดก็ได้ตามตารางเรียนแต่ละคอร์สจะเปิด เดือนละ 1-2 ครั้ง สลับกันไป
- 2) คอร์สเรียนระยะกลาง ระยะเวลา 18 เดือน ชั่วโมงเรียน 120 ชั่วโมง มุ่งเน้นเมนูเบเกอรี เพื่อการค้า แบ่งตามประเภทของเบเกอรีทั้งหมด 4 ประเภทได้แก่ ขนมปัง คุกกี้ เค้ก และ เพสตรี มีระยะเวลาเรียน วันต่อสัปดาห์ รวม 5 สัปดาห์
3) คอร์สเรียนระยะยาว ระยะเวลา 24 เดือน ชั่วโมงเรียน 250 ชั่วโมง (หรือ 8 สัปดาห์ สำหรับผู้ที่สะดวกเรียนทุกวัน) สำหรับผู้ที่มีความต้องการนำความรู้ประกอบอาชีพหรือ ต้องการใบประกาศนียบัตรไปต่อยอด ปูพื้นฐานที่จำเป็นในการทำเบเกอรีให้กับผู้เรียนที่ ต้องการเริ่มต้นอาชีพเชฟเบเกอรีคอร์ส เรียนจะประกอบไปด้วยภาคทฤษฎีและภาคปฏิบัติ รวมไปถึงการสอบวัดระดับ เป็นต้น

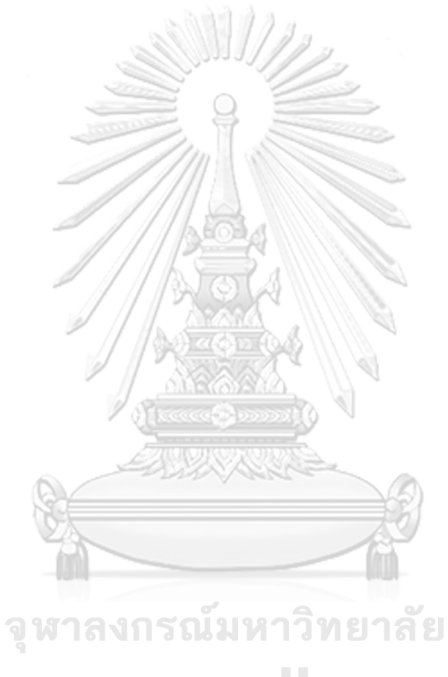

**CHULALONGKORN UNIVERSITY** 

## **บทที่3 โครงสร้างขององค์กรและการดำเนินงาน**

 ในบทนี้จะกล่าวถึงประวัติองค์กร โครงสร้างองค์กร การดําเนินงานองค์กร ปัญหาที่เกิดขึ้นใน ปัจจุบันขององค์กร และจุดเด่น ความแตกต่างขององค์กร

#### **3.1 ประวัติองค์กร**

 บริษัท เบก บีเคเค จำกัด (นามสมมติ) เป็นโรงเรียนสอนทำเบเกอรี ก่อตั้งเมื่อปี พ.ศ. 2545 เพื่อให้ผู้ที่สนใจด้านเบเกอรีสามารถศึกษาเกี่ยวกับเบเกอรีได้ครบทุกแขนงในที่เดียว โดย บริษัท เบก บีเคเค จำกัด มีคอร์สเรียนที่หลากหลาย ทั้งคอร์สส่วนตัว คอร์สกลุ่ม ระยะสั้น ระยะกลาง ระยะยาว โดยเฉพาะอย่างยิ่งคอร์สเรียนเพื่อใบประกาศนียบัตรเพื่อผู้เรียนสามารถต่อยอดด้านอาชีพและ การศึกษา ปัจจุบัน บริษัท เบก บีเคเค จำกัด ประกอบไปด้วยโรงเรียนสอนทำเบเกอรี 1 สาขา ร้านคาเฟที่สามารถผลิตเบเกอรีปลีก-ส่งรวมถึงเป็นสถานที่ฝึกงานจำนวน 3 สาขา

#### **3.2 โครงสร้างองค์กร**

โครงสร้างองค์กรของ บริษัท เบก บีเคเค จำกัด (นามสมมติ) แสดงดังรูปที่ 3-1

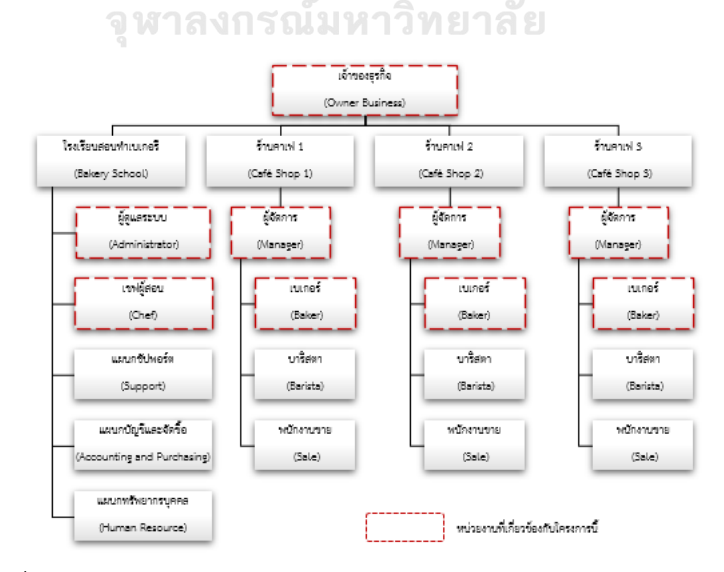

รูปที่ 3-1 โครงสร้างองค์กรของบริษัท เบก บีเคเค จำกัด (นามสมมติ)

#### **หน้าที่ความรับผิดชอบ**

- 1) เจ้าของธุรกิจ: วางทิศทาง กำหนดนโยบาย การบริหารของธุรกิจทั้งระยะสั้น ระยะยาว ให้เป็นไปตามเป้าหมายที่กำหนด ควบคุมการดำเนินงาน บริหารความเสี่ยง ประเมินผล พัฒนาให้ธุรกิจเติบโต
- 2) เชฟผู้สอน: มีหน้าที่ในการสอนทำเบเกอรี บริหารจัดการงานในห้องครัว คิดค้น ออกแบบ สร้างสรรค์หลักสูตรการสอน สูตรเบเกอรีใหม่ ๆ ควบคุมการเรียนการสอน เช็คสต็อก วัตถุดิบ ตรวจสอบความพร้อมของวัตถุดิบองค์ประกอบต่าง ๆ ในการเรียนแต่ละคอร์ส
- 3) ผู้ดูแลระบบ: สนับสนุนการทำงานของแผนกต่าง ๆ ในบริษัท ให้ความช่วยเหลือตอบข้อ ซักถามของผู้ที่สนใจเรียนหรือผู้เรียน งานด้านเอกสาร การสรุปข้อมูลผู้เรียนในแต่ละ คอร์สเพื่อให้แผนกบัญชีและจัดซื้อทำการจัดซื้อวัตถุดิบตามจำนวน อัปเดตข้อมูลการ เรียนและสูตรเบเกอรีแก่ผู้เรียน ดูแลช่องทางโซเชียลมีเดียต่าง ๆ เช่น ไลน์ เว็บไซต์
- 4) แผนกซัปพอร์ต: ทำความสะอาด เครื่องมืออุปกรณ์ จัดเตรียมวัตถุดิบที่เกี่ยวข้องกับการ เรียนในวันนั้น ๆ ให้ถูกต้อง ดูแลความสะอาดอุปกรณ์ที่ใช้ให้สะอาดอยู่เสมอ
- 5) แผนกบัญชีและจัดซื้อ: จัดซื้อวัตถุดิบที่ใช้ในการสอนตามจำนวนผู้เรียน สรรหา เปรียบเทียบราคาและต่อรองราคา ดูแลจัดการออกใบสั่งซื้อและประสานงานระหว่าง ซัพพลายเออร์กับหน่วยงานที่เกี่ยวข้อง รวมถึงบันทึกธุรกรรมทางการเงินต่าง ๆ เช่น บัญชีรายรับรายจ่าย รวบรวมข้อมูล จัดทำเอกสารทางบัญชี ตรวจสอบความถูกต้อง
- 6) แผนกทรัพยากรบุคคล: บริหารจัดการเกี่ยวกับพนักงานในบริษัท รับสมัครงาน สวัสดิการ ค่าแรง ALONGKORN UNIVERSITY
- 7) ผู้จัดการ: บริหารร้าน ดูแลการจัดวางสินค้าให้อยู่ในสภาพเหมาะสม ดูแลความเป็น ระเบียบในร้านและหน้าร้านให้เป็นไปตามมาตรฐาน ดูแลควบคุมชั่วโมงการทำงาน พนักงานภายในร้าน บริการยอดขายของร้าน กำหนดและผลิตเมนูผลิตภัณฑ์ในร้านค้าให้ มีความน่าสนใจเข้ากับพฤติกรรมผู้บริโภค ดูแลต้นทุนภายในร้านให้อยู่ในเกณฑ์ที่กำหนด จัดทำสรุปข้อมูลรายงานการขายรายวันและรายเดือน
- 8) เบเกอร์: ผลิตผลิตภัณฑ์เบเกอรีหมุนเวียนตามตารางที่กำหนด จัดเตรียม ตรวจสอบ วัตถุดิบที่เกี่ยวข้องภายในร้านให้เพียงพอ พัฒนาสูตรเบเกอรีชนิดใหม่ให้แก่ลูกค้า ดูแล และทำความสะอาดเครื่องมืออุปกรณ์ให้พร้อมใช้งานอยู่เสมอ
- 9) บาริสตา: พนักงานชงเครื่องดื่ม บริการลูกค้า จัดเตรียมตรวจสอบวัตถุดิบที่เกี่ยวข้อง ภายในร้านให้เพียงพอ ให้บริการเครื่องดื่ม กาแฟ และสินค้าที่มีคุณภาพแก่ลูกค้า พัฒนา สูตรเครื่องดื่มชนิดใหม่ให้แก่ลูกค้า
- 10) พนักงานขาย: ให้บริการ ดูแลให้ความสะดวกแก่ลูกค้าในส่วนของการขาย ให้คำแนะนำ อธิบายรายละเอียดสินค้า รักษาพื้นที่ทำงานให้สะอาดเป็นระเบียบ ดูแลความเรียบร้อย ภายในร้าน

#### **3.3 การดำเนินงานขององค์กร**

 บริษัท เบก บีเคเค จำกัด เป็นโรงเรียนสอนทำเบเกอรีทุกรูปแบบ กลุ่มผู้เรียนสามารถแบ่งได้เป็น 4 ประเภทดังนี้

- 1) บุคคลทั่วไป ไม่จำกัดอายุ ผู้มีความสนใจในการทำเบเกอรีอย่างลึกซึ้งและให้ความสำคัญ กับการเรียนด้วยการลงมือทำ โดยไม่จำเป็นต้องมีพื้นฐานและประสบการณ์ในการทำ เบเกอรี ต่อยอดเป็นความสามารถพิเศษ รวมไปถึงพื้นฐานการใช้ชีวิตและอาชีพในอนาคต
- 2) ผู้ที่ต้องการเปิดกิจการ หรือเจ้าของกิจการที่เกี่ยวข้องกับเบเกอรี เช่น ธุรกิจเบเกอรี คาเฟ ร้านอาหาร โรงแรม โรงงาน หรือธุรกิจที่เกี่ยวข้องกับเบเกอรี ที่ต้องการศึกษาการทำ เบเกอรีอย่างเข้มข้น เพื่อนำไปเป็นรากฐานและต่อยอดทางธุรกิจ
- 3) องค์กรที่เกี่ยวข้องกับเบเกอรีที่ต้องการพัฒนาบุคลากรในองค์กร เช่น ผู้ผลิต ผู้จำหน่าย เบเกอรี สถาบันการศึกษาที่จัดคอร์สเรียนการทำเบเกอรี
- 4) ผู้ที่ต้องการประกอบอาชีพเชฟโดยไม่จำเป็นต้องมีพื้นฐาน หรือเพสตรีเชฟที่ต้องการฝึก และพัฒนาทักษะความสามารถในการทำเบเกอรี (ประกาศนียบัตรจบหลักสูตรรับรอง ความสามารถใช้ประกอบการเข้าทำงานโรงแรมและองค์กรต่าง ๆ)

 ในการเรียนการสอนทุกคอร์สเรียน ผู้เรียนไม่ต้องนำอุปกรณ์มาเอง จะมีเชฟผู้สอนดูแลตลอด คอร์สเรียนพร้อมฝ่ายซัปพอร์ตเพื่อช่วยเหลือ จัดเตรียม ตอบคำถามผู้เรียนตลอดคอร์ส โดยคอร์สเรียน ทั้งหมดแบ่งออกเป็น 3 ระยะเวลา ได้แก่

1) คอร์สเรียนระยะสั้น ระยะเวลา 1-2 วัน ชั่วโมงเรียน 7 ชั่วโมง เฉพาะประเภทเบเกอรีที่ สนใจจำนวน 200 เมนู ผู้เรียนสามารถเลือกเมนูใดก็ได้ตามตารางเรียนแต่ละคอร์สจะเปิด เดือนละ 1-2 ครั้ง สลับกันไป

- 2) คอร์สเรียนระยะกลาง ระยะเวลา 18 เดือน ชั่วโมงเรียน 120 ชั่วโมง มุ่งเน้นเมนูเบเกอรี เพื่อการค้า แบ่งตามประเภทของเบเกอรีทั้งหมด 4 ประเภทได้แก่ ขนมปัง คุกกี้ เค้ก และ เพสตรี มีระยะเวลาเรียน วันต่อสัปดาห์ รวม 5 สัปดาห์
- 3) คอร์สเรียนระยะยาว ระยะเวลา 24 เดือน ชั่วโมงเรียน 250 ชั่วโมง (หรือ 8 สัปดาห์ สำหรับผู้ที่สะดวกเรียนทุกวัน) สำหรับผู้ที่มีความต้องการนำความรู้ประกอบอาชีพหรือ ต้องการใบประกาศนียบัตรไปต่อยอด ปูพื้นฐานที่จำเป็นในการทำเบเกอรีให้กับผู้เรียนที่ ต้องการเริ่มต้นอาชีพเชฟเบเกอรีคอร์ส เรียนจะประกอบไปด้วยภาคทฤษฎีและภาคปฏิบัติ รวมไปถึงการสอบวัดระดับ เป็นต้น

 ทั้งนี้ผู้เรียนคอร์สเรียนระดับกลางขึ้นไป จะได้รับใบประกาศนียบัตรและเข้าร่วมฝึกงานใน ห้องเบเกอรีของบริษัทเพื่อเรียนรู้การทำงาน และฝึกทักษะที่เรียนจำนวนไม่เกิน 40 ชั่วโมง ภายใน 6 เดือนหลังจบคอร์ส เรียนแล้ว อีกทั้งเชฟผู้สอนทำการพัฒนาสูตรเบเกอรีเทคนิคต่าง ๆ ให้กับผู้เรียน อยู่เสมอผ่านโซเชียลมีเดีย เช่น ไลน์โดยมีผู้ดูแลระบบเป็นผู้จัดการข้อมูลต่าง ๆ

## **3.4 ปัญหาที่เกิดขึ้นในปัจจุบัน**

บริษัท เบก บีเคเค จำกัด (นามสมมติ) เป็นธุรกิจขนาดกลางทำการสอนเบเกอรีครบทุกรูปแบบ โดยเน้นการสอนภาคปฏิบัติจริงเพื่อให้ผู้เรียนมีความเข้าใจ สามารถลงมือทำด้วยตนเองได้จริง จาก การสัมภาษณ์ผู้ดูแลระบบ ผู้เรียน และผู้จัดการ เกี่ยวกับการเรียนการสอนเพื่อนำไปพัฒนาสื่อการ เรียนการสอนของบริษัท เบก บีเคเคเ จำกัดให้ทันสมัยมากยิ่งขึ้น สามารถระบุปัญหาที่เกิดขึ้นใน ONGKORN UNIVERSITY ปัจจุบันได้ดังนี้

- 1) ผู้ดูแลระบบต้องการจัดการข้อมูลหลักสูตร ตารางเรียน สูตรเบเกอรี ชั่วโมงฝึกงาน และ ข่าวสารสำคัญต่าง ๆ ได้ตลอดเวลา เนื่องจากปัจจุบันผู้ดูแลระบบต้องส่งข้อมูลที่ เกี่ยวข้องในกลุ่มไลน์แต่ละคอร์สเรียนเพื่ออัปเดตข้อมูล ส่งผลให้เกิดข้อผิดพลาดในการ ส่งผิดกลุ่มไลน์และผู้เรียนได้รับข้อมูลที่ล่าช้า จึงต้องการระบบที่ผู้ดูแลระบบสามารถเพิ่ม ลด อัปเดต และแก้ไขข้อมูลต่าง ๆ ได้ในช่องทางเดียว
- 2) ผู้เรียนต้องการทราบข้อมูลสูตรเบเกอรีที่ตรงตามเอกสารใช้ประกอบการเรียน และค้นหา ข้อมูลสูตรเบเกอรีในรูปแบบที่คล้ายคลึงกับการสอบรับใบประกาศนียบัตร ยกตัวอย่าง เช่น การเพิ่มคำค้นหาสูตรเบเกอรีที่มีความหลากหลายมากยิ่งขึ้น เนื่องจากปัจจุบันการ ค้นหาสูตรเบเกอรีสามารถค้นหาได้จากชื่อเมนูเบเกอรีได้เพียงทางเดียวเท่านั้น ทำให้การ

ค้นหาไม่หลากหลายและไม่ตรงกับความต้องการของผู้เรียน อีกทั้งระบบในปัจจุบันไม่ สามารถบันทึกสูตรเบเกอรีเพื่อดูย้อนหลังได้ทำให้เกิดความยุ่งยากเมื่อต้องการดูสูตร เบเกอรีซ้ำในเวลาถัดมา

- 3) ผู้เรียนต้องการทราบข้อมูลการเรียนการสอนโดยละเอียดในแต่ละสัปดาห์ ข้อมูลการสอบ ข้อมูลชั่วโมงการฝึกงาน อุปกรณ์สิ่งของที่จำเป็นต้องนำมาใช้ประกอบการเรียน รวบรวม ข้อมูลทั้งหมดจัดทำในรูปแบบที่สามารถเห็นภาพรวมทั้งหมดของคอร์สเรียนนั้น ๆ
- 4) ผู้เรียนต้องการทราบข้อมูลการฝึกงานโดยละเอียด เช่น เวลาที่ฝึกงาน สาขาที่เปิดรับ ฝึกงาน เมนที่ผลิตในแต่ละวัน เพื่อให้ตรงกับความต้องการของผู้เรียนให้มากที่สด อีกทั้ง การจองการฝึกงานผ่านไลน์แอปพลิเคชันทำให้เกิดความล่าช้าในการสื่อสาร ส่งผลให้ สาขาหรือช่วงเวลาที่ต้องการฝึกงานไม่ว่าง เป็นต้น
- 5) ผู้จัดการพบว่าผู้เรียนทำการจองโดยที่ยังเรียนไม่จบคอร์ส ทำให้ไม่สามารถฝึกงานใน ห้องเบเกอรีได้อย่างมีประสิทธิภาพ
- 6) ผู้จัดการไม่สามารถจัดสรรจำนวนพนักงานในห้องเบเกอรีให้เหมาะสมได้ เนื่องจากผู้ดูแล ระบบรับจำนวนผู้เรียนไม่สอดคล้องกับปริมาณการผลิตในห้องเบเกอรี
- 7) ผู้เรียนไม่ทราบข่าวสาร ประกาศสำคัญ ส่งผลให้พลาดโอกาสต่าง ๆ อาทิเช่น ประกาศรับ สมัครงาน ประกาศการจัดกิจกรรมแสดงสินค้าที่เกี่ยวข้องกับเบเกอรี เป็นต้น

#### **3.5 จุดเด่น และ/หรือความแตกต่างขององค์กร**

 ปัจจุบันโรงเรียนสอนทำเบเกอรีมีหลากหลายโรงเรียน เมื่อพิจารณาแล้ว เชฟผู้สอนส่วนใหญ่จบ การศึกษาทางด้านการทำเบเกอรีจาก Le Condor Bleu โรงแรมดุสิตธานี และ Ferrandi French School of Culinary Arts ประเทศฝรั่งเศส ซึ่งเป็นสถาบันที่มีชื่อเสียงของโลกมีความน่าเชื่อถือ เน้น การเรียนการสอนภาคปฏิบัติเป็นหลัก มีการแบ่งการเรียนการสอนระดับพื้นฐานไปจนถึงขั้นสูงนำไป ประกอบอาชีพได้ ในบางโรงเรียนช่วงหลัง COVID- 19 มีการพัฒนาด้านเทคโนโลยีเพื่อให้สามารถ สอนหลักสูตรออนไลน์ได้ อีกทั้งหลังจากจบการศึกษาไปแล้วผู้เรียนสามารถติดต่อ สอบถาม พูดคุยถึง รายละเอียดข้อผิดพลาดหรือข้อสงสัยเมื่อลองปฏิบัติเองผ่านกลุ่มไลน์หรือกลุ่มเฟซบุ๊ก เช่น

1) Dusit Thani College

เนื่องจาก Dusit Thani College เน้นการสอนภาคปฏิบัติที่ผู้เรียนจะได้รับประสบการณ์ จากการฝึกปฏิบัติงานในสถานที่ทำงานจริง จึงมีหลักสูตรที่มีการฝึกงานในโรงแรม การเลือกการฝึกงานเป็นไปตามระยะเวลาที่ระบุ ผู้เรียนเลือกสถานที่และเดือนที่ต้องการ ฝึกงานเสมือนพนักงานฝึกงานของโรงแรม ดังนั้นจึงมีข้อจำกัดในช่วงเวลาการฝึกงานจึงไม่ ยืดหยุ่น และเหมาะกับผู้เรียนระยะยาวที่ต้องการเป็นเพสตรีเชฟ แต่ระบบไม่ครอบคลุมถึง ผู้เรียนคอร์ส ระยะกลางต้องการเข้าร่วมฝึกงานเฉพาะเมนูที่เรียน ไม่ตรงต่อความต้องการ ของผู้เรียน

2) Baking Recipes

แอปพลิเคชันรวมสูตรเบเกอรีสไตล์ฝรั่งเศสและอาร์เจนตินา โดยส่วนผสมและวิธีทำมี รูปภาพประกอบเพื่อให้เห็นภาพชัดเจนมากยิ่งขึ้น ทั้งนี้ การค้นหาสูตรเบเกอรีมีข้อจำกัด อยู่ที่สามารถค้นหาได้เพียงชื่อเบเกอรีเป็นหลัก ไม่สามารถค้นหาอย่างละเอียดเฉพาะ วัตถุดิบที่ต้องการใช้หรือวิธีการทำ

 นอกจากนี้เพื่อให้เห็นข้อได้เปรียบ ข้อแตกต่าง และทำความเข้าใจกลุ่มเป้าหมาย จึงทำการ สัมภาษณ์ผู้เรียนในคอร์สเรียนระยะยาว ผู้ดูแลระบบต่าง ๆ ในโรงเรียนสอนทำเบเกอรี และผู้จัดการ ดูแลร้านคาเฟ ทำให้พบ Pain Point ที่สำคัญดังต่อไปนี้

- ผู้เรียนต้องการทราบดูข้อมูลการเรียนตลอดคอร์สเรียนได้อย่างสะดวก
- ผู้เรียนไม่ได้รับการแจ้งเตือนเมื่อโรงเรียนสอนทำเบเกอรีอัปเดตสูตรเบเกอรีใหม่
- ผู้เรียนต้องการเครื่องมือช่วยทบทวนบทเรียนเพื่อเตรียมพร้อมสำหรับการสอบ รับ ใบประกาศนียบัตร
- ผู้เรียนต้องการทราบข้อมูลการฝึกงานโดยละเอียด เช่น จำนวนชั่วโมงการฝึกงาน เมนูที่ผลิตในแต่ ละวัน เป็นต้น
- ผู้จัดการไม่สามารถจัดการกับจำนวนผู้ฝึกงานที่มากเกินไป
- ผู้จัดการไม่สามารถบันทึกจำนวนชั่วโมงการฝึกงานเองได้ ต้องประสานงานให้ผู้ดูแลระบบเป็นผู้ บันทึกเท่านั้น ทำให้การทำงานซับซ้อนและเกิดข้อผิดพลาด
- ผู้ดูแลระบบไม่สามารถจัดการ เพิ่ม ลด แก้ไข ข้อมูลที่เกี่ยวข้องกับการเรียนได้อย่าง มีประสิทธิภาพ

 เมื่อพิจารณาความแตกต่างของระบบการสอนในโรงเรียนสอนทำเบเกอรี แอปพลิเคชันที่มีอยู่ ในปัจจุบันและปัญหาของกลุ่มเป้าหมาย ทำให้เห็นข้อได้เปรียบของบริษัท เบก บีเคเค จำกัด (นามสมมติ) ที่สามารถนำมาพัฒนาต่อได้และเมื่อนำข้อได้เปรียบและข้อแตกต่างมาเชื่อมโยงกับ หลักการคิดเชิงออกแบบ (Design Thinking) ทำให้ได้แนวทางในการพัฒนาระบบเพื่อสนับสนุนการ เรียนการสอนของบริษัทให้ผู้เรียนมีประสิทธิภาพ ความรู้ และประสบการณ์ที่ดีกับผู้เรียนดังนี้

1) การค้นหาสูตรเบเกอรี

การนำแนวคิดของระบบแนะนำมาใช้ในการค้นหาข้อมูลสูตรเบเกอรีส่วนใหญ่แล้วมัก ค้นหาโดยชื่อ เมนูเบเกอรีเพื่อดูวัตถุดิบและวิธีทำ เพื่อให้ผู้เรียนสามารถค้นหาได้ หลากหลาย ตรงความต้องการมากขึ้น จึงมีการเพิ่มตัวกรองอื่น ๆ ให้กับผู้เรียน เช่น หมวดหมู่วิธีการอบเบเกอรี สัญชาติเบเกอรี หรือการค้นหาด้วยชื่อวัตถุดิบ ยกตัวอย่างเช่น ผู้เรียนต้องการค้นหาสูตรเบเกอรีที่มีส่วนประกอบของไข่ไก่ เลมอน และวานิลลา ระบบ สามารถค้นหาสูตรเบเกอรีที่มีไข่ไก่ เลมอน และวานิลลา เป็นส่วนผสมทั้งหมด เพื่อให้ ผู้เรียนสามารถค้นหาสูตรเบเกอรีตามที่ต้องการ และสอดคล้องกับวิธีการสอบภาคปฏิบัติ ของโรงเรียนสอนทำเบเกอรี

2) ปฏิทินการศึกษา

เป็นปฏิทินการศึกษาของผู้เรียนเฉพาะบุคคล เนื่องจากคอร์สระยะกลางเป็นต้นไป ใช้เวลา 4 - 8 สัปดาห์ ขั้นต่ำ 50 เมนู ดังนั้น เพื่อให้ผู้เรียนเห็นถึงภาพรวมการศึกษาและสามารถ ติดตามการสอนได้ต่อเนื่อง ระบบปฏิทินการศึกษาจึงเป็นศูนย์รวมข้อมูลหลักสูตรการ เรียนการสอนทั้งหมด เช่น สัปดาห์ที่ 1 เรียนรู้พื้นฐานของการทำเบเกอรีที่ อาทิ คุกกี้ บราวนีพร้อมทั้งรายละเอียดอุปกรณ์เพิ่มเติมให้ผู้เรียนต้องนำมาใช้ในห้องเรียน เช่น คอร์สเรียนขนมปัง ยีสต์เป็นสิ่งสำคัญในการทำขนมปัง และผู้เรียนต้องทำการเลี้ยงยีสต์ เพื่อนำมาใช้ในคอร์สเรียน ระบบปฏิทินการศึกษาจะเชื่อมโยงกับระบบแจ้งเตือนและ ข่าวสารเพื่อให้ผู้เรียนมีความพร้อมในการเรียนมากที่สุด

3) การจองฝึกงาน

บริษัท เบก บีเคเค จำกัด (นามสมมติ) เห็นถึงความสำคัญในการลงมือปฏิบัติจริง การทำ เบเกอรีไม่เพียงแต่จำสูตรเบเกอรีอย่างเดียวเท่านั้น ต้องอาศัยความชำนาญและ ประสบการณ์ในการฝึกฝนฝีมือ อีกทั้งการทำงานในสถานที่จริงทำให้ผู้เรียนเข้าใจถึง สถานการณ์ในห้องเบเกอรี แต่เดิมการจองฝึกงานของโรงเรียนสอนเบเกอรีเป็นเพียงการ

จองชั่วโมงฝึกงานตามสะดวกของผู้เรียนเท่านั้น เมื่อเข้าฝึกงานที่ห้องเบเกอรีพบว่า หลักสูตรที่เรียนมาไม่ตรงกับเมนูที่ห้องเบเกอร์ผลิตในวันนั้น ๆ ทำให้การฝึกงานไม่เป็น ผลสำเร็จมากนัก ระบบฝึกงานนี้จึงเพิ่มเติมรายละเอียดห้องเบเกอรีทั้ง 3 สาขา เช่น ระยะเวลาในการทำงาน 2 เวลา 07.00-11.00น. หรือ 13.00-17.00น. พร้อมทั้งเมนูที่ ต้องผลิตในแต่ละช่วงเวลา จำนวนผู้ฝึกงาน เพื่อให้ผู้เรียนสามารถเลือกสถานที่ฝึกงาน ช่วงเวลาที่ตรงกับความต้องการ หลักสูตรที่เรียน และข้อความยืนยันการจองเพื่อป้องกัน ความผิดพลาด ส่วนผู้จัดการในแต่ละสาขาสามารถดูข้อมูลการจองชั่วโมงฝึกงาน รวมถึง ระบุจำนวนผู้ฝึกงานสูงสุดที่สามารถรองรับได้เพื่อไม่ให้สถานที่ฝึกงานแออัดจนเกินไป และทำการบันทึกข้อมูลชั่วโมงการฝึกงานของผู้เรียนเพื่อไม่ให้เกิดข้อผิดพลาด

4) แบบฝึกหัด

การนำแนวคิดของเกมิฟิเคชันเข้ามาใช้ในแอปพลิเคชันเพื่อส่งเสริมการเรียนและสร้าง แรงจูงใจให้กับผู้เรียน เหมาะสำหรับคอร์สเรียนระยะกลาง เนื่องจากมีการทำการสอบใน สัปดาห์สุดท้ายของคอร์สเรียนและคอร์สเรียนระยะยาวมีการสอบทั้งหมด 3 ครั้งเพื่อรับ ใบประกาศนียบัตร ดังนั้น ระบบแบบฝึกหัดทำขึ้นเพื่อให้ผู้เรียนได้ทบทวนถึงรายละเอียด สำคัญของบทเรียน แม้ว่าการสอบเพื่อรับใบประกาศนียบัตรจะเป็นการปฏิบัติแต่ทฤษฎี ในการสอนเป็นสิ่งหนึ่งที่ช่วยให้การประกอบเบเกอรีสำเร็จได้ง่ายขึ้น การทำแบบฝึกหัดจะ ได้รับคะแนนสะสมและสามารถนำไปใช้แลกส่วนลดหรือสิทธิพิเศษต่าง ๆ ที่โรงเรียน กำหนด

5) การแจ้งเตือนและข่าวสาร

เนื่องจากโรงเรียนสอนทำเบเกอรีมีการพัฒนาสูตรเบเกอรีเพื่อให้ทันต่อยุคสมัยและ เทคโนโลยี ดังนั้น ผู้เรียนจะได้รับการแจ้งเตือนเกี่ยวกับข้อมูลสูตรเบเกอรีใหม่ ๆ อยู่เสมอ รวมถึงระบบแจ้งเตือนนี้จะทำการแจ้งเตือนข้อมูลการเรียนในแต่ละสัปดาห์ เช่น สัปดาห์ ที่ 8 ทำการเรียนการสอนเกี่ยวกับขนมปัง โดยมีการกำหนดให้ผู้เรียนต้องนำยีสต์ที่เลี้ยง เองมาใช้ในห้องเรียน การแจ้งเตือนนี้ทำให้ผู้เรียนจัดเตรียมอุปกรณ์ได้ตามที่กำหนด รวมถึงข่าวสารต่าง ๆ ที่เกี่ยวข้อง เช่น ข้อมูลการสมัครงาน เป็นต้น

## **บทที่4 การพัฒนาระบบต้นแบบเว็บแอปพลิเคชัน**

 ในบทนี้จะกล่าวถึงกระบวนการและขั้นตอนในการจัดทําโครงการ "การใช้การคิดเชิงออกแบบ เพื่อพัฒนาโมไบล์แอปพลิเคชันของธุรกิจห้างค้าปลีกทองคํา" ในส่วนของการพัฒนาระบบต้นแบบมี การประยุกต์ใช้แนวคิดการคิดเชิงออกแบบ (Design Thinking) ตั้งแต่การกําหนดกลุ่มเป้าหมาย การ ทําความเข้าใจกลุ่มเป้าหมาย การวิเคราะห์แผนที่ความเข้าใจ การกําหนดกรอบปัญหาและความ ต้องการของระบบ หลังจากนั้นจึงจัดทําระบบต้นแบบ (Prototype) โดยใช้แนวคิดเกมมิฟิเคชัน (Gamification) และระบบแนะนำ (Recommendation System) ในการออกแบบ และนําไปให้ กลุ่มเป้าหมายได้ทดลองใช้งาน สัมผัสประสบการณ์การใช้งานที่ใกล้เคียงกับความเป็นจริงมากที่สุด

#### **4.1 เขาคือใคร (Persona)**

 แบบจำลองบุคคล หรือ Persona ของผู้ใช้งานระบบโมไบล์แอปพลิเคชันของโรงเรียนสอนทำ เบเกอรี แบ่งผู้ใช้งานระบบออกเป็น 3 กลุ่ม ดังนี้

- 1) ผู้ดูแลระบบ (Administrator)
- 2) ผู้จัดการ (Manager)
- 3) ผู้เรียน (Student)

โดยมีรายละเอียดของแบบจำลองบุคคล (Persona) ดังตารางที่ 4-1

ตารางที่ 4-1: แบบจำลองบุคคล (Persona) ของผู้ใช้งานระบบโมไบล์แอปพลิเคชันของธุรกิจโรงเรียน สอนทำเบเกอรี

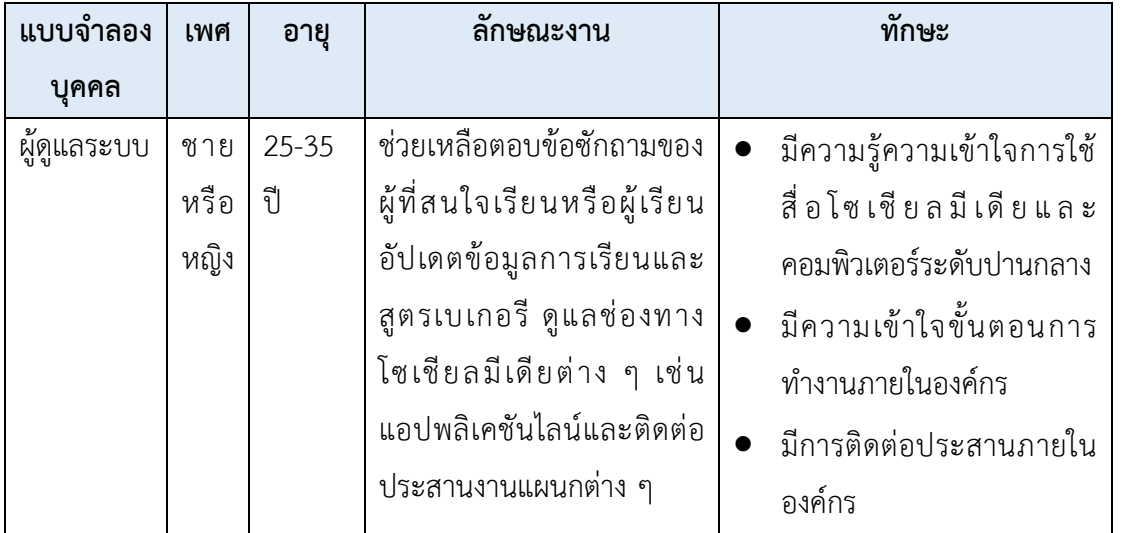

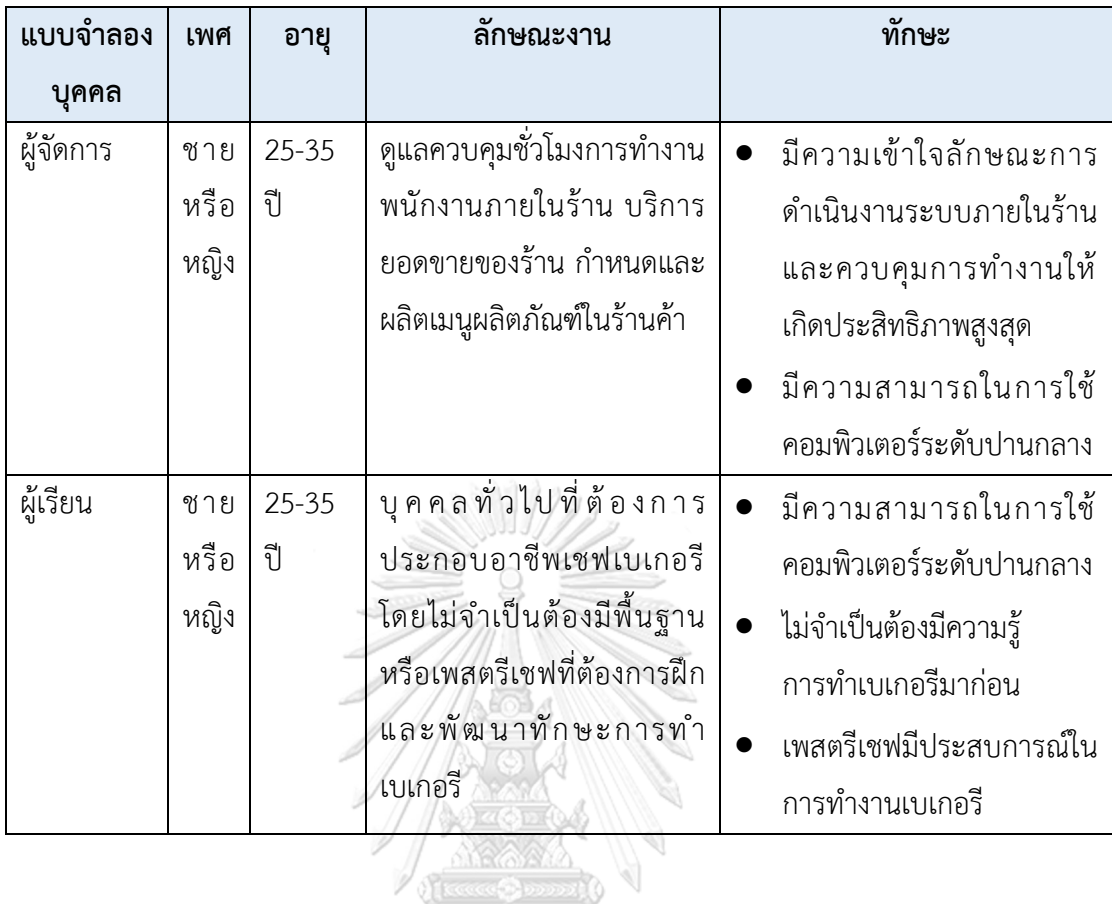

**4.2 รายละเอียดความต้องการระบบ (System Requirements Details)**

**4.2.1 ระบบจัดการข้อมูล (Data Management System) แผนที่ความเข้าใจ (Empathy Map)**

จากการสัมภาษณ์ผู้ดูแลระบบจำนวน 2 คนเกี่ยวกับความต้องการในขั้นตอนจัดการข้อมูล สามารถสรุปเป็นแผนที่ความเข้าใจ (Empathy Map) ของระบบจัดการข้อมูล (Data Management System) ดังตารางที่ 4-2

ตารางที่ 4-2: แผนที่ความเข้าใจ (Empathy Map) ของระบบจัดการข้อมูล (Data Management System)

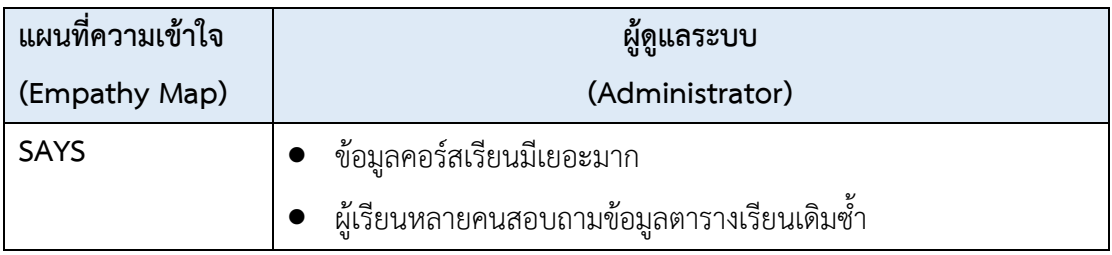

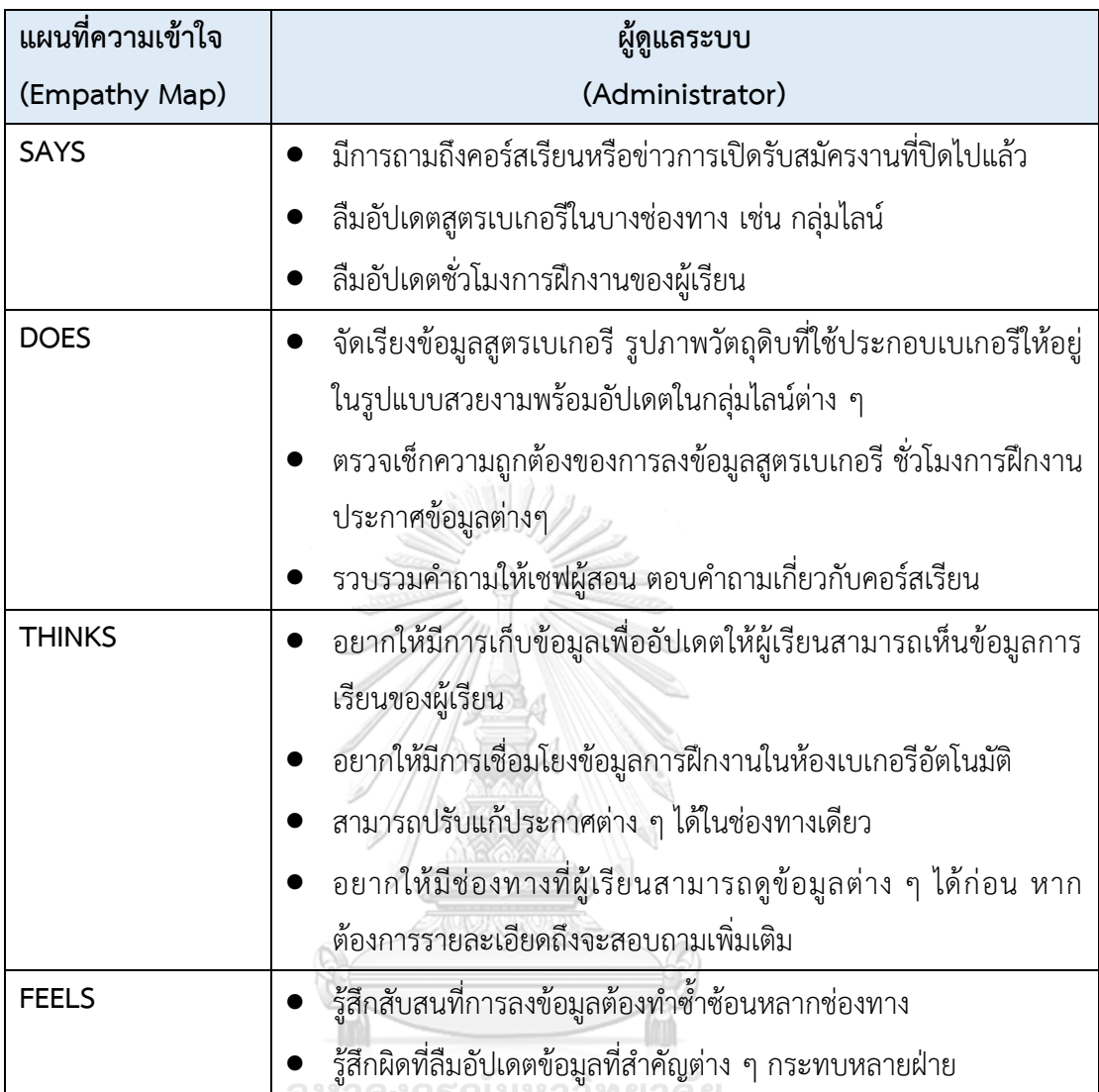

# **CHULALONGKORN UNIVERSITY**

#### **กรอบปัญหา (Problem Statement)**

ผู้ดูแลระบบต้องการระบบจัดการข้อมูลที่มีความสะดวกสบายและรวดเร็วในการจัดการข้อมูล ต่าง ๆ เช่น ข้อมูลสูตรเบเกอรี ตารางเรียน ตารางฝึกงาน การลงชั่วโมงฝึกงานที่เหลืออยู่ของผู้เรียน เพื่อให้ผู้เรียนสามารถเข้าถึงรายละเอียดข้อมูลเหล่านี้ ลดความสับสนและผิดพลาด ลดภาระงานของ ผู้ดูแลระบบ สามารถจัดเก็บและเรียกดูข้อมูลได้ในภายหลัง

## **ความต้องการ (Requirements)**

ความต้องการ (Requirements) ของระบบจัดการข้อมูล (Data Management System) มี ดังนี้

- 1) ผู้ดูแลระบบมีแพลตฟอร์มสำหรับอัปเดตข้อมูลภายในช่องทางเดียวและใช้งานระบบได้ ตลอดเวลา
- 2) ผู้ดูแลระบบสามารถบันทึก อัปเดต เพิ่ม ลด และแก้ไขสูตรเบเกอรีได้
- 3) ผู้ดูแลระบบสามารถบันทึก อัปเดต เพิ่ม ลด และแก้ไขตารางเรียน ตารางฝึกงานได้
- 4) ผู้ดูแลระบบสามารถบันทึก อัปเดต เพิ่ม ลด และแก้ไขชั่วโมงการฝึกงานได้
- 5) ผู้ดูแลระบบสามารถบันทึก อัปเดต เพิ่ม ลด และแก้ไขข้อมูลผู้เรียนได้
- 6) ผู้ดูแลระบบสามารถบันทึก อัปเดต เพิ่ม ลด และแก้ไขประกาศข่าวสารได้

**4.2.2 ระบบค้นหาและแนะนำสูตรเบเกอรี (Bakery Recipe Searching and Recommendation System**) **แผนที่ความเข้าใจ (Empathy Map)**

 จากการสัมภาษณ์ผู้เรียนจำนวน 2 คนเกี่ยวกับความต้องการในการค้นหาสูตรเบเกอรี สามารถสรุปเป็นแผนที่ความเข้าใจ (Empathy Map) ของระบบค้นหาและแนะนำสูตรเบเกอรี (Bakery Recipe Searching and Recommendation System) ดังตารางที่ 4-3

ตารางที่ 4-3: แผนที่ความเข้าใจ (Empathy Map) ของระบบค้นหาและแนะนำสูตรเบเกอรี (Bakery Recipe Searching and Recommendation System)

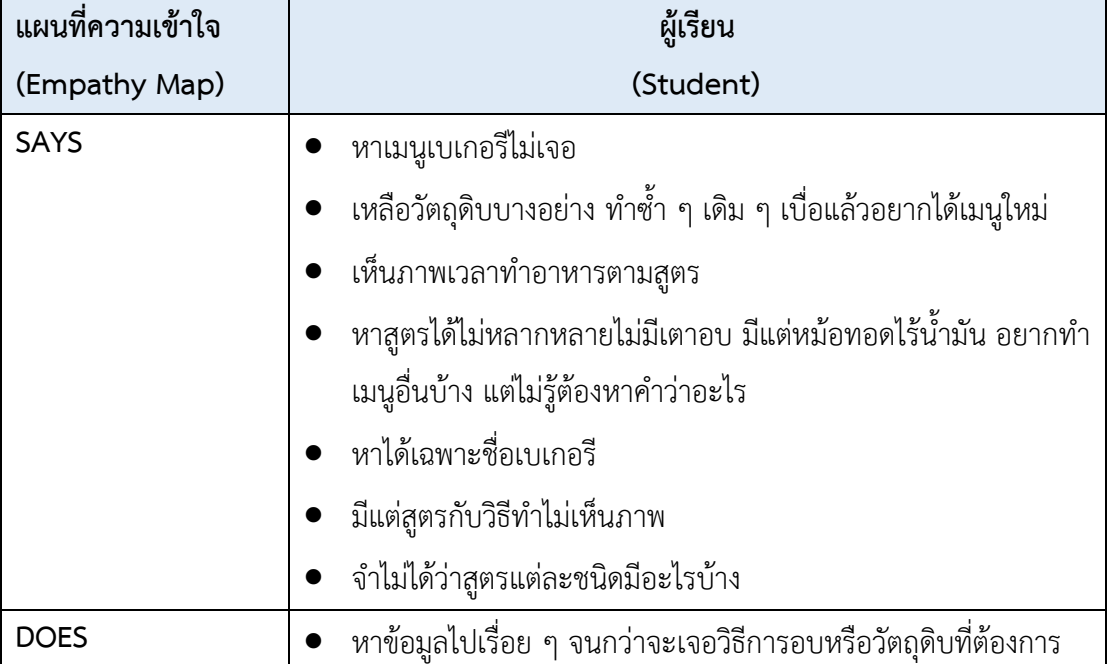

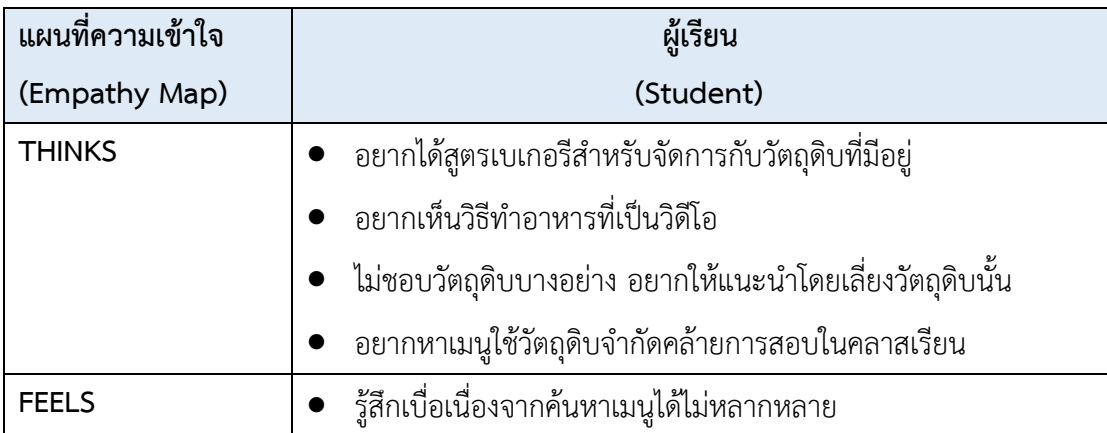

#### **กรอบปัญหา (Problem Statement)**

ผู้เรียนต้องการระบบค้นหาและแนะนำสูตรเบเกอรี ที่สามารถค้นหาข้อมูลสูตรเบเกอรีที่มีตรง กับเงื่อนไข สามารถค้นหาข้อมูลได้หลากหลายวิธีการ และแนะนำสูตรเบเกอรีด้วยการอ้างอิงจาก ผู้ใช้งานระบบที่คล้ายคลึงกัน รวมถึงประวัติการใช้งานของผู้เรียนเป็นพื้นฐาน และมีส่วนที่สามารถ บันทึกสูตรเบเกอรีเพื่อดูย้อนหลังได้

#### **ความต้องการ (Requirements)**

ความต้องการ (Requirements) ของระบบค้นหาและแนะนำสูตรเบเกอรี (Bakery Recipe Searching and Recommendation System) มีดังนี้

- 1) ผู้เรียนสามารถค้นหาสูตรเบเกอรีตามเงื่อนไขของผู้ใช้งานได้
- 2) ผู้เรียนสามารถขอคำแนะนำสูตรเบเกอรีได้ตามเงื่อนไขของผู้ใช้งาน
- 3) ผู้เรียนสามารถดูรูปภาพ หรือ วิดีโอประกอบการทำเบเกอรีได้
- 4) ผู้เรียนสามารถบันทึกสูตรเบเกอรีได้
- 5) ผู้เรียนสามารถค้นหาสูตรเบเกอรี โดยใช้ระบบแนะนำที่ใช้แนวคิดคล้ายคลึงกับสูตร วิธีการทำ หรือวัตถุดิบที่ผู้เรียนสนใจ

## **4.2.3 ระบบปฏิทินการศึกษา (Academic Calendar System)**

## **แผนที่ความเข้าใจ (Empathy Map)**

จากการสัมภาษณ์ผู้เรียน 2 คนเกี่ยวกับความต้องการในการดูข้อมูลการเรียน สามารถสรุป เป็นแผนที่ความเข้าใจ (Empathy Map) ของระบบปฏิทินการศึกษา (Academic Calendar System) ดังตารางที่ 4-4

ตารางที่ 4-4: แผนที่ความเข้าใจ (Empathy Map) ของระบบปฏิทินการศึกษา (Academic Calendar System)

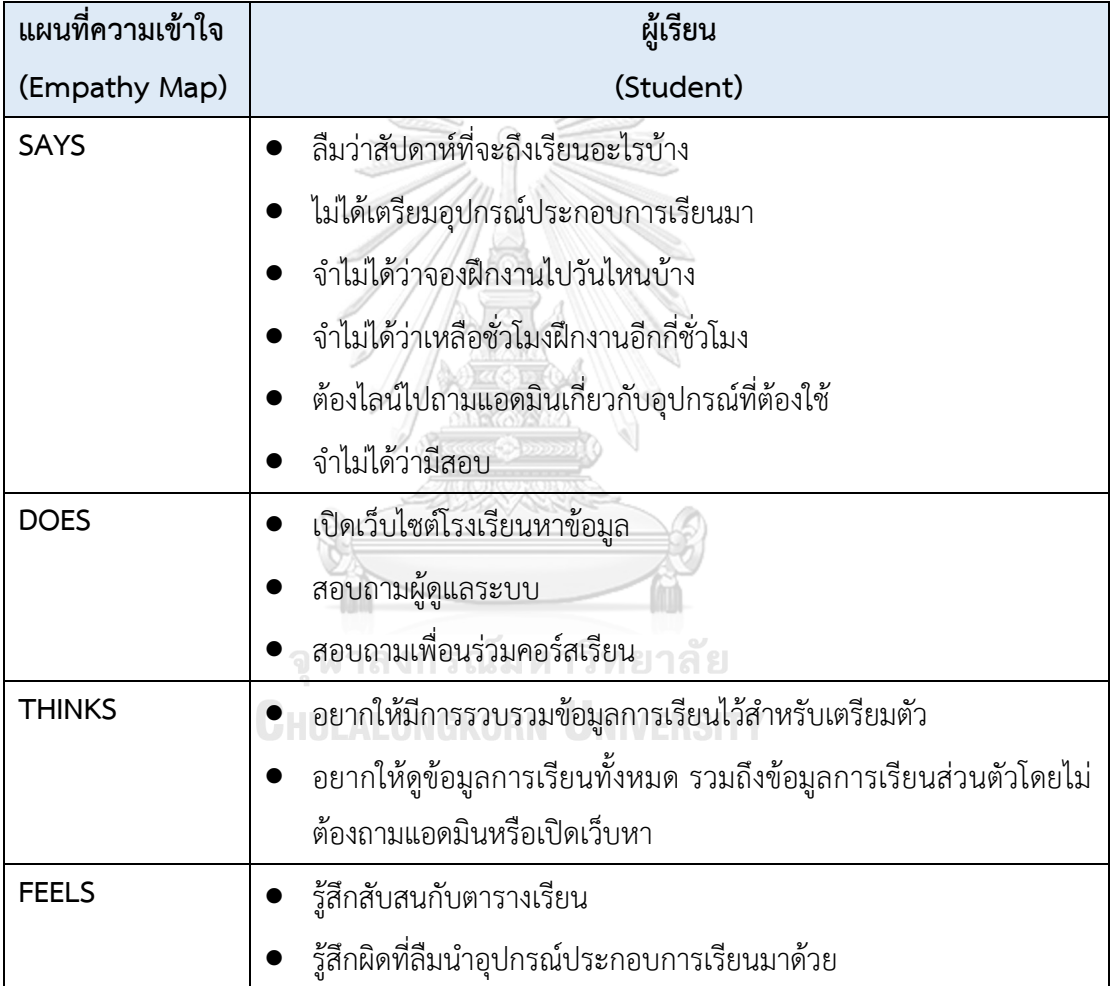

## **กรอบปัญหา (Problem Statement)**

ผู้เรียนต้องการระบบปฏิทินการศึกษาที่ผู้เรียนสามารถดูข้อมูลเกี่ยวข้องกับการเรียนทั้งหมดได้ อย่างสะดวก และจัดทำในรูปแบบที่เข้าใจได้ง่าย พร้อมอัปเดตตารางเรียน ตารางกิจกรรมที่จะเกิดขึ้น

ทั้งหมดจนจบการเรียนการสอน เห็นถึงกิจกรรมหรือเนื้อหา อุปกรณ์ที่จำเป็นต้องใช้ในการเรียนอย่าง ชัดเจน

#### **ความต้องการ (Requirements)**

ความต้องการ (Requirements) ของระบบปฏิทินการศึกษา (Academic Calendar System) มีดังนี้

- 1) ผู้เรียนสามารถดูข้อมูลการเรียนในแต่ละสัปดาห์
- 2) ผู้เรียนสามารถดูตารางสอบ
- 3) ผู้เรียนสามารถดูตารางฝึกงานของตนเอง
- 4) ผู้เรียนสามารถเชื่อมโยงระบบปฏิทินการศึกษากับการแจ้งเตือนเพื่อให้เกิด ประสิทธิภาพ

#### **4.2.4 ระบบจองการฝึกงาน (Training Reservation System)**

#### **แผนที่ความเข้าใจ (Empathy Map)**

จากการสัมภาษณ์ผู้ดูแลระบบจำนวน 2 คน ผู้เรียน 2 คน และผู้จัดการ 1 คนเกี่ยวกับความ ต้องการการจองการฝึกงาน สามารถสรุปเป็นแผนที่ความเข้าใจ (Empathy Map) ของระบบจองการ ฝึกงาน (Training Reservation System) ดังตารางที่ 4-5

ตารางที่ 4-5 แผนที่ความเข้าใจ (Empathy Map) ของระบบจองการฝึกงาน (Training Reservation **CHULALONGKORN UNIVERSITY** System)

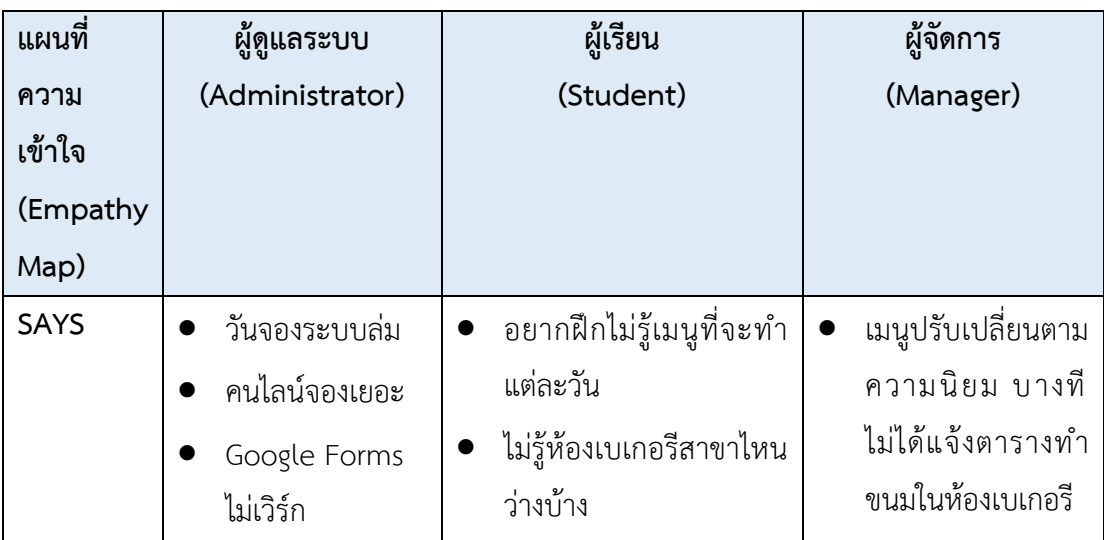

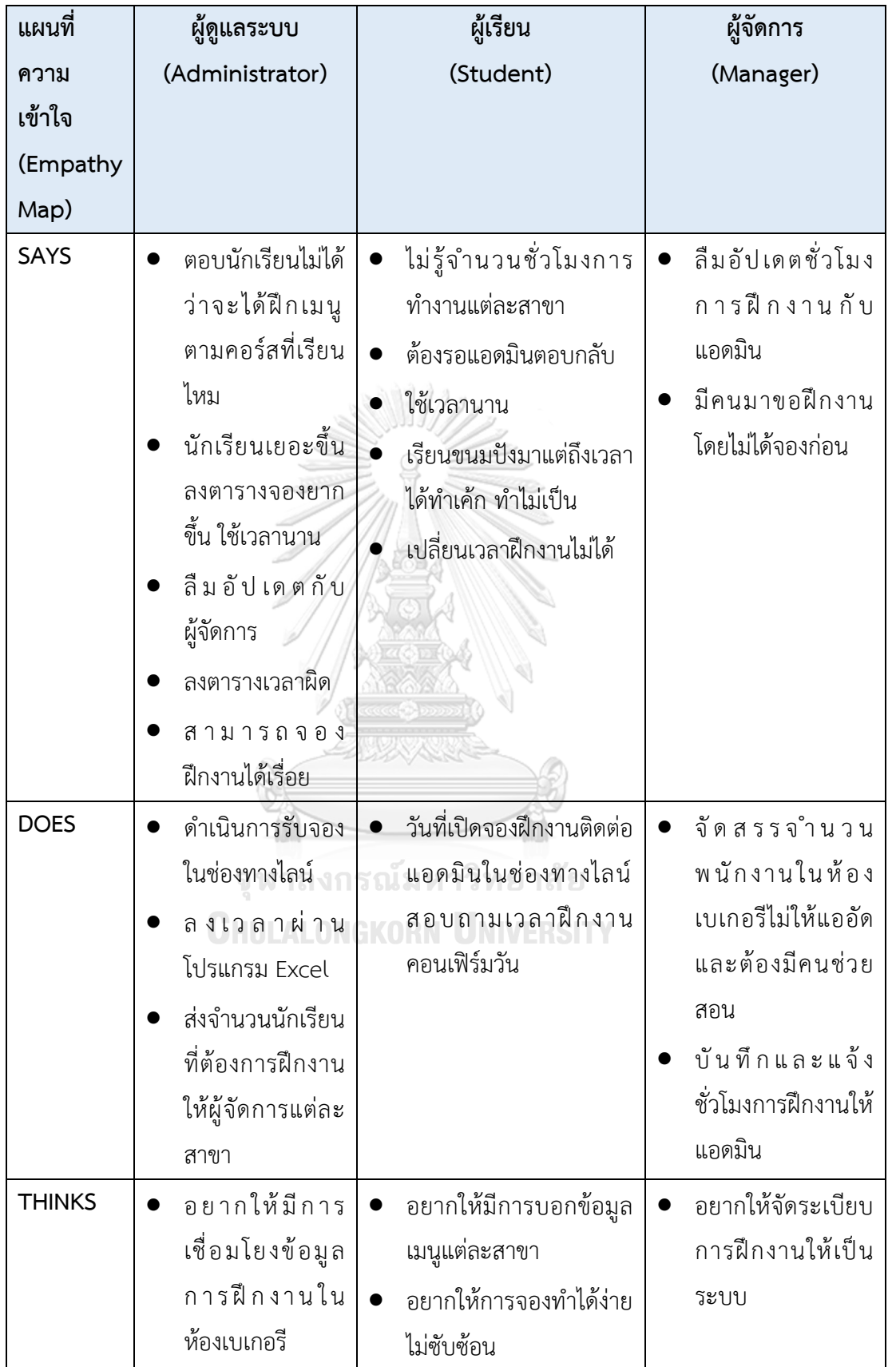

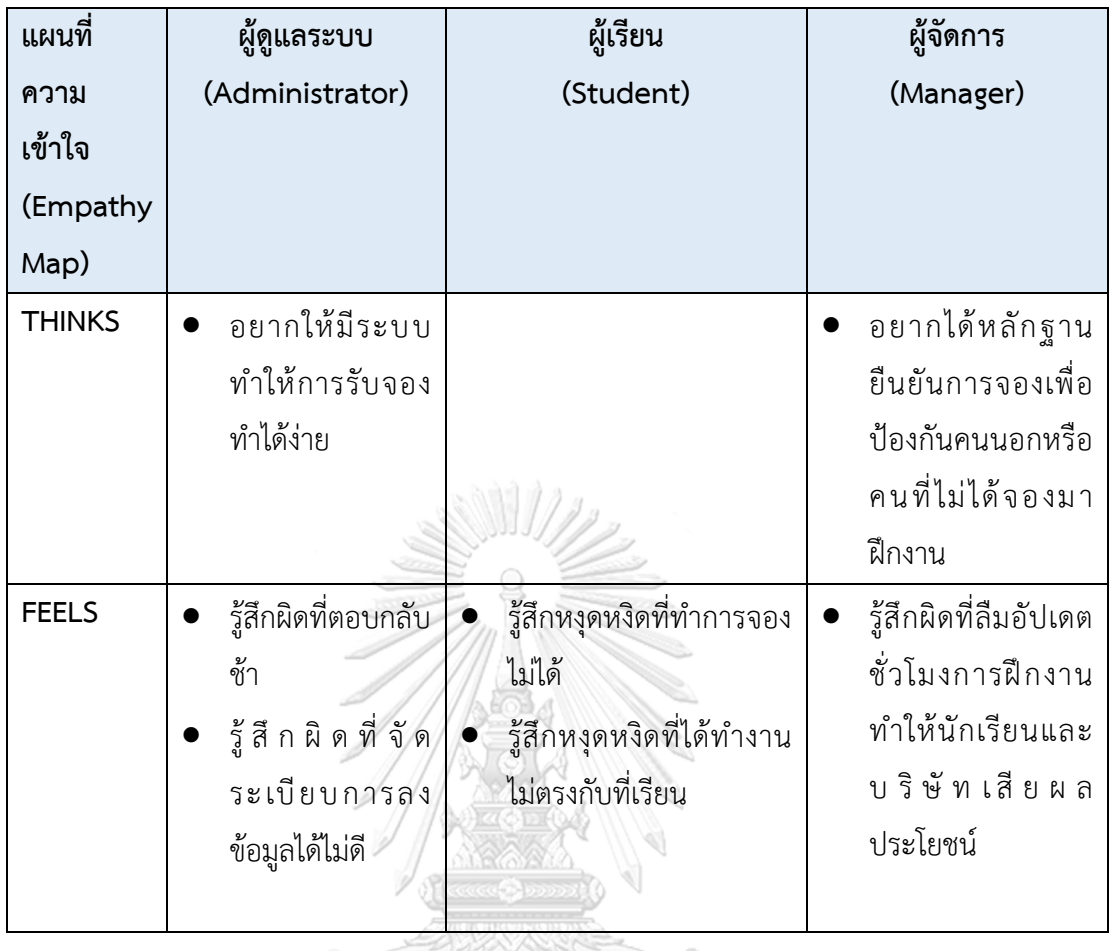

#### **กรอบปัญหา (Problem Statement)**

ผู้ดูแลระบบและผู้จัดการต้องการระบบที่มีความเชื่อมโยงข้อมูลผู้เรียนที่ทำการจองเข้าด้วยกัน เพื่อการตรวจสอบ จัดเตรียมแผนงาน จำนวนพนักงานในแต่ละสาขา ให้สอดคล้องกับปริมาณการ ผลิตในห้องเบเกอรีและต้องการลดขั้นตอนการทำงานในการบันทึกข้อมูลการฝึกงานที่ซ้ำซ้อน ทำให้ เกิดข้อผิดพลาดในการบันทึกข้อมูล

 ผู้เรียนต้องการทราบข้อมูลในการจองที่ครบถ้วน เช่น สาขาที่ว่าง เมนูที่ผลิตในแต่ละวัน จำนวนชั่วโมงการฝึกงานที่เหลืออยู่ สามารถเพิ่ม ลด เวลาการจองที่ทำได้ง่ายไม่ซับซ้อนได้ด้วยตนเอง และหลักฐานยืนยันการจองเพื่อให้สามารถตรวจสอบผู้เข้าร่วมฝึกงานได้สะดวก

#### **ความต้องการ (Requirements)**

ความต้องการ (Requirements) ของระบบจองการฝึกงาน (Training Reservation System) มีดังนี้

- 1) ผู้เรียนสามารถจองวันฝึกงานได้อย่างรวดเร็ว
- 2) ผู้เรียนสามารถทราบข้อมูลการฝึกงาน เช่น เมนูที่ทำ กะเวลา และสาขาที่ว่าง
- 3) ผู้เรียนสามารถเพิ่ม ลด แก้ไข เวลาการจองฝึกงานได้
- 4) ผู้เรียนต้องการทราบจำนวนชั่วโมงการทำงานที่เหลือโดยไม่ต้องคำนวณเอง
- 5) ผู้เรียนต้องการหลักฐานยืนยันการจอง
- 6) ผู้จัดการต้องการหลักฐานยืนยันการเข้าร่วมฝึกงานที่ถูกต้อง
- 7) ผู้จัดการสามารถดูข้อมูลการจองฝึกงานได้
- 8) ผู้จัดการสามารถอัปเดต เพิ่ม ลด และแก้ไขจำนวนผู้ฝึกงานได้
- 9) ผู้จัดการสามารถบันทึกชั่วโมงการฝึกงาน
- 10) ผู้ดูแลระบบสามารถเพิ่ม ลด และแก้ไขข้อมูลการฝึกงานได้
- 11) ผู้ดูแลสามารถพิมพ์หลักฐานยืนยันการจองได้
- **4.2.5 ระบบแบบฝึกหัด (Practice System)**

# **แผนที่ความเข้าใจ (Empathy Map)**

จากการสัมภาษณ์ผู้เรียนจำนวน 2 คนเกี่ยวกับการทบทวนบทเรียนและความต้องการต่าง ๆ สามารถสรุปเป็นแผนที่ความเข้าใจ (Empathy Map) ของระบบแบบฝึกหัด (Practice System) ดัง ตารางที่ 4-6

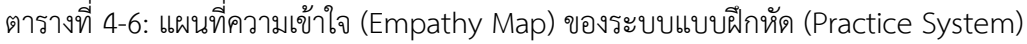

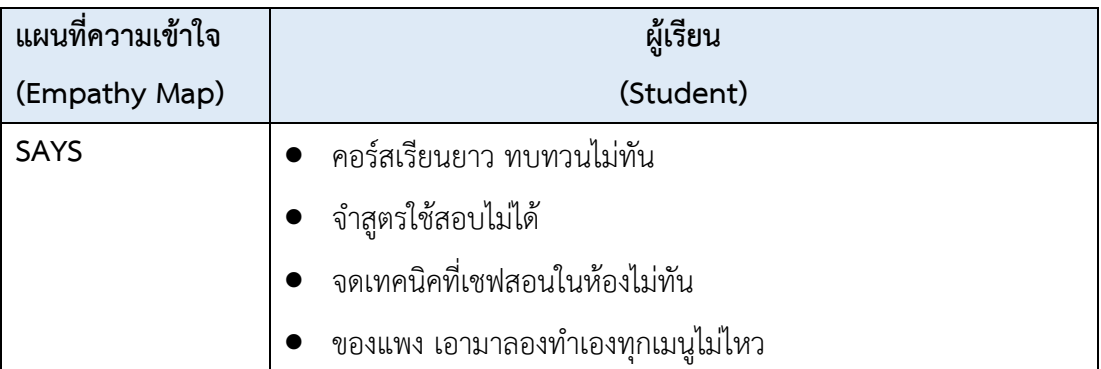

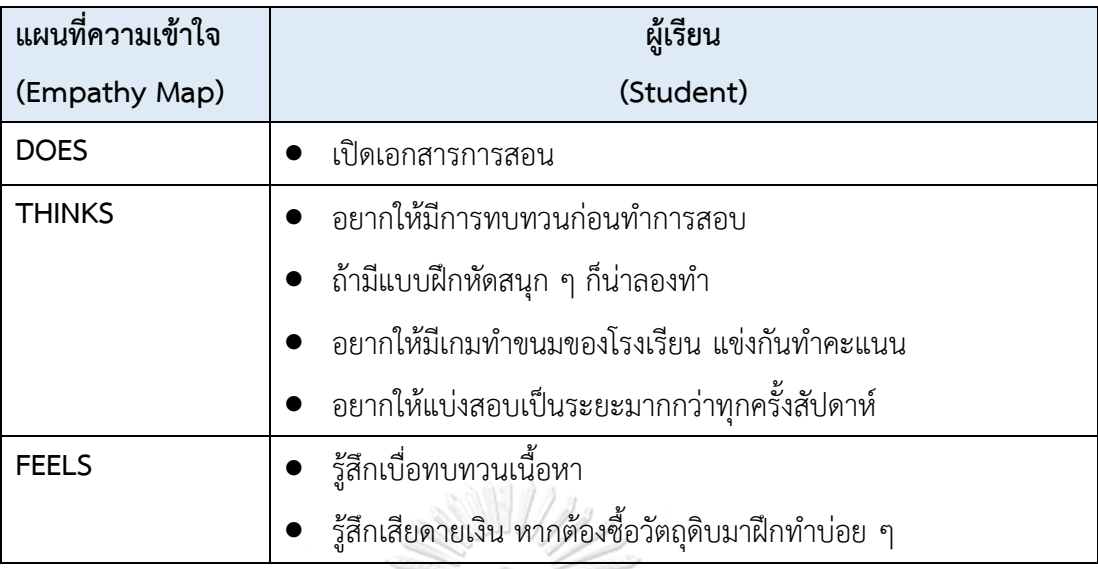

#### **กรอบปัญหา (Problem Statement)**

ผู้ดูแลระบบต้องการระบบแบบฝึกหัดที่เป็นสื่อการเรียนการสอนให้ได้ฝึกเพื่อให้เกิดความรู้ ความเข้าใจในเนื้อหาบทเรียนแต่ละสัปดาห์ เห็นถึงข้อบกพร่อง จดจำเทคนิค สร้างความคุ้นชินให้กับ ผู้เรียนก่อนทำการสอบในภาคปฏิบัติ และทบทวนการเรียนอยู่เสมอ อีกทั้งวัตถุดิบเบเกอรีมีราคาแพง หากต้องซื้อทั้งหมดเพื่อนำมาทบทวนความรู้จะทำให้สิ้นเปลืองเกินไป โดยมีสิ่งจูงใจในการใช้สื่อการ สอนถูกนำมาใช้ในการกระตุ้นให้ผู้เรียนรู้สึกว่าการเรียนรู้เป็นเรื่องสนุก สามารถทบทวนความรู้ได้อย่าง ต่อเนื่อง

# จุฬาลงกรณ์มหาวิทยาลัย

# **ความต้องการ (Requirements)**

ความต้องการ (Requirements) ของระบบแบบฝึกหัด (Practice System) มีดังนี้

- 1) ผู้เรียนสามารถทบทวนบทเรียนในแต่ละสัปดาห์
- 2) ผู้เรียนสามารถแบบฝึกหัดที่มีเนื้อหาสอดคล้องกับการสอบ
- 3) ผู้เรียนสามารถการทบทวนการทำเบเกอรี โดยไม่ต้องเสียค่าใช้จ่ายค่าวัตถุดิบ
- 4) ผู้เรียนสามารถใช้สิ่งที่ช่วยจูงใจในการเรียนไม่ให้การทบทวนน่าเบื่อ โดยใช้เกมิฟิเคชัน สนับสนุนให้ผู้เรียนทบทวนสูตรเบเกอรีได้อย่างต่อเนื่องและมีสิ่งจูงใจในการทบทวน บทเรียน

# **4.2.6 ระบบแจ้งเตือนและข่าวสาร (Notification and News System) แผนที่ความเข้าใจ (Empathy Map)**

จากการสัมภาษณ์ผู้เรียนจำนวน 2 คนเกี่ยวกับความต้องการเกี่ยวกับการรับแจ้งเตือนและ ข่าวสาร สามารถสรุปเป็นแผนที่ความเข้าใจ (Empathy Map) ของระบบแจ้งเตือนและข่าวสาร (Notification and News System) ดังตารางที่ 4-7

ตารางที่ 4-7: แผนที่ความเข้าใจ (Empathy Map) ของระบบแจ้งเตือนและข่าวสาร (Notification and News System)

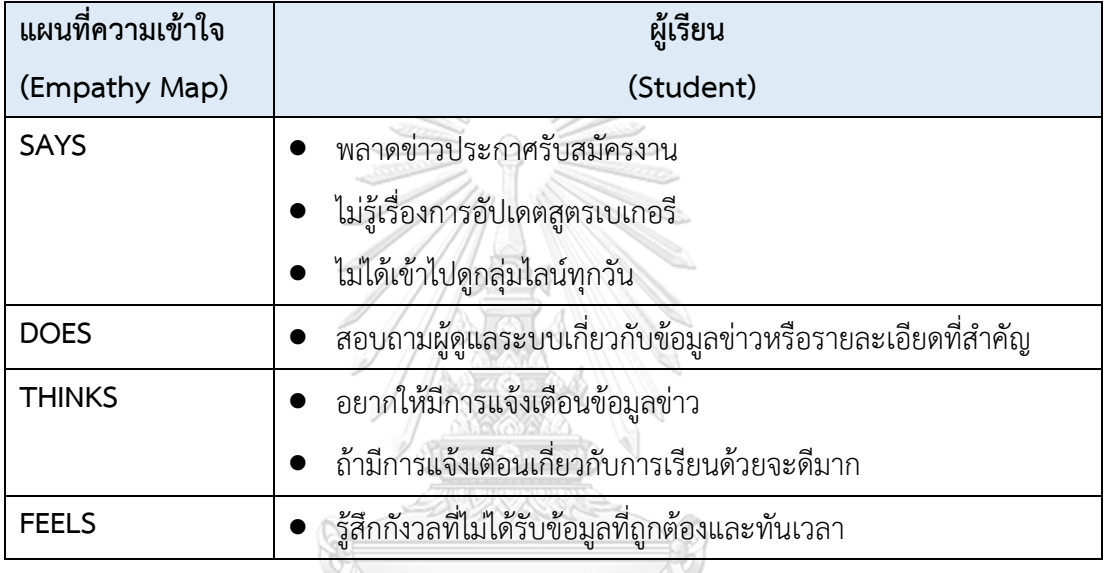

## **กรอบปัญหา (Problem Statement)**

ผู้เรียนต้องการระบบแจ้งเตือนและข่าวสารที่ทำให้เข้าถึงข้อมูลประชาสัมพันธ์และข่าวสาร ล่าสุดได้รวดเร็วและมีประสิทธิภาพ เพื่อไม่ให้เกิดการเสียโอกาสในการเข้าถึงเมนูเบเกอรีใหม่ ๆ หรือ การรับสมัครงาน หากมีการเชื่อมโยงกับระบบปฏิทินการศึกษาเพื่อแจ้งเตือนเกี่ยวกับการเรียนด้วยจะ ดียิ่งขึ้น

#### **ความต้องการ (Requirements)**

ความต้องการ (Requirements) ของระบบแจ้งเตือนและข่าวสาร (Notification and News System) มีดังนี้

1) ผู้เรียนสามารถรับการแจ้งเตือนข้อความประชาสัมพันธ์ได้ทุกเวลา

- 2) ผู้เรียนทราบ วัน เวลา ของข่าวสารและข้อมูลประชาสัมพันธ์เพื่อป้องกันความเข้าใจ ผิด
- 3) ผู้เรียนสามารถทราบข้อมูลเมื่อโรงเรียนสอนทำเบเกอรีมีการอัปเดตสูตรใหม่ ๆ
- 4) ผู้เรียนสามารถทราบอุปกรณ์ที่ใช้ในการประกอบการเรียนเพื่อเตรียมตัวก่อนเข้าเรียน
- 5) ผู้เรียนสามารถรับการแจ้งเตือนข้อความเกี่ยวกับข้อมูลการเรียนในสัปดาห์นั้น ๆ เช่น เมนูที่จะเรียน อุปกรณ์ที่ต้องนำไปใช้ประกอบการเรียนเป็นต้น
- 6) ผู้เรียนสามารถรับการแจ้งเตือนวันเรียน วันสอบ และวันฝึกงานโดยเชื่อมโยงระบบ ปฏิทินการศึกษา

#### **4.3 การสร้างต้นแบบ (Prototype)**

## **4.3.1 การสร้างต้นแบบแบบหยาบ (Low-fidelity Mockups)**

ในขั้นตอนนี้ผู้จัดทําโครงการได้นําผลการระดมความคิด มาออกแบบให้เป็นรูปธรรมเพื่อให้ ผู้ใช้งานได้เห็นภาพของระบบในเบื้องต้น เพื่อให้ได้มาซึ่งคำแนะนำ ความคิดเห็น รวมถึงคำติชม ที่จะ ่ นำมาปรับปรุงระบบต้นแบบให้มีความสมบูรณ์มากยิ่งขึ้น โดยผู้จัดทำเลือกใช้โปรแกรม Figma ในการ จัดทําระบบต้นแบบแบบหยาบ โดยโมw[]Nแอปพลิเคชันสําหรับลูกค้าออกแบบให้แสดงผลบนหน้าจอ สมาร์ตโฟน ส่วนแอปพลิเคชันสําหรับผู้ดูแลระบบและผู้จัดการให้แสดงผลบนหน้าจอแท็บเล็ต

#### **1) ระบบจัดการข้อมูล**

**แอปพลิเคชันสำหรับผู้เรียนCHULALONGKORN UNIVERSITY** 

## **ส่วนที่ 1: การสมัครสมาชิก**

1) หน้าเริ่มต้นของแอปพลิเคชันสําหรับ 2) หน้าสมัครสมาชิกสําหรับกรอกข้อมูล ผู้เรียน แสดงดังรูปที่ 4-1 สมาชิกแสดงดังรูปที่ 4-2

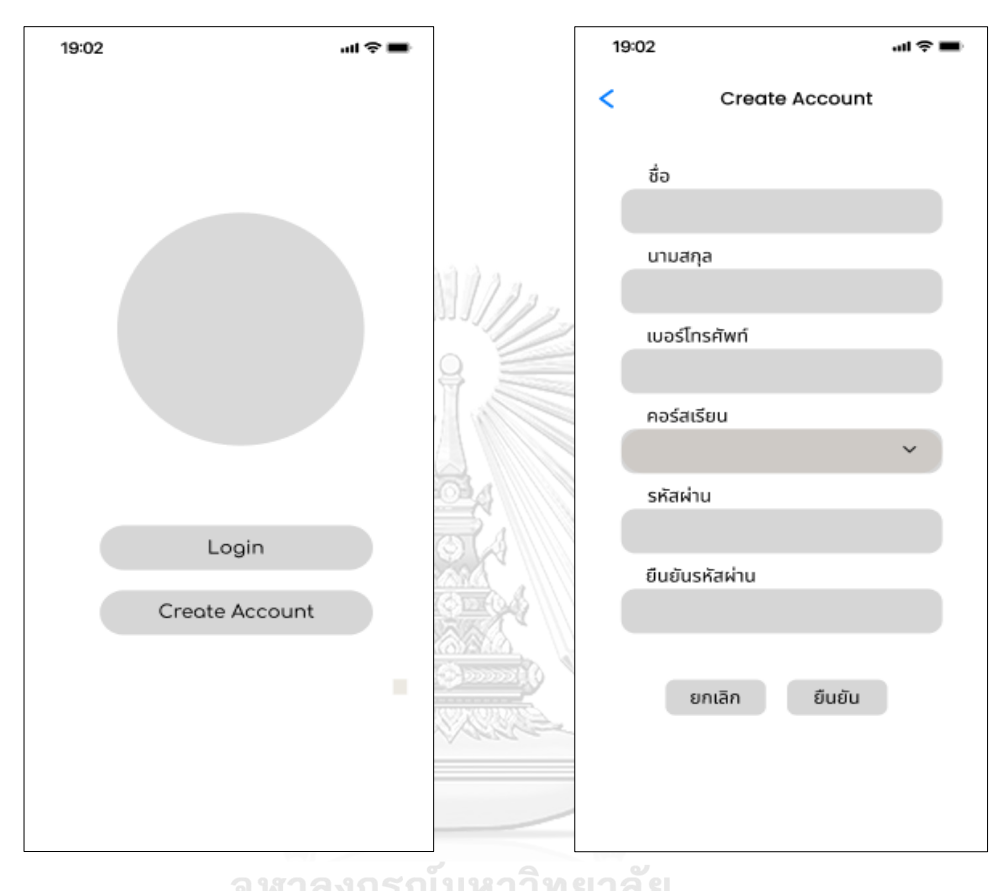

รูปที่ 4-1 ต้นแบบแบบหยาบของหน้า รูปที่ 4-2 ต้นแบบแบบหยาบของหน้าสมัคร เริ่มต้นของแอปพลิเคชันสำหรับผู้เรียน สมาชิกสำหรับกรอกข้อมูลสมาชิก

3) หน้าสมัครสมาชิก ส่วนของการชี้แจงและ 4) หน้าแสดงผลการสมัครลงทะเบียนสำเร็จ รับทราบนโยบายคุ้มครองข้อมูลส่วนบุคคล แสดงดังรูปที่ 4-4 แสดงดังรูปที่ 4-3

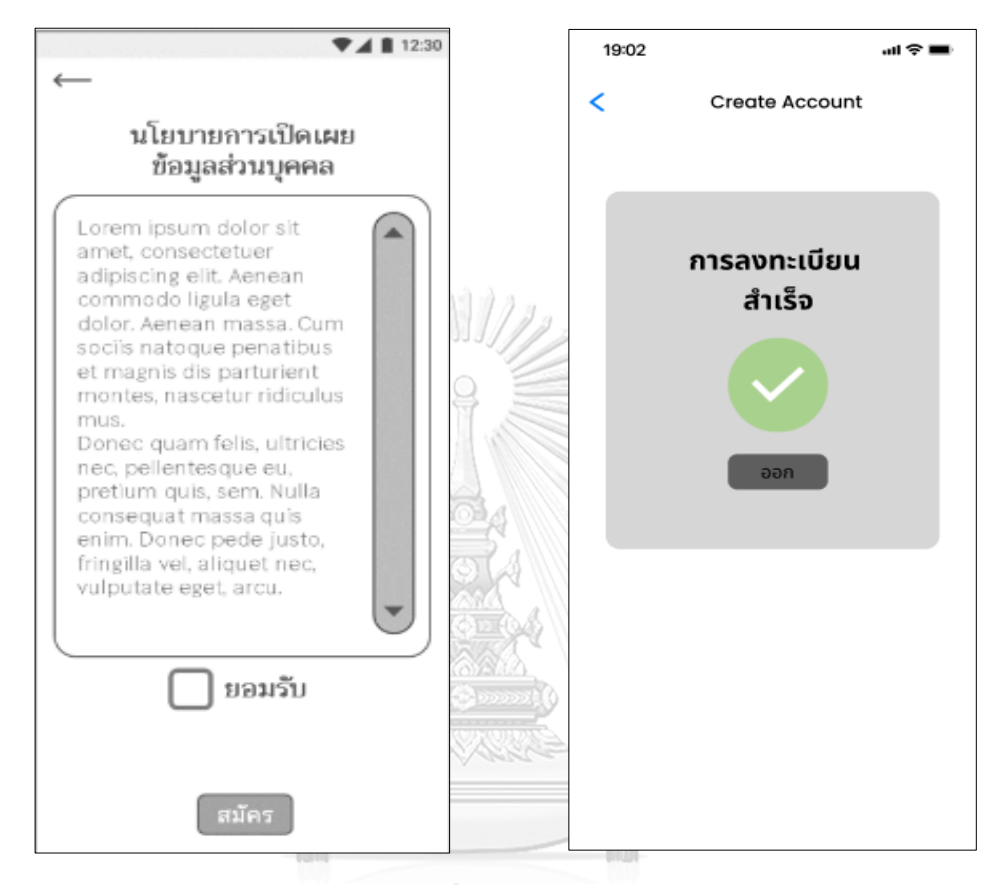

รูปที่ 4-3 ต้นแบบแบบหยาบของหน้าสมัคร รูปที่ 4-4 ต้นแบบแบบหยาบของหน้าแสดง สมาชิก ส่วนของการชี้แจงและรับทราบ ผลการสมัครลงทะเบียนสําเร็จนโยบายคุ้มครองข้อมูลส่วนบุคคล

# **ส่วนที่ 1: สมาชิก**

1) เมนูค้นหาสมาชิก แสดงดังรูปที่แสดงดังรูปที่ 4-5

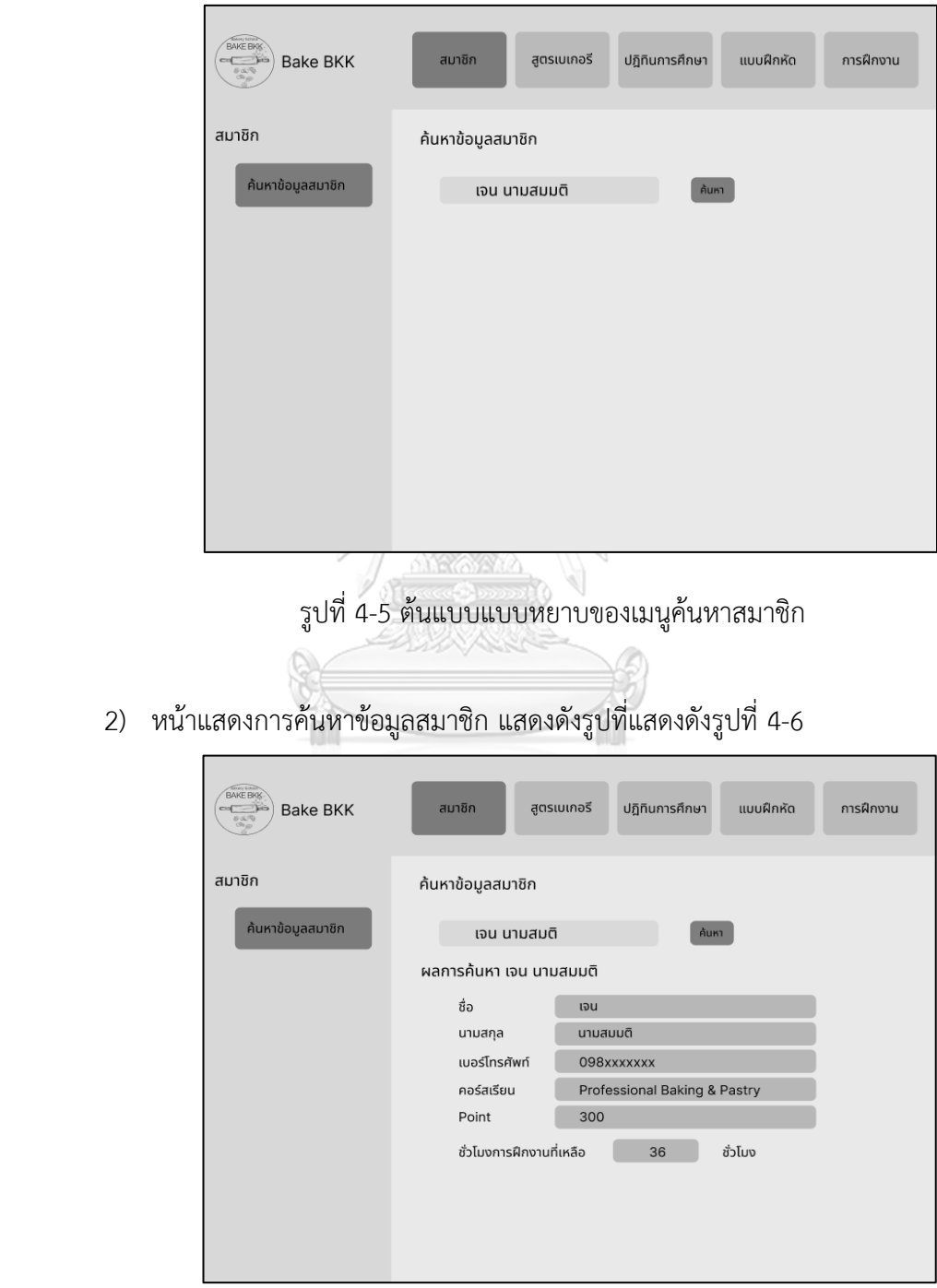

รูปที่ 4-6 ต้นแบบแบบหยาบของหน้าแสดงการค้นหาข้อมูลสมาชิก

# **ส่วนที่ 1: สูตรเบเกอรี**

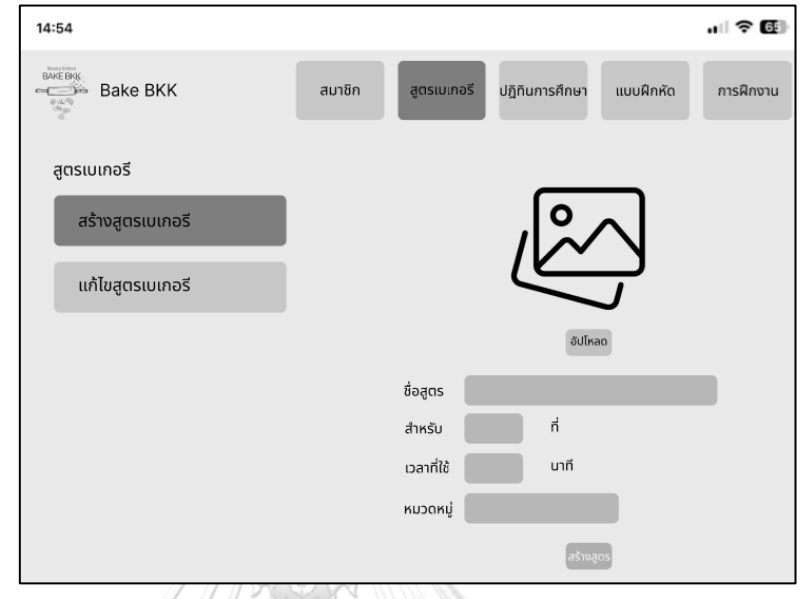

1) เมนูการสร้างสูตรเบเกอรีหน้าแสดงส่วนข้อมูลเบื้องต้น แสดงดังรูปที่แสดงดังรูปที่ 4-7

รูปที่ 4-7 ต้นแบบแบบหยาบของเมนูการสร้างสูตรเบเกอรีหน้าแสดงส่วนข้อมูล

เบื้องต้น

2) เมนูการสร้างสูตรเบเกอรี แสดงส่วนประกอบ แสดงดังรูปที่แสดงดังรูปที่ 4-8

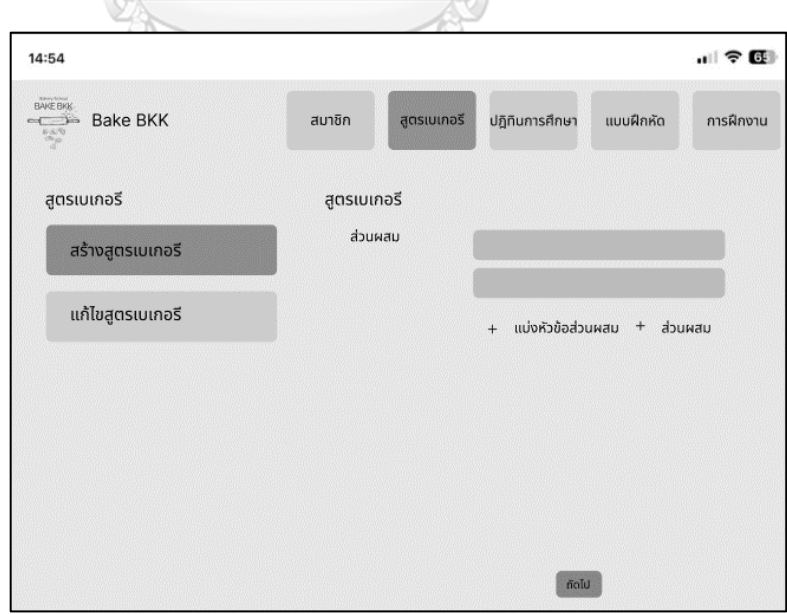

รูปที่ 4-8 ต้นแบบแบบหยาบของเมนูการสร้างสูตรเบเกอรี หน้าแสดงส่วนประกอบ

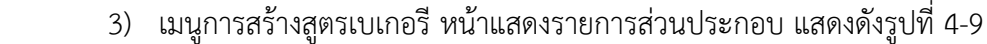

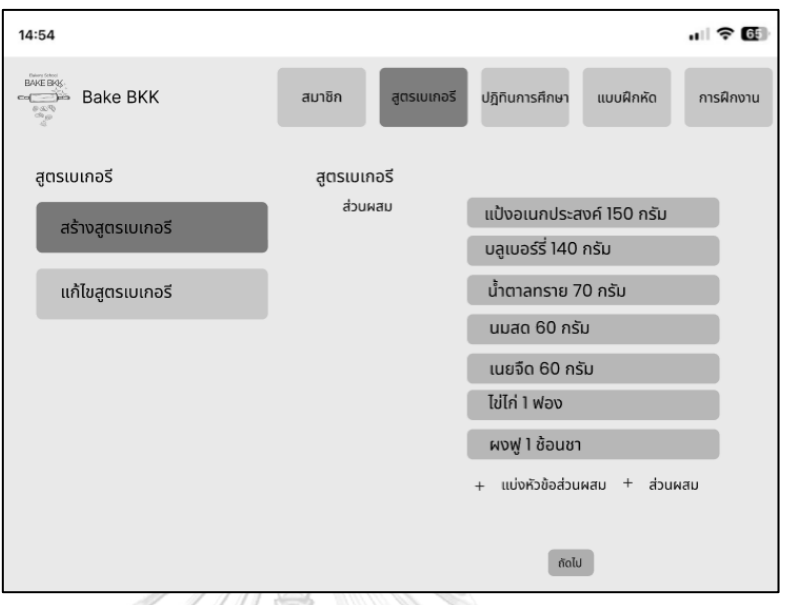

รูปที่ 4-9 ต้นแบบแบบหยาบของเมนูการสร้างสูตรเบเกอรี หน้าแสดงรายการ

ส่วนประกอบ

4) เมนูการสร้างสูตรเบเกอรี หน้าแสดงส่วนวิธีทำ แสดงดังรูปที่ 4-10

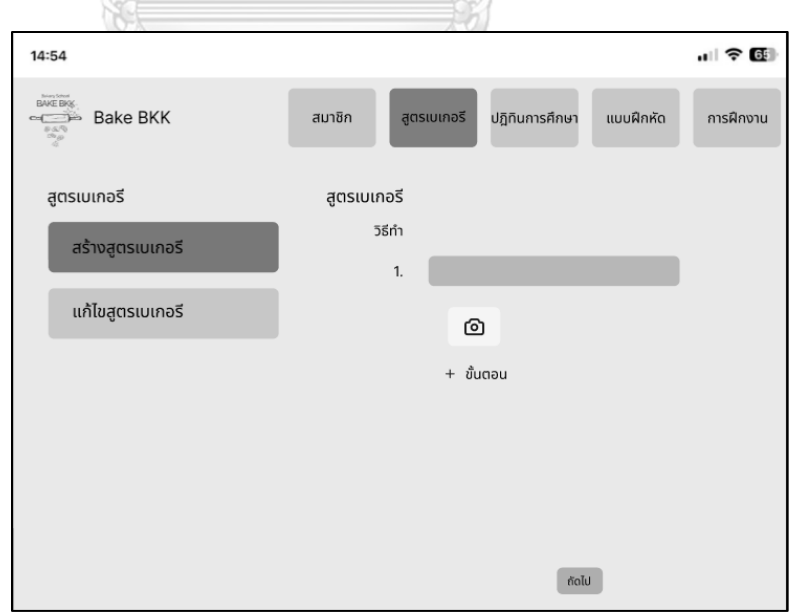

รูปที่ 4-10 ต้นแบบแบบหยาบของเมนูการสร้างสูตรเบเกอรี หน้าแสดงส่วนวิธีทำ

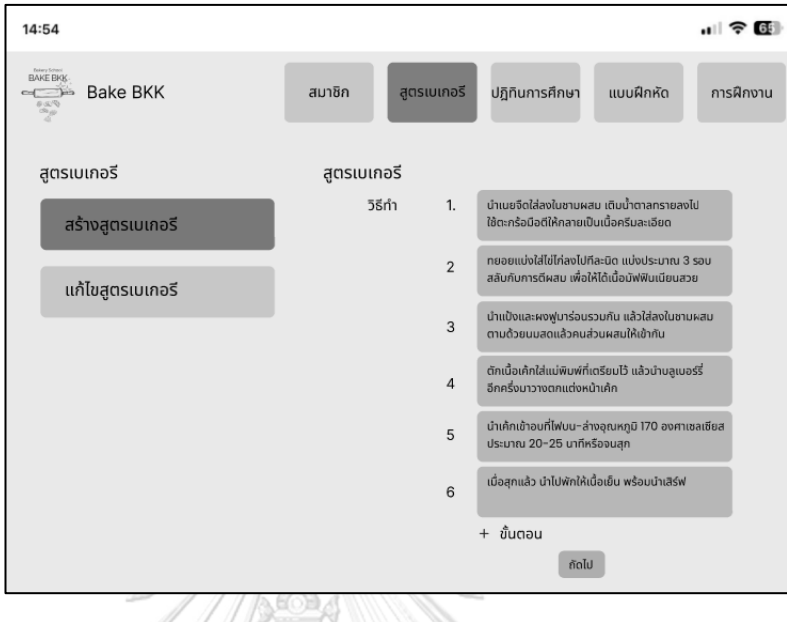

5) เมนูการสร้างสูตรเบเกอรี หน้าแสดงรายการส่วนวิธีทำ แสดงดังรูปที่ 4-11

รูปที่ 4-11 ต้นแบบแบบหยาบของเมนูการสร้างสูตรเบเกอรี หน้าแสดงรายการส่วนวิธีทำ

 6) หน้าการสร้างสูตรเบเกอรี แสดงรายการข้อมูลเบื้องต้น ส่วนประกอบ วิธีทำและรูปภาพ ประกอบ แสดงดังรูปที่ 4-12 **BUXYSSS** 

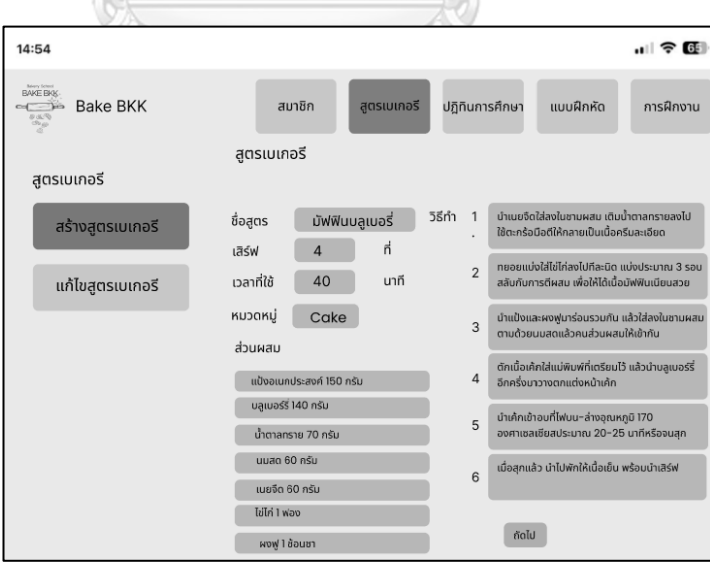

 รูปที่ 4-12 ต้นแบบแบบหยาบของหน้าการสร้างสูตรเบเกอรี แสดงรายการข้อมูล เบื้องต้น ส่วนประกอบ วิธีทำและรูปภาพประกอบ

7) หน้า Pop-up ยืนยันการสร้างสูตรเบเกอรีสำเร็จ แสดงดังรูปที่ 4-13

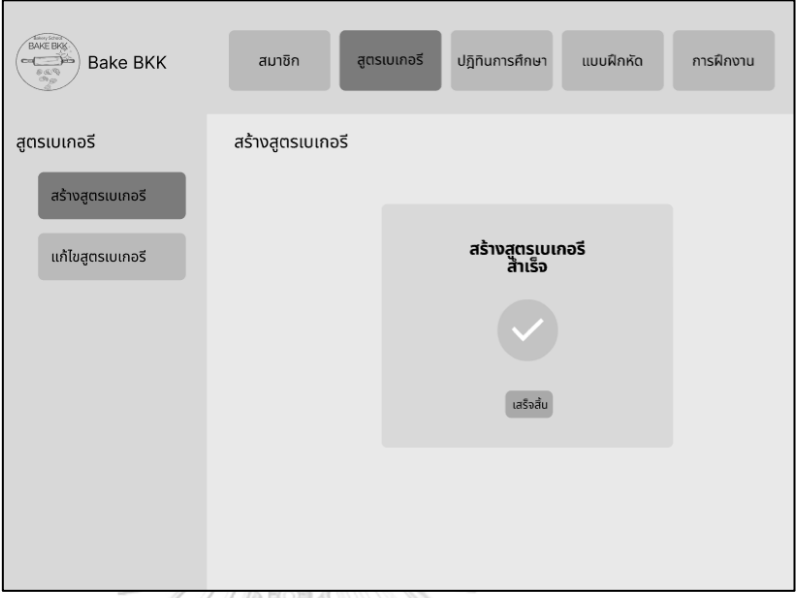

รูปที่ 4-13 ต้นแบบแบบหยาบของหน้า Pop-up ยืนยันการสร้างสูตรเบเกอรีสำเร็จ

8) เมนูการแก้ไขสูตรเบเกอรี แสดงดังรูปที่ 4-14

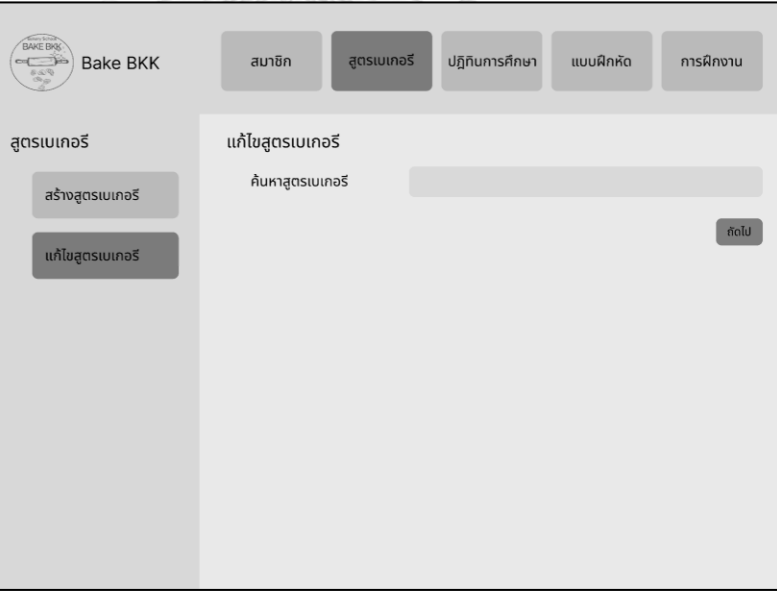

รูปที่ 4-14 ต้นแบบแบบหยาบของเมนูการแก้ไขสูตรเบเกอรี

9) เมนูการแก้ไขสูตรเบเกอรีหน้าแสดงการค้นหาสูตรเบเกอรีที่ต้องการแก้ไข แสดงดังรูปที่

4-15

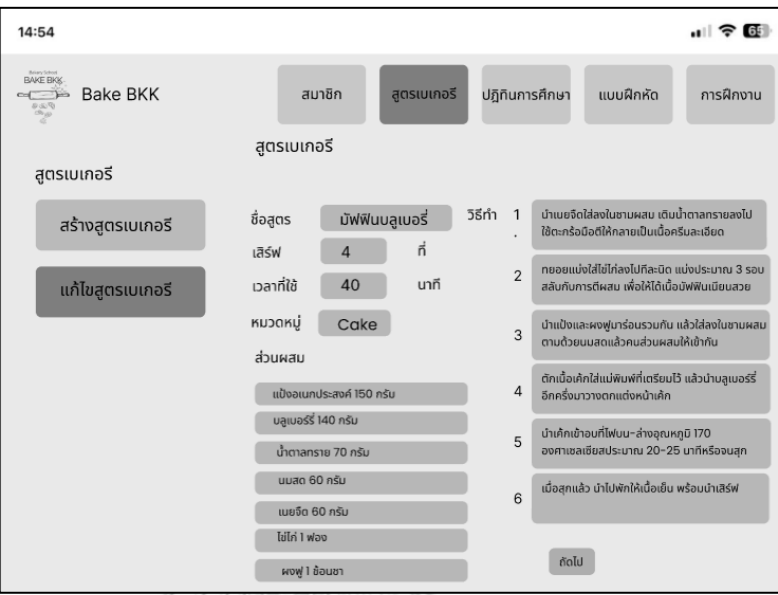

รูปที่ 4-15 ต้นแบบแบบหยาบเมนูการแก้ไขสูตรเบเกอรี หน้าแสดงการค้นหาสูตรเบเกอรี

ที่ต้องการแก้ไข

10) หน้า Pop-up ยืนยันการแก้ไขสูตรเบเกอรีสำเร็จ แสดงดังรูปที่ 4-16

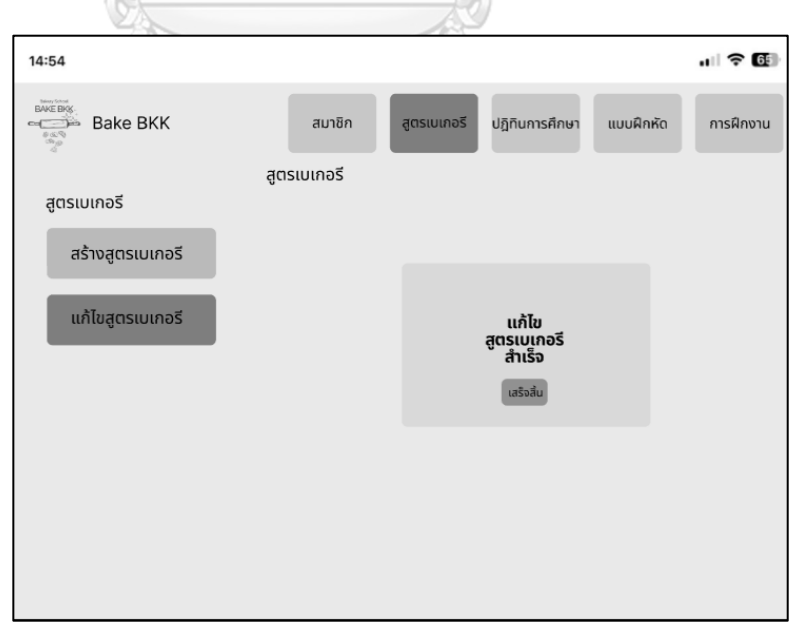

รูปที่ 4-16 ต้นแบบแบบหยาบของหน้า Pop-up ยืนยันการแก้ไขสูตรเบเกอรีสำเร็จ

# **ส่วนที่ 3: ปฏิทินการศึกษา**

1) เมนูสร้างปฏิทินการศึกษา แสดงดังรูปที่ 4-17

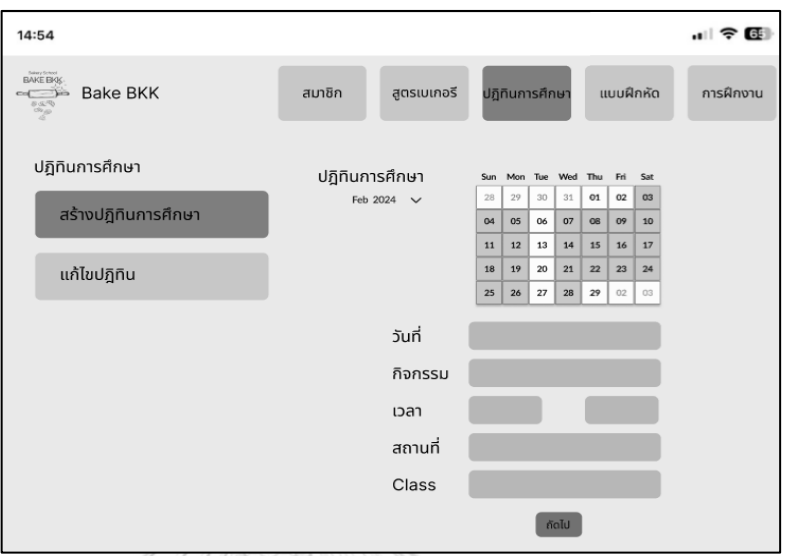

รูปที่ 4-17 ต้นแบบแบบหยาบของเมนูสร้างปฏิทินการศึกษา

 2) หน้าการสร้างปฏิทินการศึกษา แสดงข้อมูลวันที่ กิจกรรม เวลา สถานที่และคอร์สเรียน แสดงดังรูปที่ 4-18

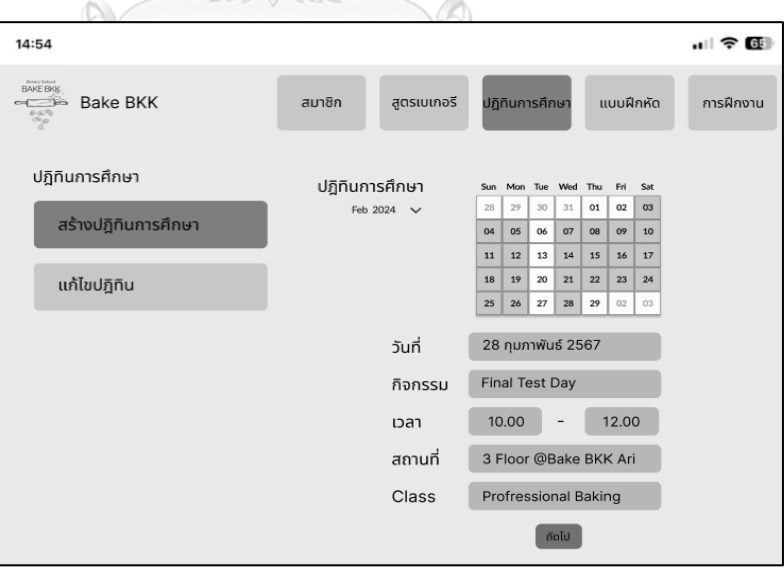

 รูปที่ 4-18 ต้นแบบแบบหยาบของหน้าการสร้างปฏิทินการศึกษา แสดงข้อมูลวันที่ กิจกรรม เวลา สถานที่และคอร์สเรียน

3) หน้าการสร้างปฏิทินการศึกษา แสดงข้อมูลวันที่ หัวข้อ และรายละเอียด แสดงดังรูปที่

4-19

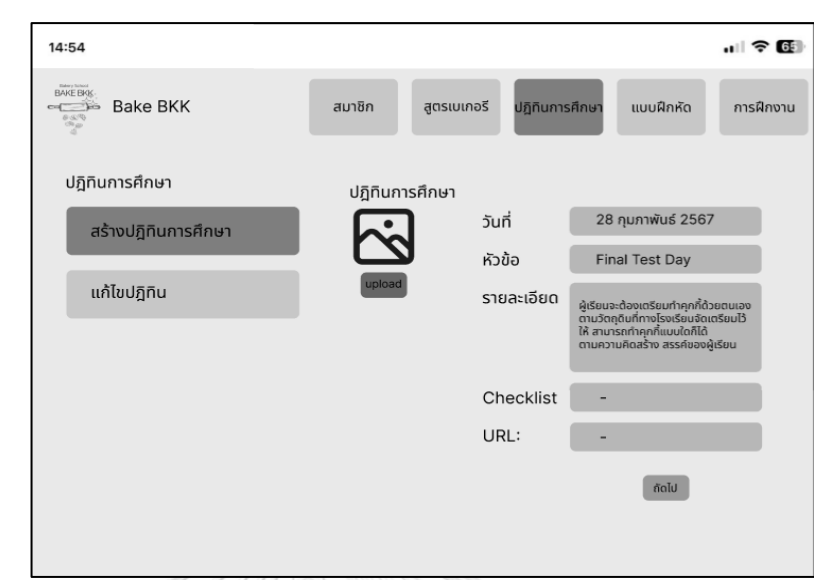

 รูปที่ 4-19 ต้นแบบแบบหยาบของหน้าการสร้างปฏิทินการศึกษา แสดงข้อมูลวันที่ หัวข้อ และรายละเอียด

4) หน้าการสร้างปฏิทินการศึกษา แสดงรายการวันที่ กิจกรรม เวลา สถานที่ คอร์สเรียน

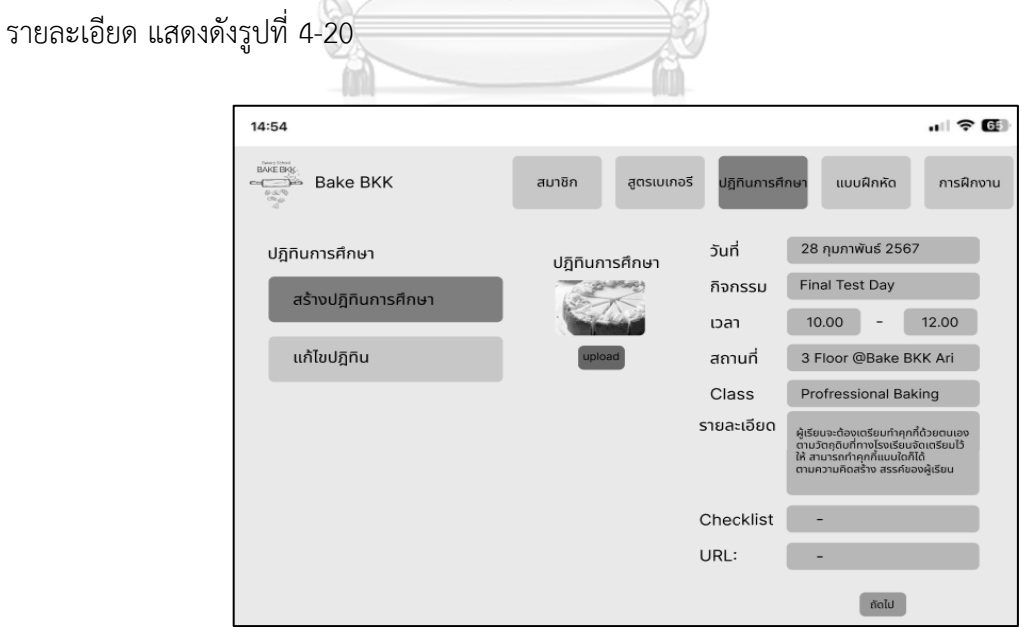

 รูปที่ 4-20 ต้นแบบแบบหยาบของหน้าการสร้างปฏิทินการศึกษา แสดงรายการวันที่ กิจกรรม เวลา สถานที่ คอร์สเรียน รายละเอียด

5) หน้า Pop-up ยืนยันการอัปโหลดปฏิทินการศึกษาสำเร็จ แสดงดังรูปที่ 4-21

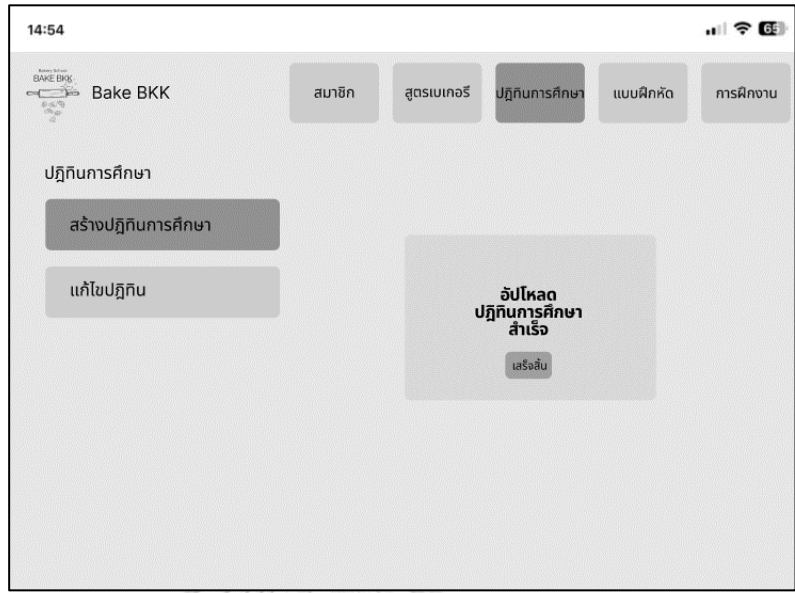

รูปที่ 4-21 ต้นแบบแบบหยาบของหน้า Pop-up ยืนยันการอัปโหลดปฏิทินการศึกษา

สำเร็จ

6) เมนูการแก้ไขปฏิทินการศึกษา หน้าแสดงการค้นหาปฏิทินการศึกษา แสดงดังรูปที่ 4-22

NOK

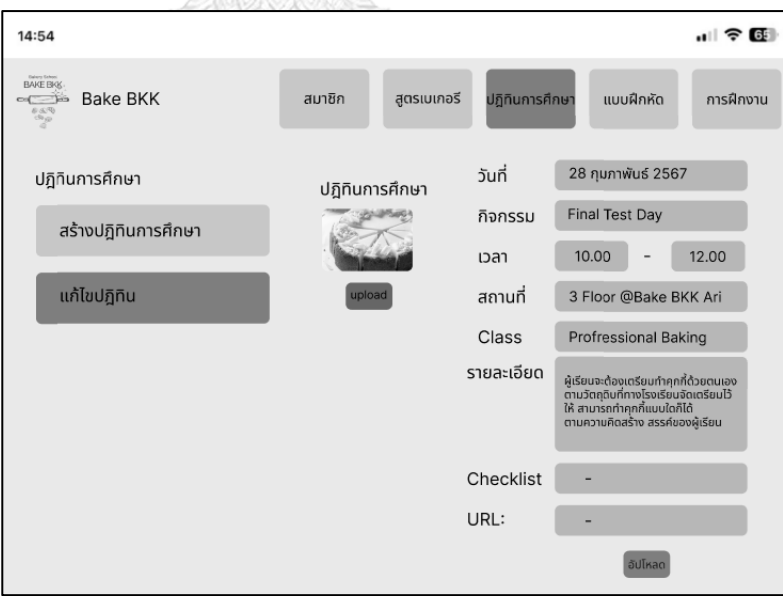

 รูปที่ 4-22 ต้นแบบแบบหยาบของเมนูการแก้ไขปฏิทินการศึกษา หน้าแสดงการค้นหา ปฏิทินการศึกษา

7) หน้า Pop-up ยืนยันการแก้ไขปฏิทินการศึกษาสำเร็จ แสดงดังรูปที่ 4-23

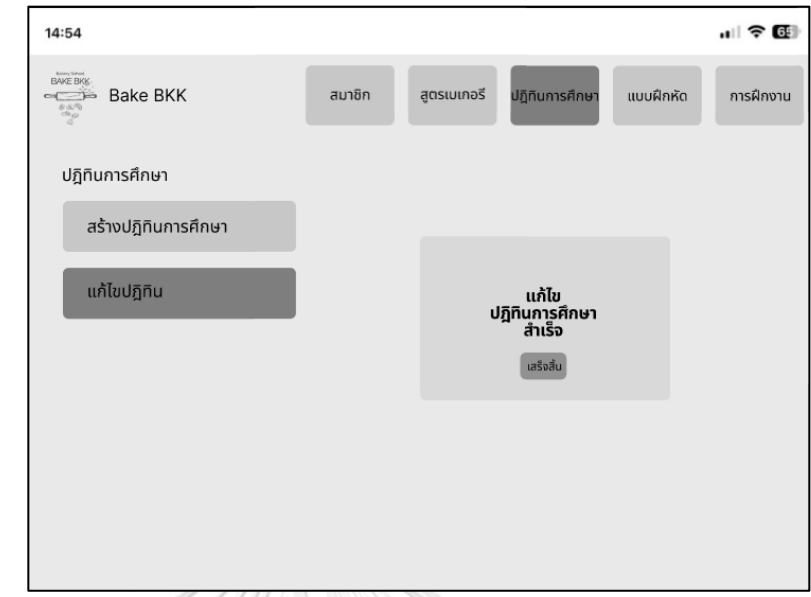

รูปที่ 4-23 ต้นแบบแบบหยาบของหน้า Pop-up ยืนยันการแก้ไขปฏิทินการศึกษาสำเร็จ

# **ส่วนที่ 4 แบบฝึกหัด**

1) เมนูสร้างแบบฝึกหัด แสดงดังรูปที่ 4-24

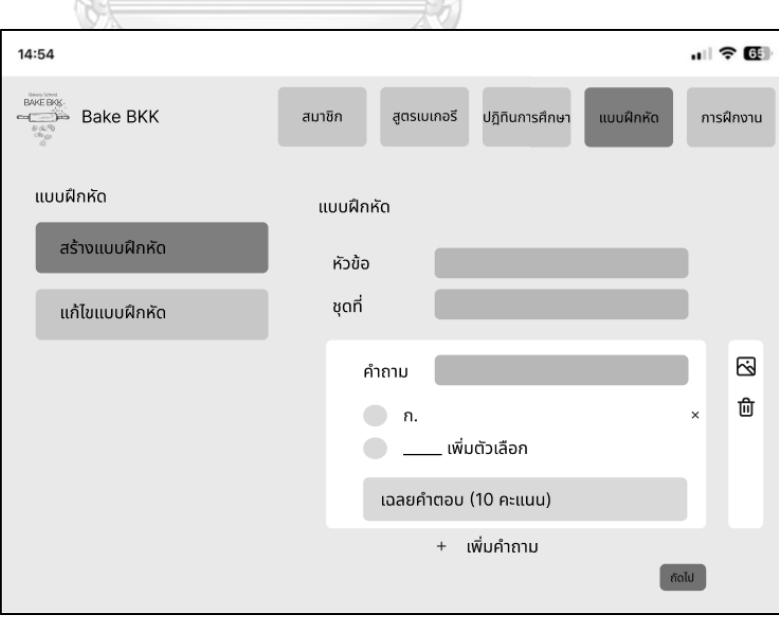

รูปที่ 4-24 ต้นแบบแบบหยาบของเมนูสร้างแบบฝึกหัด

 2) หน้าการสร้างแบบฝึกหัด แสดงหัวข้อแบบฝึกหัด จำนวนชุดแบบฝึกหัด คำถาม ตัวเลือก และเฉลยคำตอบ แสดงดังรูปที่ 4-25

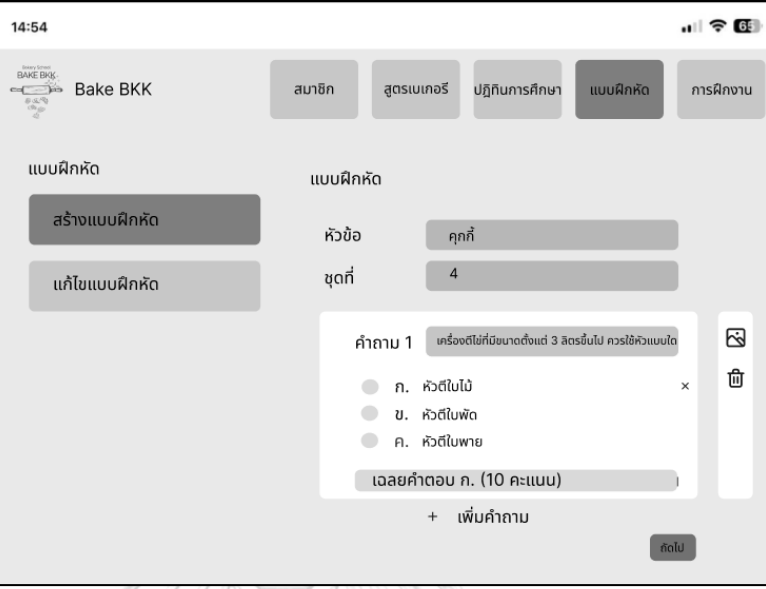

 รูปที่ 4-25 ต้นแบบแบบหยาบของหน้าการสร้างแบบฝึกหัด แสดงหัวข้อแบบฝึกหัด จำนวนชุดแบบฝึกหัด คำถาม ตัวเลือก และเฉลยคำตอบ

3) หน้าแสดงการเพิ่มคำถาม แสดงดังรูปที่ 4-26

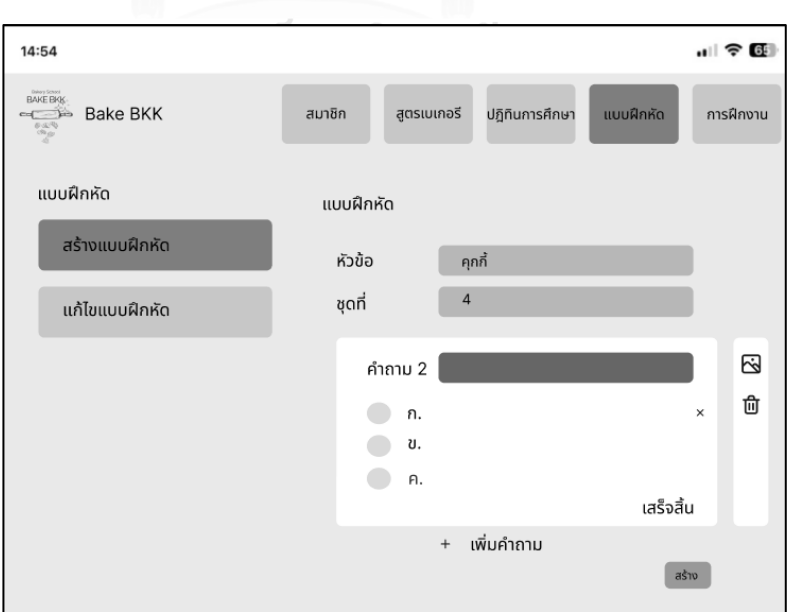

รูปที่ 4-26 ต้นแบบแบบหยาบของหน้าแสดงการเพิ่มคำถาม

4) หน้าแสดงสรุปข้อมูลแบบฝึกหัด แสดงดังรูปที่ 4-27

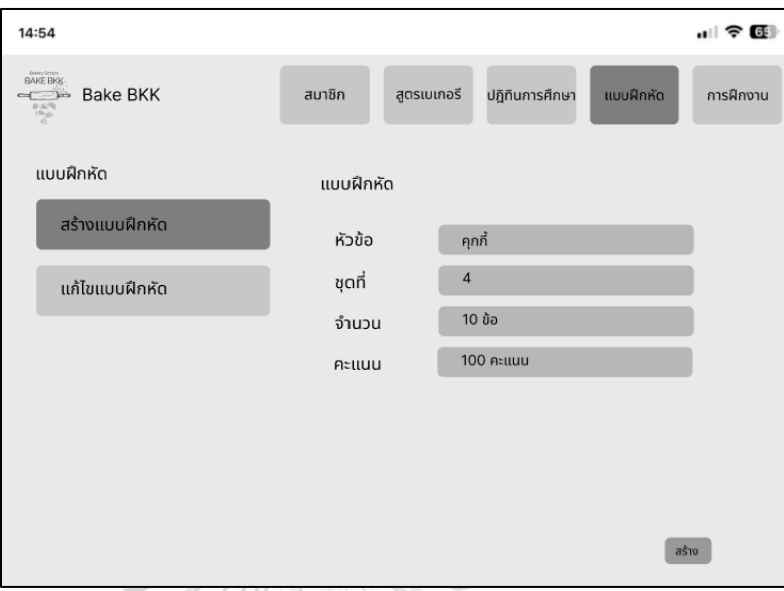

รูปที่ 4-27 ต้นแบบแบบหยาบของหน้าแสดงสรุปข้อมูลแบบฝึกหัด

5) หน้า Pop-up ยืนยันการสร้างแบบฝึกหัดสำเร็จ แสดงดังรูปที่ 4-28

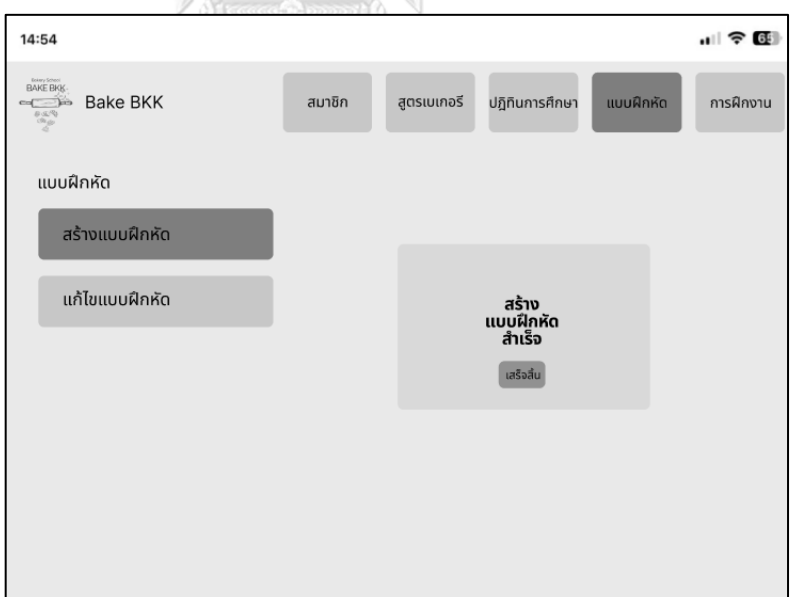

รูปที่ 4-28 ต้นแบบแบบหยาบของหน้า Pop-up ยืนยันการสร้างแบบฝึกหัดสำเร็จ
6) เมนูการแก้ไขแบบฝึกหัด แสดงดังรูปที่ 4-29

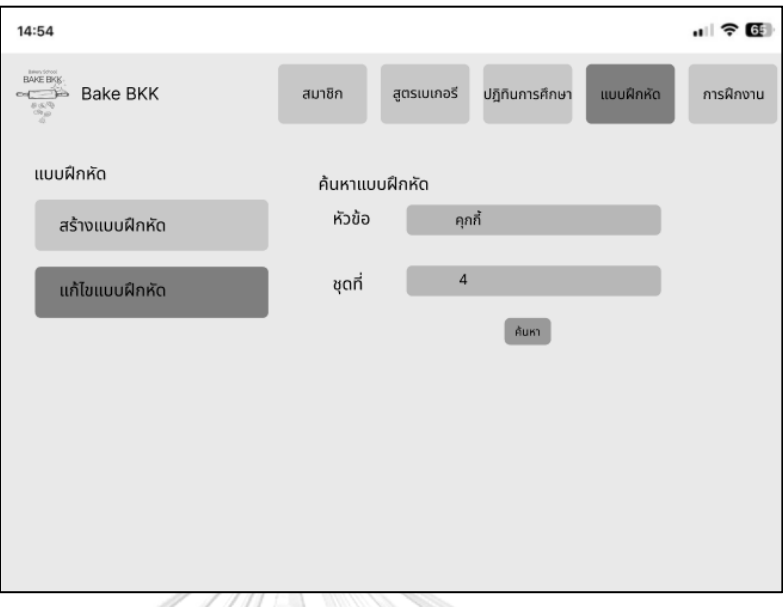

รูปที่ 4-29 ต้นแบบแบบหยาบของเมนูการแก้ไขแบบฝึกหัด

7) เมนูการแก้ไขแบบฝึกหัด หน้าแสดงการค้นหาแบบฝึกหัด แสดงดังรูปที่ 4-30

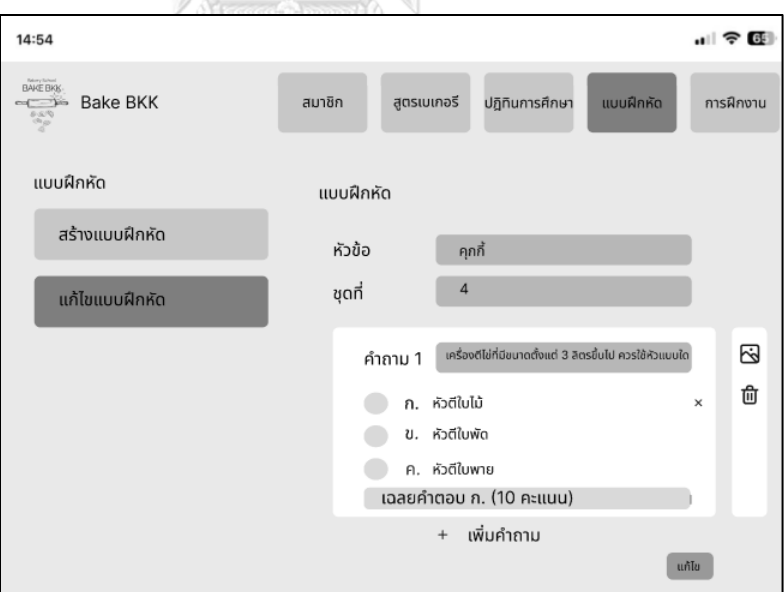

รูปที่ 4-30 ต้นแบบแบบหยาบของเมนูการแก้ไขแบบฝึกหัด หน้าแสดงการค้นหาแบบฝึกหัด

8) หน้า Pop-up ยืนยันการแก้ไขแบบฝึกหัดสำเร็จ แสดงดังรูปที่ 4-31

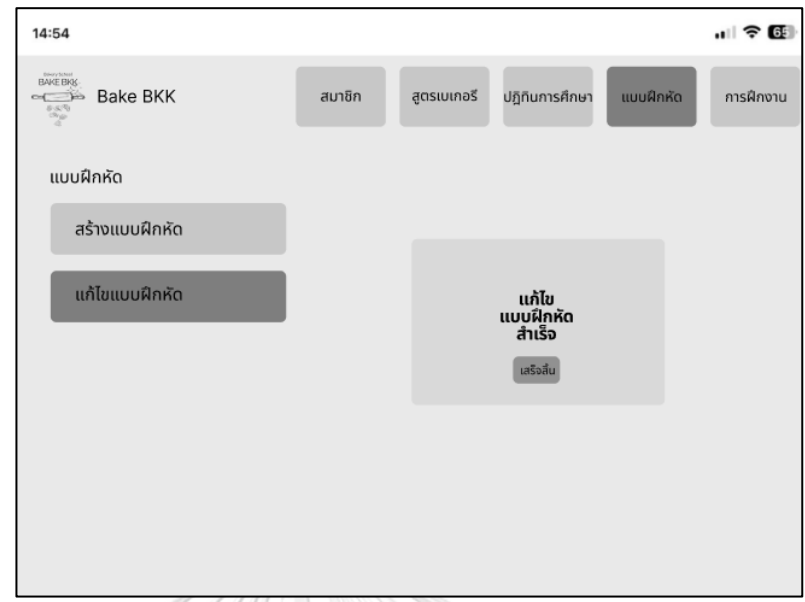

รูปที่ 4-31 ต้นแบบแบบหยาบของหน้า Pop-up ยืนยันการแก้ไขแบบฝึกหัดสำเร็จ

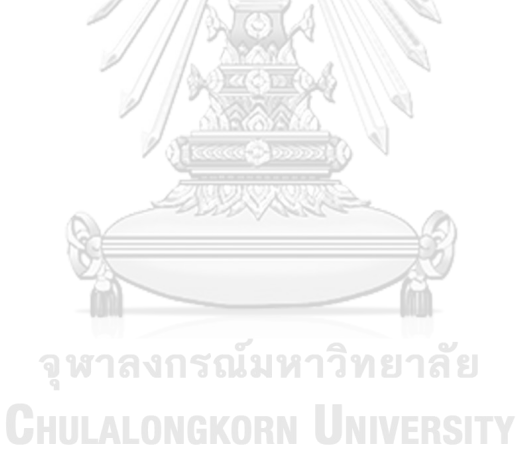

#### **2) ระบบค้นหาและแนะนำสูตรเบเกอรี**

#### **แอปพลิเคชันสำหรับผู้เรียน**

### **ส่วนที่ 1: การค้นหาสูตรเบเกอรี**

1) เมนูค้นหาสูตรเบเกอรี ดังแสดงรูปที่ 2) หน้าแสดงการค้นหาสูตรเบเกอรีด้วยชื่อ 4-32 เมนูเบเกอรี ดังแสดงรูปที่ 4-33

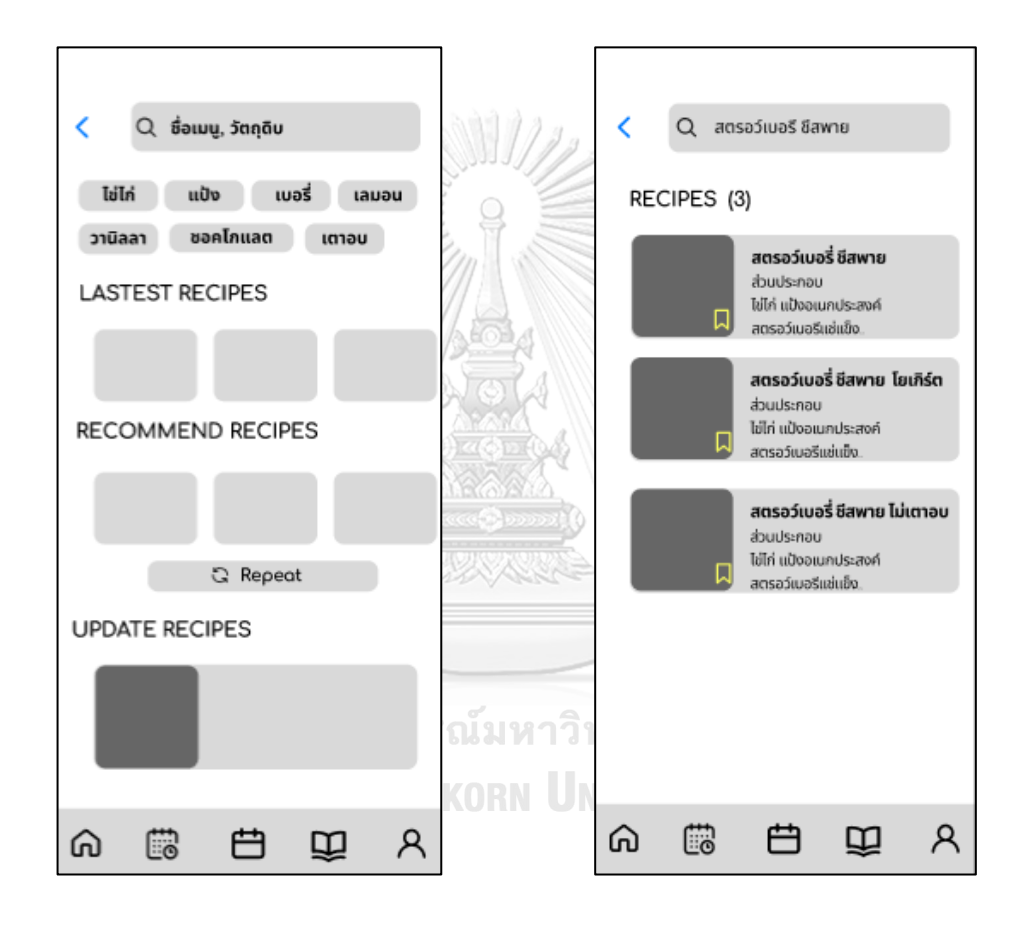

สูตรเบเกอรี

รูปที่ 4-32 ต้นแบบแบบหยาบของเมนูค้นหา รูปที่ 4-33 ต้นแบบแบบหยาบของหน้าแสดง การค้นหาสูตรเบเกอรีด้วยชื่อเมนูเบเกอรี

3) หน้าแสดงสูตรเบเกอรี ดังแสดงรูปที่ 4-34 4) หน้าแสดงการค้นหาสูตรเบเกอรีด้วย คำแนะนำการค้นหา ดังแสดงรูปที่ 4-35

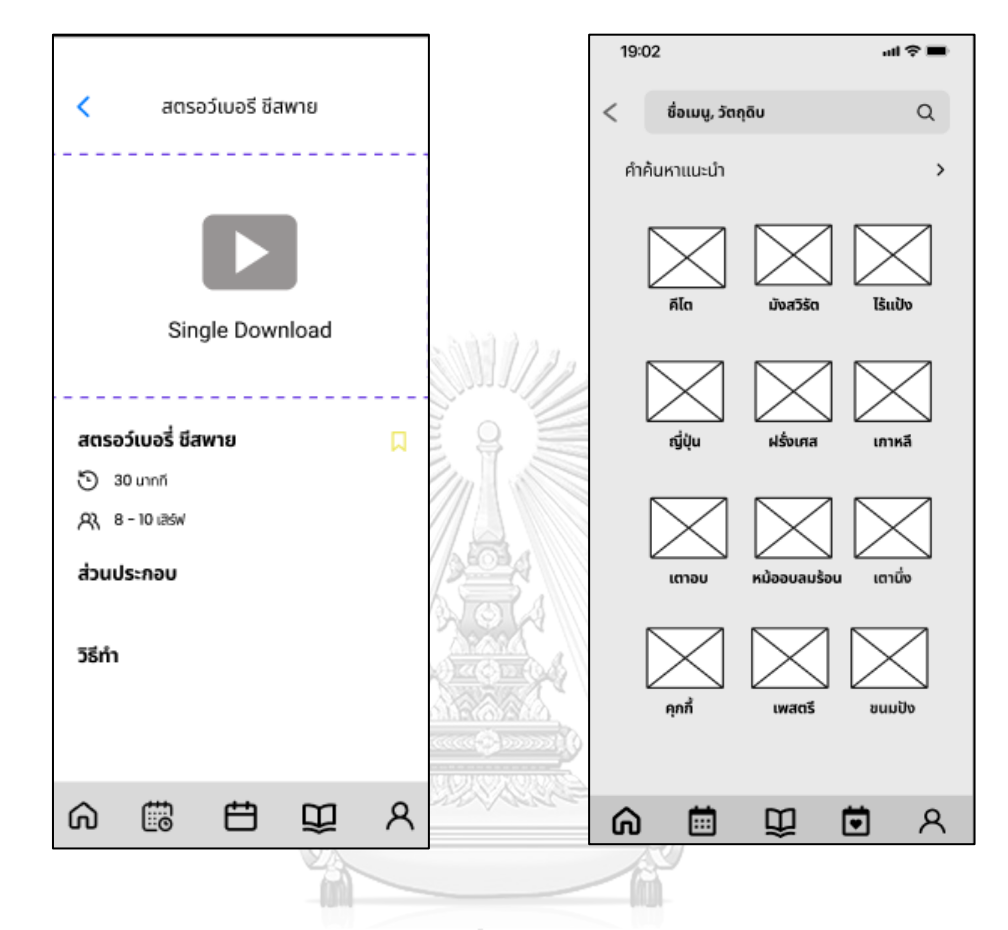

รูปที่ 4-34 ต้นแบบแบบหยาบของหน้าแสดง รูปที่ 4-35 ต้นแบบแบบหยาบของหน้าแสดง สูตรเบเกอรี  ${\bf C}$ HULALONGKORI การค้นหาสูตรเบเกอรีด้วยคำแนะนำการ ค้นหา

## **3) ระบบปฏิทินการศึกษา**

### **แอปพลิเคชันสำหรับผู้เรียน**

## **ส่วนที่ 1: การค้นหาปฏิทินการศึกษา**

1) เมนูค้นหาปฏิทินการศึกษา ดังแสดงรูปที่ 2) หน้าแสดงผลการค้นหาปฏิทินการศึกษา 4-36 ดังแสดงรูปที่ 4-37

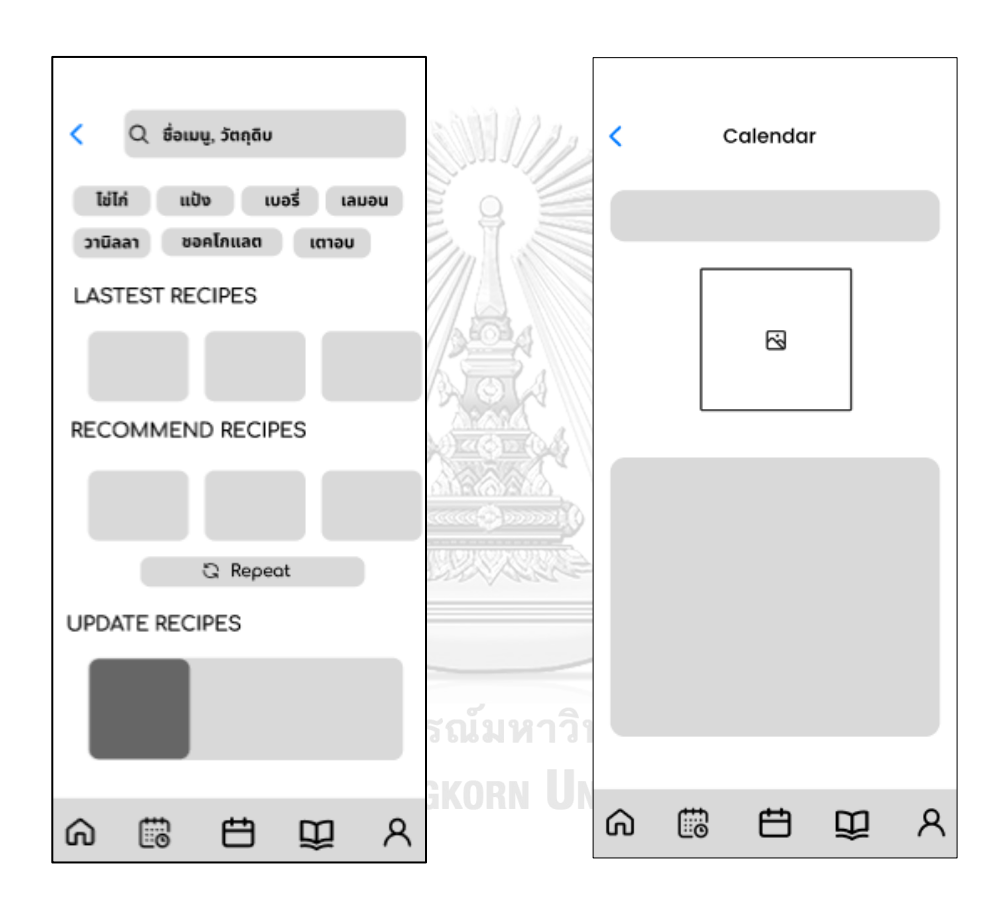

ปฏิทินการศึกษา

รูปที่ 4-36 ต้นแบบแบบหยาบของเมนูค้นหา รูปที่ 4-37 ต้นแบบแบบหยาบของหน้า แสดงผลการค้นหาปฏิทินการศึกษา

### **แอปพลิเคชันสำหรับผู้เรียน**

### **ส่วนที่ 1: แบบฝึกหัด**

1) หน้าแรกเมนูแบบฝึกหัด ดังแสดง 2) หน้าแสดงข้อมูลแบบฝึกหัดแต่ละชุด รูปที่ 4-38 ดังแสดงรูปที่ 4-39

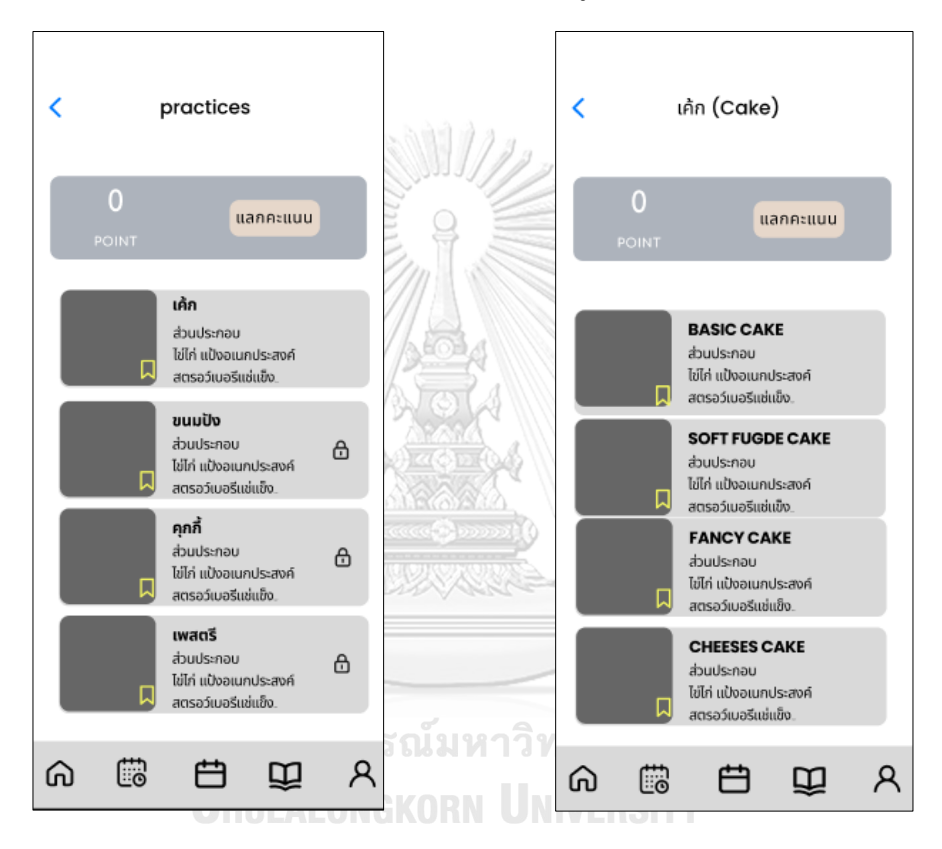

รูปที่ 4-38 ต้นแบบแบบหยาบของหน้า รูปที่ 4-39 ต้นแบบแบบหยาบของหน้าแสดง แรกเมนูแบบฝึกหัด ข้อมูลแบบฝึกหัดแต่ละชุด

3) หน้าแสดงจำนวนชุดแบบฝึกหัด ดังแสดง 4) หน้าแสดงแบบฝึกหัด ดังแสดงรูปที่ 4-41 รูปที่ 4-40

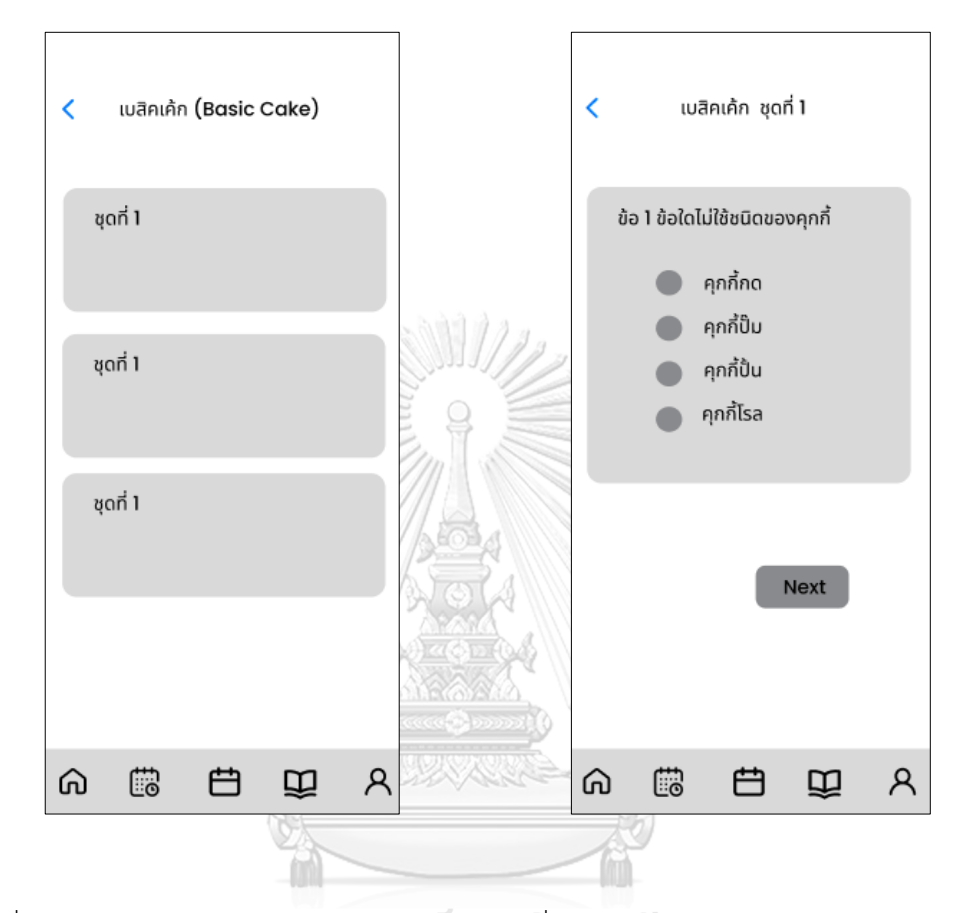

รูปที่ 4-40 ต้นแบบแบบหยาบของหน้าแสดง รูปที่ 4-41 ต้นแบบแบบหยาบของหน้าแสดง จำนวนชุดแบบฝึกหัด แบบฝึกหัด

5) หน้าแสดงผลคะแนน และจำนวนคะแนน ที่ได้ ดังแสดงรูปที่ 4-42

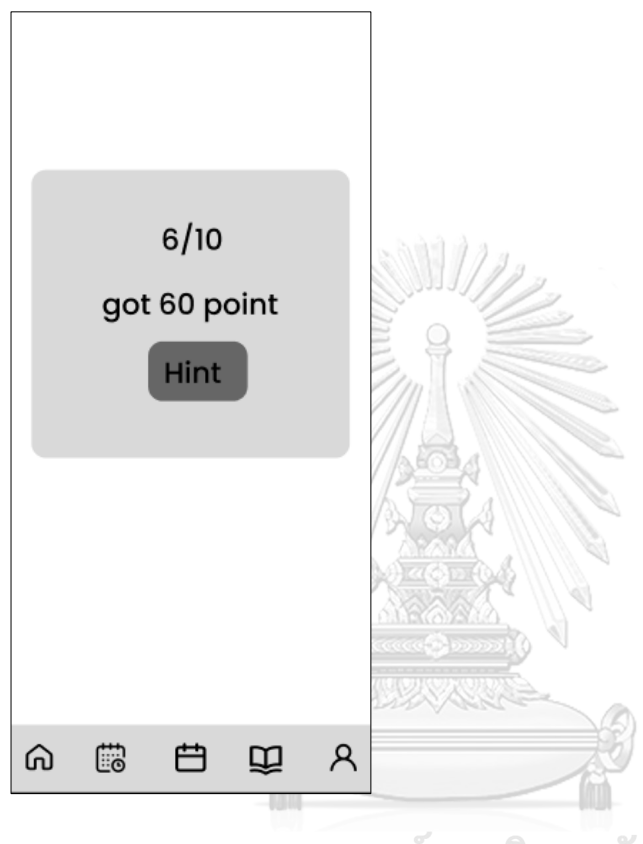

จุฬาลงกรณ์มหาวิทยาลัย

รูปที่ 4-42 ต้นแบบแบบหยาบของหน้า แสดงผลคะแนน และจำนวนคะแนนที่ได้

## **ส่วนที่ 2: แลกรางวัล**

1) หน้าแสดงรางวัลที่สามารถแลกได้ ดัง แสดงรูปที่ 4-43

2) หน้าแสดงข้อมูลรางวัล ดังแสดงรูปที่ 4-44

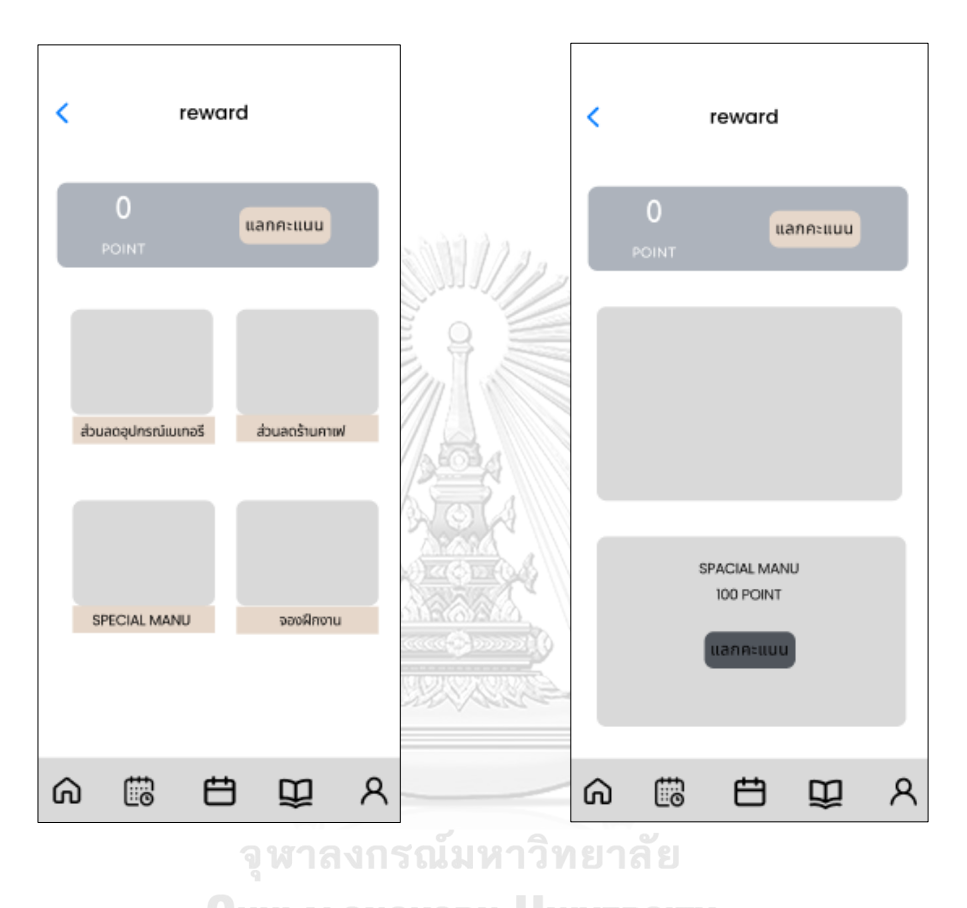

รูปที่ 4-43 ต้นแบบแบบหยาบของหน้าแสดง รูปที่ 4-44 ต้นแบบแบบหยาบของหน้าแสดง รางวัลที่สามารถแลกได้ ข้อมูลรางวัล

3) หน้า Pop-up แสดงการแลกรางวัล สำเร็จ ดังแสดงรูปที่ 4-45

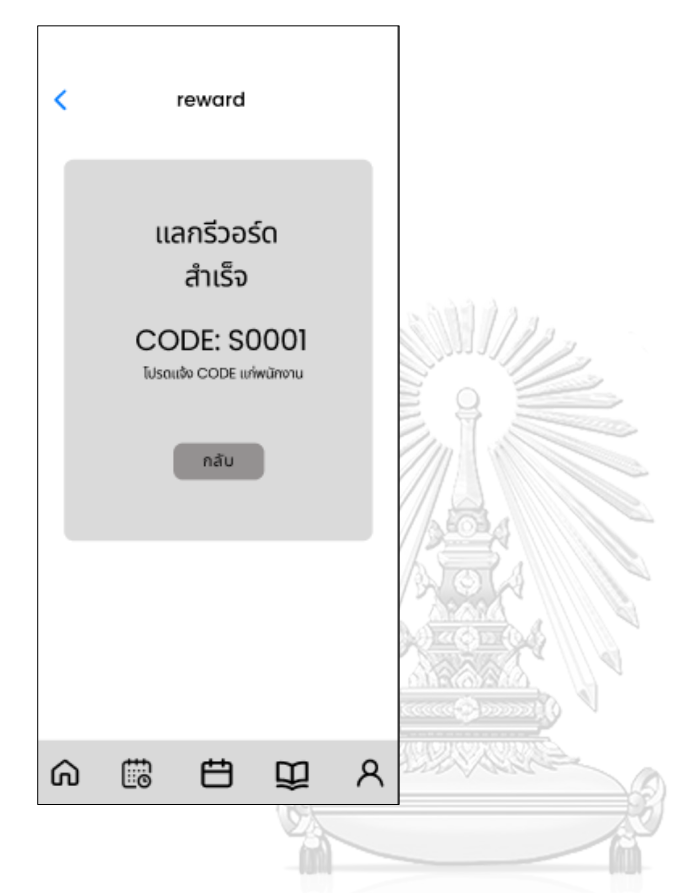

รูปที่ 4-45 ต้นแบบแบบหยาบของหน้า ์<br>Pop-up แสดงการแลกรางวัลสำเร็จ NGKORN UNIVERSITY

#### **5) ระบบจองการฝึกงาน**

#### **แอปพลิเคชันสำหรับผู้เรียน**

## **ส่วนที่ 1: การจองการฝึกงาน**

1) ห น้ า แ รก ป ฏิ ทิ น ก าร จ อ งฝึ ก งา น 2) หน้าแสดงข้อมูลการฝึกงาน ดังแสดงรูป แสดงสถานะว่างหรือเต็ม ดังแสดงรูปที่ 4-46 ที่ 4-47

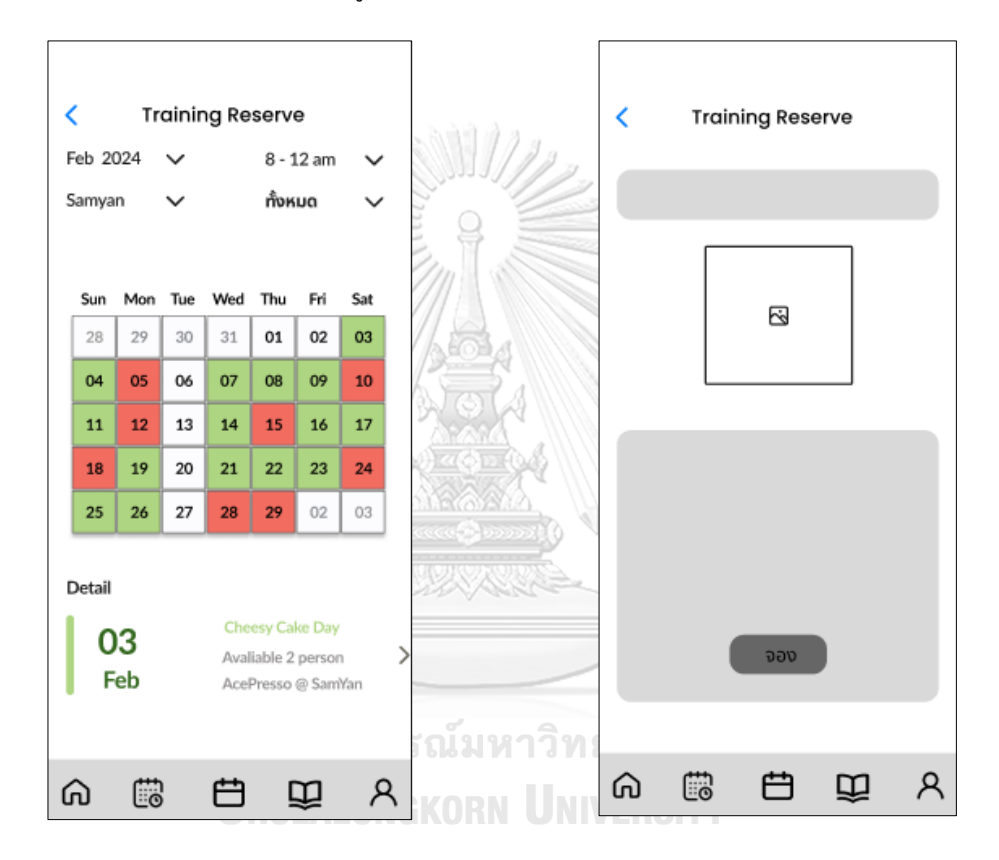

รูปที่ 4-46 ต้นแบบแบบหยาบของหน้าแรก ปฏิทินการจองฝึกงาน แสดงสถานะว่างหรือ เต็ม

รูปที่ 4-47 ต้นแบบแบบหยาบของหน้าแสดง ข้อมูลการฝึกงาน

3) หน้าแสดงยืนยันการจองการฝึกงาน 4) หน้า<code>Pop-up</code> แสดงยืนยันการจองการ ดังแสดงรูปที่ 4-48 ฝึกงานสำเร็จ ดังแสดงรูปที่ 4-49

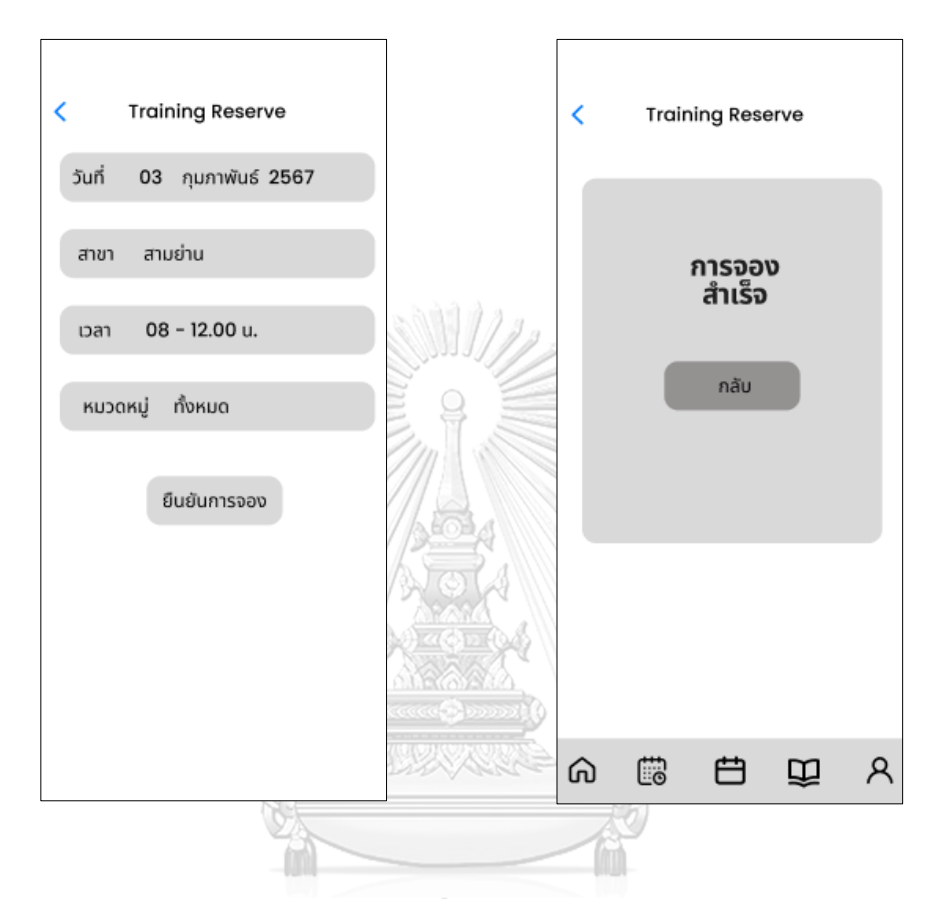

รูปที่ 4-48 ต้นแบบแบบหยาบของหน้าแสดง รูปที่ 4-49 ต้นแบบแบบหยาบของหน้า ยืนยันการจองการฝึกงาน ALONGKOR Pop-up แสดงยืนยันการจองการฝึกงาน สำเร็จ

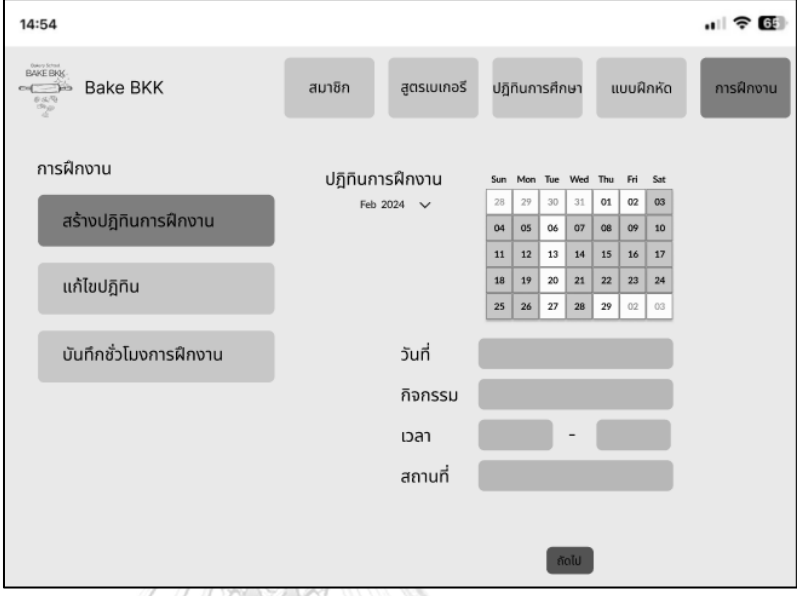

1) เมนูสร้างปฏิทินการฝึกงาน แสดงดังรูปที่ 4-50

รูปที่ 4-50 ต้นแบบแบบหยาบของเมนูสร้างปฏิทินการฝึกงาน

2) หน้าการสร้างปฏิทินการฝึกงาน แสดงข้อมูลวันที่ กิจกรรม เวลา สถานที่และ<br>\*๑.๑๑ั.รรปที่ 4-51

จำนวนคน แสดงดังรูปที่ 4-51

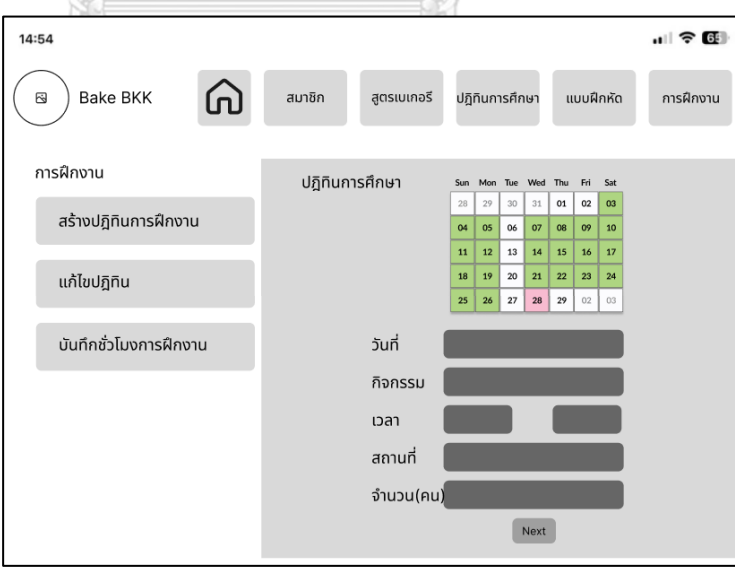

 รูปที่ 4-51 ต้นแบบแบบหยาบของหน้าการสร้างปฏิทินการฝึกงาน แสดงข้อมูล วันที่ กิจกรรม เวลา สถานที่และจำนวนคน

3) หน้าการสร้างปฏิทินการฝึกงาน แสดงข้อมูลวันที่ หัวข้อ และรายละเอียด แสดงดัง

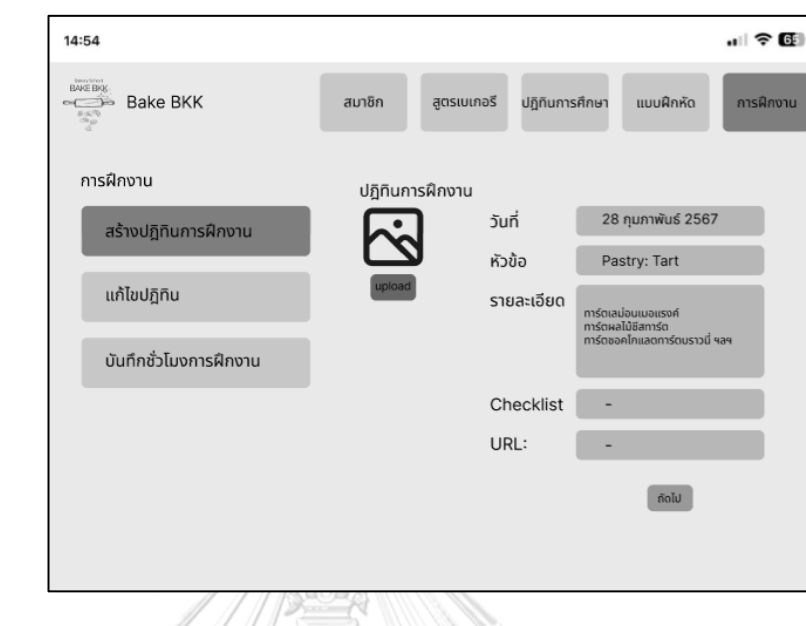

รูปที่ 4-52 ต้นแบบแบบหยาบของหน้าการสร้างปฏิทินการฝึกงาน แสดงข้อมูล

วันที่ หัวข้อ และรายละเอียด

รูปที่ 4-52

 4) หน้าการสร้างปฏิทินการฝึกงาน แสดงรายการวันที่ กิจกรรม เวลา สถานที่ คอร์สเรียน รายละเอียด แสดงดังรูปที่ 4-53

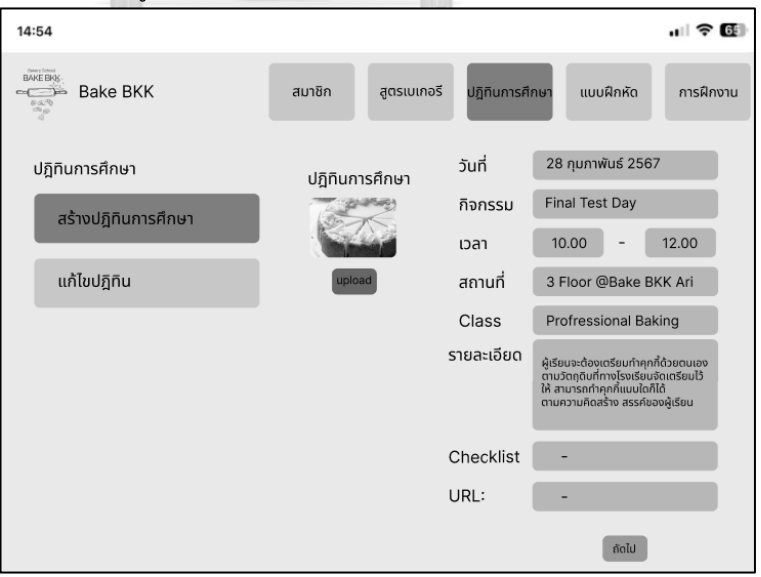

 รูปที่ 4-53 ต้นแบบแบบหยาบของหน้าการสร้างปฏิทินการฝึกงาน แสดงรายการ วันที่ กิจกรรม เวลา สถานที่ คอร์สเรียน รายละเอียด

5) หน้า Pop-up ยืนยันการอัปโหลดปฏิทินการฝึกงานสำเร็จ แสดงดังรูปที่ 4-54

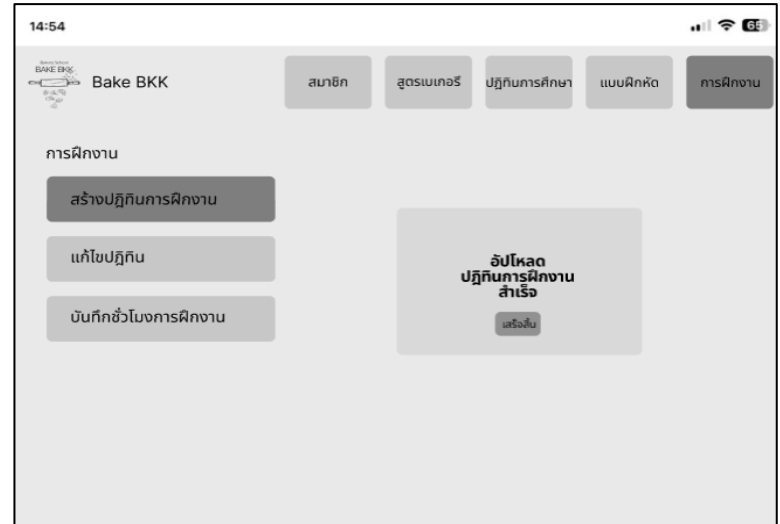

รูปที่ 4-54 ต้นแบบแบบหยาบของหน้า Pop-up ยืนยันการอัปโหลดปฏิทินการ

ฝึกงานสำเร็จ

6) เมนูการแก้ไขปฏิทินการฝึกงาน หน้าแสดงการค้นหาปฏิทินการศึกษา แสดงดังรูปที่

4-55

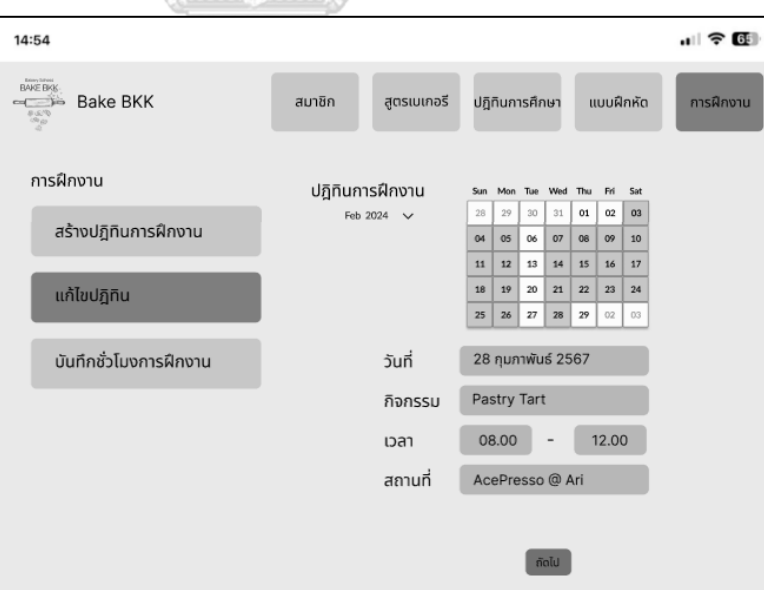

 รูปที่ 4-55 ต้นแบบแบบหยาบของเมนูการแก้ไขปฏิทินการฝึกงาน หน้าแสดงการ ค้นหาปฏิทินการศึกษา

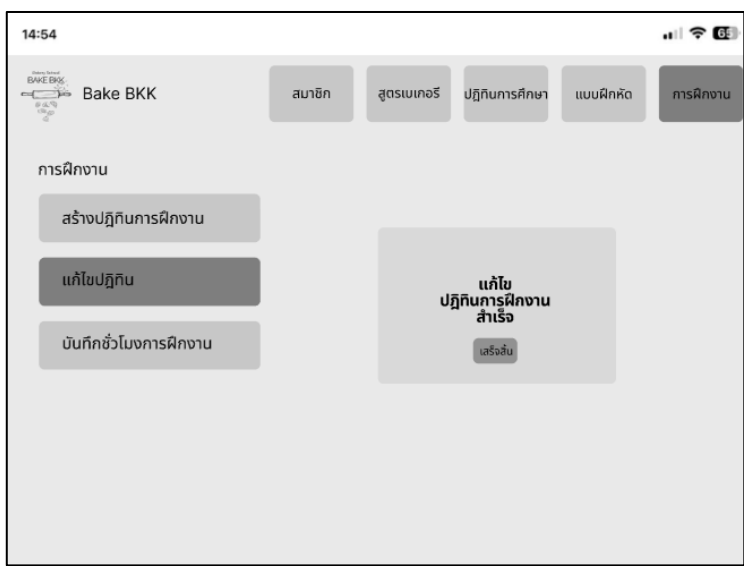

7) หน้า Pop-up ยืนยันการแก้ไขปฏิทินการฝึกงานสำเร็จ แสดงดังรูปที่ 4-56

รูปที่ 4-56 ต้นแบบแบบหยาบของหน้า Pop-up ยืนยันการแก้ไขปฏิทินการฝึกงาน

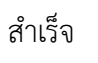

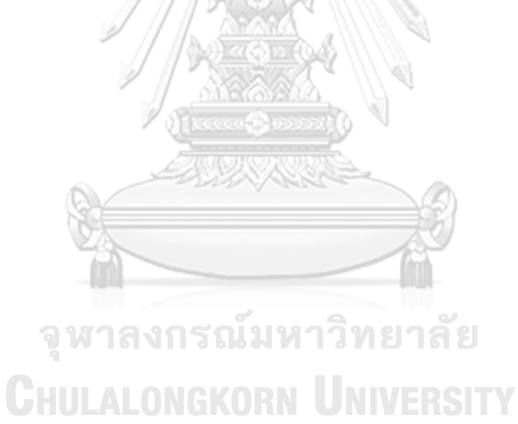

### **6) ระบบแจ้งเตือนและข่าวสาร**

#### **แอปพลิเคชันสำหรับผู้เรียน**

1) เมนูการแจ้งเตือนข้อมูลและข่าวสาร ดัง 2) หน้าแสดงการแจ้งเตือนข้อมูลและ แสดงรูปที่ 4-57 ข่าวสาร ดังแสดงรูปที่ 4-58

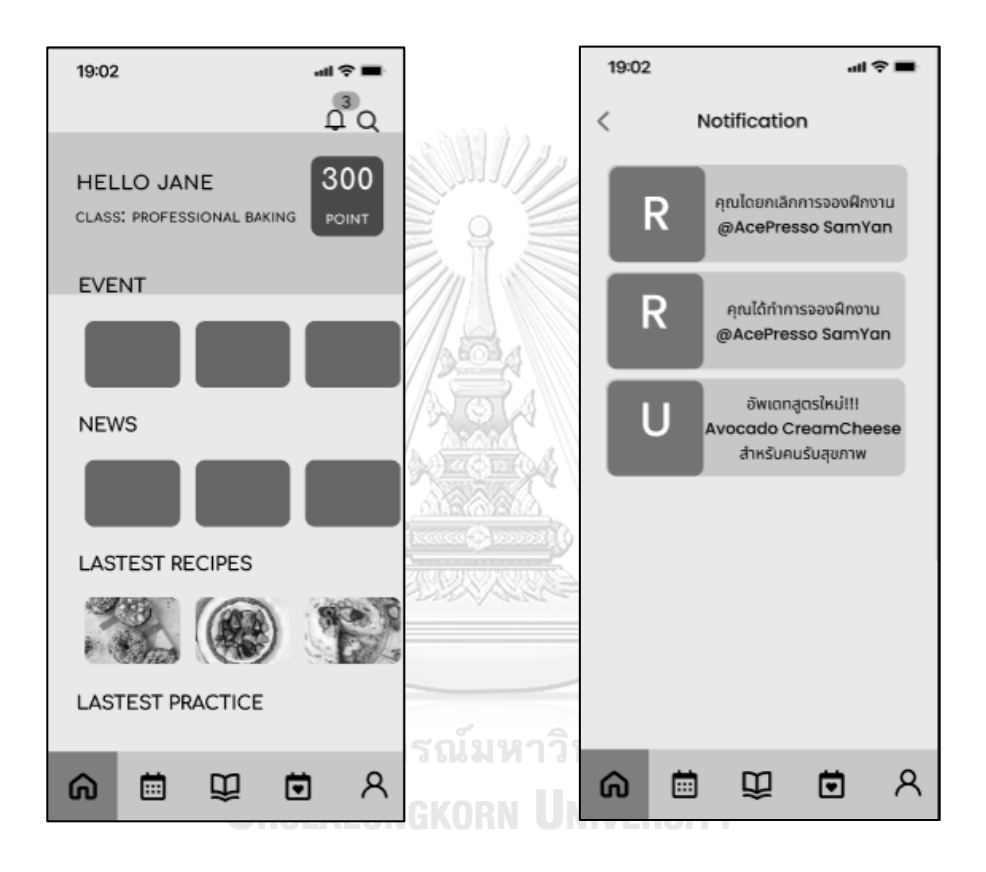

รูปที่ 4-57 ต้นแบบแบบหยาบของเมนูการ แจ้งเตือนข้อมูลและข่าวสาร

รูปที่ 4-58 ต้นแบบแบบหยาบของหน้าแสดง การแจ้งเตือนข้อมูลและข่าวสาร

#### **4.3.2 การทดสอบระบบต้นแบบแบบหยาบ (Low-Fidelity Prototype Testing)**

 สําหรับการดําเนินงานโครงการ "การใช้การคิดเชิงออกแบบเพื่อพัฒนาโมไบล์แอปพลิเคชันของ ธุรกิจโรงเรียนสอนทำเบเกอรี" ขั้นตอนการทดสอบส่วนแรก คือการนําเสนอต้นแบบแบบหยาบให้ กลุ่มเป้าหมายเห็นภาพของระบบ และรับฟังความคิดเห็น ข้อเสนอแนะ รวมถึงคําติชม เพื่อนําไป พัฒนาต้นแบบแบบเสมือนจริงให้ตรงกับความต้องการของกลุ่มเป้าหมายมากที่สุดต่อไป

ขั้นตอนการทดสอบต้นแบบแบบหยาบ มีดังนี้

1) ค้นหากลุ่มเป้าหมายมาทดสอบต้นแบบระบบตามขอบเขตของโครงการ ทั้งหมด 7 คน

- ผู้จัดการสาขา จํานวน 1 คน
- ผู้ดูแลระบบ จํานวน 2 คน
- ผู้เรียน จํานวน 2 คน
- บุคคลทั่วไป จํานวน 2 คน

 2) ดําเนินการทดสอบระบบต้นแบบแบบหยาบโดยแยกตามแต่ละกลุ่มเป้าหมาย นําเสนอ ต้นแบบแบบหยาบด้วยโปรแกรม Figma พร้อมกับการอธิบายองค์ประกอบของต้นแบบแบบหยาบ เพื่อให้กลุ่มเป้าหมายได้เห็นภาพรวมการใช้งานระบบ

3) รับฟังความคิดเห็น ข้อเสนอแนะ รวมถึงคำติชม จากกลุ่มเป้าหมาย นำมาวิเคราะห์และ<br>-สรุปผลการทดสอบ

 4) ค้นหาแนวทางในการพัฒนาระบบต้นแบบแบบเสมือนจริง ที่สามารถแก้ปัญหาและตอบ โจทย์การใช้งานของกลุ่มเป้าหมายให้ได้มากที่สุด

5) นําแนวทางที่ได้มาใช้ในการออกแบบและพัฒนาต้นแบบแบบเสมือนจริง

ผลการทดสอบต้นแบบแบบหยาบ แสดงดังตารางที่ 4-8 ถึง ตารางที่ 4-13

1) ระบบจัดการข้อมูล

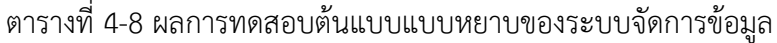

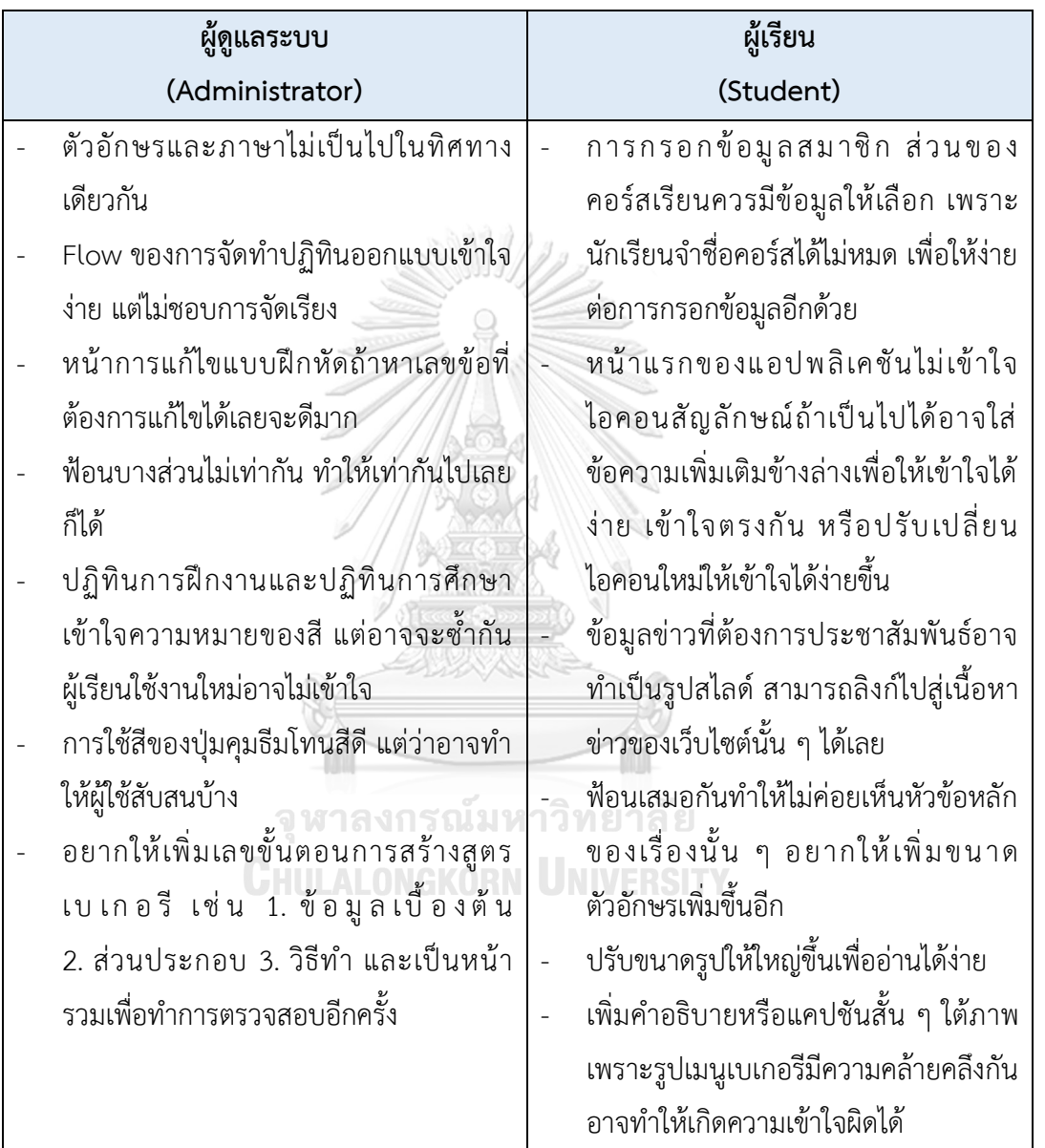

## 2) ระบบค้นหาและแนะนำสูตรเบเกอรี

ตารางที่ 4-9 ผลการทดสอบต้นแบบแบบหยาบของระบบค้นหาและแนะนำสูตรเบเกอรี

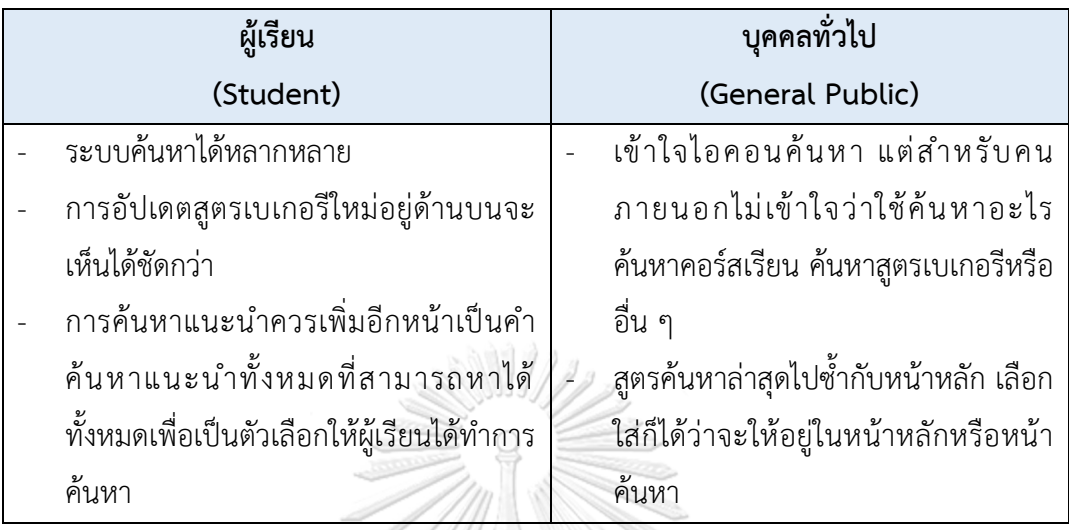

# 3) ระบบปฏิทินการศึกษา

# ตารางที่ 4-10 ผลการทดสอบต้นแบบแบบหยาบของระบบปฏิทินการศึกษา

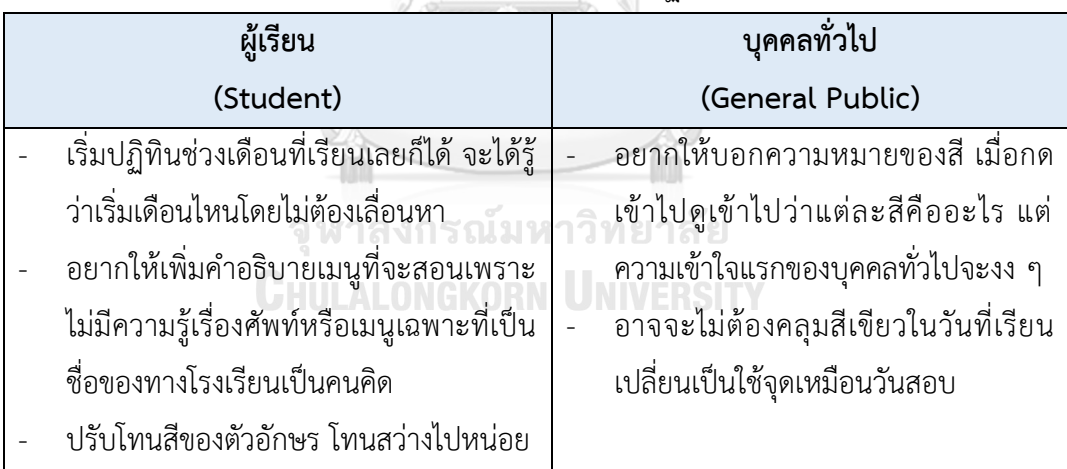

## 4) ระบบจองการฝึกงาน

ตารางที่ 4-11 ผลการทดสอบต้นแบบแบบหยาบของระบบจองการฝึกงาน

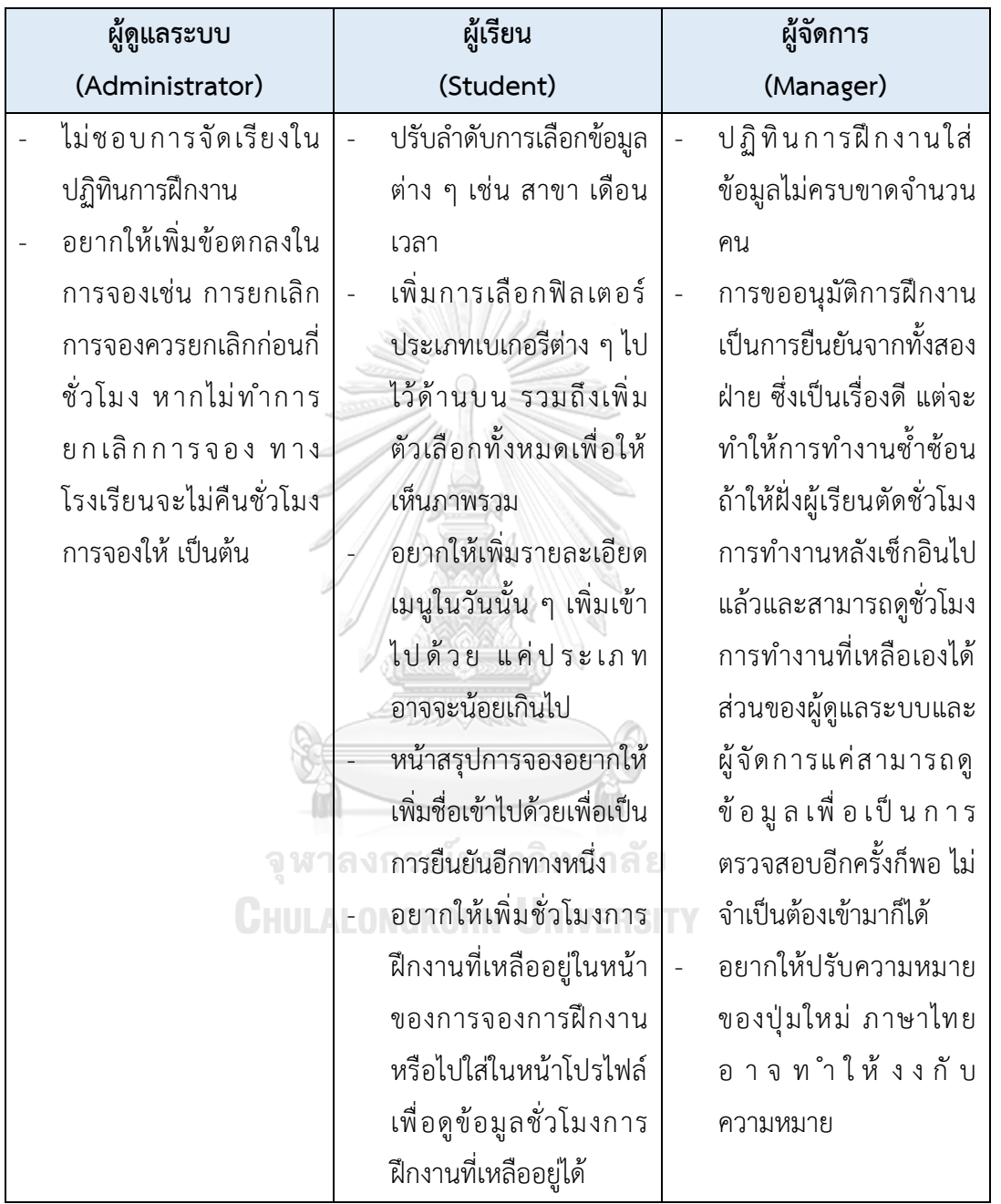

## 5) ระบบแบบฝึกหัด

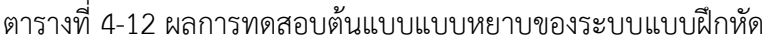

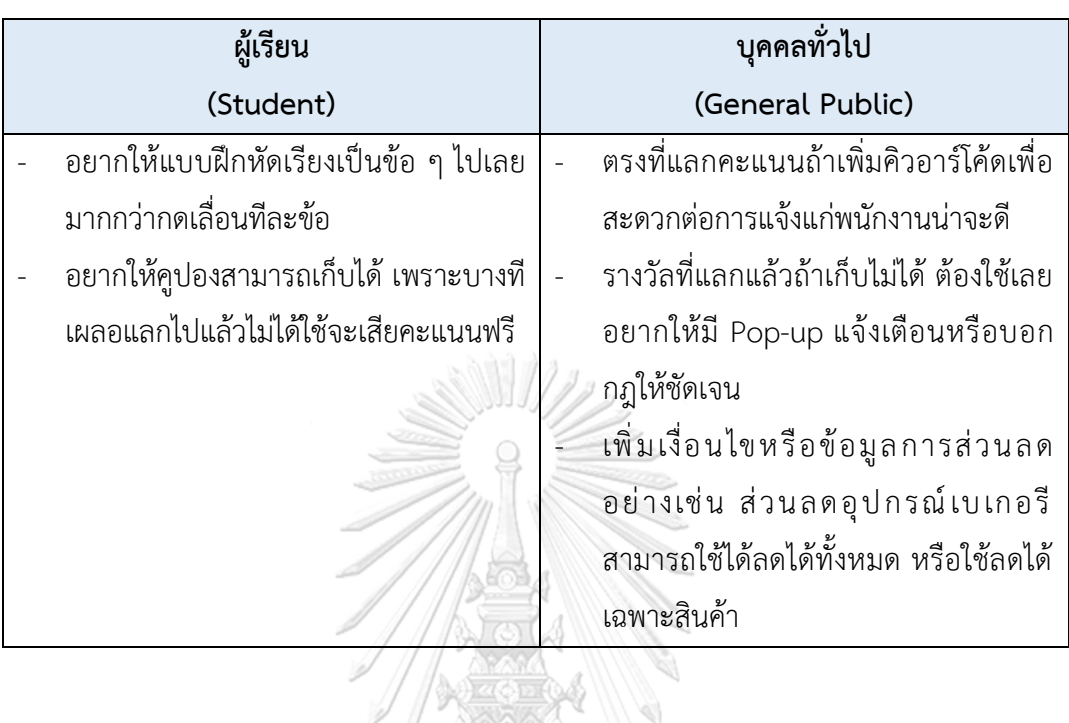

6) ระบบแจ้งเตือนและข่าวสาร

ตารางที่ 4-13 ผลการทดสอบต้นแบบแบบหยาบของระบบแจ้งเตือนและข่าวสาร

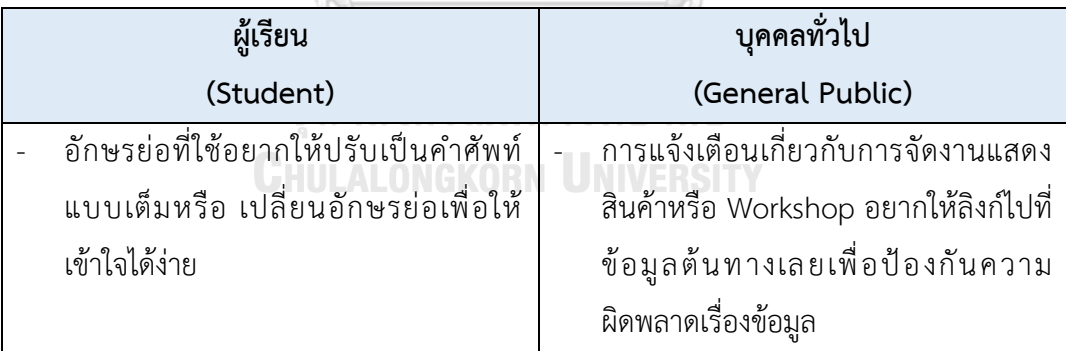

## **4.4 การสร้างและทดสอบระบบต้นแบบแบบเสมือนจริง (High-Fidelity Prototyping and Testing)**

 หลังจากได้รับคําแนะนํา ความคิดเห็น รวมถึงคําติชม จากการทดสอบระบบต้นแบบแบบหยาบ ผู้จัดทําโครงการได้นําผลการทดสอบมาปรับปรุงระบบต้นแบบแบบเสมือนจริงให้มีความสมบูรณ์มาก ยิ่งขึ้น โดยสร้างต้นแบบโมไบล์แอปพลิเคชันสําหรับผู้เรียนให้แสดงผลบนหน้าจอสมาร์ตโฟน และแอป พลิเคชันสําหรับผู้ดูแลระบบและผู้จัดการสาขาให้แสดงผลบนหน้าจอแท็บเล็ตเช่นเดียวกับระบบ ต้นแบบแบบหยาบ

**4.4.1 การสร้างระบบต้นแบบแบบเสมือนจริงด้วยเครื่องมือสร้างต้นแบบ Figma (High-Fidelity Prototype)**

**(1) ระบบจัดการข้อมูล**

**แอปพลิเคชันสําหรับผู้เรียน**็จหาลงกรณ์มหาวิทยาลัย **CHULALONGKORN UNIVERSITY** 

## **ส่วนที่ 1: การสมัครสมาชิก**

1) หน้าเริ่มต้นของแอปพลิเคชันสำหรับ 2) หน้าสมัครสมาชิกสําหรับกรอกข้อมูล ผู้เรียนแสดงดังรูปที่ 4-59 สมาชิกแสดงดังรูปที่ 4-60

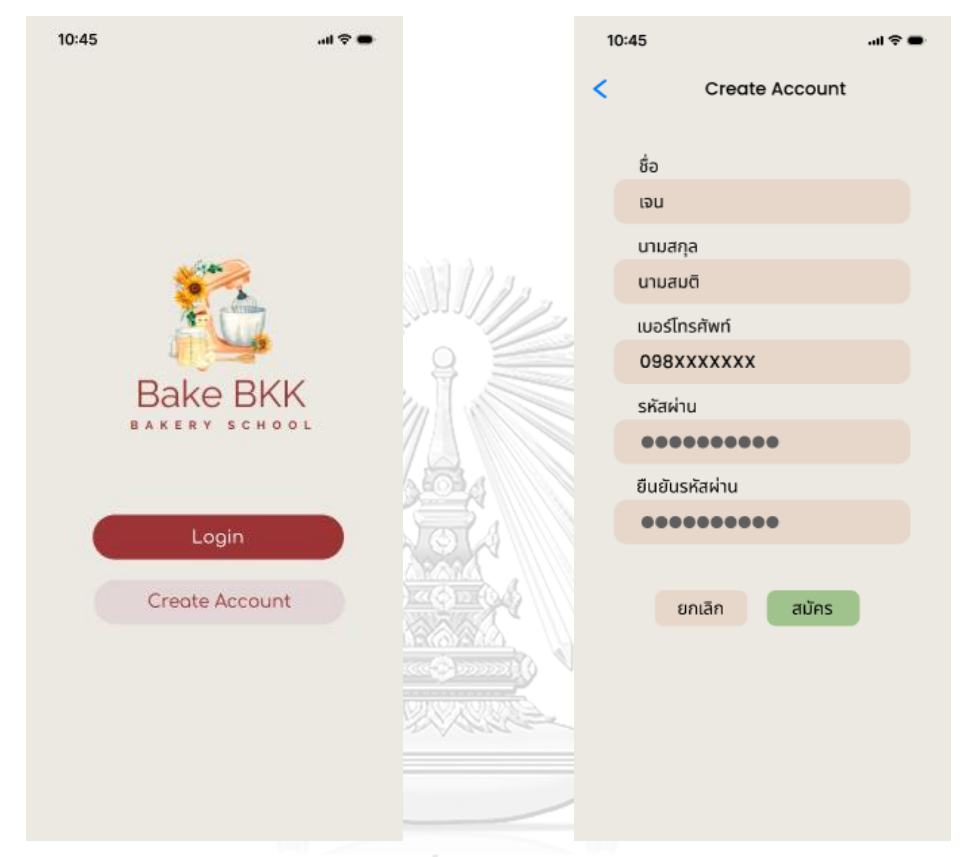

 รูปที่ 4-59 ต้นแบบแบบเสมือนจริงของ หน้าเริ่มต้นของแอปพลิเคชันสำหรับผู้เรียน รูปที่ 4-60 ต้นแบบแบบเสมือนจริงของ หน้าสมัครสมาชิกสำหรับกรอกข้อมูลสมาชิก 78

3) หน้าสมัครสมาชิกส่วนของการชี้แจงและ 4) หน้า Pop-up แสดงผลการสมัคร รับทราบนโยบายคุ้มครองข้อมูลส่วนบุคคล ลงทะเบียนสำเร็จ แสดงดังรูปที่ 4-62 แสดงดังรูปที่ 4-61

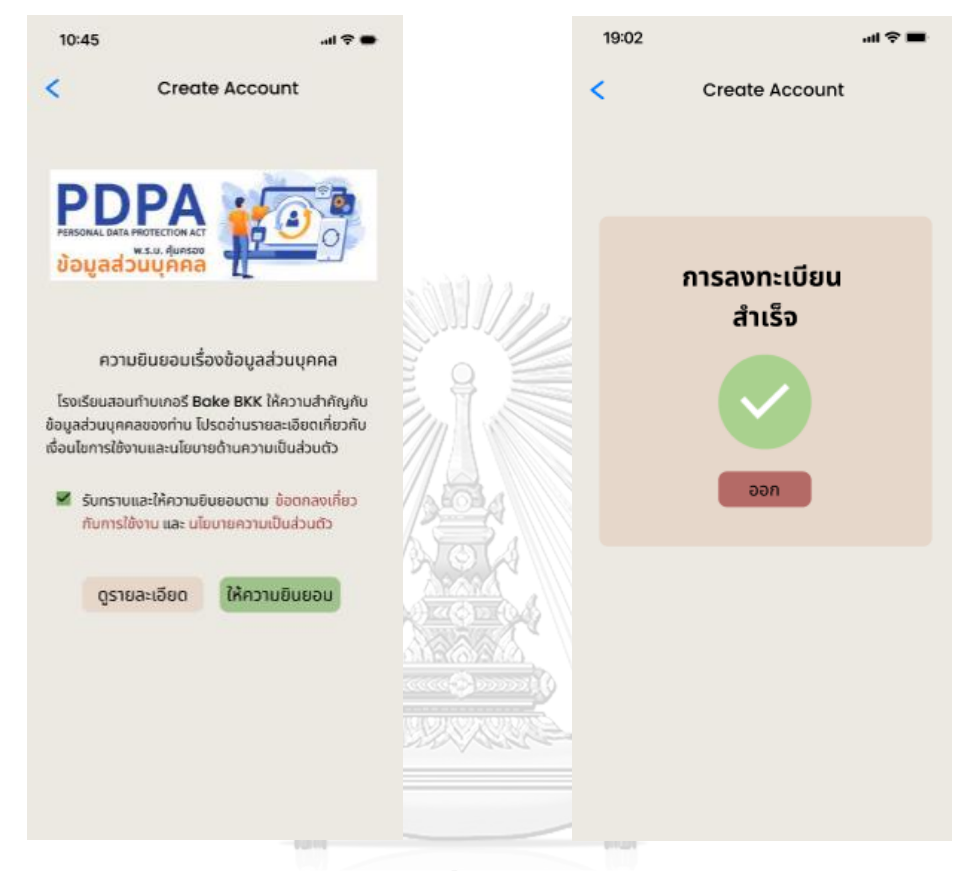

รูปที่ 4-61 ต้นแบบแบบเสมือนจริงของหน้า รูปที่ 4-62 ต้นแบบแบบเสมือนจริงของหน้า สมัครสมาชิก ส่วนของการขี้แจงและรับทราบ Pop-up แสดงผลการสมัครลงทะเบียนสำเร็จ นโยบายคุ้มครองข้อมูลส่วนบุคคล

## **แอปพลิเคชันสำหรับผู้ดูแลระบบและผู้จัดการ**

## **ส่วนที่ 1: สมาชิก**

1) เมนูค้นหาสมาชิก แสดงดังรูปที่แสดงดังรูปที่ 4-63

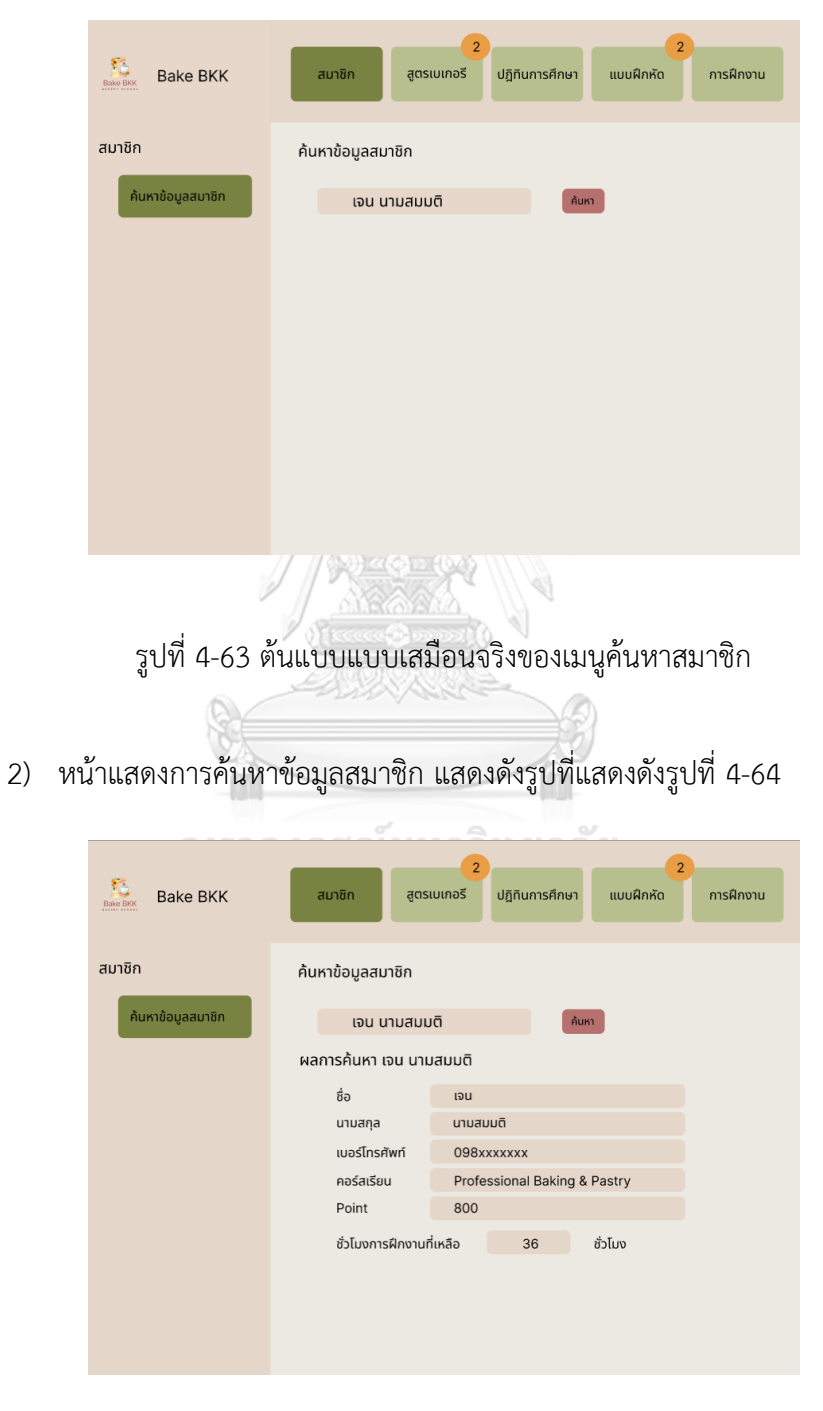

รูปที่ 4-64 ต้นแบบแบบเสมือนจริงของหน้าแสดงการค้นหาข้อมูลสมาชิก

## **ส่วนที่ 1: สูตรเบเกอรี**

 1) เมนูการสร้างสูตรเบเกอรีขั้นตอนที่ 1 แสดงหน้าส่วนข้อมูลเบื้องต้น แสดงดังรูปที่ แสดงดังรูปที่ 4-65

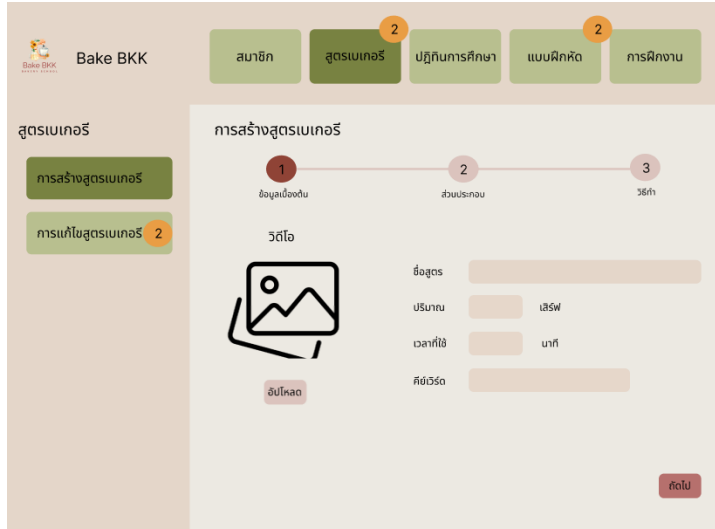

 รูปที่ 4-65 ต้นแบบแบบเสมือนจริงของเมนูการสร้างสูตรเบเกอรีขั้นตอนที่ 1 แสดง หน้าส่วนข้อมูลเบื้องต้น

2) เมนูการสร้างสูตรเบเกอรี ขั้นตอนที่ 2 แสดงหน้าส่วนประกอบ แสดงดังรูปที่แสดงดัง

รูปที่ 4-66

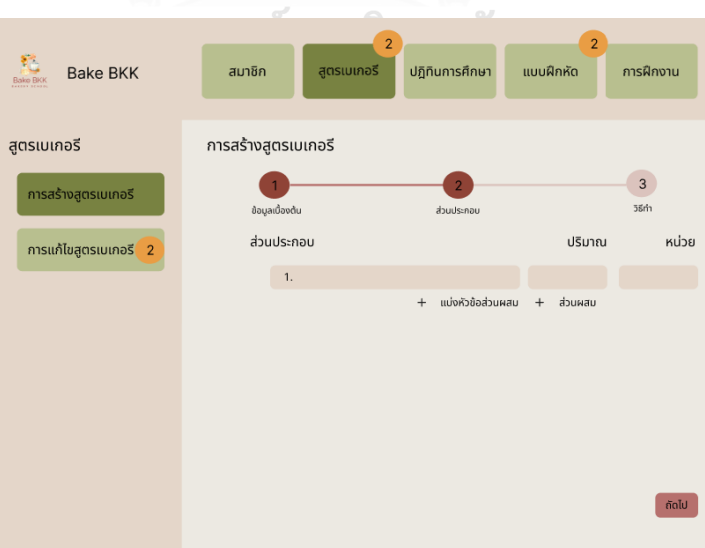

 รูปที่ 4-66 ต้นแบบแบบเสมือนจริงของเมนูการสร้างสูตรเบเกอรีขั้นตอนที่ 2 แสดง หน้าส่วนประกอบ

3) เมนูการสร้างสูตรเบเกอรี ขั้นตอนที่ 2 แสดงรายการส่วนประกอบทั้งหมด แสดงดังรูปที่

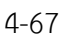

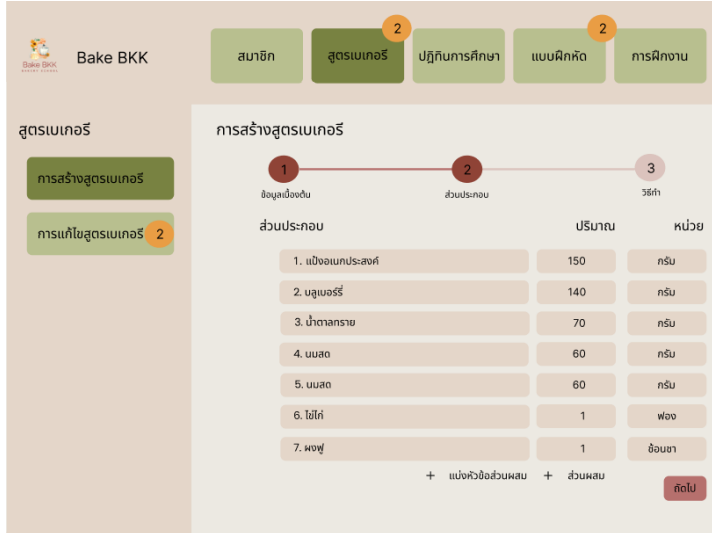

 รูปที่ 4-67 ต้นแบบแบบเสมือนจริงของเมนูการสร้างสูตรเบเกอรี ขั้นตอนที่ 2 แสดง รายการส่วนประกอบทั้งหมด

4) เมนูการสร้างสูตรเบเกอรีขั้นตอนที่ 3 แสดงส่วนวิธีทำ แสดงดังรูปที่ 4-68

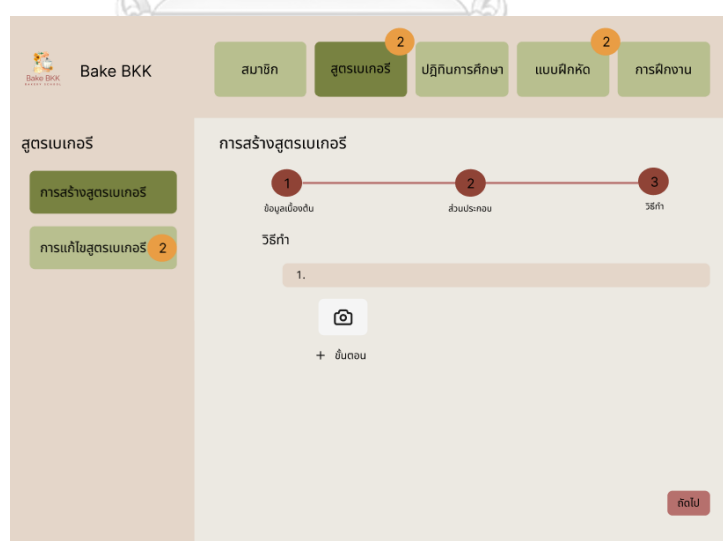

รูปที่ 4-68 ต้นแบบแบบเสมือนจริงของเมนูการสร้างสูตรเบเกอรี ขั้นตอนที่ 3 แสดง

ส่วนวิธีทำ

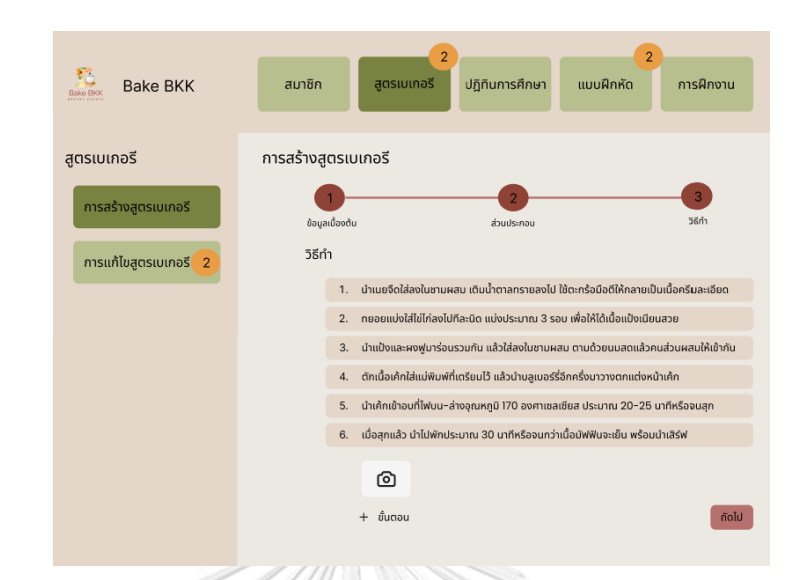

5) เมนูการสร้างสูตรเบเกอรี ขั้นตอนที่ 3 แสดงรายการส่วนวิธีทำ แสดงดังรูปที่ 4-69

รูปที่ 4-69 ต้นแบบแบบเสมือนจริงของเมนูการสร้างสูตรเบเกอรี ขั้นตอนที่ 3 แสดง

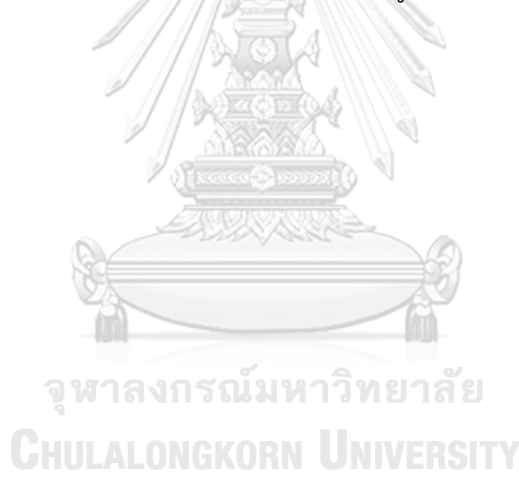

รายการส่วนวิธีทำ

 6) หน้าการสร้างสูตรเบเกอรี แสดงรายการข้อมูลเบื้องต้น ส่วนประกอบ วิธีทำและวิดีโอ แสดงดังรูปที่ 4-70

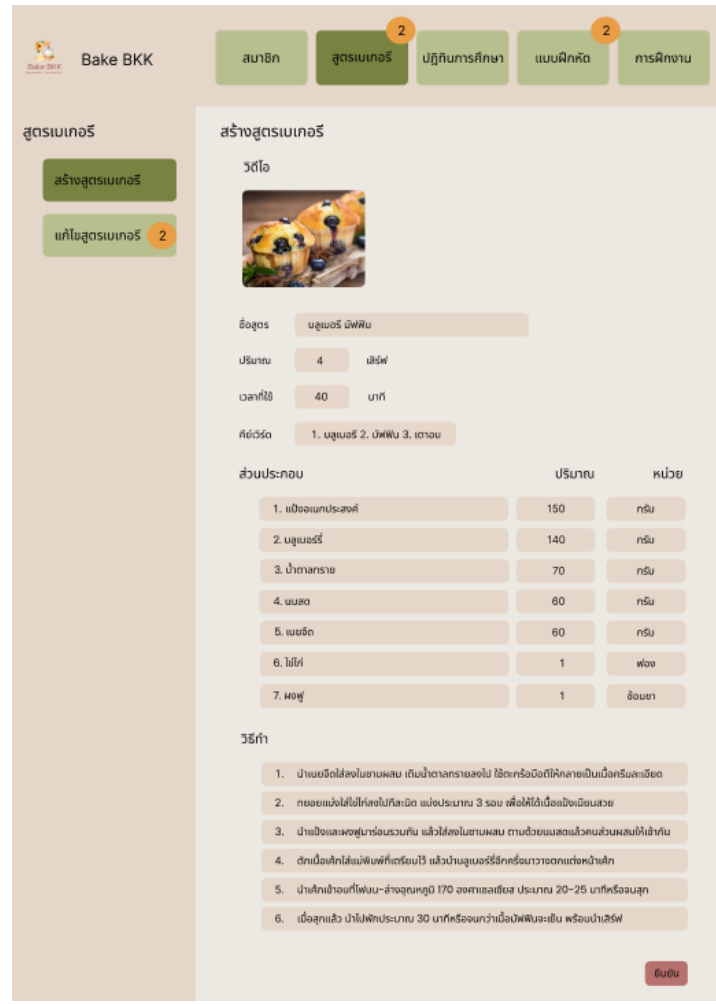

 รูปที่ 4-70 ต้นแบบแบบเสมือนจริงของหน้าการสร้างสูตรเบเกอรี แสดงรายการข้อมูล เบื้องต้น ส่วนประกอบ วิธีทำและวิดีโอ

7) หน้า Pop-up ยืนยันการสร้างสูตรเบเกอรีสำเร็จ แสดงดังรูปที่ 4-71

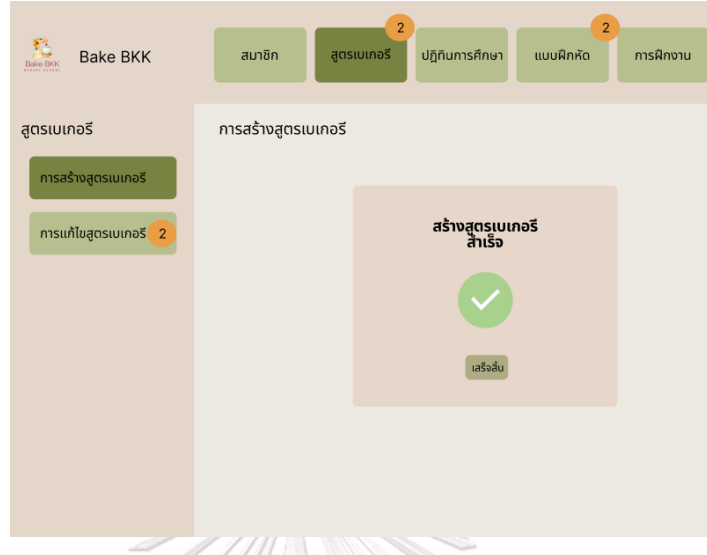

รูปที่ 4-71 ต้นแบบแบบเสมือนจริงของหน้า Pop-up ยืนยันการสร้างสูตรเบเกอรีสำเร็จ

 8) เมนูการแก้ไขสูตรเบเกอรีหน้าแสดงการค้นหา และรายการรอการแก้ไขสูตรเบเกอรี แสดงดังรูปที่ 4-72

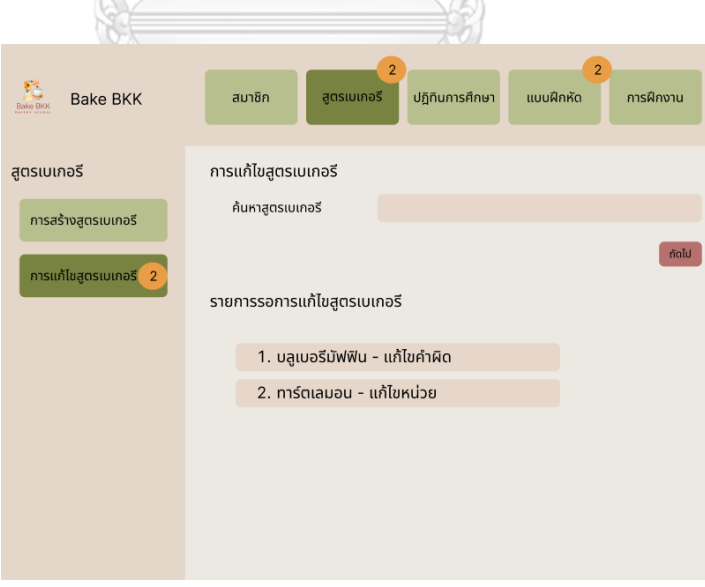

 รูปที่ 4-72 ต้นแบบแบบเสมือนจริงของเมนูการแก้ไขสูตรเบเกอรี หน้าแสดงการค้นหา และรายการรอการแก้ไขสูตรเบเกอรี

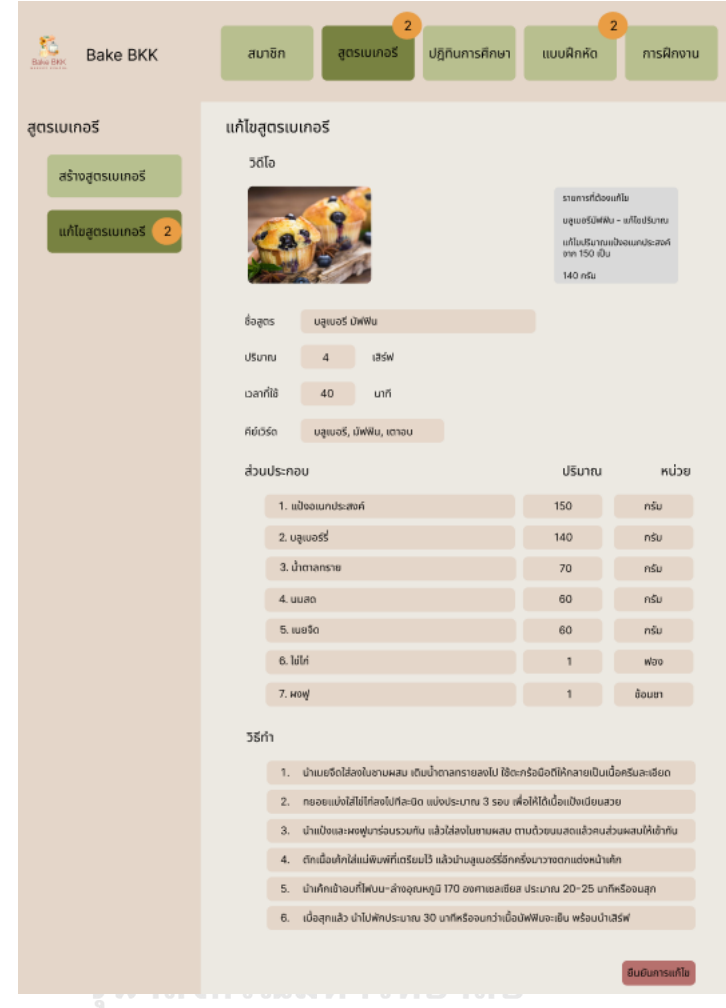

9) เมนูการแก้ไขสูตรเบเกอรีหน้าแสดงการแก้ไขสูตรเบเกอรีแสดงดังรูปที่ 4-73

รูปที่ 4-73 ต้นแบบแบบเสมือนจริงเมนูการแก้ไขสูตรเบเกอรี หน้าแสดงการแก้ไขสูตร

เบเกอรี

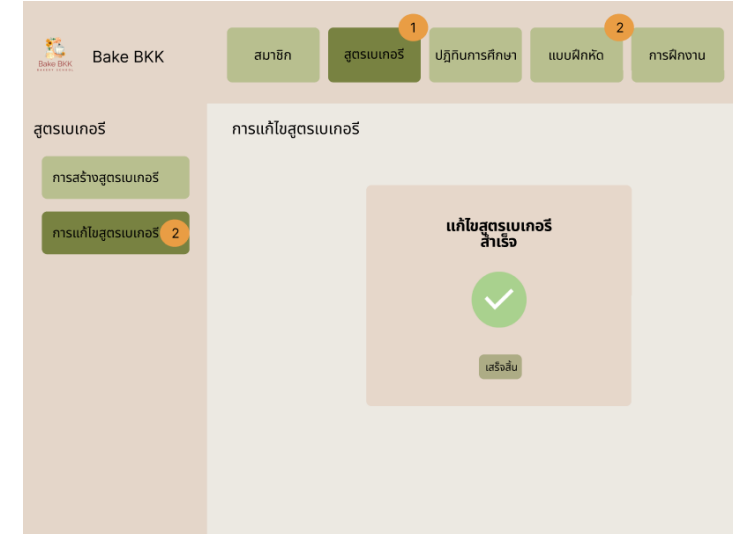

10) หน้า Pop-up ยืนยันการแก้ไขสูตรเบเกอรีสำเร็จ แสดงดังรูปที่ 4-74

รูปที่ 4-74 ต้นแบบแบบเสมือนจริงของหน้า Pop-up ยืนยันการแก้ไขสูตรเบเกอรีสำเร็จ

## **ส่วนที่ 3: ปฏิทินการศึกษา**

1) เมนูสร้างปฏิทินการศึกษา แสดงดังรูปที่ 4-75

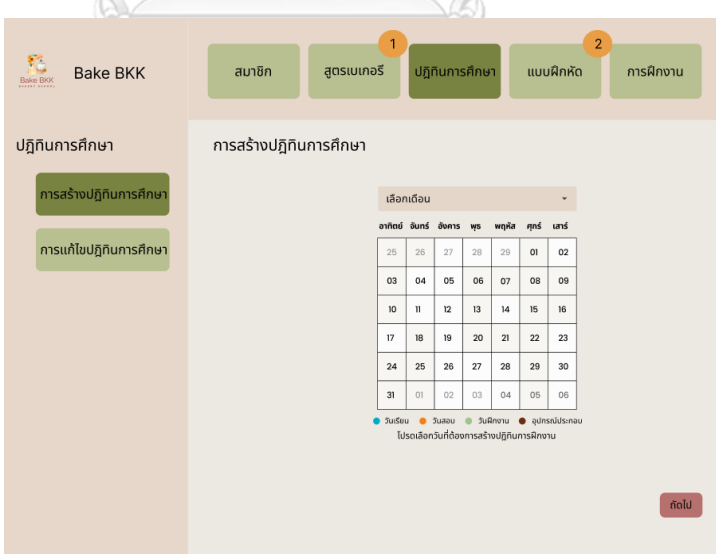

รูปที่ 4-75 ต้นแบบแบบเสมือนจริงของเมนูสร้างปฏิทินการศึกษา

 2) หน้าการสร้างปฏิทินการศึกษา แสดงข้อมูลวันที่ การเลือกช่วงเวลา สถานที่ คอร์สเรียน และกิจกรรม แสดงดังรูปที่ 4-76

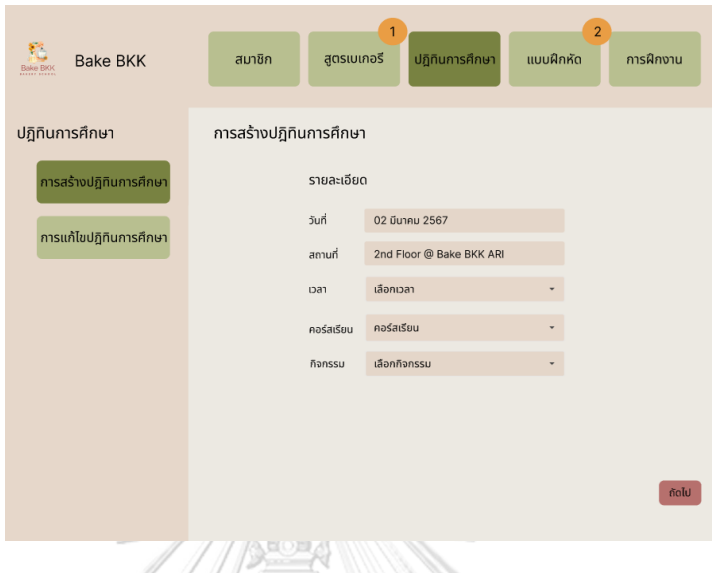

 รูปที่ 4-76 ต้นแบบแบบเสมือนจริงของหน้าการสร้างปฏิทินการศึกษา แสดงข้อมูลวันที่ การเลือกช่วงเวลา สถานที่ คอร์สเรียนและกิจกรรม 11/12

3) หน้าการสร้างปฏิทินการศึกษา แสดงรายละเอียดหัวข้อและคำอธิบาย แสดงดังรูปที่

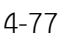

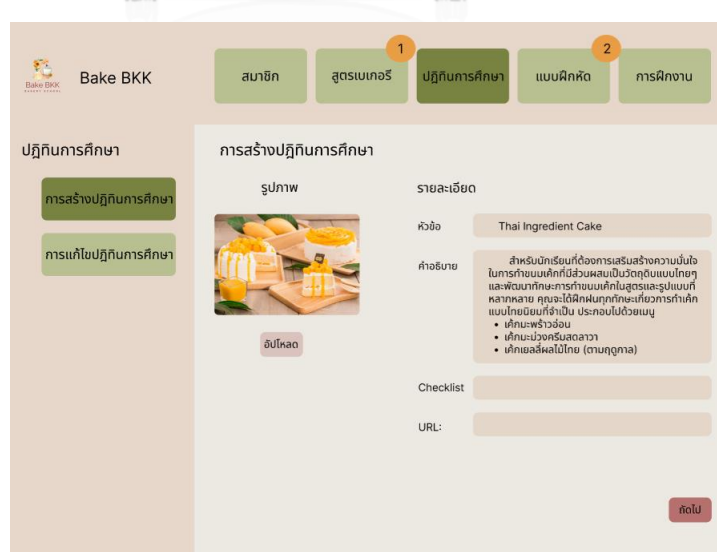

 รูปที่ 4-77 ต้นแบบแบบเสมือนจริงของหน้าการสร้างปฏิทินการศึกษา แสดง รายละเอียดหัวข้อและคำอธิบาย

4) หน้าการสร้างปฏิทินการศึกษา แสดงรายการวันที่ เวลา สถานที่ คอร์สเรียน กิจกรรม หัวข้อ และคำอธิบายที่เกี่ยวข้องกับปฎิทินการศึกษา แสดงดังรูปที่ 4-78

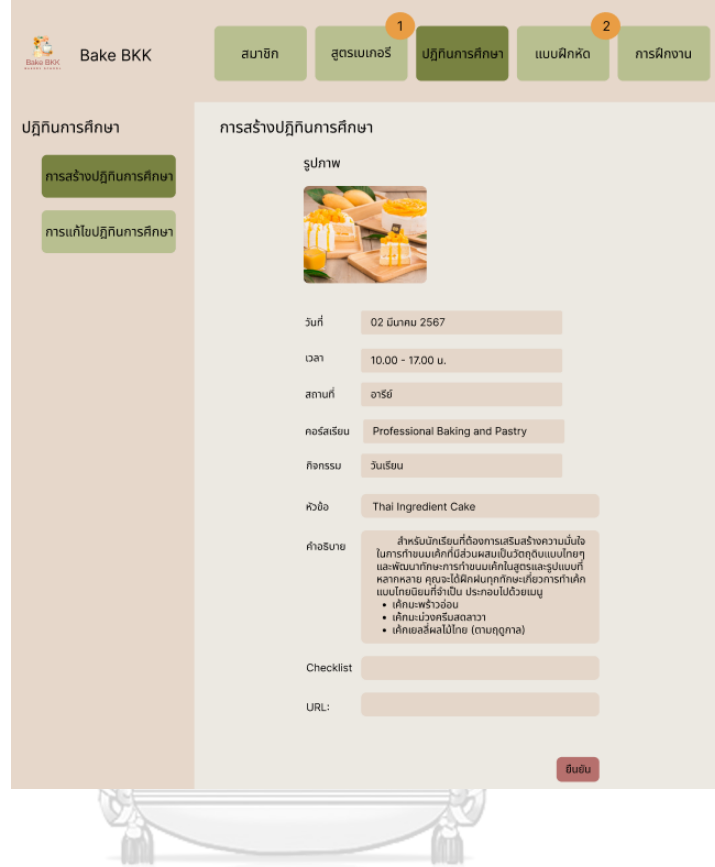

 รูปที่ 4-78 ต้นแบบแบบเสมือนจริงของหน้าการสร้างปฏิทินการศึกษา แสดงรายการ วันที่ เวลา สถานที่ คอร์สเรียน กิจกรรมหัวข้อ และคำอธิบายที่เกี่ยวข้องกับปฎิทินการศึกษา

5) หน้า Pop-up ยืนยันการสร้างปฏิทินการศึกษาสำเร็จ แสดงดังรูปที่ 4-79

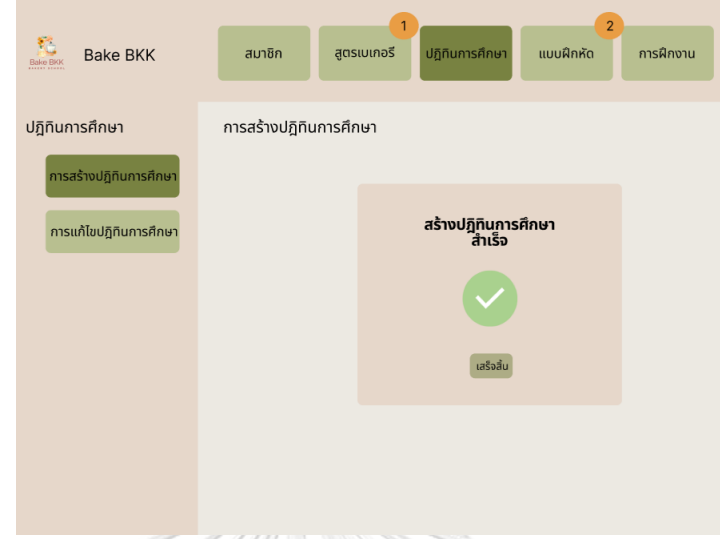

รูปที่ 4-79 ต้นแบบแบบเสมือนจริงของหน้า Pop-up ยืนยันการสร้างปฏิทินการศึกษา

สำเร็จ

6) เมนูการแก้ไขปฏิทินการศึกษา แสดงหน้าค้นหาปฏิทินการศึกษาวันที่ต้องการแก้ไข

 $\setminus$  *m* 

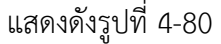

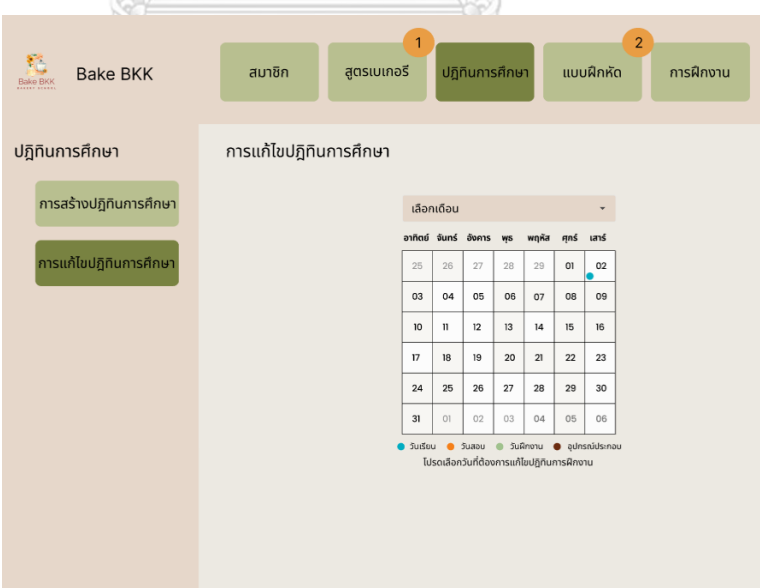

 รูปที่ 4-80 ต้นแบบแบบเสมือนจริงของเมนูการแก้ไขปฏิทินการศึกษา แสดงหน้าค้นหา ปฏิทินการศึกษาวันที่ต้องการแก้ไข
7) เมนูการแก้ไขปฏิทินการศึกษา แสดงรายละเอียดข้อมูลปฏิทินการศึกษาวันที่ต้องการ แก้ไข แสดงดังรูปที่ 4-81

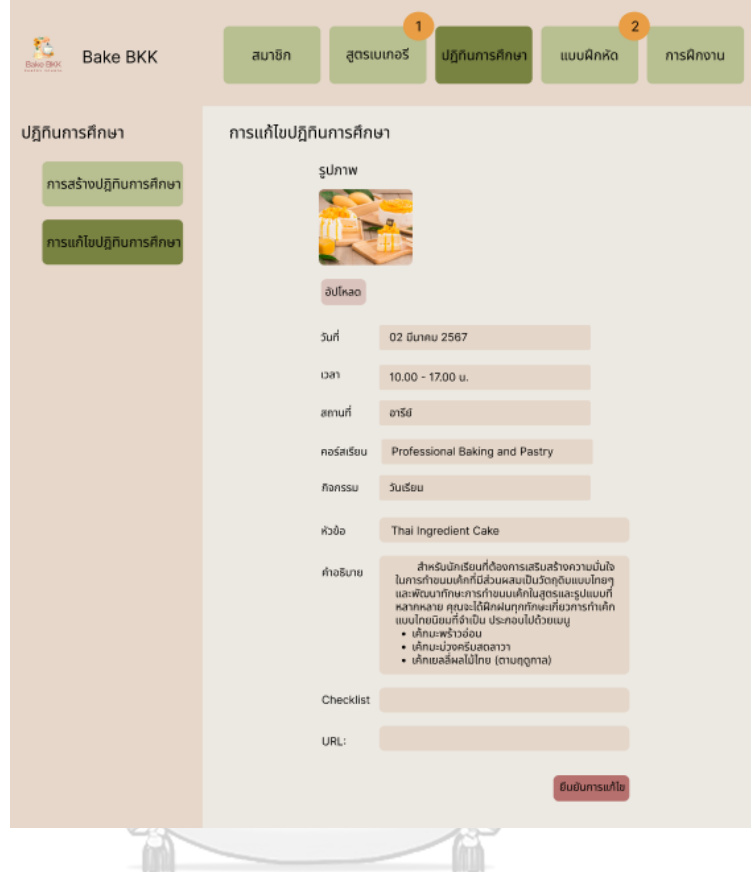

รูปที่ 4-81 ต้นแบบแบบเสมือนจริงของเมนูการแก้ไขปฏิทินการศึกษา แสดง รายละเอียดข้อมูลปฏิทินการศึกษา

8) หน้า Pop-up ยืนยันการแก้ไขปฏิทินการศึกษาสำเร็จ แสดงดังรูปที่ 4-82

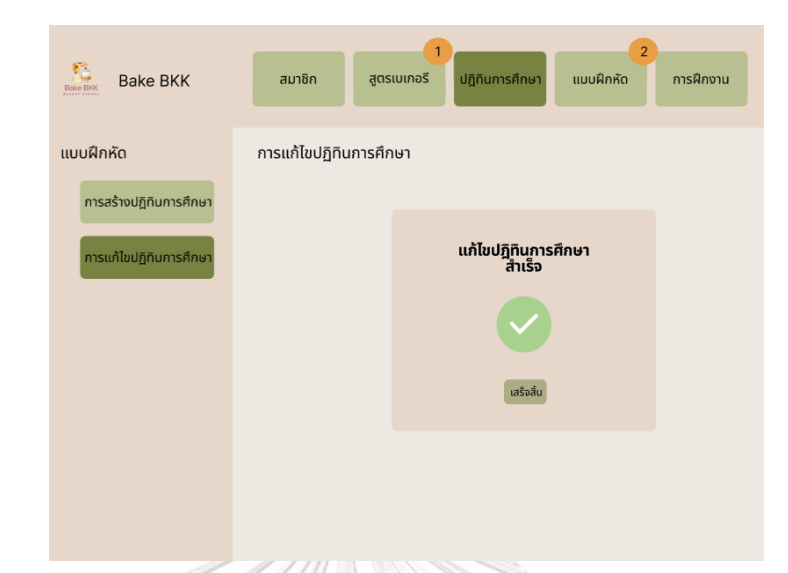

รูปที่ 4-82 ต้นแบบแบบเสมือนจริงของหน้า Pop-up ยืนยันการแก้ไขปฏิทินการศึกษา

สำเร็จ

# **ส่วนที่ 4 แบบฝึกหัด**

1) เมนูการสร้างแบบฝึกหัด แสดงดังรูปที่ 4-83

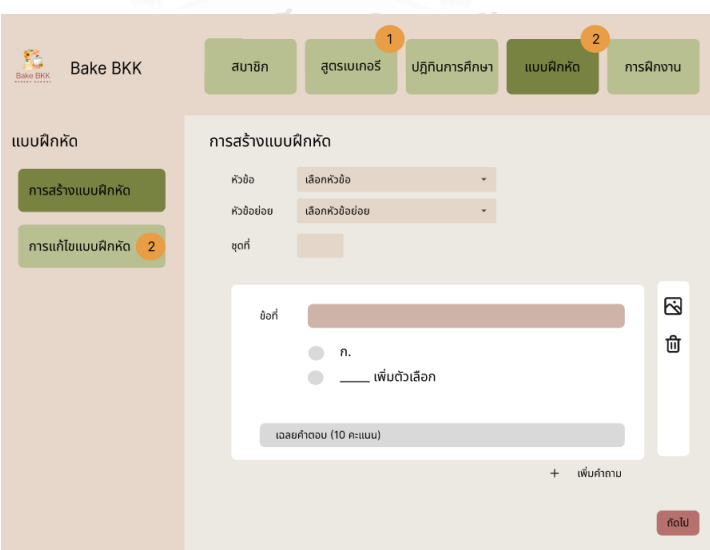

รูปที่ 4-83 ต้นแบบแบบเสมือนจริงของเมนูสร้างแบบฝึกหัด

 2) หน้าการสร้างปฏิทินการศึกษา แสดงหัวข้อแบบฝึกหัด หัวข้อย่อยแบบฝึกหัด จำนวนชุด ของแบบฝึกหัด คำถาม ตัวเลือก และเฉลยคำตอบ แสดงดังรูปที่ 4-84

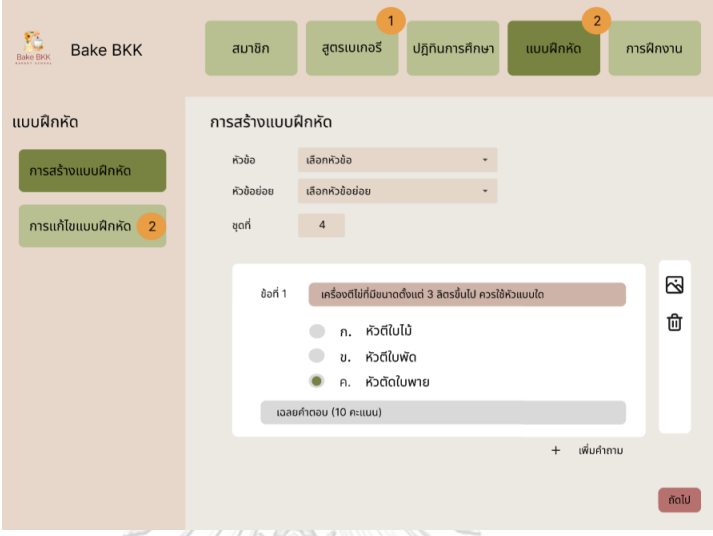

 รูปที่ 4-84 ต้นแบบแบบเสมือนจริงของหน้าการสร้างปฏิทินการศึกษา แสดงหัวข้อ แบบฝึกหัด หัวข้อย่อยแบบฝึกหัด จำนวนชุดของแบบฝึกหัด คำถาม ตัวเลือก คะแนนที่ได้ และเฉลย คำตอบ

3) หน้าแสดงการเพิ่มคำถาม แสดงดังรูปที่ 4-85

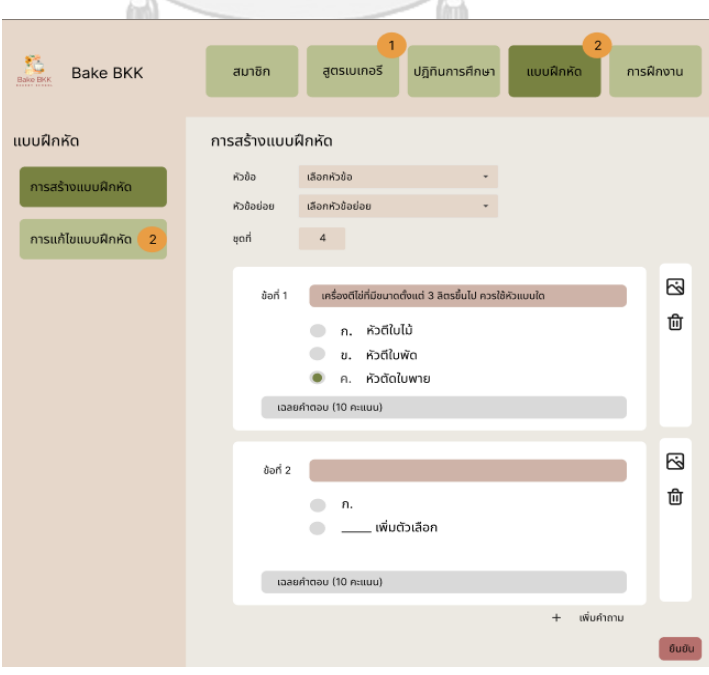

รูปที่ 4-85 ต้นแบบแบบเสมือนจริงของหน้าแสดงการเพิ่มคำถาม

- Rake BK Bake BKK ้สมาชิก สตรเบเกอรี ี<br>ปฏิทินการศึกษา การฝึกงาน .......<br>ผมเพื่อหัด การสร้างแบบฝึกหัด แบบฝึกหัด การสร้างแบบฝึกหัด สร้างแบบฝึกหัด<br>สำเร็จ ้การแก้ไขแบบฝึกหัด
- 4) หน้า Pop-up ยืนยันการสร้างแบบฝึกหัดสำเร็จ แสดงดังรูปที่ 4-86

รูปที่ 4-86 ต้นแบบแบบเสมือนจริงของหน้า Pop-up ยืนยันการสร้างแบบฝึกหัดสำเร็จ

 5) เมนูการแก้ไขแบบฝึกหัด หน้าแสดงการค้นหาแบบฝึกหัดและรายการรอการแก้ไข แบบฝึกหัด แสดงดังรูปที่ 4-87

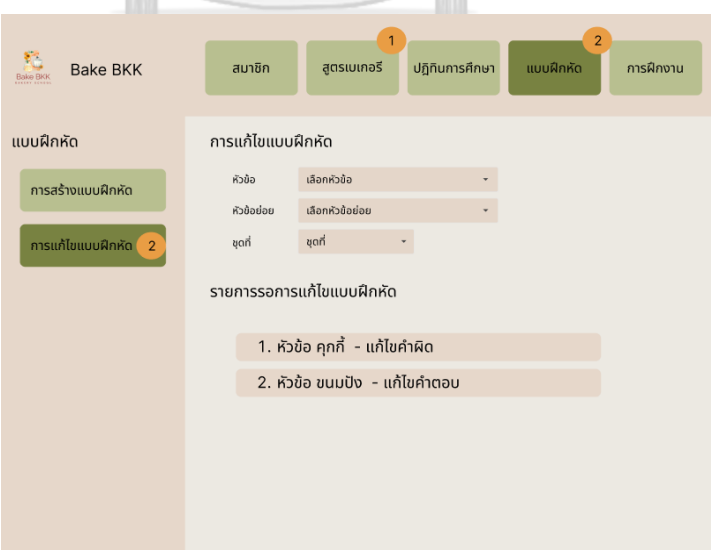

 รูปที่ 4-87 ต้นแบบแบบเสมือนจริงของเมนูการแก้ไขแบบฝึกหัด หน้าแสดงการค้นหา แบบฝึกหัดและรายการรอการแก้ไขแบบฝึกหัด

6) หน้าแสดงการแก้ไขแบบฝึกหัด แสดงดังรูปที่ 4-88

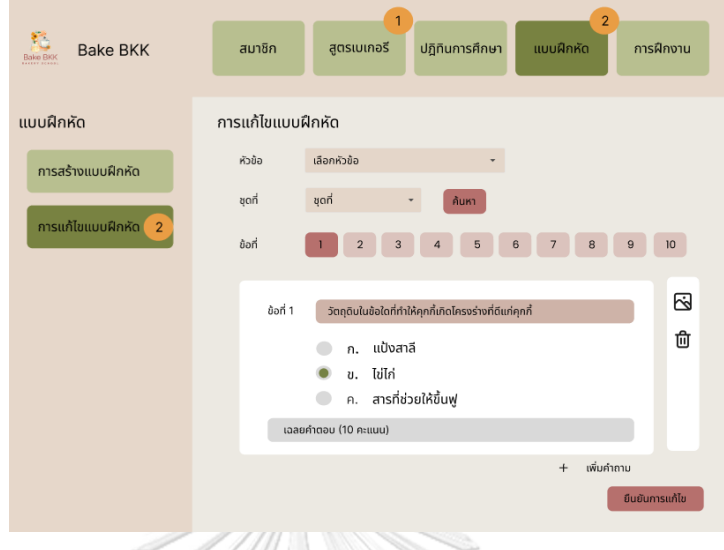

รูปที่ 4-88 ต้นแบบแบบเสมือนจริงของหน้าแสดงการค้นหาแบบฝึกหัด

7) หน้า Pop-up ยืนยันการแก้ไขแบบฝึกหัดสำเร็จ แสดงดังรูปที่ 4-89

**PARA** 

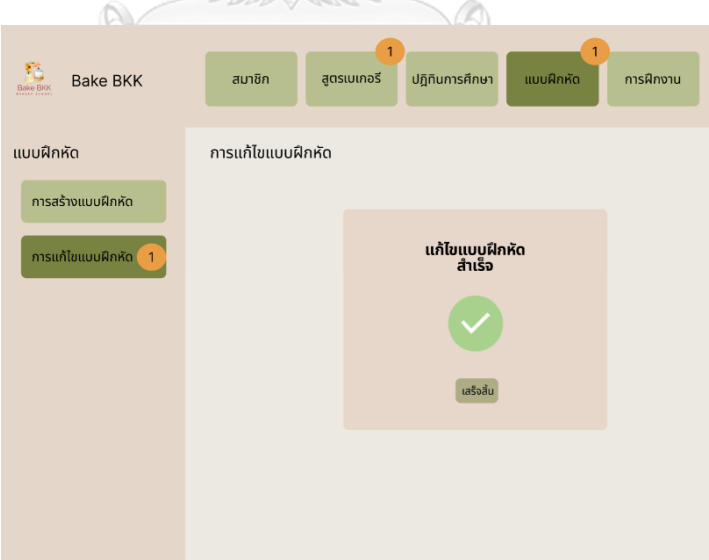

รูปที่ 4-89 ต้นแบบแบบเสมือนจริงของหน้า Pop-up ยืนยันการแก้ไขแบบฝึกหัดสำเร็จ

#### **2) ระบบค้นหาและแนะนำสูตรเบเกอรี**

#### **แอปพลิเคชันสำหรับผู้เรียน**

#### **ส่วนที่ 1: การค้นหาสูตรเบเกอรี**

1) เมนูค้นหาสูตรเบเกอรี ดังแสดงรูปที่ 2) หน้าแสดงการค้นหาสูตรเบเกอรีด้วยชื่อ 4-90 เมนู ดังแสดงรูปที่ 4-91

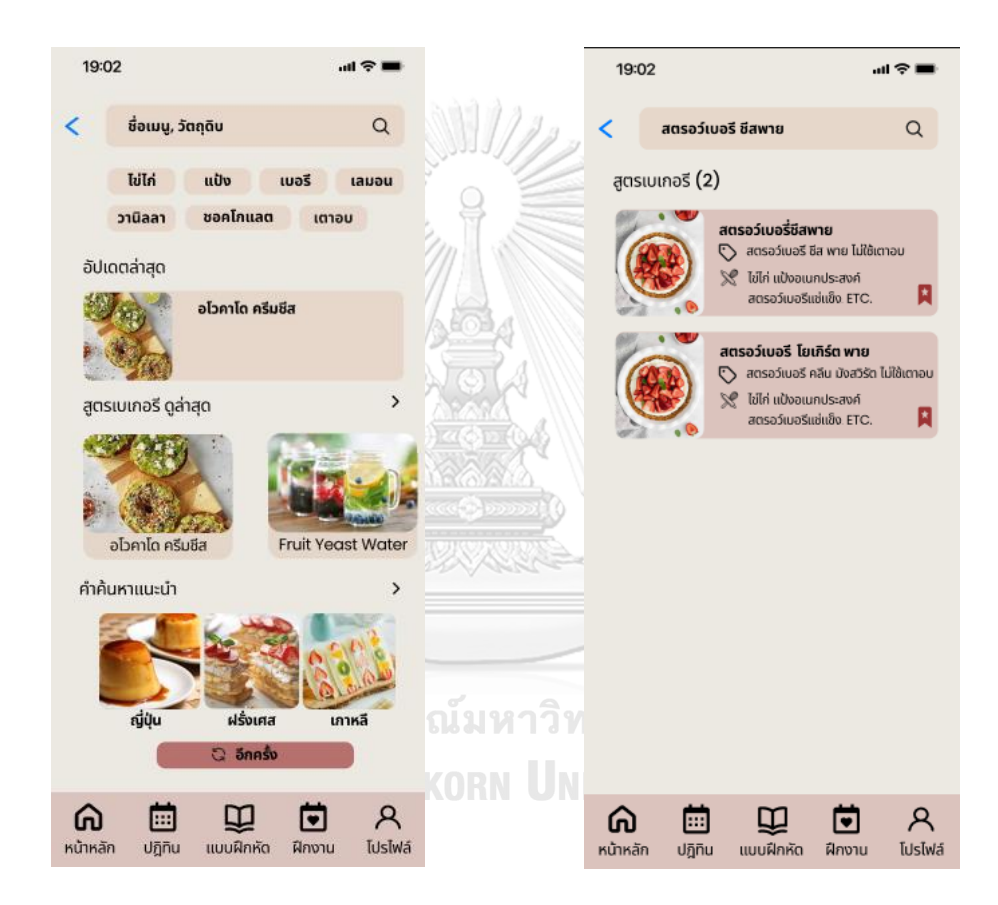

รูปที่ 4-90 ต้นแบบแบบเสมือนจริงของเมนู รูปที่ 4-91 ต้นแบบแบบเสมือนจริงของหน้า แสดงการค้นหาสูตรเบเกอรีด้วยชื่อเมนู

ค้นหาสูตรเบเกอรี

# 4) หน้าแสดงการค้นหาสูตรเบเกอรีด้วย คำแนะนำการค้นหา ดังแสดงรูปที่ 4-93

# 3) หน้าแสดงสูตรเบเกอรี ดังแสดงรูปที่ 4-92

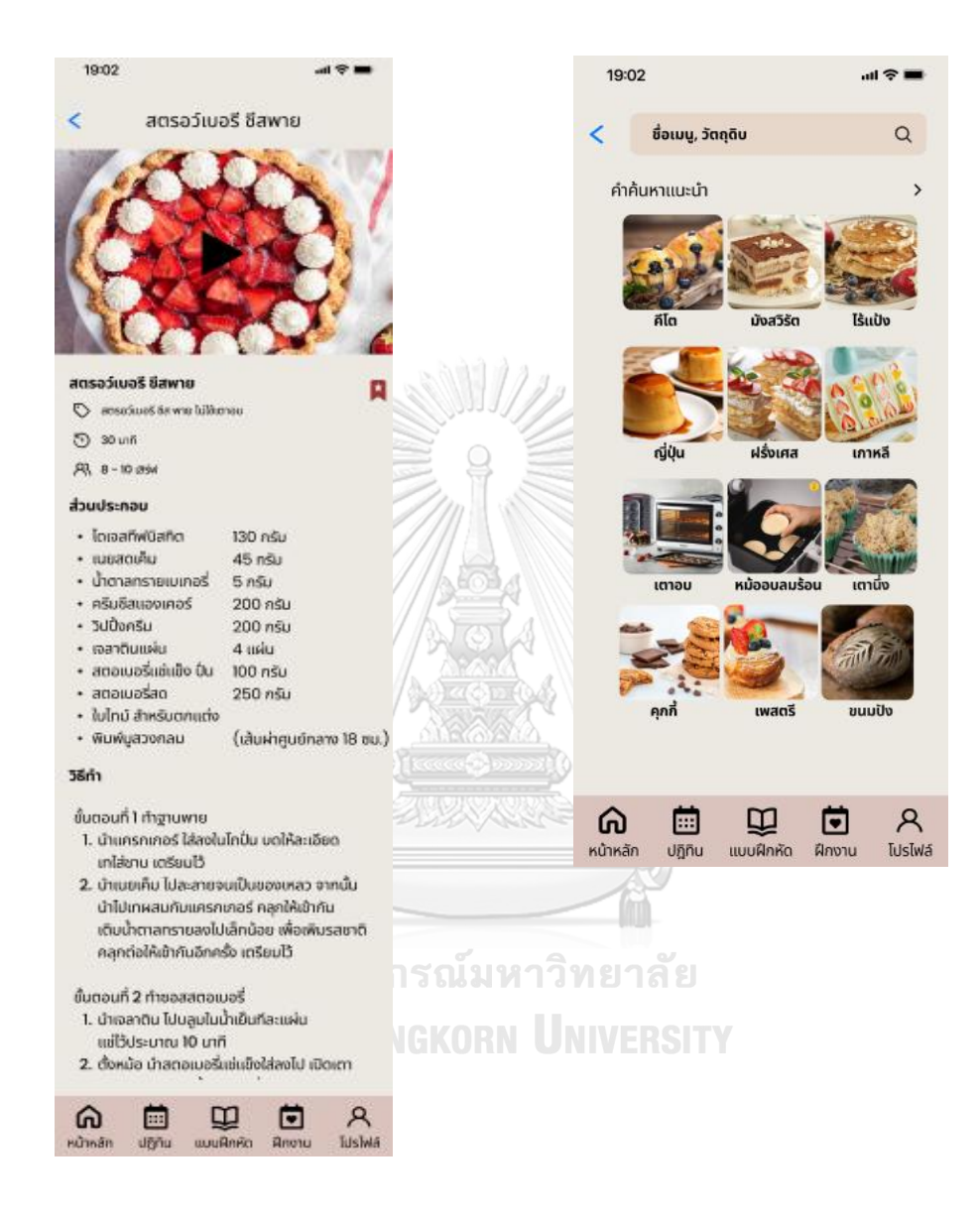

รูปที่ 4-92 ต้นแบบแบบเสมือนจริงของหน้า รูปที่ 4-93 ต้นแบบแบบเสมือนจริงของหน้า แสดงสูตรเบเกอรี

แสดงการค้นหาสูตรเบเกอรีด้วยคำแนะนำ การค้นหา

#### **3) ระบบปฏิทินการศึกษา**

#### **แอปพลิเคชันสำหรับผู้เรียน**

#### **ส่วนที่ 1: การค้นหาปฏิทินการศึกษา**

1) เมนูค้นหาปฏิทินการศึกษา ดังแสดงรูปที่ 4-94

2) หน้าแสดงผลการค้นหาปฏิทินการศึกษา ดังแสดงรูปที่ 4-95

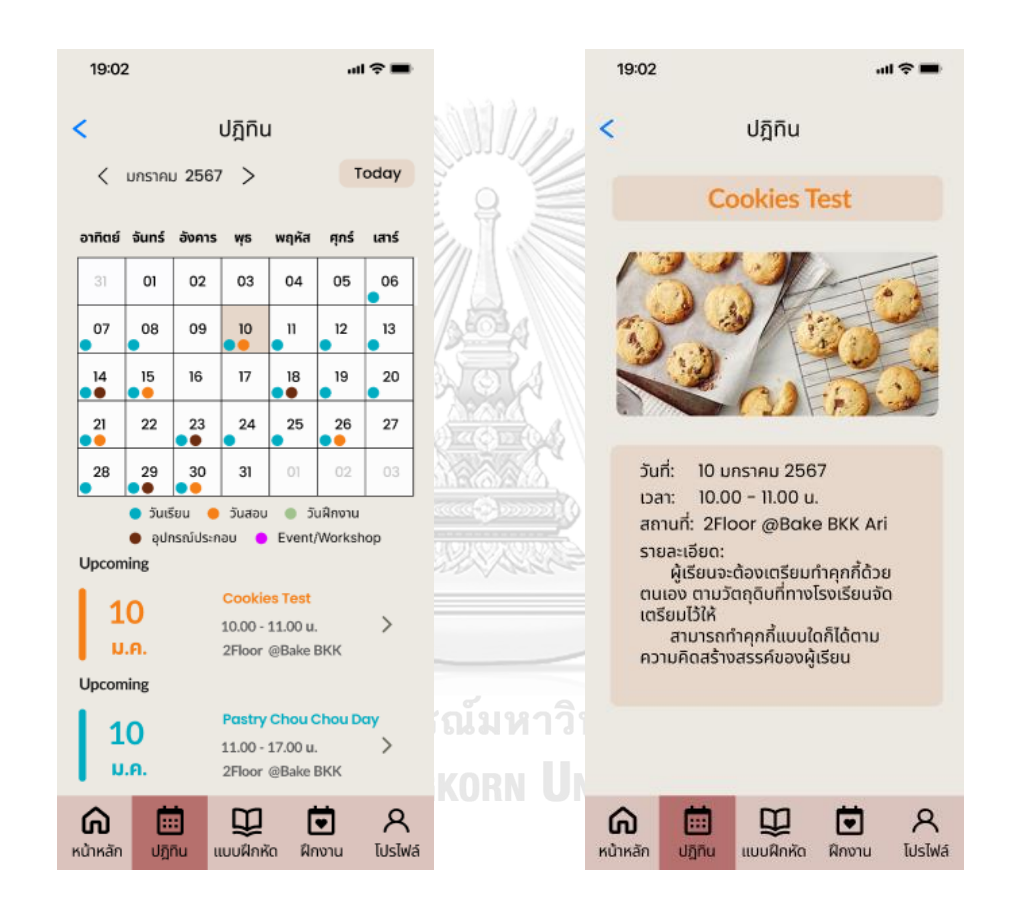

รูปที่ 4-94 ต้นแบบแบบเสมือนจริงของเมนู ค้นหาปฏิทินการศึกษา

รูปที่ 4-95 ต้นแบบแบบเสมือนจริงของหน้า แสดงผลการค้นหาปฏิทินการศึกษา

#### **4) ระบบแบบฝึกหัด**

#### **แอปพลิเคชันสำหรับผู้เรียน**

#### **ส่วนที่ 1: แบบฝึกหัด**

1) หน้าแรกเมนูแบบฝึกหัด ดังแสดง 2) หน้าแสดงข้อมูลแบบฝึกหัดแต่ละชุด รูปที่ 4-96 ดังแสดงรูปที่ 4-97

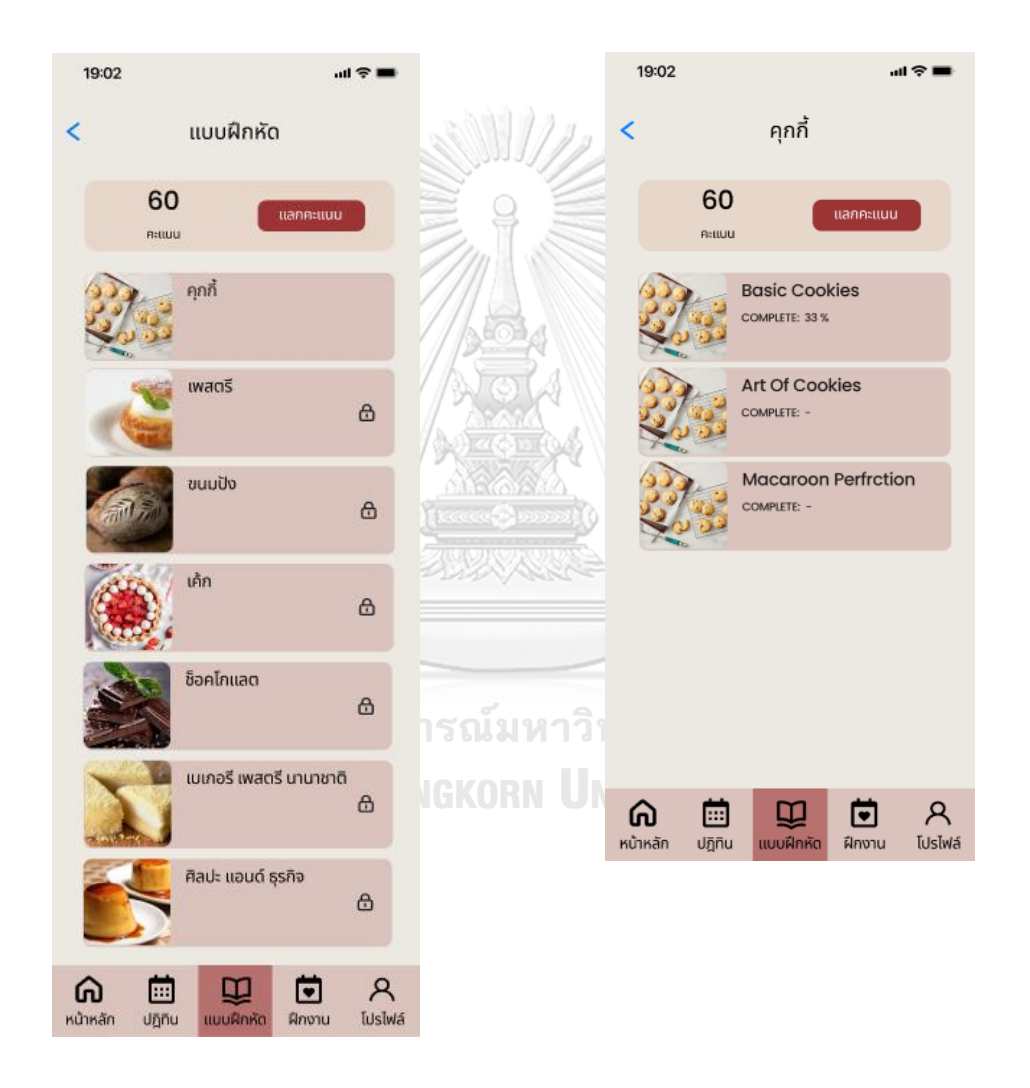

 รูปที่ 4-96 ต้นแบบแบบเสมือนจริงของหน้า รูปที่ 4-97 ต้นแบบแบบเสมือนจริงของหน้า แรกเมนูแบบฝึกหัด แสดงข้อมูลแบบฝึกหัดแต่ละชุด

# 3) หน้าแสดงจำนวนชุดแบบฝึกหัด ดังแสดงรูปที่ 4-98

# 4) หน้าแสดงแบบฝึกหัดแบบปรนัย ดัง แสดงรูปที่ 4-99

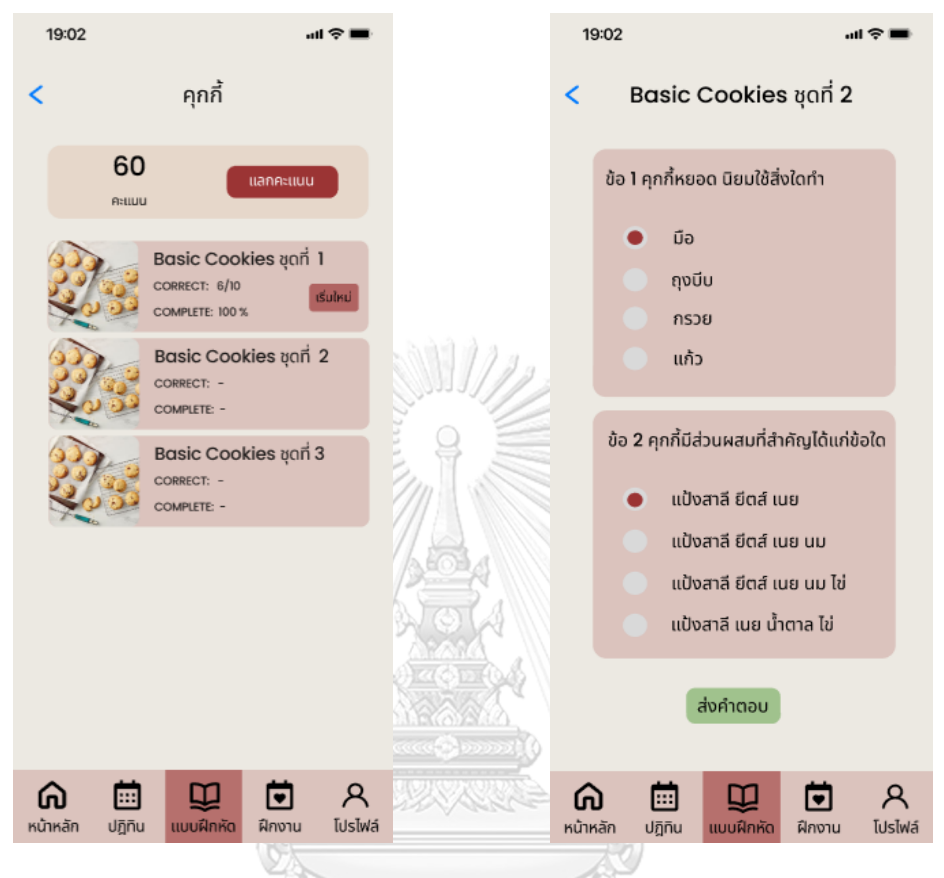

รูปที่ 4-98 ต้นแบบแบบเสมือนจริงของหน้า รูปที่ 4-99 ต้นแบบแบบเสมือนจริงของหน้า แสดงจำนวนชุดแบบฝึกหัด <u>ตาล จก รถมือมา</u> แสดงแบบฝึกหัดแบบปรนัย

# **CHULALONGKORN UNIVERSITY**

- 5) หน้าแสดงผลคะแนนและจำนวนคะแนน
- ที่ได้ ดังแสดงรูปที่ 4-100

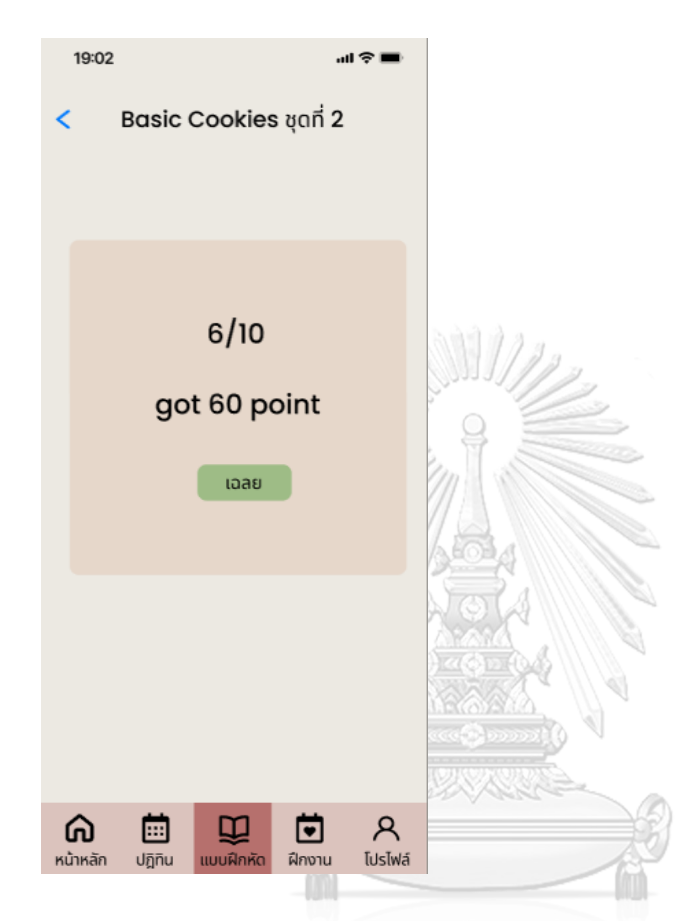

รูปที่ 4-100 ต้นแบบแบบเสมือนจริงของหน้า ี้<br>แสดงผลคะแนนและจำนวนคะแนนที่ได้ <sub>KORN</sub> UNIVERSITY

# **ส่วนที่ 2: แลกรางวัล**

1) หน้าแสดงรางวัลที่สามารถแลกได้ ดัง แสดงรูปที่ 4-101

# 2) หน้าแสดงข้อมูลรางวัลและเงื่อนไข ดังแสดงรูปที่ 41-102

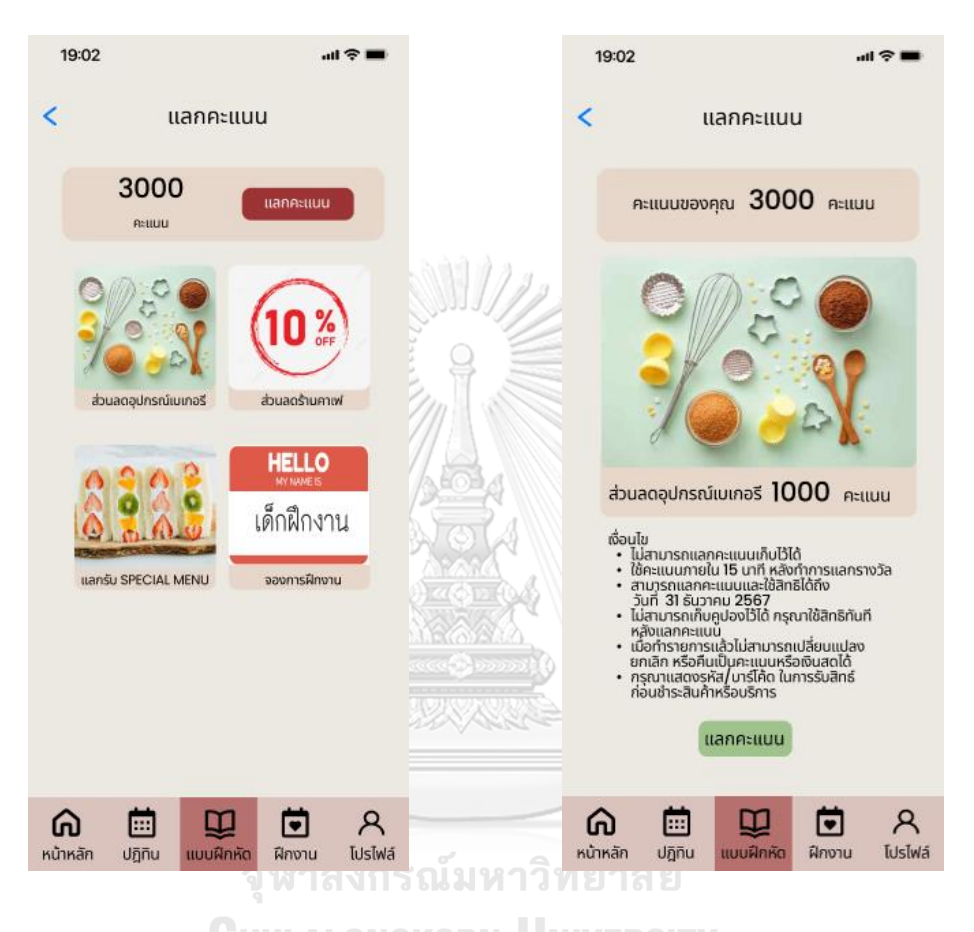

รูปที่ 4-101 ต้นแบบแบบเสมือนจริงของหน้า แสดงรางวัลที่สามารถแลกได้ รูปที่ 4-102 ต้นแบบแบบเสมือนจริงของหน้า แสดงข้อมูลรางวัลและเงื่อนไข

3) หน้า Pop-up แสดงการแลกรางวัล สำเร็จ ดังแสดงรูปที่ 4-103

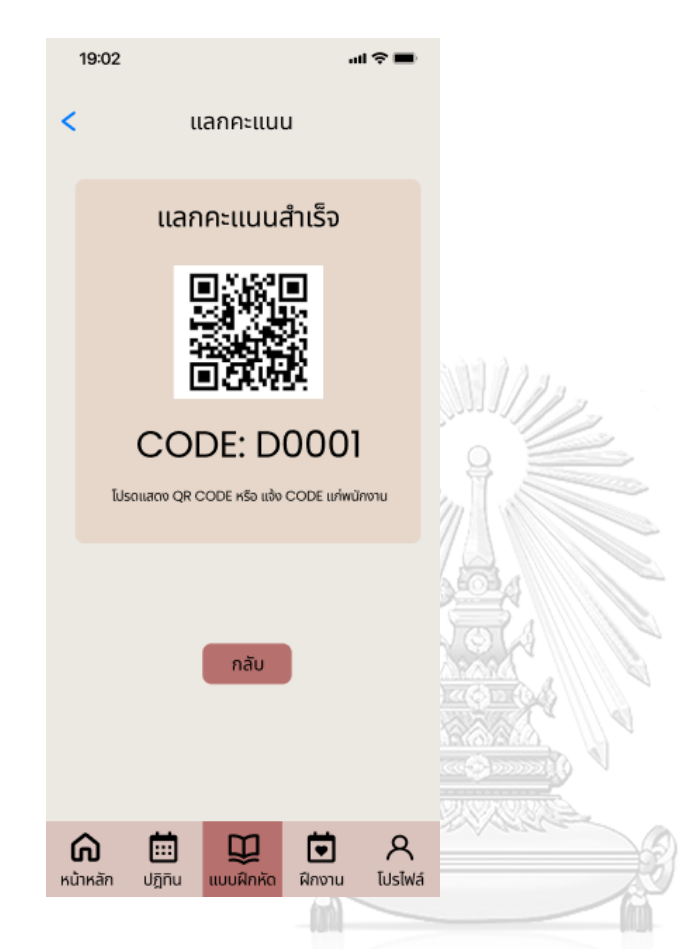

รูปที่ 4-103 ต้นแบบแบบเสมือนจริงของหน้า Pop-up แสดงการแลกรางวัลสำเร็จ

#### **5) ระบบจองการฝึกงาน**

#### **แอปพลิเคชันสำหรับผู้เรียน**

### **ส่วนที่ 1: การจองการฝึกงาน**

1) หน้าแรกปฏิทินการจองฝึกงาน 2) หน้าแสดงข้อมูลการฝึกงาน ดังแสดง แสดงสถานะว่างหรือเต็ม ดังแสดง รูปที่4-105 รูปที่ 4-104

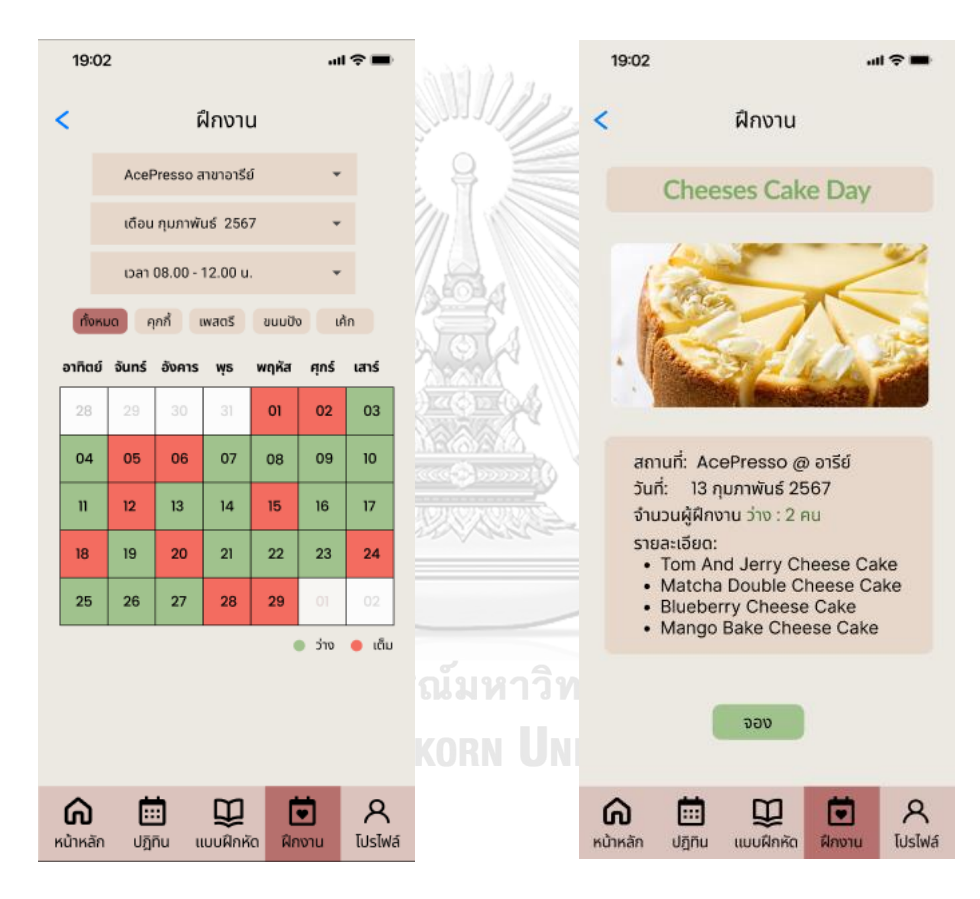

แรกปฏิทินการจองฝึกงาน แสดงสถานะว่าง หรือเต็ม

รูปที่ 4-104 ต้นแบบแบบเสมือนจริงของหน้า รูปที่ 4-105 ต้นแบบแบบเสมือนจริงของหน้า แสดงข้อมูลการฝึกงาน

3) หน้าแสดงยืนยันการจองการฝึกงาน 4) หน้า<code>Pop-up</code> แสดงยืนยันการจองการ ดังแสดงรูปที่ 4-106 ฝึกงานสำเร็จ ดังแสดงรูปที่ 4-107

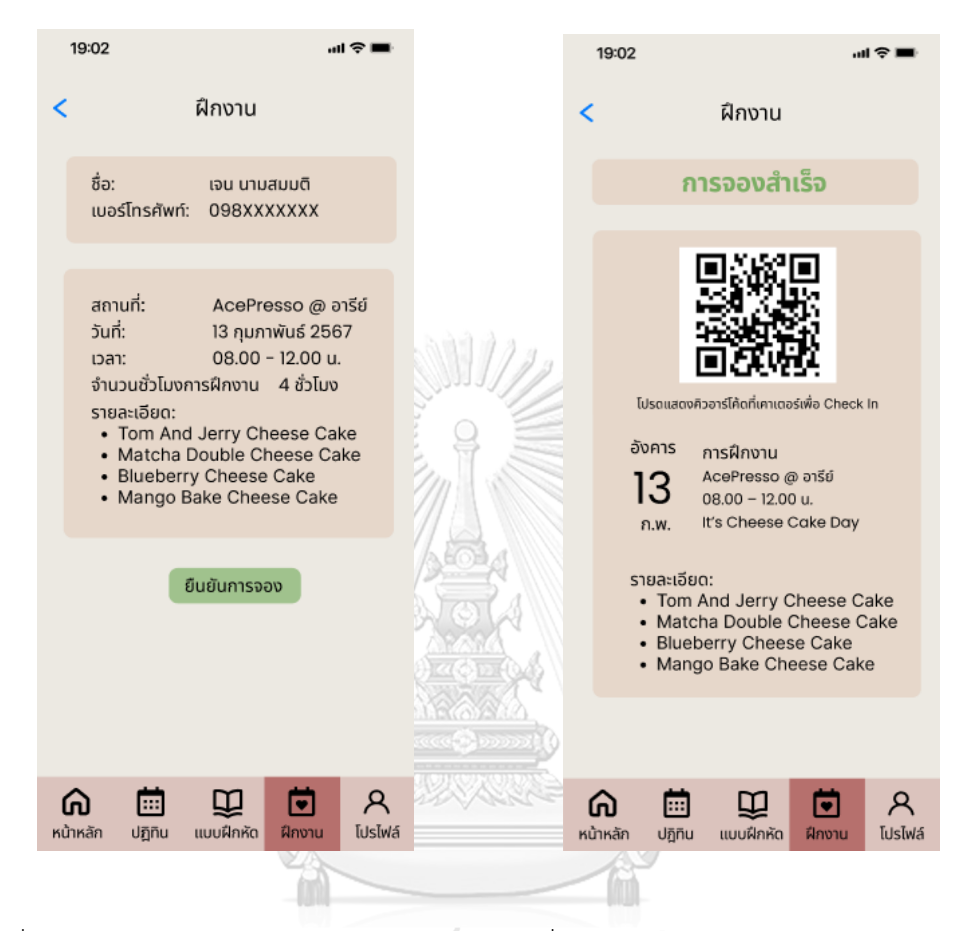

รูปที่ 4-106 ต้นแบบแบบเสมือนจริงของหน้า รูปที่ 4-107 ต้นแบบแบบเสมือนจริงของหน้า แสดงยืนยันการจองการฝึกงาน Pop-up แสดงยืนยันการจองการฝึกงาน สำเร็จ

# **แอปพลิเคชันส่วนผู้ดูแลระบบและผู้จัดการ**

1) เมนูสร้างปฏิทินการฝึกงาน แสดงดังรูปที่ 4-108

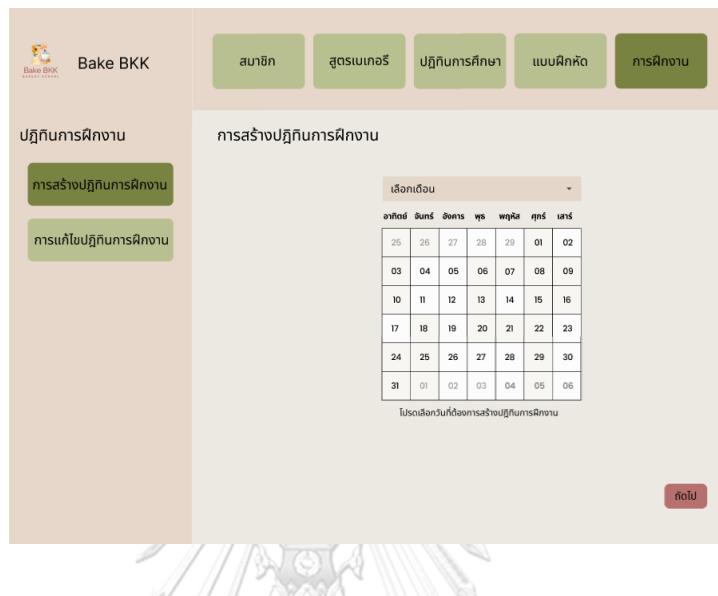

รูปที่ 4-108 ต้นแบบแบบเสมือนจริงของเมนูสร้างปฏิทินการฝึกงาน

2) หน้าการสร้างปฏิทินการฝึกงาน แสดงข้อมูลวันที่ ช่วงเวลา สถานที่ ประเภทเบเกอรีและ จำนวนผู้เข้าฝึกงาน แสดงดังรูปที่ 4-109

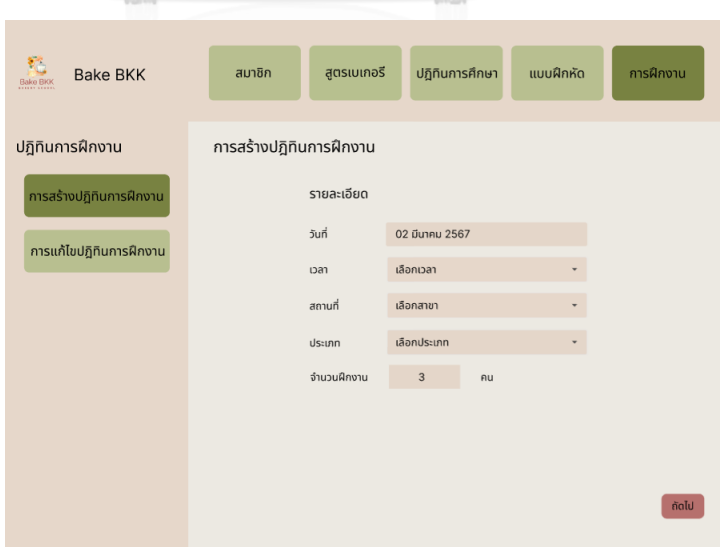

 รูปที่ 4-109 ต้นแบบแบบเสมือนจริงของหน้าการสร้างปฏิทินการฝึกงาน แสดงข้อมูล วันที่ ช่วงเวลา สถานที่ ประเภทเบเกอรีและจำนวนผู้เข้าฝึกงาน

3) หน้าการสร้างปฏิทินการฝึกงาน แสดงข้อมูลรูปภาพ หัวข้อเมนูเบเกอรีและคำอธิบาย แสดงดังรูปที่ 4-110

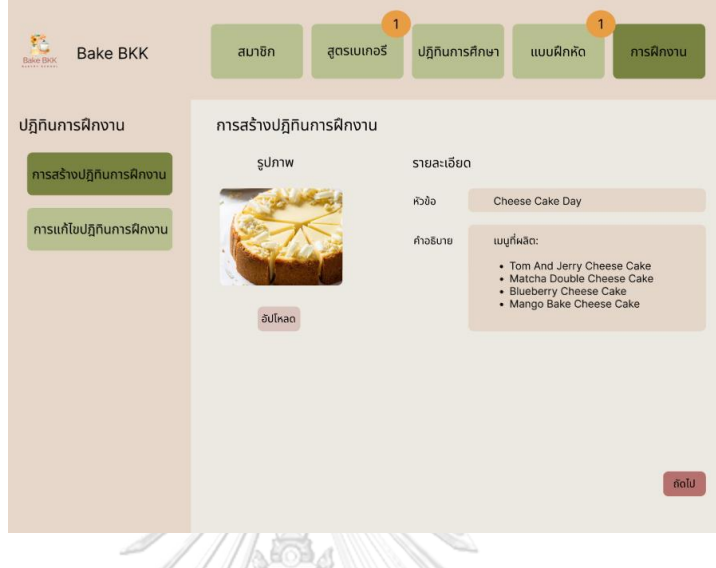

 รูปที่ 4-110 ต้นแบบแบบเสมือนจริงของหน้าการสร้างปฏิทินการฝึกงาน แสดงข้อมูล รูปภาพ หัวข้อเมนูเบเกอรีและคำอธิบาย

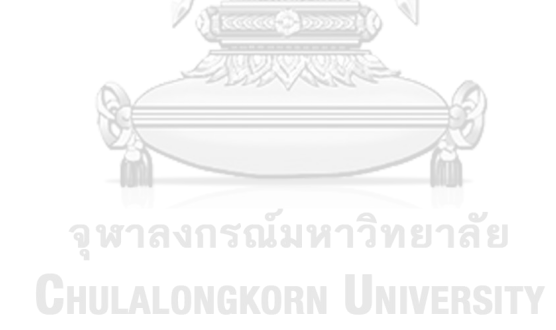

4) หน้าการสร้างปฏิทินการฝึกงาน แสดงข้อมูลรูปภาพ วันที่ เวลา สถานที่ ประเภทของ เบเกอรีจำนวนผู้เข้าฝึกงาน หัวข้อเมนูเบเกอรีและคำอธิบาย แสดงดังรูปที่ 4-111

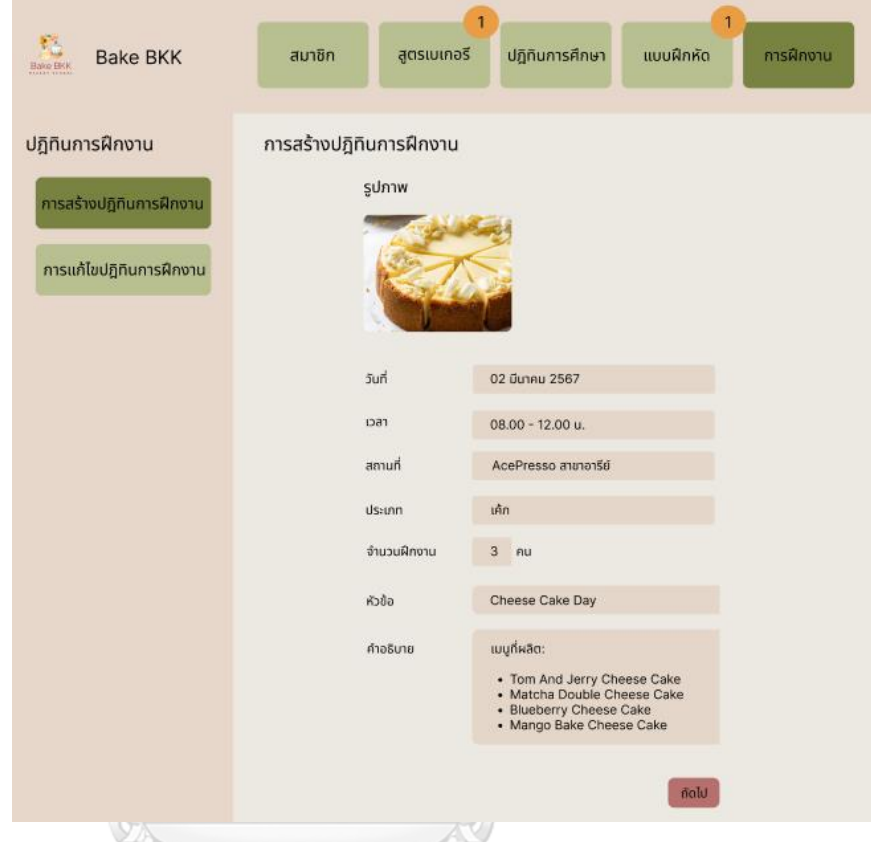

 รูปที่ 4-111 ต้นแบบแบบเสมือนจริงของหน้าการสร้างปฏิทินการฝึกงาน แสดงข้อมูล รูปภาพ วันที่ เวลา สถานที่ ประเภทของเบเกอรี จำนวนผู้เข้าฝึกงาน หัวข้อเมนูเบเกอรี และ คำอธิบาย

- Bake BKK สมาชิก สูตรเบเกอรี ้<br>ปฏิทินการศึกษา แบบฝึกหัด การฝึกงาน ปฏิทินการฝึกงาน การสร้างปฏิทินการฝึกงาน ิ<br>เารสร้างปฏิทินการฝึกง ิสร้างปฎิทินการฝึกงาน<br>สำเร็จ การแก้ไขปฏิทินการฝึกงาน
- 5) หน้า Pop-up ยืนยันการสร้างปฏิทินการฝึกงานสำเร็จ แสดงดังรูปที่ 4-112

รูปที่ 4-112 ต้นแบบแบบเสมือนจริงของหน้า Pop-up ยืนยันการสร้างปฏิทินการ

ฝึกงานสำเร็จ

6) เมนูการแก้ไขปฏิทินการฝึกงาน แสดงดังรูปที่ 4-113

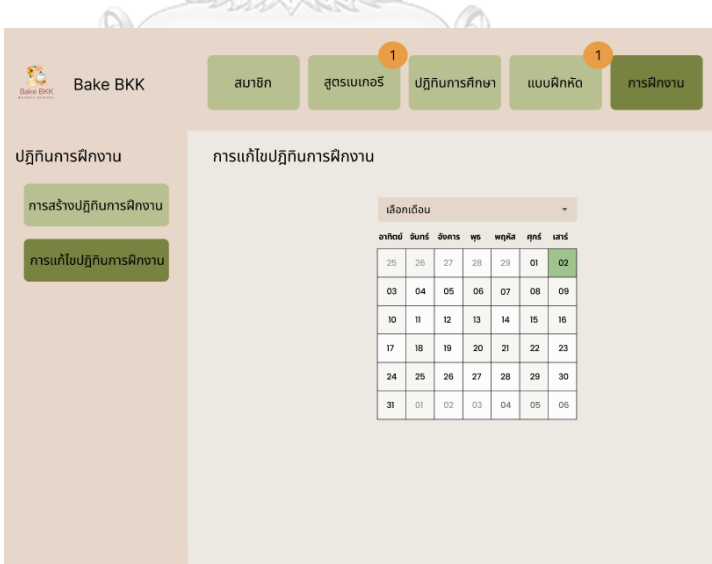

รูปที่ 4-113 ต้นแบบแบบเสมือนจริงของเมนูการแก้ไขปฏิทินการฝึกงาน

7) หน้าแสดงข้อมูลแก้ไขปฏิทินการฝึกงาน แสดงดังรูปที่ 4-114

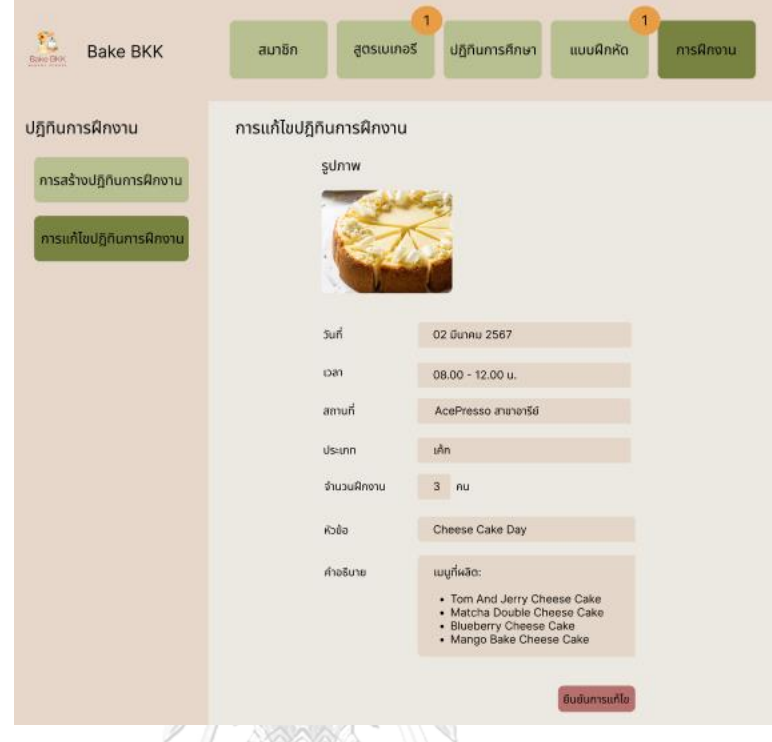

รูปที่ 4-114 ต้นแบบแบบเสมือนจริงของหน้าแสดงข้อมูลแก้ไขปฏิทินการฝึกงาน

8) หน้า Pop-up ยืนยันการแก้ไขปฏิทินการฝึกงานสำเร็จ แสดงดังรูปที่ 4-115

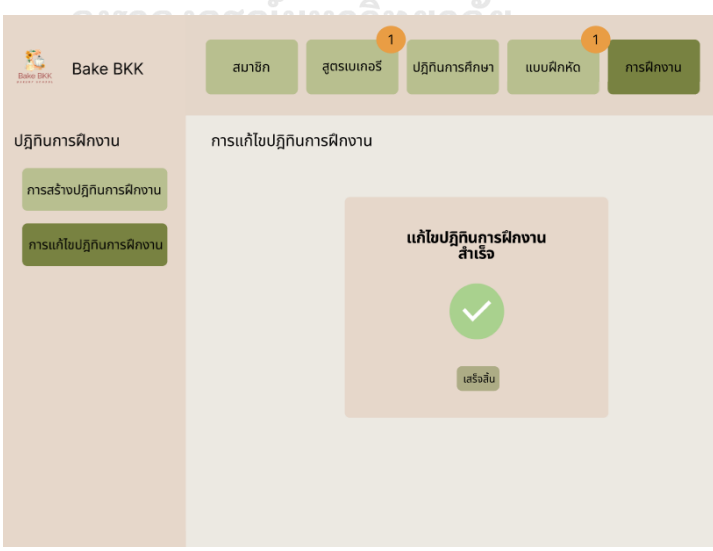

รูปที่ 4-115 ต้นแบบแบบเสมือนจริงของหน้า Pop-up ยืนยันการแก้ไขปฏิทินการ

ฝึกงานสำเร็จ

#### **6) ระบบแจ้งเตือนและข่าวสาร**

#### **แอปพลิเคชันสำหรับผู้เรียน**

1) เมนูการแจ้งเตือนข้อมูลและข่าวสาร ดัง 2) หน้าแสดงการแจ้งเตือนข้อมูลและ แสดงรูปที่ 4-116 ข่าวสาร ดังแสดงรูปที่ 4-117

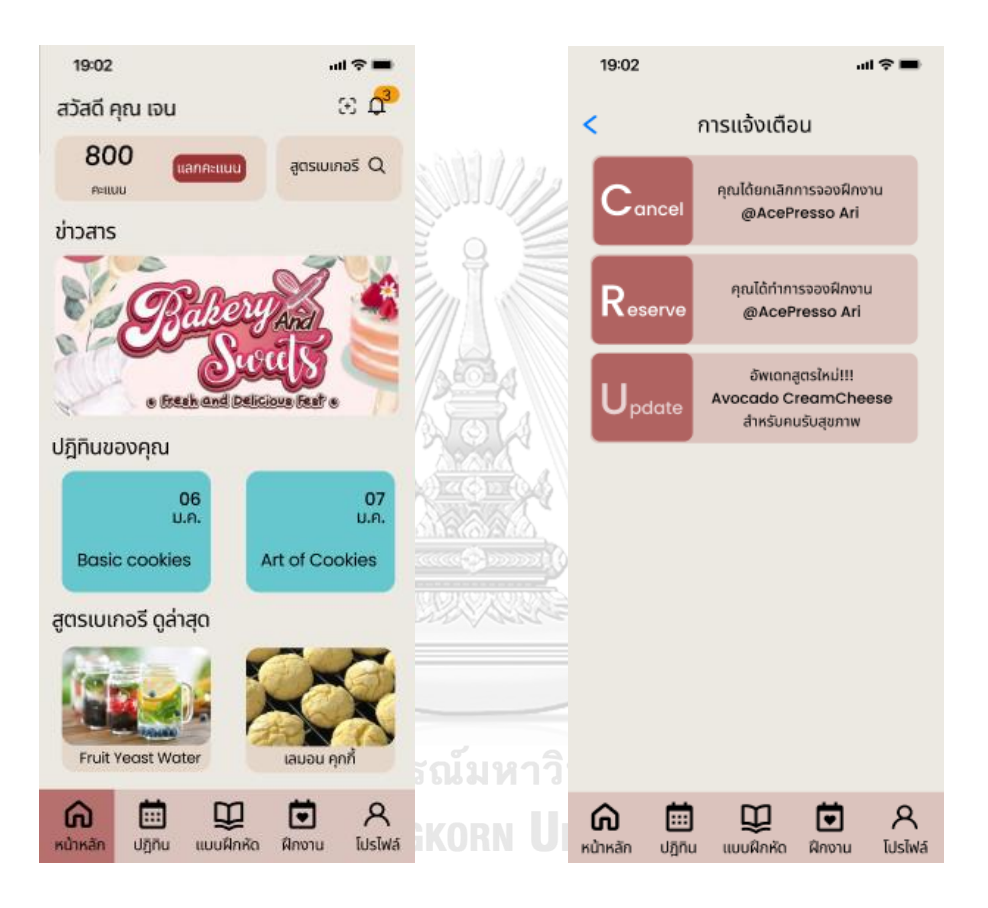

การแจ้งเตือนข้อมูลและข่าวสาร

รูปที่ 4-116 ต้นแบบแบบเสมือนจริงของเมนู รูปที่ 4-117 ต้นแบบแบบเสมือนจริงของหน้า แสดงการแจ้งเตือนข้อมูลและข่าวสาร

#### **4.4.2 การทดสอบระบบต้นแบบแบบเสมือนจริง (High-Fidelity Prototype Testing)**

 สําหรับการดําเนินงานโครงการ "การใช้การคิดเชิงออกแบบเพื่อพัฒนาโมไบล์แอปพลิเคชันของ ธุรกิจโรงเรียนสอนทำเบเกอรี" ขั้นตอนการทดสอบส่วนที่สอง คือการนำเสนอต้นแบบแบบเสมือนจริง ด้วยโปรแกรม Figma ให้กลุ่มเป้าหมายได้ทดลองใช้งานจริง และรับฟังความคิดเห็น ข้อเสนอแนะ คํา ติชม รวมถึงสังเกตพฤติกรรมการใช้งานระบบต้นแบบของกลุ่มเป้าหมาย เพื่อนำมาวิเคราะห์และ สรุปผลการทดสอบซึ่งจะเป็นแนวทางในการพัฒนาแอปพลิเคชันสําหรับธุรกิจโรงเรียนสอนทำเบเกอรี ต่อไป

ขั้นตอนการทดสอบต้นแบบแบบเสมือนจริง มีดังนี้

- 1) ค้นหากลุ่มเป้าหมายเพื่อทดสอบต้นแบบระบบตามขอบเขตของโครงการ ทั้งหมด 7 คน
	- ผู้จัดการ จํานวน 1 คน
	- ผู้ดูแลระบบ จํานวน 2 คน
	- ผู้เรียน จํานวน 2 คน
	- บุคคลทั่วไป จํานวน 2 คน

 2) ดําเนินการทดสอบระบบต้นแบบแบบเสมือนจริงโดยแยกตามแต่ละกลุ่มเป้าหมาย นําเสนอต้นแบบแบบเสมือนจริงด้วยโปรแกรม Figma ให้กลุ่มเป้าหมายได้ทดลองใช้งานไปพร้อมกับ การอธิบายองค์ประกอบของต้นแบบแบบเสมือนจริง เพื่อให้กลุ่มเป้าหมายเข้าใจมากยิ่งขึ้น

3) รับฟังความคิดเห็น ข้อเสนอแนะ รวมถึงคำติชม จากกลุ่มเป้าหมาย นำมาวิเคราะห์และ สรุปผลการทดสอบ

 4) ค้นหาแนวทางในการแก้ไข ที่สามารถแก้ปัญหาและตอบโจทย์การใช้งานของ กลุ่มเป้าหมายให้ได้มากที่สุด เพื่อเป็นแนวทางในการพัฒนาแอปพลิเคชันสําหรับโรงเรียนสอนทำ เบเกอรีต่อไป

ผลการทดสอบต้นแบบแบบเสมือนจริง แสดงดังตารางที่ 4-14 ถึงตารางที่ 4-19

# 1) ระบบจัดการข้อมูล

ตารางที่ 4-14 ผลการทดสอบต้นแบบแบบเสมือนจริงของระบบจัดการข้อมูล

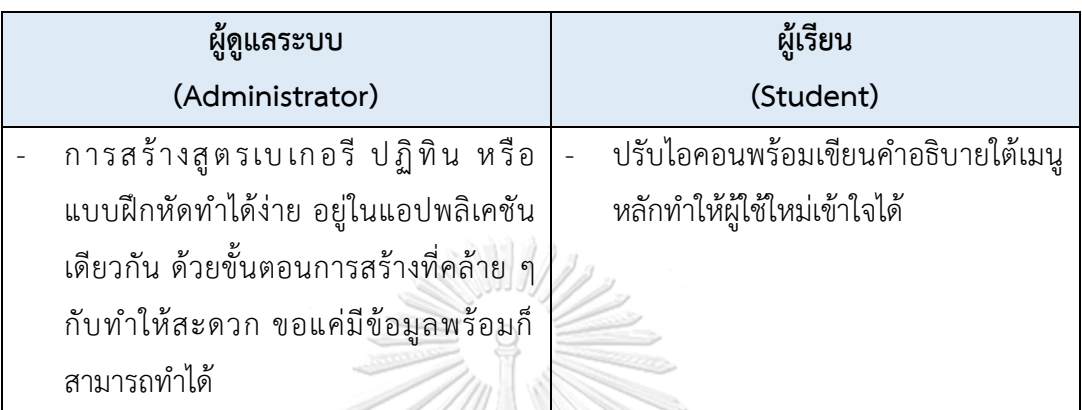

2) ระบบค้นหาและแนะนำสูตรเบเกอรี

ตารางที่ 4-15 ผลการทดสอบต้นแบบแบบเสมือนจริงของระบบค้นหาและแนะนำสูตรเบเกอรี

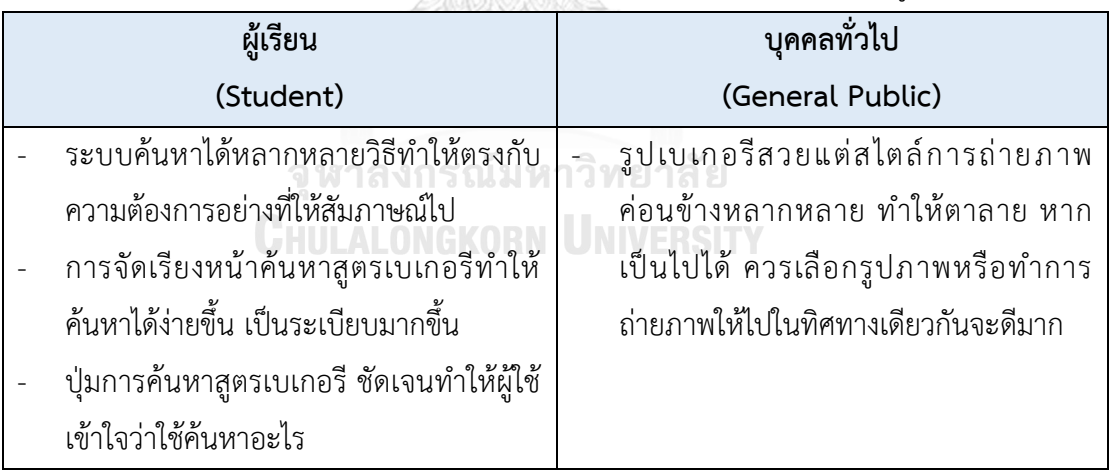

# 3) ระบบปฏิทินการศึกษา

ตารางที่ 4-16 ผลการทดสอบต้นแบบแบบเสมือนจริงของระบบปฏิทินการศึกษา

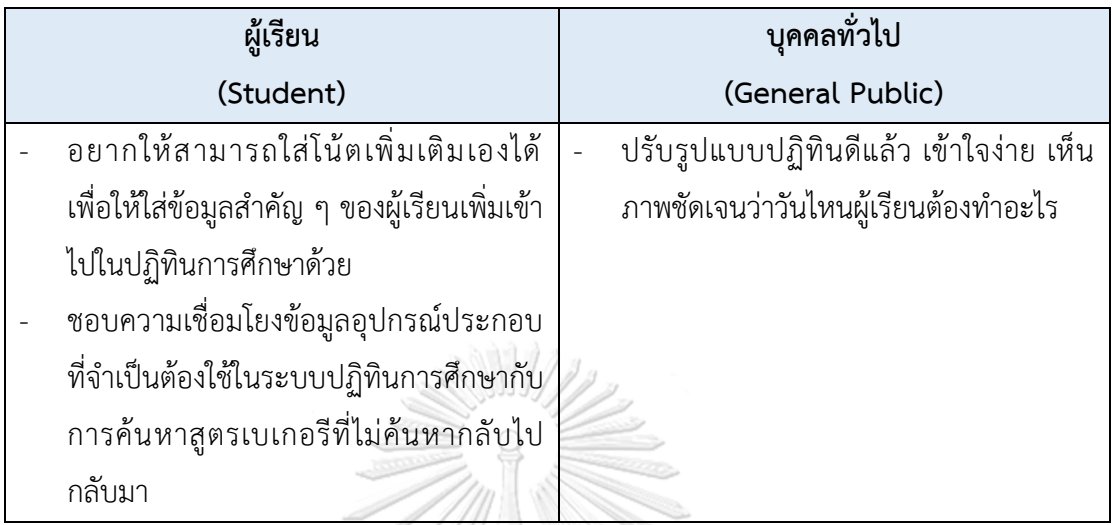

## 4) ระบบจองการฝึกงาน

ตารางที่ 4-17 ผลการทดสอบต้นแบบแบบเสมือนจริงของระบบจองการฝึกงาน

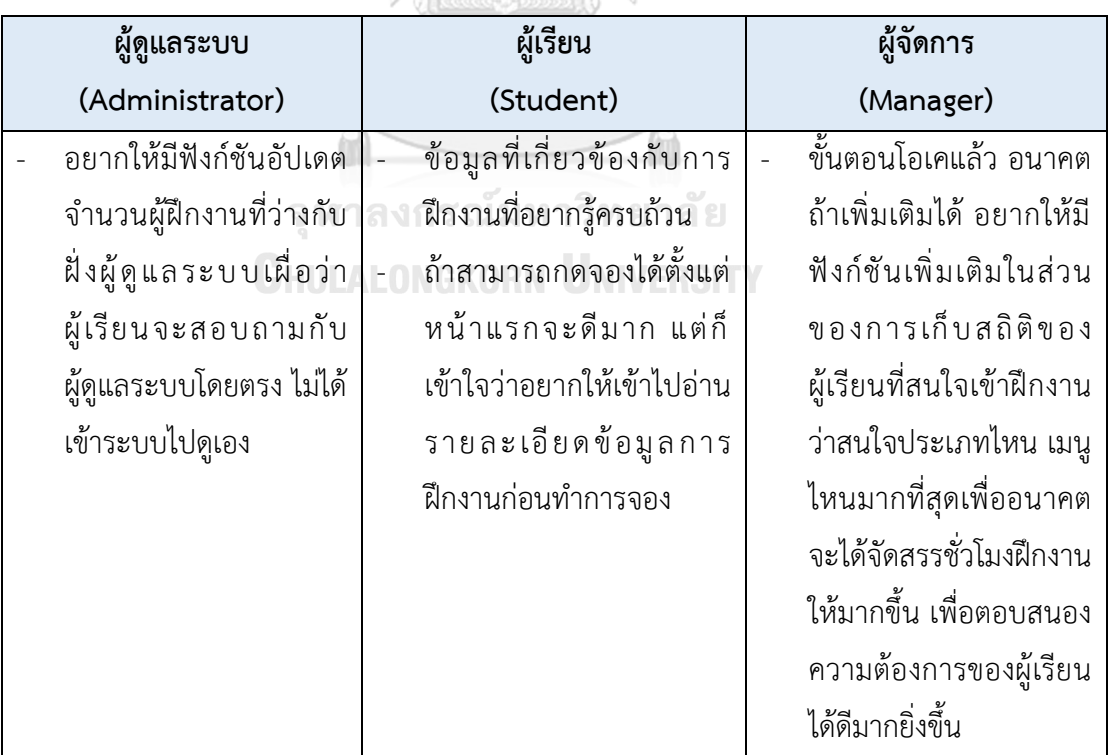

#### 5) ระบบแบบฝึกหัด

# ตารางที่ 4-18 ผลการทดสอบต้นแบบแบบเสมือนจริงของระบบแบบฝึกหัด

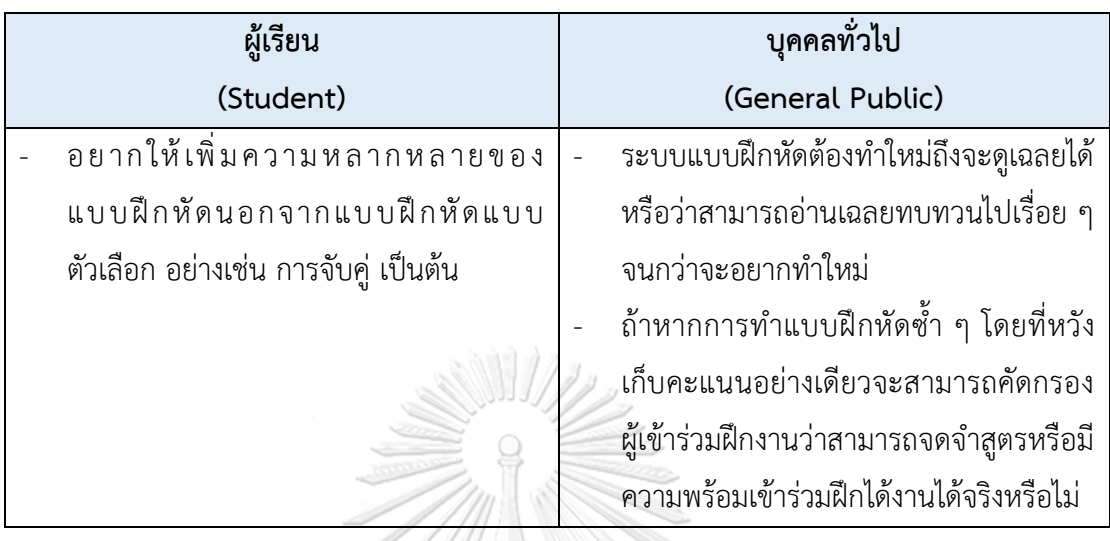

# 6) ระบบแจ้งเตือนและข่าวสาร

# ตารางที่ 4-19 ผลการทดสอบต้นแบบแบบเสมือนจริงของระบบแจ้งเตือนและข่าวสาร

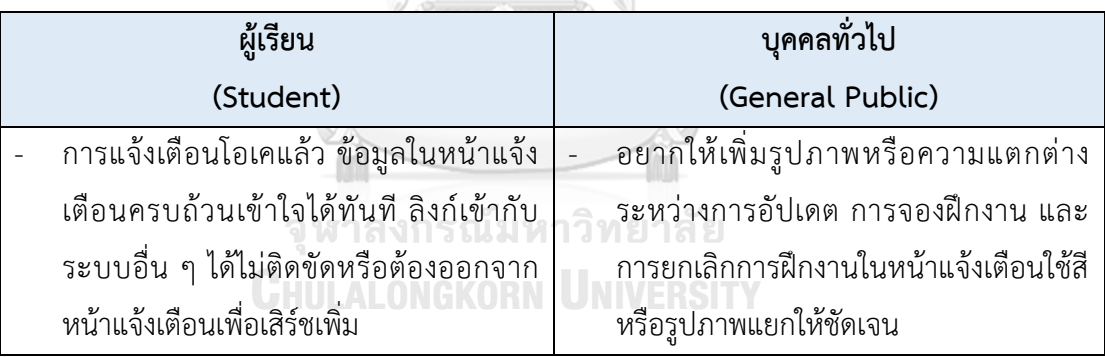

#### **บทที่5 บทสรุป ปัญหา และข้อเสนอแนะ**

 ในบทนี้เป็นการกล่าวถึงบทสรุป ปัญหา แนวทางการแก้ไขปัญหา และข้อเสนอแนะ จากการทํา โครงการ "การใช้การคิดเชิงออกแบบเพื่อพัฒนาโมไบล์แอปพลิเคชันของธุรกิจโรงเรียนสอนทำ เบเกอรี" เพื่อเป็นแนวทางในการพัฒนาระบบโดยใช้แนวคิดเชิงออกแบบหรือโครงการอื่น ๆ ที่ เกี่ยวข้องได้

#### **5.1 บทสรุป**

 ในการจัดทําโครงการ "การใช้การคิดเชิงออกแบบเพื่อพัฒนาโมไบล์แอปพลิเคชันของธุรกิจ โรงเรียนสอนทำเบเกอรี" ผู้จัดทําได้ศึกษาเรียนรู้หลักการคิดเชิงออกแบบ และเกมมิฟิเคชัน เพื่อนํามา ประยุกต์ใช้ในการออกแบบและพัฒนาต้นแบบโมไบล์แอปพลิเคชันสําหรับธุรกิจโรงเรียนสอนทำเบเกอ รีเพื่อตอบสนอง

วัตถุประสงค์ของโครงการ ดังนี้

 1) เพื่อประยุกต์หลักการการคิดเชิงออกแบบ (Design Thinking) เกมมิฟิเคชัน (Gamification) และระบบแนะนำ (Recommendation System) ในการออกแบบและพัฒนาโมไบล์แอปพลิเคชัน สําหรับธุรกิจโรงเรียนสอนทำเบเกอรี

ี<br>2) เพื่อให้ได้ระบบต้นแบบ (Prototype) ของโมไบล์แอปพลิเคชันสำหรับธุรกิจโรงเรียนสอน ทำเบเกอรีที่ตรงตามความต้องการของผู้ใช้งาน

 การจัดทําโครงการนี้บรรลุวัตถุประสงค์ที่ตั้งไว้โดยได้นําหลักการการคิดเชิงออกแบบ (Design Thinking) มาประยุกต์ใช้ในการออกแบบและพัฒนาระบบต้นแบบ (Prototype) โมไบล์แอปพลิเคชัน ้สำหรับธุรกิจโรงเรียนสอนทำเบเกอรี ตั้งแต่ขั้นตอนการสัมภาษณ์เพื่อทำความเข้าใจกลุ่มเป้าหมาย อย่างลึกซึ้ง (Empathize) นําข้อมูลจากการสัมภาษณ์มากําหนดกรอบปัญหา (Define) แล้วจึงระดม ความคิดหาแนวทางการแก้ไขปัญหา (Ideate) เพื่อออกแบบและพัฒนาระบบต้นแบบทั้งแบบหยาบ และแบบเสมือนจริง(Low-Fidelity and High-Fidelity Prototype) และนําต้นแบบไปให้ กลุ่มเป้าหมายทดลองใช้งาน (Test) เพื่อรับฟังความคิดเห็น ข้อเสนอแนะ คําติชม และนํากลับมา

พัฒนาระบบให้มีความสมบูรณ์มากขึ้น สามารถช่วยแก้ไขปัญหา และตอบสนองความต้องการ กลุ่มเป้าหมายได้มากที่สุด

 เกมิฟิเคชัน (Gamification) หรือการนําองค์ประกอบต่าง ๆ ในเกมมาประยุกต์ใช้ในการ ้ออกแบบระบบเพื่อสร้างแรงจูงใจในการใช้งานระบบให้มากขึ้น โดยผู้จัดทำได้นำแนวคิดนี้มาใช้ตั้งแต่ การออกแบบการแลกคะแนนในส่วนของการทำแบบฝึกหัดเพื่อให้ผู้เรียนได้พัฒนาตนเองให้พร้อมกับ การสอบใบประกาศนียบัตร รวมถึงความพร้อมในการเข้าฝึกงานในห้องเบเกอรีนำคะแนนสะสมทำ การปลดล็อค แลกเปลี่ยนสิทธิต่าง ๆ ให้เกิดความรู้สึกประหลาดใจและรู้สึกถึงความสําเร็จ นอกจากนี้ ยังได้นำองค์ประกอบเรื่องการแจ้งเตือนมาใช้สำหรับรายการสูตรเบเกอรีที่มีการอัปเดตใหม่ การแจ้ง เตือนวันเรียน วันสอบ วันฝึกงาน หรืออุปกรณ์ที่จำเป็นต้องใช้ในการประกอบการเรียน รวมถึงการนำ ระบบแนะนำ (Recommendation System) มาช่วยในการค้นหาและแนะนำสูตรเบเกอรีให้กับ ผู้เรียนได้ค้นหาสูตรเบเกอรีที่มีความหลากหลายมากยิ่งขึ้น

 จากการนําหลักการการคิดเชิงออกแบบ (Design Thinking) เกมมิฟิเคชัน (Gamification) มา ใช้ในโครงการนี้ ส่งผลให้เกิดต้นแบบสําหรับธุรกิจโรงเรียนสอนทำเบเกอรีซึ่งประกอบไปด้วย 6 ระบบ ย่อย ดังนี้

- (1) ต้นแบบระบบจัดการข้อมูล (Data Management System) ระบบนี้เป็นระบบที่ผู้ดูแลระบบ (Administrator) สามารถเพิ่ม แก้ไข ลบข้อมูล ข่าวสาร ประกาศต่าง ๆ ภายในแอปพลิเคชันได้ เช่น ข้อมูลสูตรเบเกอรี ตารางเรียน ตารางฝึกงาน ชั่วโมงการเรียน ชั่วโมงการฝึกงานที่เหลืออยู่ ประกาศสมัครงานสำหรับ ผู้ที่ต้องการประกอบอาชีพเชฟเบเกอรีรวมถึงจัดการข้อมูลผู้เรียนโดยสามารถเพิ่ม ลด แก้ไข ข้อมูลผู้เรียนของโรงเรียนสอนทำเบเกอรีในแต่ละคอร์สได้
- (2) ต้นแบบระบบค้นหาและแนะนำสูตรเบเกอรี (Bakery Recipe Searching and Recommendation System) ระบบนี้ผู้เรียนสามารถค้นหาสูตรเบเกอรีที่ต้องการได้ โดยค้นหาจากชื่อเมนูเบเกอรี วัตถุดิบที่ต้องการใช้ วิธีการอบ อุปกรณ์ที่ใช้ในการทำเบเกอรี หรือสัญชาติเบเกอรี สไตล์ต่าง ๆ และสามารถแนะนำสูตรเบเกอรี จากหลักสูตรที่เรียน คำค้นหาเมนู เบเกอรี และระดับความยากง่าย เป็นต้น ช่วยหาตัวเลือกใหม่ ๆ เพื่อเพิ่มความ หลากหลาย ผู้เรียนสามารถนำระบบนี้ไปในชีวิตประจำวัน เช่น ผู้เรียนชอบ รับประทานสตรอว์เบอร์รีเมนูส่วนใหญ่มักจะเป็นสตรอว์เบอร์รีชีสเค้ก แต่อยู่ในช่วง

เทศกาลกินเจไม่สามารถรับประทานนม ไข่ ชีสได้และอยากได้ความแปลกใหม่ โดยนำ แนวคิดของระบบแนะนำมาใช้แนะนำผู้เรียนให้สามารถค้นหาสูตรเมนูเบเกอรีที่ตรง กับความต้องการมากยิ่งขึ้น

- (3) ต้นแบบระบบปฏิทินการศึกษา (Academic Calendar System) ระบบนี้ครอบคลุมข้อมูลการเรียนการสอนให้ผู้เรียนสามารถดูข้อมูลตลอดทั้ง คอร์สเรียน เช่น ในแต่ละช่วงสัปดาห์ ทำการสอนเบเกอรีเรื่องใด ครูผู้สอนคือใคร อุปกรณ์จำเป็นที่ต้องนำไปประกอบการเรียน ตารางการสอบ ตารางการฝึกงาน ข้อมูลการฝึกงานของผู้เรียน รวมถึงผู้เรียนสามารถเพิ่มเติมรายละเอียด ข้อมูลสำคัญที่ ต้องการได้ด้วยตนเอง
- (4) ต้นแบบระบบจองการฝึกงาน (Training Reservation System) ระบบนี้เป็นระบบการจองชั่วโมงการฝึกงาน โดยมีข้อมูลช่วงเวลาฝึกงาน เมนูเบเกอรีที่ ผลิตในแต่ละวัน เมื่อผู้เรียนทำการจองสำเร็จจะได้รับข้อความยืนยันการจองชั่วโมง ฝึกงานเพื่อนำไปแสดงกับร้านคาเฟ ส่วนสาขาที่ถูกจอง ผู้จัดการจะได้รับการแจ้งเตือน ข้อมูลต่าง ๆ เมื่อมีการจองฝึกงาน เช่น จำนวนพนักงาน ชั่วโมงที่ใช้ในการฝึก ทั้งนี้ ผู้จัดการสามารถระบุจำนวนผู้ฝึกงานสูงสุดที่สามารถรับได้ และเมนูเบเกอรีที่จะทำ การผลิตในแต่ละวันให้ผู้เรียนได้ทราบ
- (5) ต้นแบบระบบแบบฝึกหัด (Practice System) ระบบนี้นำแนวคิดของเกมิฟิเคชันมาใช้ โดยรวบรวมแบบฝึกหัด เนื้อหามีความ สอดคล้องกับการเรียนแต่ละสัปดาห์ เช่น ส่วนผสมเบเกอรี เทคนิคการทำเบเกอรี ข้อควรระวังการทำเบเกอรี โดยผู้เรียนที่ทำแบบฝึกหัดจะได้รับคะแนนสะสมและ สามารถนำแต้มคะแนนแลกรับรางวัลเมนูพิเศษในวันที่เรียน หรือสะสมเพื่อใช้เป็น ส่วนลดอุปกรณ์การทำเบเกอรี
- (6) ต้นแบบระบบแจ้งเตือนและข่าวสาร (Notification and News System) ระบบนี้เป็นระบบที่ผู้เรียนสามารถรับแจ้งเตือนเกี่ยวกับข้อมูลการเรียน เช่น เมนูที่ทำ การสอนในสัปดาห์นั้น ๆ แจ้งเตือนการเข้าเรียน การเข้าฝึกงาน อุปกรณ์ที่ต้องนำไปใช้ ประกอบการเรียน รวมถึงแสดงข่าวสาร เช่น สูตรเบเกอรีปรับปรุงใหม่ ข้อมูลการรับ สมัครงานคอร์สเรียนหลักสูตรใหม่ เป็นต้น

#### **5.2 ปัญหาและแนวทางการแก้ไข**

 การพัฒนาโครงการ "การใช้การคิดเชิงออกแบบเพื่อพัฒนาโมไบล์แอปพลิเคชันของธุรกิจโรงเรียน สอนทำเบเกอรี" ประสบปัญหาในการดําเนินงานตามหลักการคิดเชิงออกแบบ (Design Thinking) และมีแนวทางการแก้ไขสําหรับแต่ละขั้นตอน แสดงดังตารางที่ 5-1 ถึงตารางที่ 5-5

1) ขั้นตอนการเข้าใจกลุ่มเป้าหมาย (Empathize)

| ปัญหา                                 | แนวทางการแก้ไข                          |
|---------------------------------------|-----------------------------------------|
| การสัมภาษณ์ส่วนใหญ่ สัมภาษณ์ผ่าน      | ในการสัมภาษณ์ผ่านทางออนไลน์ ไม่         |
| ช่องทางออนไลน์หรือการคุยโทรศัพท์ ซึ่ง | ้เพียงพอต่อข้อมูลที่ได้รับ การร่วม      |
| ส่งผลให้ขาดข้อมูลในบางมุมมองที่อาจได้ | สังเกตการณ์จะทำให้ได้ข้อมูล หรือมุมมอง  |
| จากการสังเกตการณ์ด้วยตนเอง            | ในการสังเกตการณ์ครบถ้วนมากกว่า          |
| ในการออกแบบชุดคำถาม ผู้ใช้งานยัง      | ปัจจุบันยังไม่มีแอปพลิเคชันที่ใกล้เคียง |
| ไม่ค่อยเข้าใจจุดประสงค์ของการสัมภาษณ์ | ้ทำให้ต้องทำความเข้าใจทั้งความต้องการ   |
| โดยเป้าหมายของผู้ใช้งานคือให้ออกแบบ   | การใช้งานรวมถึงการระบบที่เหมาะสมกับ     |
| ระบบมาก่อนค่อยแก้ไข มากกว่าคิดระบบ    | การใช้งาน                               |
| ตามความต้องการของผู้ใช้งาน            | การอธิบายหรือให้ผู้ใช้งานเข้าใจถึง      |
|                                       | จุดประสงค์หรือเป้าหมายของการทำ          |
|                                       | Empathize ช่วยให้การสัมภาษณ์ได้ข้อมูล   |
|                                       | ที่ครบถ้วนมากยิ่งขึ้น                   |

ตารางที่ 5-1 ปัญหาและแนวทางการแก้ไขสําหรับขั้นตอนการเข้าใจกลุ่มเป้าหมาย (Empathize)

**UHULALONGKORN UNIVERSITY** 

2) ขั้นตอนการตั้งกรอบปัญหา (Define)

ตารางที่ 5-2 ปัญหาและแนวทางการแก้ไขสําหรับขั้นตอนการตั้งกรอบปัญหา (Define)

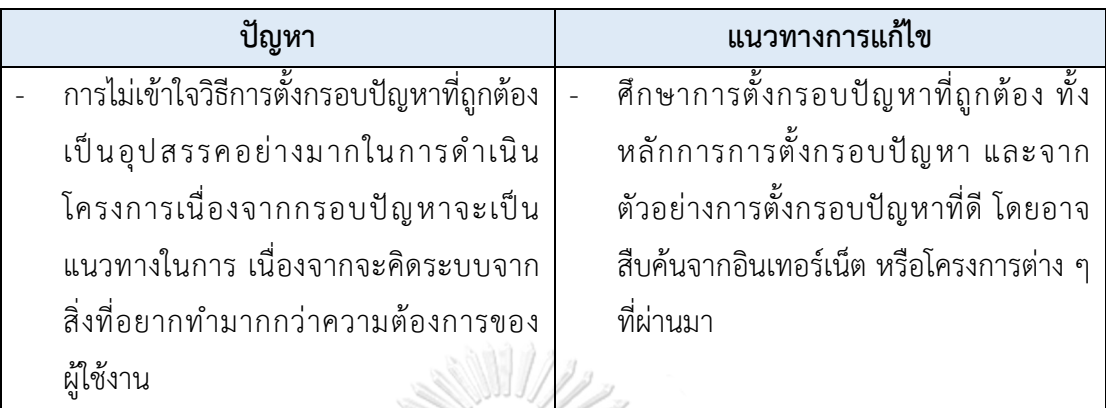

3) ขั้นตอนการระดมความคิด (Ideate)

ตารางที่ 5-3 ปัญหาและแนวทางการแก้ไขสําหรับขั้นตอนการระดมความคิด (Ideate)

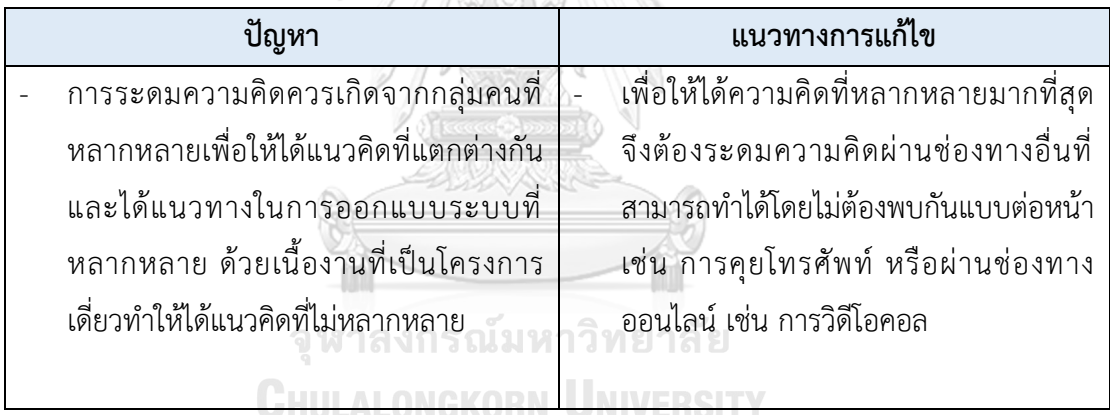

4) ขั้นตอนการสร้างต้นแบบ (Prototype)

ตารางที่ 5-4 ปัญหาและแนวทางการแก้ไขสําหรับขั้นตอนการสร้างต้นแบบ (Prototype)

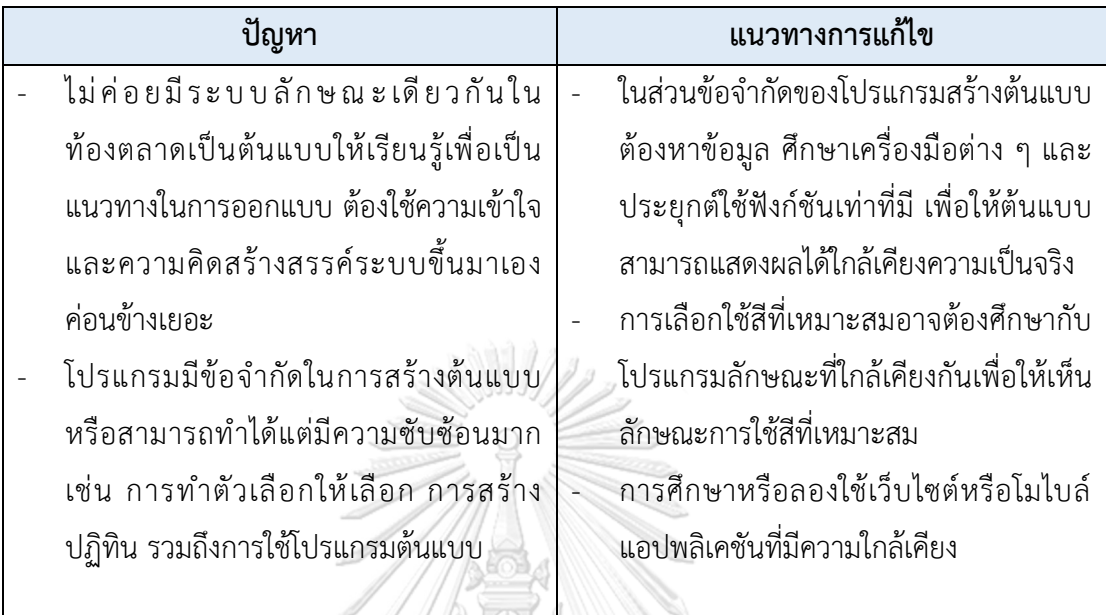

5) ขั้นตอนการทดสอบ (Testing)

ตารางที่ 5-5 ปัญหาและแนวทางการแก้ไขสําหรับขั้นตอนการทดสอบ (Testing)

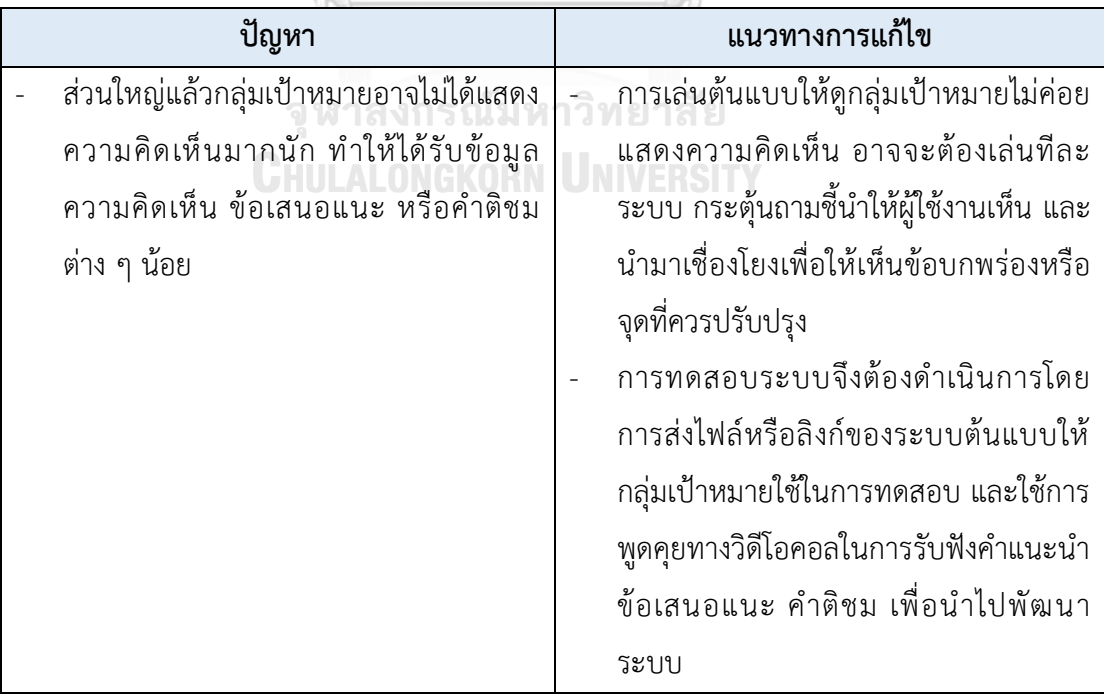

#### **5.3 ข้อเสนอแนะ**

 จากการจัดทําโครงการ "การใช้การคิดเชิงออกแบบเพื่อพัฒนาโมไบล์แอปพลิเคชันของธุรกิจ โรงเรียนสอนทำเบเกอรี" มีข้อเสนอแนะสําหรับผู้ที่จะพัฒนาระบบนี้ใหม่ หรือสําหรับผู้ที่จะพัฒนา โครงการนี้เพิ่มเติม ดังนี้

- 1) หลักการคิดเชิงออกแบบสามารถนําไปประยุกต์ใช้ได้ในหลากหลายมิติทั้งในการออกแบบ และพัฒนาระบบสําหรับธุรกิจต่าง ๆ รวมถึงการแก้ไขปัญหาในการทํางาน เนื่องจากเป็น แนวคิดที่มีผู้ใช้งานเป็นศูนย์กลาง จึงช่วยให้มองเห็นปัญหาและความต้องการที่แท้จริง ส่งผล ให้สามารถแก้ไขปัญหาได้อย่างตรงประเด็น
- 2) การสัมภาษณ์โดยพบกันในสถานที่ทำงาน หรือสถานที่ของธุรกิจนั้น ๆ จะได้ผลดีกว่าการ สัมภาษณ์ทางโทรศัพท์หรือผ่านช่องทางออนไลน์ เนื่องจากผู้สัมภาษณ์สามารถสังเกต พฤติกรรมและอารมณ์ความรู้สึกของกลุ่มเป้าหมายไปพร้อมกับการสัมภาษณ์ได้ ซึ่งจะช่วย ให้ได้ข้อมูลเชิงลึกที่น่าสนใจกว่าการไม่พบหน้า
- 3) เครื่องมือ Figma ที่ใช้สร้างต้นแบบเสมือนจริง (Prototype) เป็นเครื่องมือที่มีประสิทธิภาพ และมีการปรับปรุงฟังก์ชันการทํางานใหม่ ๆ อยู่เสมอ ผู้ออกแบบและพัฒนาระบบสามารถ เรียนรู้การใช้งาน Figma ได้ด้วยตนเอง นอกจากนี้ยังสามารถลงทะเบียนใช้งานเพื่อ การศึกษาได้โดยไม่เสียค่าใช้จ่ายอีกด้วย อย่างไรก็ตามเนื่องจาก Figma มีฟังก์ชันการใช้งาน ที่หลากหลายจึงควรใช้เวลาในการศึกษาวิธีการใช้งานให้เกิดความชํานาญ ซึ่งจะช่วยให้ สามารถออกแบบต้นแบบที่มีความซับซ้อนมากขึ้นได้
- 4) ในการพัฒนาระบบต้นแบบ ข้อมูลที่แสดงควรเป็นข้อมูลที่มีความสมจริงตามลักษณะธุรกิจ ให้มากที่สุด เพื่อให้กลุ่มเป้าหมายเกิดความรู้สึกมีส่วนร่วมและสามารถสัมผัสประสบการณ์ การใช้งานที่ใกล้เคียงกับระบบจริง ส่งผลให้เกิดการแสดงความคิดเห็นในเชิงลึกและตรง ประเด็นยิ่งขึ้น ซึ่งจะเป็นประโยชน์ต่อการออกแบบและพัฒนาระบบเป็นอย่างมาก
- 5) ในการทำต้นแบบ (Prototype) โมไบล์แอปพลิเคชัน สามารถปรับเปลี่ยนภาษาภายใน แอปพลิเคชันเป็นภาษาอื่น ๆ ได้ เช่น ภาษาอังกฤษ
- 6) การใช้คะแนน ควรคำนึงถึงระยะเวลาในการใช้งานและควรกำหนดระยะเวลาที่สามารถ ใช้ได้ เนื่องจากรางวัลส่วนลดร้านค้าต้องคำนึงถึงหนี้สินของร้านค้าด้วย
- 7) รูปแบบของแบบฝึกหัดควรมีความหลากหลาย นอกเหนือจากแบบฝึกหัดแบบปรนัย เช่น การจับคู่ การเติมคำในช่องว่าง เป็นต้น อีกทั้งควรคำนึงถึงปริมาณของแบบฝึกหัดให้สัมพันธ์

กับคะแนนที่ได้ ในกรณีที่ต้องทำแบบฝึกหัดที่มากเกินไป อาจทำให้ผู้เรียนเกิดความท้อถอย จนไม่อยากทำแบบฝึกหัดต่อ รวมถึงจำนวนคะแนนที่ไม่จูงใจผู้เรียนมากพอ เป็นต้น

8) รายละเอียดเงื่อนไขของการฝึกงาน การแลกรางวัล ควรมีรายละเอียดที่ชัดเจน เพื่อช่วยให้ ผู้ใช้งาน ตัดสินใจได้ดีมากยิ่งขึ้น เช่น เงื่อนไขการยกเลิกการฝึกงาน ควรระบุว่าสามารถ ยกเลิกได้ไม่เกินกี่วันก่อนถึงกำหนดการฝึกงาน หากยกเลิกตามเงื่อนไขจะได้รับคะแนน รวมถึงชั่วโมงการฝึกงานคืนหรือไม่ เป็นต้น

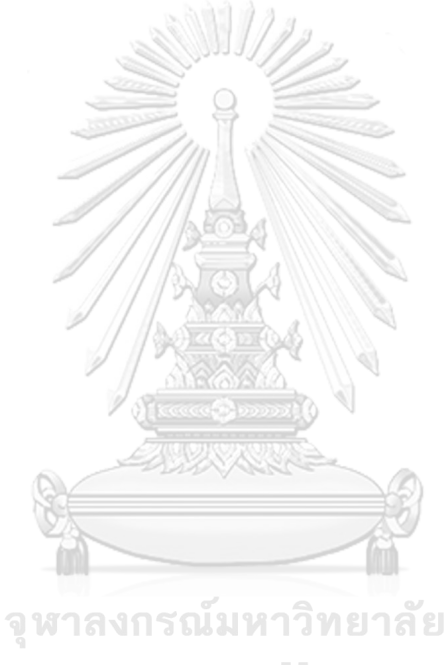

**CHULALONGKORN UNIVERSITY** 

#### **บรรณานุกรม**

กฤษณพงศ์ เลิศบำรุงชัย. (2560). เกมิฟิเคชั่น (Gamification) โลกแห่งการเรียนรู้ที่ขับเคลื่อนด้วยเกม. [ฉบับอิเล็กทรอนิกส์]. .

<https://touchpoint.in.th/gamification/>

พิมพ์ชนก ปทุมชาต. (2563). การใช้ระบบแนะนำแบบผสมในการแก้ปัญหาผู้ใช้งานระบบรายใหม่ ร่วมกับการใช้.

http://debakery.weebly.com/blog/bakery

สุภาภรณ์ อังศรีสุรพร. (2566). ท่องเที่ยวฟื้น ไลฟ์สไตล์นอกบ้านมาแรง หนุน 'อาหารเครื่องดื่ม' 5 แสน ล้านรุ่ง! . .

[https://www.bangkokbiznews.com/business/business/1082995.](https://www.bangkokbiznews.com/business/business/1082995)

สุรพล บุญลือ. (2560). การวิจัยโดยใช้เกมมิฟิเคชันเป็นฐานสำหรับการเรียนรู้ในศตวรรษที่ 21. . [https://www.slideshare.net/SuraponBoonlue/ss](https://www.slideshare.net/SuraponBoonlue/ss-73604198)-73604198.

Ppare Sornsumran. (2558). Bakery ประวัติของเบเกอรี่และเรื่องอื่น ๆ ที่ควรรู้. .

[http://debakery.weebly.com/blog/bakery.](http://debakery.weebly.com/blog/bakery)

Sarah Fahy. (2563). EXAMPLE OF VISUAL DESIGN FROM DESIGN THINKING: FAILING YOUR WAY TO INNOVATION. [https://www.sarahfahydesign.com/learning](https://www.sarahfahydesign.com/learning-design)-design.

Sarah Gibbons. (2561). Empathy Mapping: The First Step in Design Thinking. .

[https://www.nngroup.com/articles/empathy](https://www.nngroup.com/articles/empathy-mapping/)-mapping/.

The Institute for the Promotion of Teaching Science and Technology. กระบวนการคิดเชิง ออกแบบ. http://designtechnology.ipst.ac.th/wp-กระบวนการคิดเชิงออกแบบ.

# **ภาคผนวก ก เครื่องมือที่ใช้ในการสร้างต้นแบบ**

 เครื่องมือที่ใช้ในการสร้างต้นแบบของโครงการ "การใช้การคิดเชิงออกแบบเพื่อพัฒนาโมไบล์แอป พลิเคชันของธุรกิจโรงเรียนสอนทำเบเกอรี" มีดังนี้

1) โปรแกรม Figma Desktop Application 116.10.9 ในการออกแบบระบบต้นแบบแบบ หยาบ และต้นแบบเสมือนจริง (Low-Fidelity and High-Fidelity Prototype)

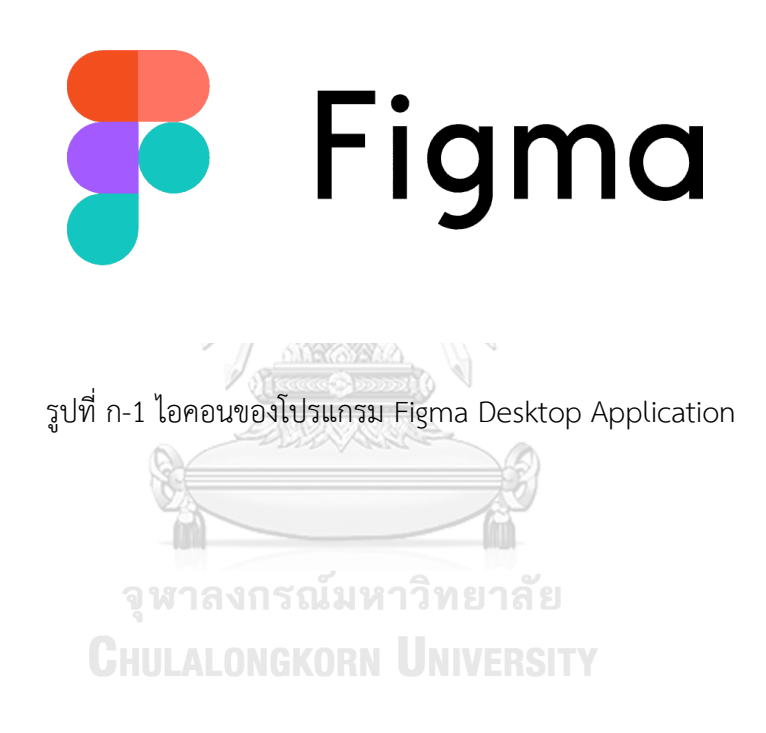

# **ประวัติผู้เขียน**

**ชื่อ-สกุล** อาทิตยา เชียรโชติ **สถานที่เกิด** นนทบุรี

**วัน เดือน ปี เกิด** 27 ตุลาคม พ.ศ. 2539 **วุฒิการศึกษา** พ.ศ. 2562 เศรษฐศาสตร์บัณฑิต สาขา เศรษฐศาสตร์การเงินและการคลัง จาก มหาวิทยาลัยเกษตรศาสตร์ **ที่อยู่ปัจจุบัน** บ้านเลขที่ 98/72 หมู่บ้านซื่อตรง รังสิต ตำบลบึงยี่โถ อำเภอ ธัญบุรีปทุมธานี12130

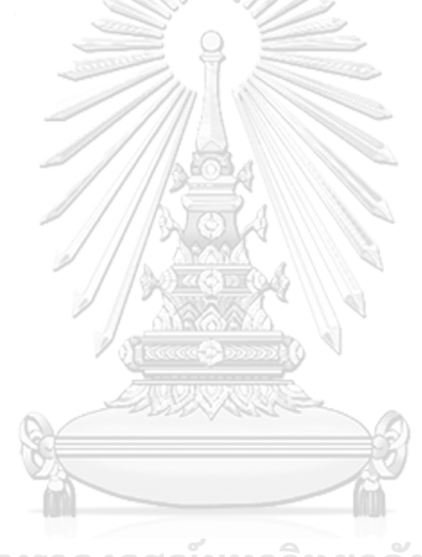

จุฬาลงกรณ์มหาวิทยาลัย **CHULALONGKORN UNIVERSITY**